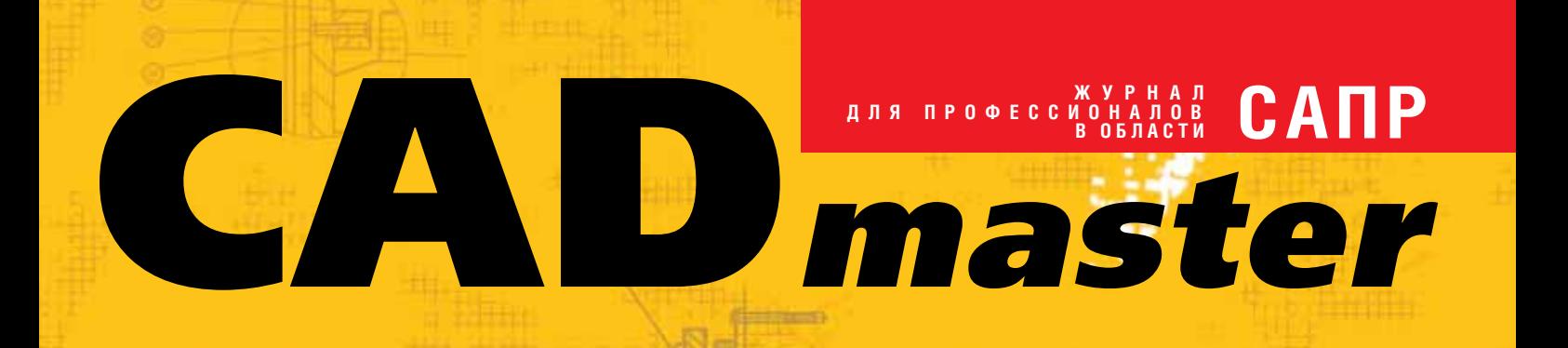

**STEWARTS** 

### www.cadmaster.ru 3(33)'2006

СОЗДАНИЕ НА ОСНОВЕ ПРОГРАММНЫХ СРЕДСТВ Autodesk ЕДИНОЙ ТРЕХМЕРНОЙ ПАРАМЕТРИЧЕСКОЙ МОДЕЛИ НПС

Autodesk Inventor 11: ШАГ ПЕРВЫЙ – РАБОТА С БОЛЬШИМИ СБОРКАМИ

ВНИПИгаздобыча: НА ПУТИ СОЗДАНИЯ КОМПЛЕКСНОЙ ИНФОРМАЦИОННОЙ СИСТЕМЫ

ОПЫТ ПРИМЕНЕНИЯ ПРОДУКТОВ СЕРИИ Raster Arts в ОАО "Гипрокаучук"

Autodesk Architectural Desktop 2007

**Корпоративное издание**

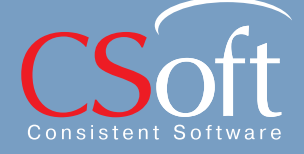

# \*Вы можете Товар сертифицирован

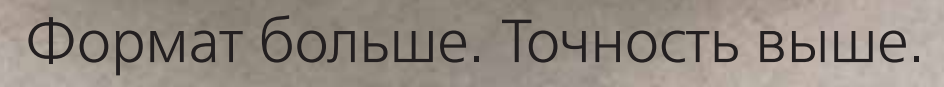

Если изображение, напечатанное на большом формате, выглядит невероятно близким к реальности - значит, мы добились отличного результата! Именно такое качество гарантируют последние модели широкоформатных принтеров imagePROGRAFW8400 и W6400. Удивительный отпечаток, в котором даже мельчайшие объекты выглядят как настоящие. Время печати формата А0 всего 2 минуты 12 секунд! Все эти качества позволят заметно повысить прибыльность вашего бизнеса. www.canon.ru

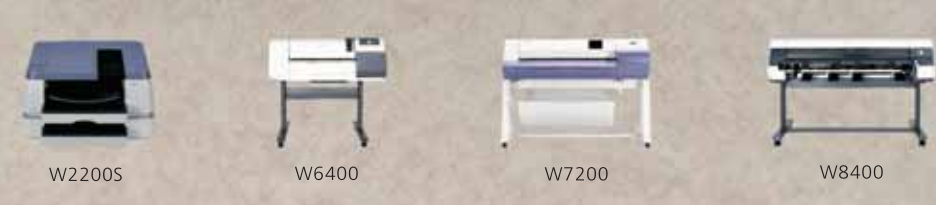

Исключительное качество печати гарантировано только при использовании оригинальных чернил и бумаги для струйных принтеров Canon.

Системный партнер Canon в России Consistent Software® 

you can'

Canon

**imagePROGRAF** 

13 SUB 298 289

**BEREER DERECT** BEERE

**CHAMPIONS** OFFICIAL SUPPLIER

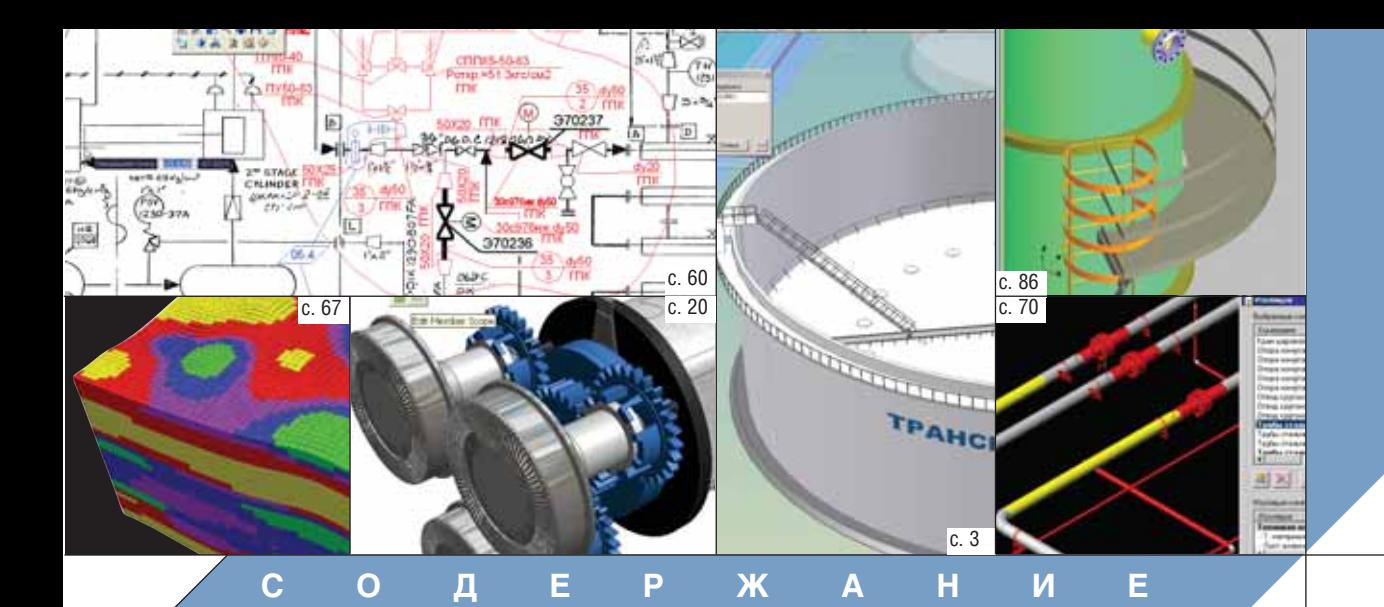

#### **Лента новостей 2**

#### **ПРОГРАММНОЕ ОБЕСПЕЧЕНИЕ**

#### **Комплексная автоматизация**

Создание на основе программных средств Autodesk единой трехмерной параметрической модели НПС 3

#### **Машиностроение**

AutoCAD 2007. Что нового? Часть II и намира 11

Autodesk Inventor 11. Шаг первый – работа с большими сборками 20

Электронный документооборот в TechnologiCS: результаты внедрения на крупном предприятии 26

"Старый новый" метод автоматизации проектирования техпроцессов 37

Высокопроизводительные кластерные 46 решения Kraftway для ПО MSC.Software

#### **Документооборот**

ОАО "ВНИПИгаздобыча": на пути создания комплексной информационной системы 52

Электронный документооборот и цифровая подпись в условиях использования CAD/CAM-систем конструкторско-технологической подготовки производства 56

#### **Гибридное редактирование и векторизация**

"Работа без RasterDesk была бы немыслима…" Опыт применения продуктов серии Raster Arts в ОАО "Гипрокаучук" 60

#### **Изыскания, генплан и транспорт**

Autodesk Civil 3D 2007: возможности расширяются 64

Геология в среде AutoCAD 67

#### **Проектирование промышленных объектов**

Эффективное и качественное проектирование промышленных предприятий. PLANT-4D на пути к совершенству 70 Пример проектирования систем управления приводами арматуры в среде AutomatiCS ADT и SchematiCS. Фрагменты пилотного проекта 74 Прочностной анализ сосудов и аппаратов в программе ПАССАТ В 1999 году в 1999 году в 1999 году в 1999 году в 1999 году в 1999 году в 1999 году в 1999 г **Архитектура и строительство** Вчера это было невозможно. Новинки Autodesk Architectural Desktop 2007 90 Autodesk Revit – работа со структурой стен 94 Потому что без воды… 97 Project Studio<sup>cs</sup> Конструкции 4 -

анонс новых возможностей и против 100

#### **АППАРАТНОЕ ОБЕСПЕЧЕНИЕ**

#### **Копировальные комплексы**

Новые цвета палитры Ocе' 102

#### **Главный редактор**

Ольга Казначеева **Литературные редакторы** Сергей Петропавлов Геннадий Прибытко **Корректор** Любовь Хохлова **Дизайн и верстка** Марина Садыкова

#### **Адрес редакции:**

121351, Москва, Молодогвардейская ул., 46, корп. 2 Тел.: (495) 913-2222, факс: (495) 913-2221

#### **www.cadmaster.ru**

#### **Журнал**

**зарегистрирован** в Министерстве РФ по делам печати, телерадиовещания и средств массовых коммуникаций

#### **Свидетельство о регистрации:**  ПИ №77-1865 от 10 марта 2000 г.

#### **Учредитель:**

ЗАО "ЛИР консалтинг" 117105, Москва, Варшавское ш., 33

Сдано в набор 22 мая 2006 г. Подписано в печать 29 мая 2006 г.

**Отпечатано:** Фабрика Офсетной Печати

Тираж 5500 экз.

В оформлении обложки использована иллюстрация, предоставленная ОАО "ВНИПИгаздобыча"

**ЖУРНАЛ ДЛЯ ПРОФЕССИОНАЛОВ В ОБЛАСТИ САПР** Полное или частичное воспроизведение или размножение каким бы то ни было способом материалов, опубликованных в настоящем издании, допускается только с письменного разрешения редакции.

© ЛИР консалтинг

ЛЕНТА НОВОСТЕЙ

#### **MechaniCS сертифицирован компанией Autodesk для Autodesk Inventor 11**

MechaniCS, популярная разработка российской компа нии Consistent Software, получи ла подтверждение сертифика ции для Autodesk Inventor 11.

Сертификацию для Auto desk Inventor 11 прошли только 50 приложений, и в число этих разработок вошла российская система проектирования по ГОСТ и оформления чертежей по ЕСКД.

Сертификация проходила в сжатые сроки – по требованию компании Autodesk приложе ния могли быть сертифициро ваны только до момента офи циального выхода Autodesk Inventor 11, что связано с поли тикой разработчика этого по пулярного продукта.

Описание всех элитных раз работок для Autodesk Inventor, включая MechaniCS, войдет в каталог Inventor Certified Product Directory, который планируется включить в состав поставки Autodesk Inventor 11.

Также сертификацию про шли другие приложения, по ставляемые компанией Consis tent Software Distribution: систе ма проектирования листовых деталей COPRA MetalBender для Inventor, система разработ ки управляющих программ для станков с ЧПУ SolidCAM, систе ма проектирования прессформ для литья пластмасс Mold Factory.

Полный список зарегистри рованных приложений опубли кован на сайте компании Autodesk.

#### **Начинаются поставки программного комплекса SCAD Office версии 11.1**

#### **Contex: сканеры шириной 42" соответствуют рекомендациям стандарта Energy Star**

Компания Contex, мировой лидер в разработке и произ водстве широкоформатных сканеров, сообщает, что ска неры шириной 42 дюйма отве чают теперь рекомендациям энергосберегающего стандар та Energy Star.

Международная програм ма ENERGY STAR представля ет собой добровольное парт нерство в поддержку про изводства экономичной техни ки, призванное снизить уро вень загрязнения атмосферы тепловыми электростанциями. Если на сканерах, соответству ющих этому стандарту, в дан ный момент не производится никаких работ, они автомати чески переходят в спящий ре жим. Режим малого энергопо требления не только сберегает энергию, но и предотвращает чрезмерный нагрев деталей, что делает более долговечны ми сами сканеры. На марки оборудования, отвечающие стандарту Energy Star, ориен тируются уже многие компании в разных странах мира: они вкладывают значительные средства в приобретение соот ветствующей техники.

Добавим, что в новых се риях Crystal HS 42" и Chroma HS 42" усовершенствован ряд технических параметров:

 максимальное разрешение в моделях Crystal HS 42 Plus и Chroma HS 42 Plus состав ляет теперь 9600 dpi;

 производительность моде лей 42" повышена благода ря увеличению скорости по лутонового и черно-белого сканирования.

Компания Consistent Software Distribution объявила о начале поставок программного комплекса SCAD Office версии 11.1. В новой версии доступна конфигурация S max, благодаря чему значительно увеличилась размерность решаемых задач: по су ществу, максимальный размер задачи ограничен теперь лишь фантазией проектировщика. Реализована возможность отката команды (Undo/Redo). На программу получен Сертификат соот ветствия Госстроя России РОСС RU.СП15.H00027.

Завершена разработка и трех новых программ-сателлитов SCAD Office. Программа ЗАПРОС предназначена для расчета элементов оснований и фундаментов, а также для оперативной оценки принимаемых конструктивных решений; программа ДЕ КОР производит экспертизу элементов деревянных конструк ций по СНиП II-25-80, а средствами программы ОТКОС выполняется расчет устойчивости откосов и склонов.

#### **NormaCS: динамика развития**

Казалось бы, не так давно компания Consistent Software представила на рынок свой программный продукт NormaCS, предназначенный для хранения, поиска и отображения текстов и реквизитов нормативных документов, а также стандартов, при меняемых на территории Российской Федерации. Программа сразу же стала пользоваться повышенным спросом, однако это не вызвало самоуспокоения у разработчиков. NormaCS продол жает динамично развиваться.

Значительно увеличен объем базы, которая теперь пред ставлена более чем 32 тысячами документов, поставляемыми на 6 DVD-дисках. Пополнены существующие и созданы новые разделы (например, раздел "Формы документов", включающий акты, журналы, паспорта, ведомости и книги учета). Завершена полноценная интеграция NormaCS с AutoCAD 2006.

Характерно, что развитие программы осуществляется в тесном взаимодействии с пользователями. Именно по их прось бе были добавлены новые функции, такие как функция созда ния наборов документов "Избранное", инструмент проверки ак туальности гиперссылок внутри документа и др.

Существенно расширилась дилерская сеть: на сегодняшний день информационную поддержку по нормативным документам можно получить в 47 организациях 26 регионов России.

О широком признании программы свидетельствует количест во посещений общедоступного ресурса *www.normacs.ru*, который стал одним из самых популярных в Рунете: количество его посе щений перевалило за полтора миллиона, а число сайтов, ссыла ющихся на него, превысило две сотни.

#### **Форум молодых ученых Западной Сибири**

С 24 по 28 апреля текущего года в Тюмени проходила XIV научно-практическая конференция молодых ученых и специалистов "Проблемы развития газовой промышленности Запад ной Сибири - 2006", посвященная 40-летнему юбилею ООО "ТюменНИИгипрогаз". Целью ее проведения стало привлечение молодых специалистов к решению актуальных научных и про изводственных задач отрасли.

Работа конференции была организована в рамках семи сек ций. Лучшие из ста шести представленных докладов отмечались специальными дипломами.

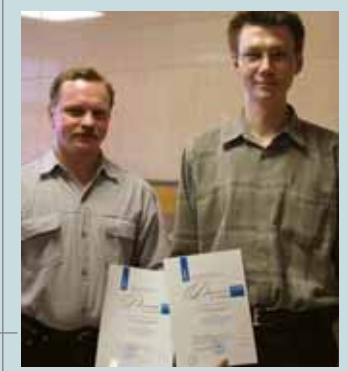

Среди награжденных – специалисты ОАО "Гипрогаз центр" из Нижнего Новгорода А.В. Челогузов и А.Е. Гаври лин, удостоенные диплома I степени за доклад «Внедре ние и использование техноло гий 3D-проектирования в ОАО "Гипрогазцентр"». Их выступ

*Специалисты ОАО "Гипрогазцентр" А.В. Челогузов и А.Е. Гаврилин* 

ление было посвящено опыту внедрения на предприятии про граммных продуктов Autodesk Architectural Desktop, PLANT-4D и Real Steel, осуществленного при содействии компании CSoft Нижний Новгород. Переход к трехмерному моделированию за нял всего семь месяцев. За это время было поставленого аппа ратное и программное обеспечение, обучены специалисты,

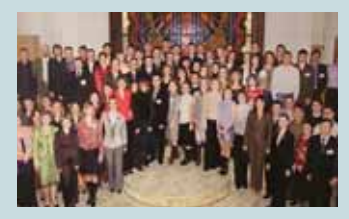

проведена адаптация и реа лизовано два пилотных про екта. Более подробно о вы полненных работах можно прочитать в журнале CADmaster, №3/2005.

*Участники конференции*

**KOMNJEKCHAS ABTOMATUSAUNS** 

## СОЗДАНИЕ НА ОСНОВЕ **ПРОГРАММНЫХ СРЕДСТВ Autodesk** ЕДИНОЙ ТРЕХМЕРНОЙ **ПАРАМЕТРИЧЕСКОЙ** модели НПС

а сегодня в институте "Гипротрубопровод" компании "Транснефть" принята классическая последовательная технология проектирования нефтяной перекачивающей станции (НПС) с резервуарами. Все начинается с отдела изысканий, затем на основе генерального плана формируются задания для других отделов. В соответствии с этими заданиями отделы выбирают программные средства - с их точки зрения, оптимальные. Так, архитекторы предпочитают исключительно ArchiCAD: идеальная для них программа позволяет быстро решить стоящую перед ними задачу. Да, ArchiCAD - это параметрическая система с обширной базой готовых архитектурных элементов, позволяющая работать в трехмерном пространстве, создавая трехмерные каркасные модели. Но в то же время она не очень-то хорошо стыкуется с системой документооборота Lotsia PDM PLUS и с AutoCAD, в котором работает основная часть проектировщиков. А значит единая среда проектирования уже не складывается...

Современные жесткие требования рынка требуют резко сократить сроки разработки при одновременном повышении качества проекта.

Подобную задачу можно решить только с переходом проектировщиков к работе с единой трехмерной моделью проектируемого объекта в сочетании с групповой (бригадной) методикой проектирования данной модели.

В этом направлении компания Autodesk предложила два решения, которые и были опробованы при проектировании НПС.

Одно из них построено на базе Autodesk Civil 3D 2006. Новая технология Autodesk, которой всего несколько лет, позволяет создавать трехмерную динамическую модель местности. Модель содержит основные элементы геометрии, а также поддерживает интеллектуальные связи между такими объектами, как точки, поверхности, земельные участки, дороги и планировка. Таблицы, метки объектов и отображение результатов анализа определяются параметрами модели. При любом изменении какой-либо части трехмерной модели все другие связанные с ней части немедленно обновляются. Например, изменение трехмерной траектории трассы приводит к автоматическому обновлению двумерных профилей, модели дороги, пересчету объемов, проектных горизонталей, а слеловательно и к изменению итоговых чертежей. Обновление графического представления является следствием изменения данных модели, приводящих к изменению всего проекта. Актуальность чертежей отслеживается на всех этапах.

Кроме того, Civil 3D поддерживает одновременный доступ нескольких пользователей к элементам проекта, что позволяет эффективно и плодотворно работать на протяжении всего цикла проектирования.

С учетом столь явных преимуществ Autodesk Civil 3D 2006 был выбран в качестве единой среды проектирования НПС.

Все трехмерные архитектурные решения передавались в Civil 3D из Autodesk Architectural Desktop 2006 посредством внешних ссылок, благодаря чему сохранилась связь между графическими объектами, созданными в указанных программах. При редактировании здания в Architectural Desktop соответствующее представление в среде Civil 3D автоматически изменяется по команде обновить внешнюю ссылку.

Одним из ключевых преимушеств Civil 3D является возможность создавать непосредственно в программе цифровую модель рельефа

#### KOMNJEKCHAA ABTOMATN3AUNA

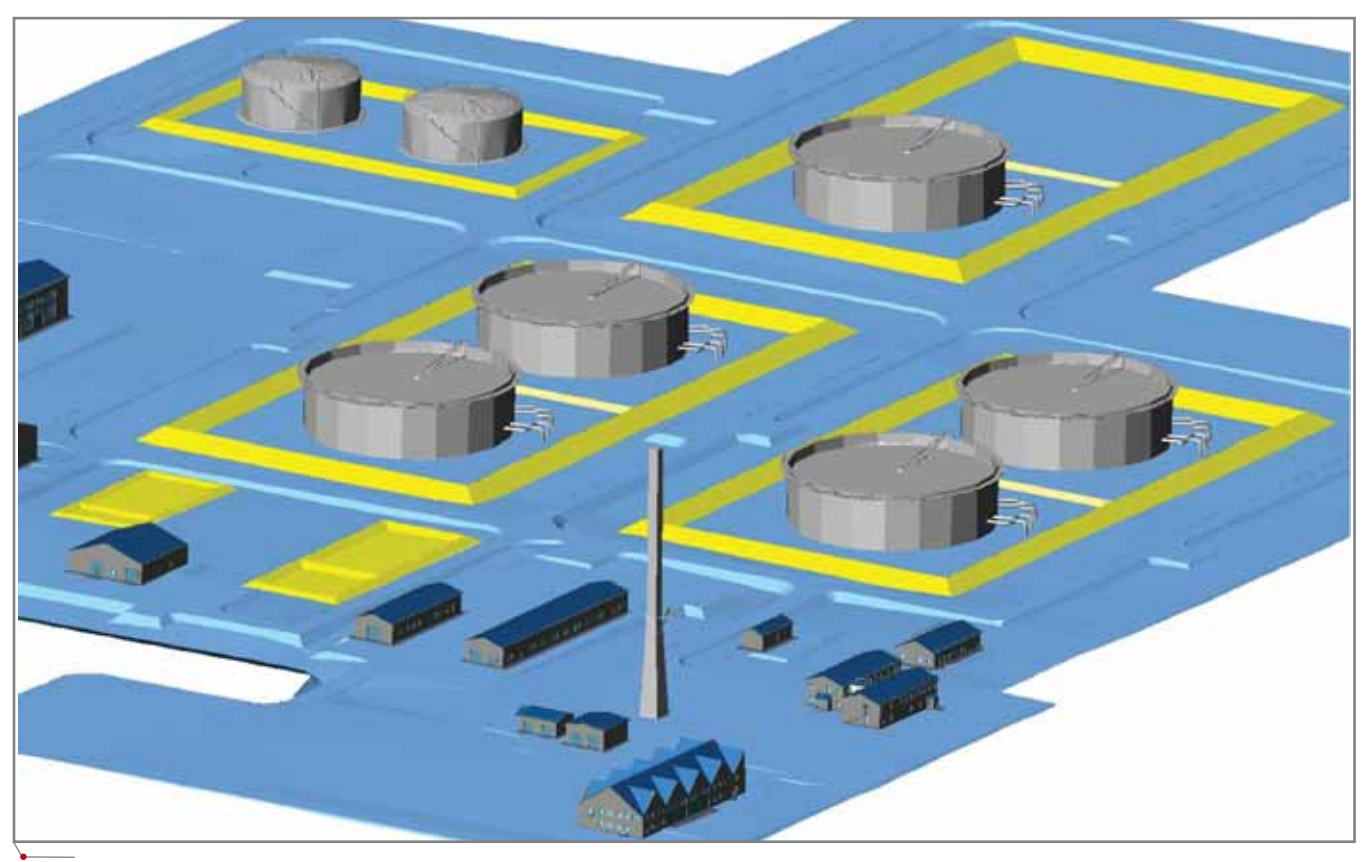

программное обеспечени

Рис. 1. Фрагмент компоновки в среде Autodesk Civil 3D 2006 головной НПС с резервуарным парком

(ЦМР). В нашем случае ЦМР была передана из другой известной программы, Autodesk Land Desktop 2005. На экспортированной трехмерной модели рельефа средствами Civil 3D были созданы откосы, каре, дороги и другие трехмерные элементы генерального плана НПС.

Трехмерные параметрические модели резервуаров и металлоконструкций создавались в десятой версии системы Autodesk Inventor и передавались в среду Civil 3D в твердотельном формате SAT.

Трехмерные модели технологических элементов (фильтры грязеуловителей, запорная арматура и т.д.) создавались в AutoCAD 2006 и экспортировались в Civil 3D 2006 в режиме раскрашивания. Конечно, значительно лучшего отображения графики можно было добиться в режиме тонирования, - но это статический режим без вращения в режиме реального времени. На рис. 1 показан один из вариантов компоновки НПС.

Еще ОДНИМ решением **OT** Autodesk, призванным обеспечить пользователя наилучшими условиями для проектирования в объеме, стал комплекс программ Autodesk **Inventor Series:** 

- Autodesk Inventor для дву- и трехмерного проектирования и подготовки технической документании:
- AutoCAD Mechanical, являющийся приложением к AutoCAD и предназначенный для создания двумерных машиностроительных чертежей и деталировки. Эта программа позволяет использовать файлы в формате DWG;
- Autodesk Vault программа централизованного управления данными проекта.

Десятая версия Autodesk Inventor была принята за основу для построения всей компоновки площадки НПС. Моделирование осуществлялось в масштабе 1:1; чертежи генерального плана, сохраненные в формате DWG, экспортировались в Inventor из AutoCAD 2006. Программа автоматически преобразовывала контуры из линий и полилиний AutoCAD в параметрические двумерные графические объекты. На основе указанных контуров дорог, каре и других элементов рельефа генерального плана НПС стандартными ко-

мандами Выдавливание, Сдвиг и Наклонная грань был сформирован трехмерный рельеф площадки НПС.

На подготовленную площадку были расставлены все здания и сооружения, полученные из Autodesk Architectural Desktop, - также в масштабе 1:1. К сожалению, при импорте твердотельных моделей отдельные цвета граней были утеряны и их пришлось восстанавливать уже средствами Inventor. На рис. 2 представлена трехмерная твердотельная модель служебно-бытового корпуса со столовой и узлом связи.

Все металлоконструкции (резервуары, молниеотводы, прожекторные мачты) были созданы как параметрические объекты стандартными инструментами Inventor. На рис. 3 вы можете видеть трехмерную параметрическую модель вертикального стального резервуара на 10 000 м<sup>3</sup> со стационарной крышей.

При построении параметрической модели резервуара требуется найти решение нескольких довольно непростых задач. Прежде всего необходимо создать боковую оболочку резервуара из дуговых листов разной толщины. Геометрическая модель

#### программное обеспечение **КОМПЛЕКСНАЯ АВТОМАТИЗАЦИЯ**

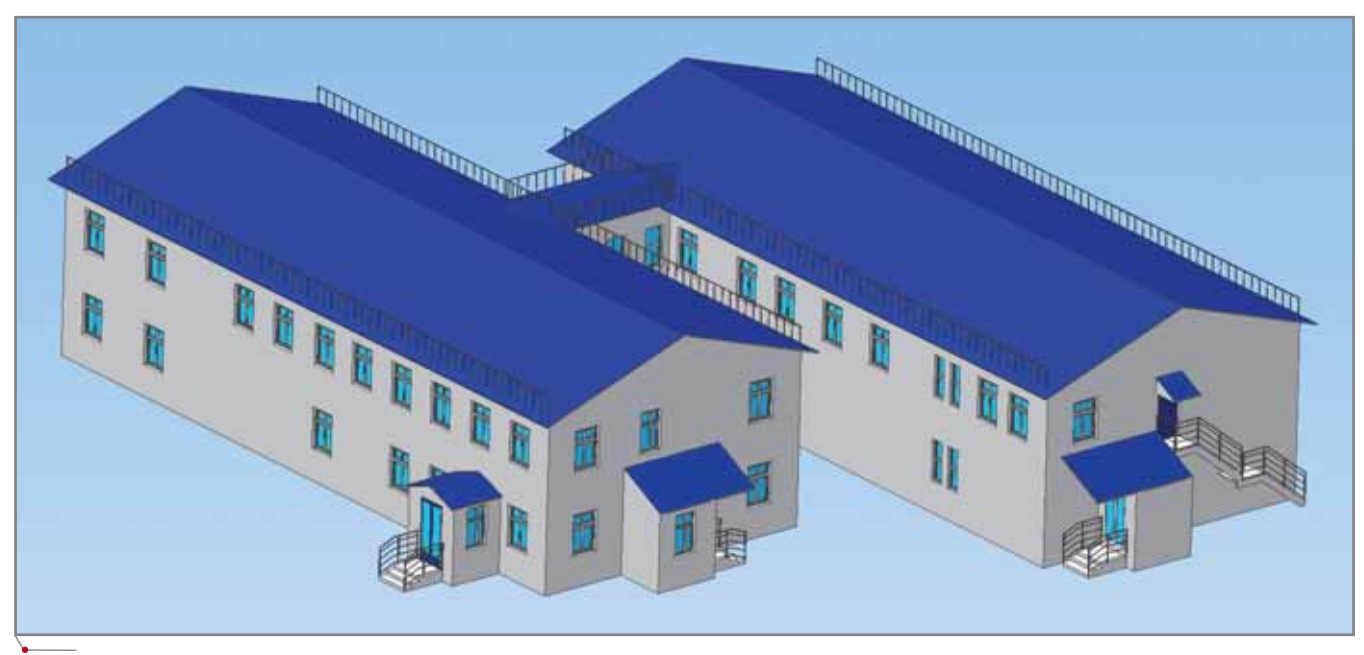

**Рис. 2. Трехмерная модель служебно<бытового корпуса со столовой и узлом связи**

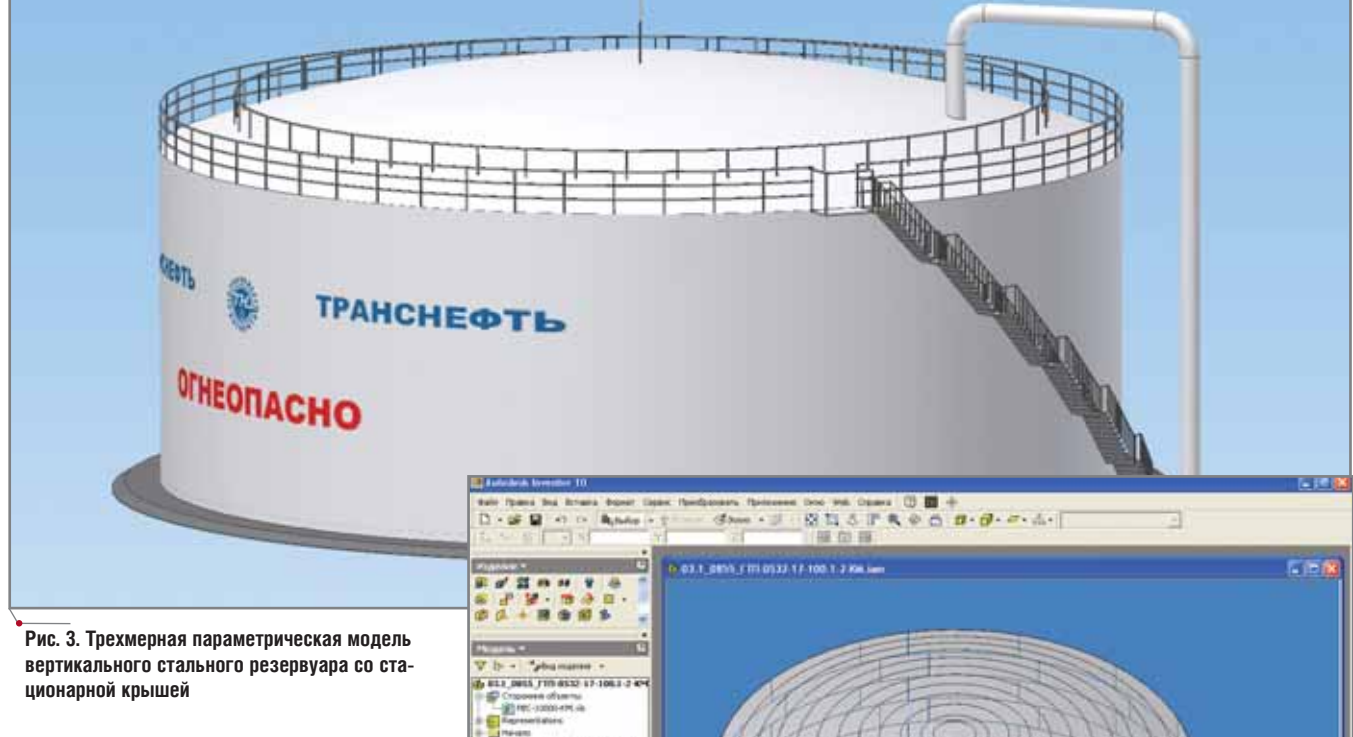

расположения металлических листов оболочки резервуара показана на рис. 4: она создавалась в специализи рованном модуле Inventor, предназ наченном для проектирования изде лий из листового материала.

Не очень простым оказался вы бор механизма создания параметри ческой модели крыши резервуара. На первый взгляд представлялось логичным сформировать развертку укрупненного щита в уже упомяну том модуле работы с листовым мате риалом, а затем использовать опера

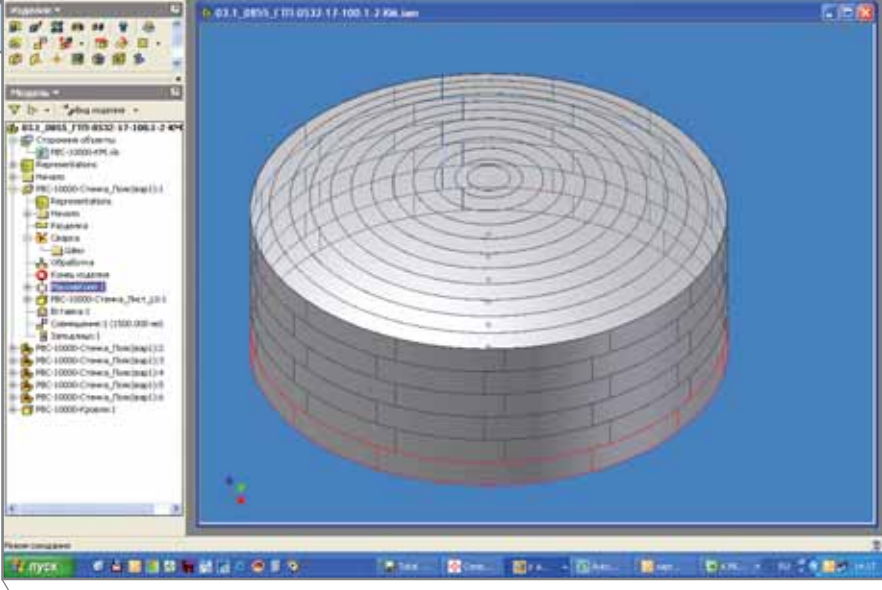

**Рис. 4. Трехмерная модель "укладки" металлических листов оболочки резервуара**

программное об

ции сгиба по радиусу под определенным углом и в определенном порядке. Тем не менее при таком варианте возникают сложности с подбором углов гиба по эллипсу и с последующим наложением сборочных зависимостей при совмещении с каркасом из гнутого металлопроката. Поэтому был принят другой способ построения модели (рис. 5).

Модель сборки люка центрального кольца на крыше резервуара (рис. 6) также является общей для всех люков и патрубков независимо от их местоположения - на крыше или на стенках резервуара - и различается только вариантами текущих параметров входящих деталей (рис. 7).

**Radition BALLON AO T** 

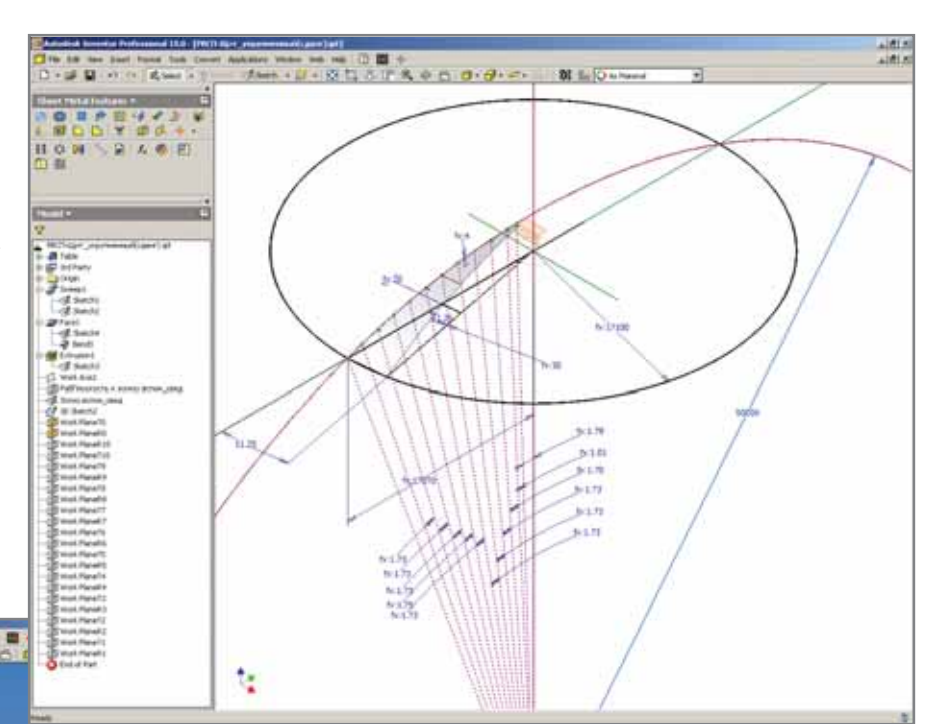

Рис. 5. Модель укрупненного щита сферической крыши резервуара с набором вспомогательных плоскостей для соединения в модуле сборки с поперечными элементами конструк-

Рис. 6. Модель сборки укрупненных щитов сферической крыши резервуара

ции (уголки)

 $M = 10$ 

Когда созданы основные трехмерные объекты сооружения, определиться с рациональной компоновкой НПС не составляет большого труда. Результат одного из вариантов трехмерной компоновки головной НПС в среде Autodesk Inventor показан на рис. 8 и 9.

Оба варианта выполнялись на двухпроцессорных рабочих станциях с процессорами Intel Xeon 3,60 ГГц. На компьютерах было установлено по 4 Гб ОЗУ. Видеоадаптер - из серии "Radeon X850" с интерфейсом PCI-Express. Дисковую систему рабочей станнии составляли жесткие накопители IDE ATA, объединенные в елиный RAID-массив.

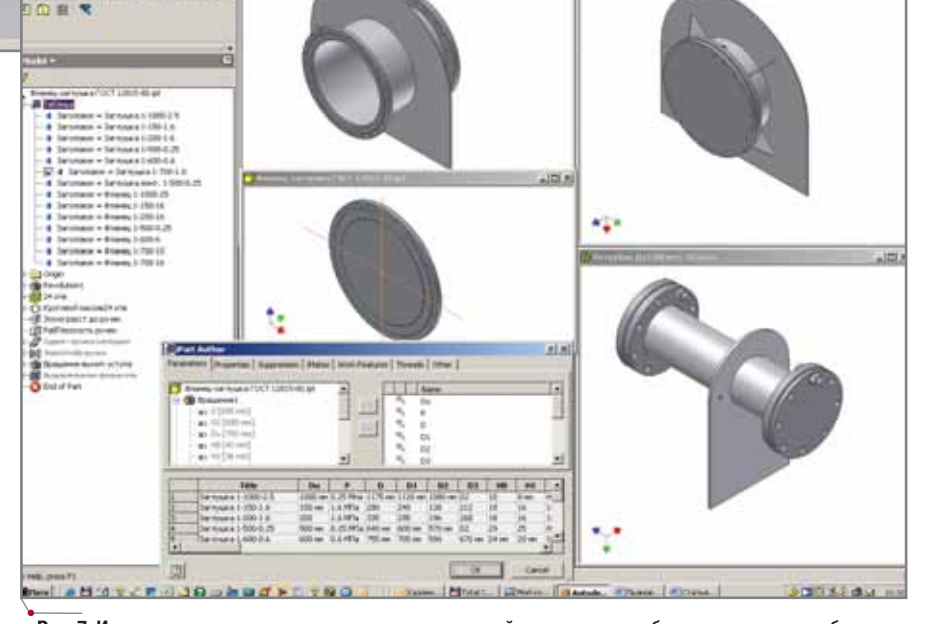

 $8.0.010.010.01$ 

画

 $\frac{d}{dt}$ 

Рис. 7. Использование параметрических рядов деталей при создании сборок люков и патрубков

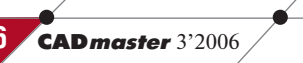

#### Программное обеспечение **KOMПЛЕКСНАЯ АВТОМАТИЗАЦИЯ**

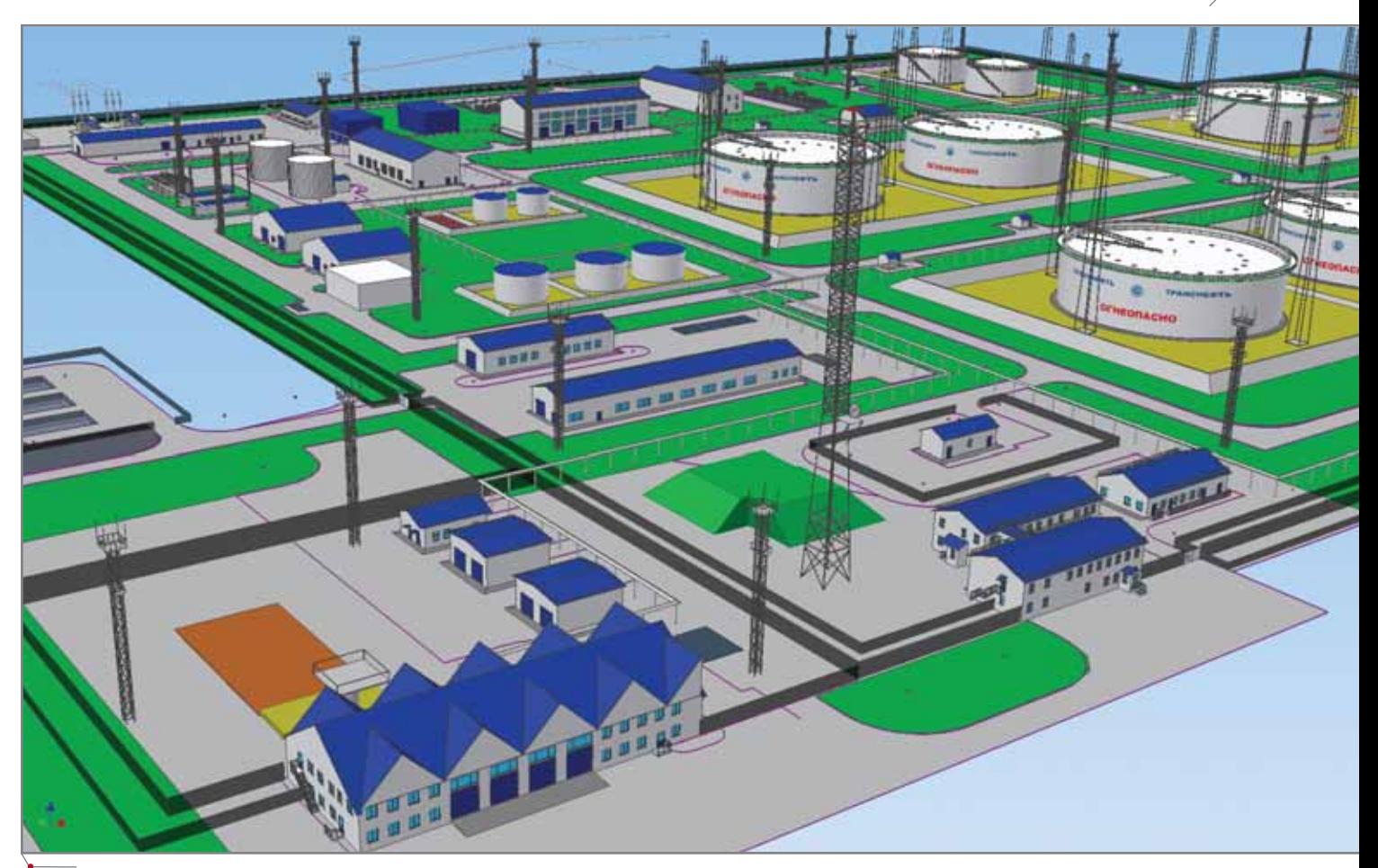

**Рис. 8. Фрагмент варианта компоновки головной НПС с резервуарами в среде Autodesk Inventor (перспективная проекция)**

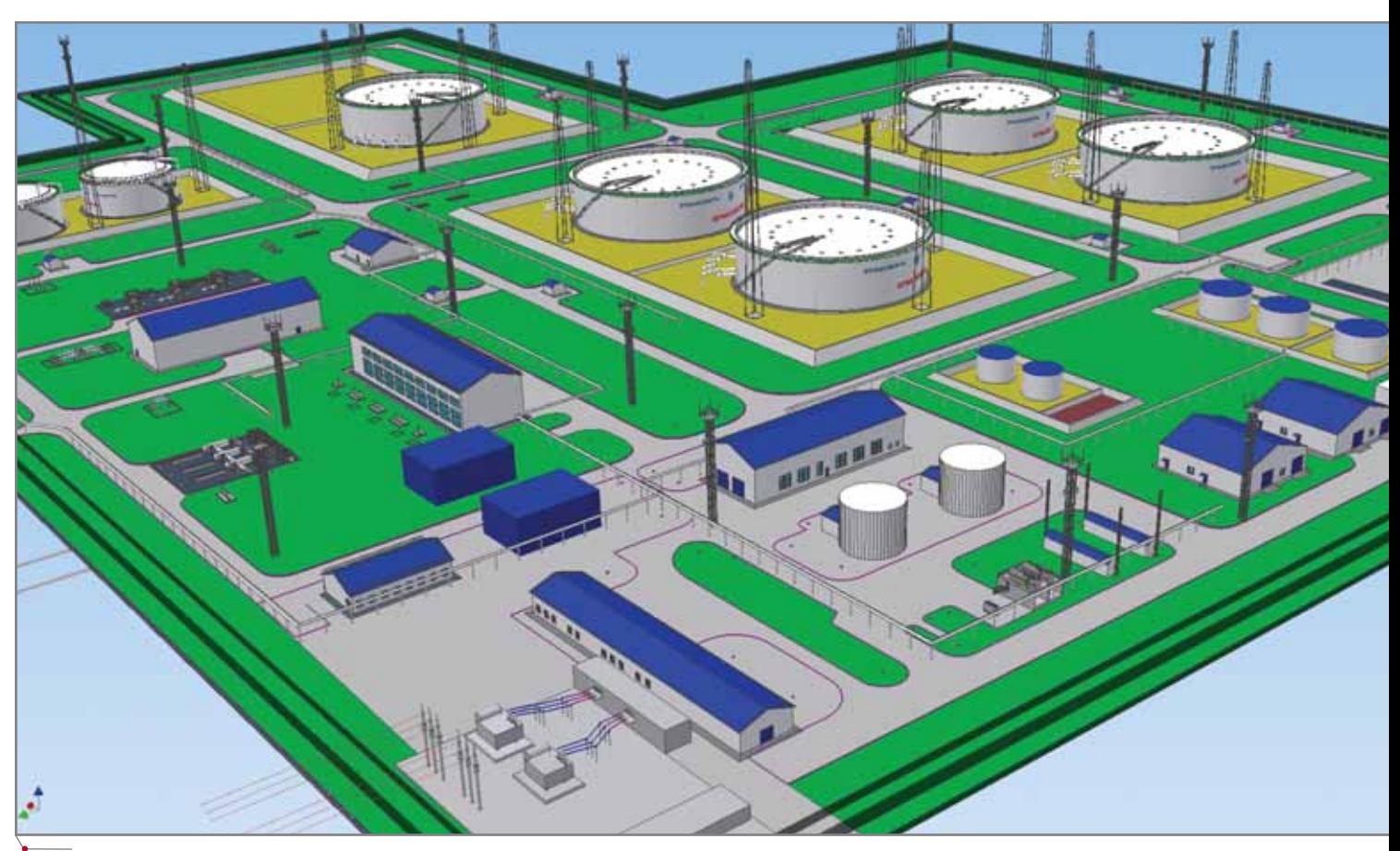

**Рис. 9. Фрагмент варианта компоновки головной НПС в среде Autodesk Inventor (перспективная проекция)**

#### KOMNJEKCHAS ABTOMATN3AUNS

Реальный объем описания всей трехмерной геометрии головной НПС, включая технологические трубопроводы, заборы, эстакады и ворота, составил 300 Мб, однако при загрузке в Inventor графической модели всей НПС объем используемой оперативной памяти превышал 2 Гб. Это стандартное ограничение для задачи в среде Windows. Специальными настройками операционной системы предельный объем оперативной памяти, который может использоваться Inventor в среде Windows XP, пришлось расширить до 3 Гб. По результатам этой операции остался еще и резерв памяти для наращивания детализации графического описания НПС; впоследствии можно будет достроить всю внешнюю трубопроводную и кабельные сети в масштабе 1:1.

Двухпроцессорный компьютер в указанной конфигурации позволяет пользователю Autodesk Inventor свободно вращать, масштабировать и панорамировать графическую модель НПС в реальном режиме времени - причем с очень высоким качеством графического отображения. Правда, для ускорения процесса обработки графики на компьютере

пришлось отключить современную технологию Hyper-Threading. Последняя, благодаря встроенной математике одновременной многопоточпревращала двухпроцености. ссорный компьютер в программный четырехпроцессорный. Inventor может задействовать в своих графических вычислениях только два процессора (потока), и в данном режиме был полностью загружен только один процессор, обслуживающий два потока программы. Второй же полностью простаивал. Отключение Hyper-Threading обеспечило равномерную загрузку обоих процессоров (по одному потоку на каждый) и, следовательно, на 50% увеличило производительность работы Autodesk Inventor.

программное обеспечение

Особенность рассматриваемой твердотельной модели НПС заключена в том, что каждый графический трехмерный объект (здание, резервуар, молниеотвод и т.д.) хранится на диске в отдельном именованном файле. Такая структура хранения данных Inventor позволяет организовать коллективную работу над проектом: проектировщики получают одновременный доступ к просмотру всей модели и редактированию своих

объектов НПС. Inventor поддерживает несколько вариантов коллективного проектирования. При самом простом из них все файлы модели располагаются на едином сервере и все участники проектной группы имеют к этой модели доступ. Наиболее сложен вариант групповой работы над большим по составу объектом, распределенным на множество компьютеров. Программа поддерживает и многовариантность проектирования: по умолчанию предполагается до 99 вариантов каждой детали проекта.

Адаптивная сегментная модель представления информации трехмерных объектов позволяет Autodesk Inventor легко справляться с колоссальными массивами графической информации. Время загрузки и регенерации всей графики НПС данной компоновки составляло 55 секунд.

Выводы очевидны: несмотря на безусловные достоинства программы Civil 3D, возможности Autodesk Inventor для концептуального проектирования, формирования компоновочного решения НПС - значительно выше. Причина в более мощном твердотельном ядре основы математики Inventor, которая идет от фирмы

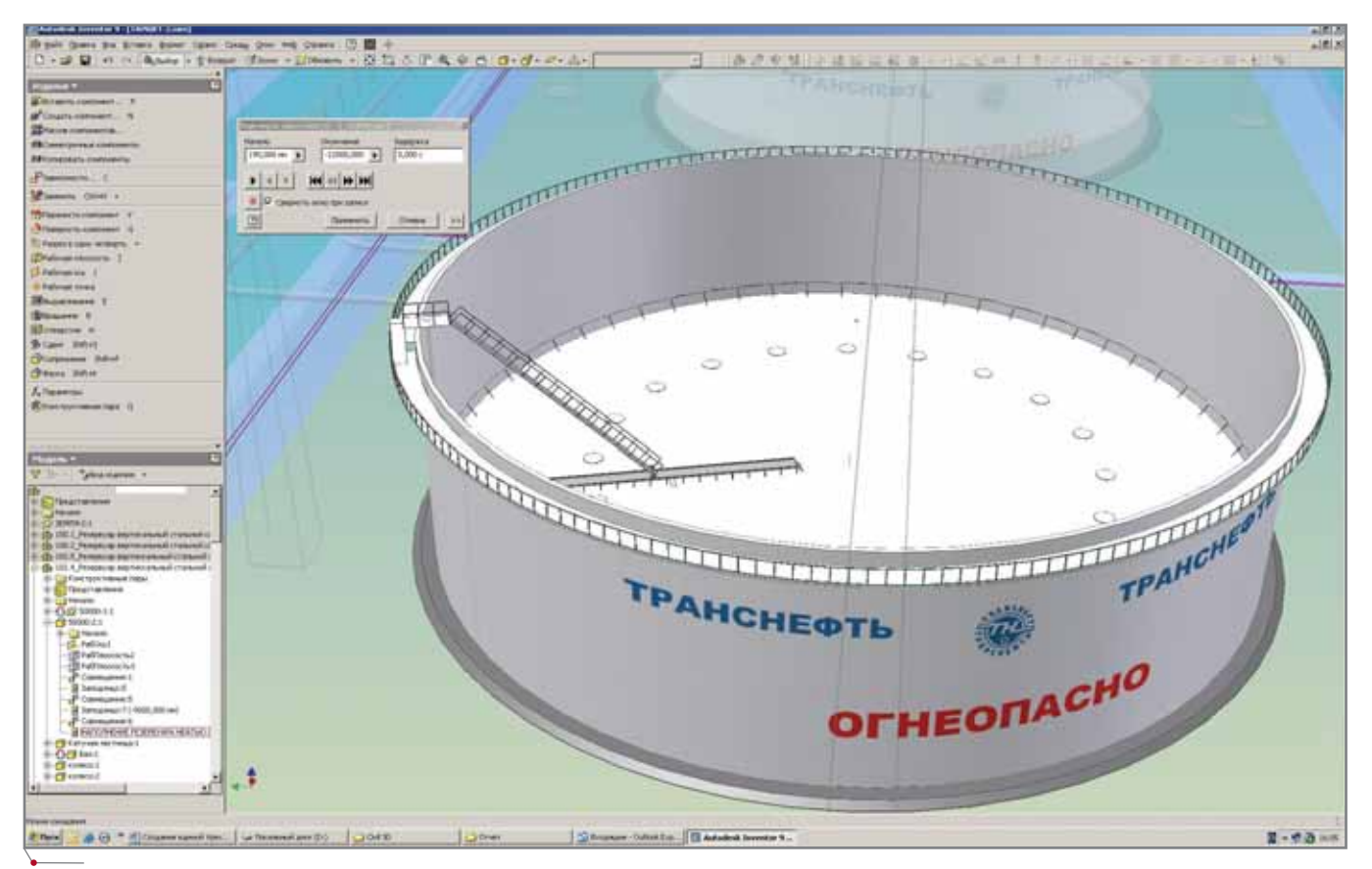

Рис. 10. Режим моделирования кинематических элементов в программе Inventor

#### Идея:

Выполнить проект комплексной реконструкции всего микрорайона, используя для всех разделов только одно программное решение.

# Autodesk

#### Воплощение:

الحاد

Специалистам в области промышленного и гражданского строительства неного итражданского строительства не<br>обходимо единое решение для проек-<br>тирования и выпуска чертежей, которое<br>позволило бы эффективно выполнять различные задачи - от изысканий до различные задачи от изыскании до<br>генплана. Такое решение есть: Autodesk®<br>Civil 3D®. Все проектируемые в нем объекты, будь то дороги, земельные участки или трубопроводы, находятся в интеллектуальной взаимосвязи друг с другом, так что изменения в одном компоненте автоматически отражаются на других. Civil 3D позволяет выполнять проекты любой сложности, обеспечивая без-<br>упречную координацию данных на протяжении всего проектного цикла. Хотите<br>тяжении всего проектного цикла. Хотите<br>узнать больше? Посетите в Интернете раздел нашего сайта, посвященный ре-<br>раздел нашего сайта, посвященный ре-<br>шениям для проектирования инженерных сооружений: www.autodesk.ru/civil3D.

.<br>Странах. Все остальные названия и товарные

**Autodesk Civil 3D** 

#### KOMNJEKCHAA ABTOMATN3AUNA

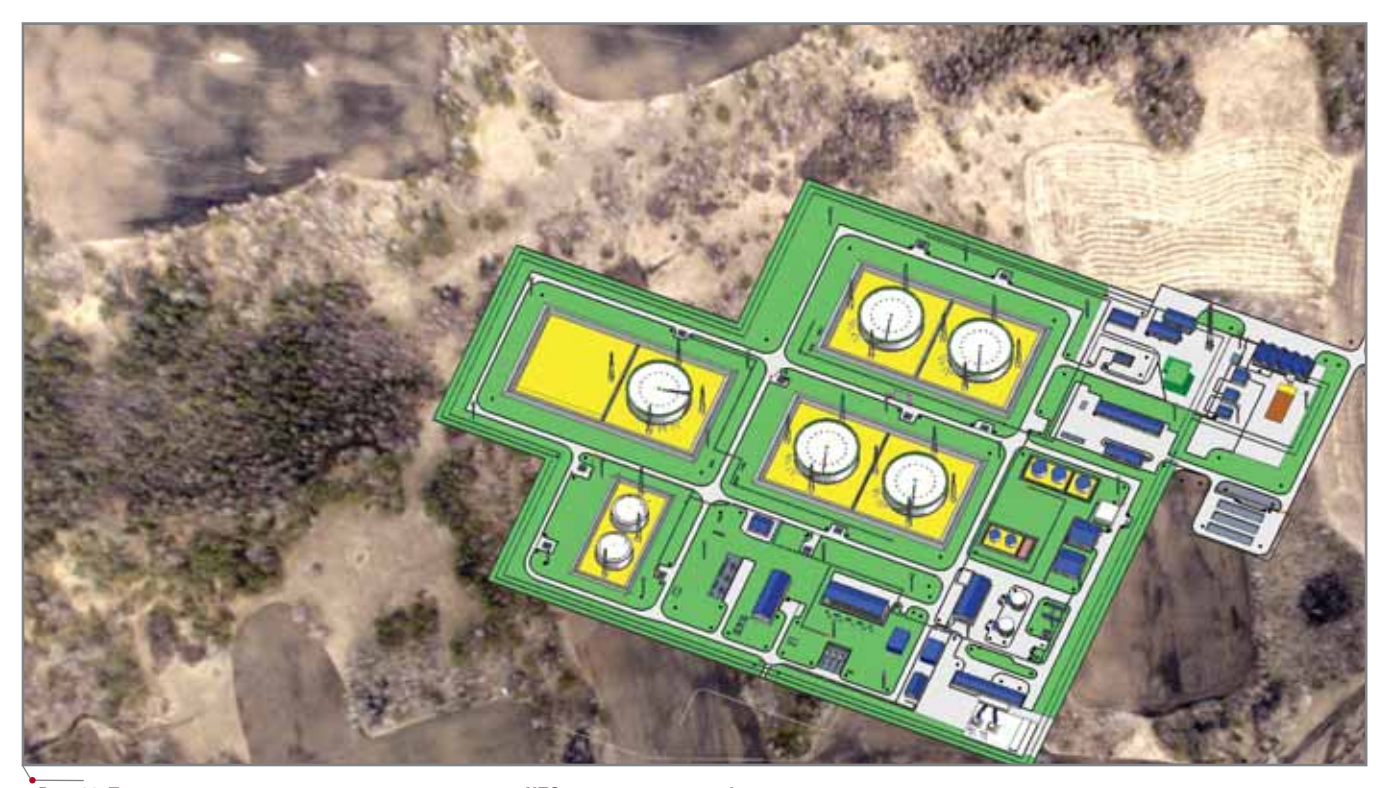

программное обеспечен

Рис. 11. Проекционное наложение варианта компоновки НПС с реальным рельефом местности

Spatial Technology. Последняя разработала ACIS - объектно-ориентированный пакет геометрического моделирования для использования в качестве геометрической основы в приложениях для трехмерного моделирования. Продукт приобрела и усовершенствовала компания Autodesk, теперь он составляет основу графики программы Inventor. Если сравнивать Inventor с автомобилем, то ACIS - это его двигатель. Качество графического "движка" программы обеспечивает высокое качество графической визуализации.

Inventor позволяет дополнительно проверять кинематические элементы в динамике. Так, можно моделировать в реальном режиме степень наполнения резервуара нефтью. При этом все элементы резервуара перемещаются, включая специальную перемещаемую "катучую" лестницу, установленную на плавающей крыше резервуара. Одновременно вы можете установить режим проверки пересечений: программа будет автоматически осуществлять проверку на предмет коллизий (столкновений) перемещаемых твердотельных объектов в динамическом режиме с заланными шагом лвижений и геометпеределами рическими перемещений (рис. 10).

Возможно наложение трехмерной модели компоновки НПС на фотографию реальной местности (рис. 11).

За Autodesk Civil 3D 2006 бесспорно остаются другие сильные стороны, такие как построение трехмерных дорог по профилям, моделирование рельефа с расчетом и оптимизацией объемов земляных масс, автоматическое построение профилей по рельефу. Однако возможности параметрической твердотельной графики программы Inventor делают ее всё более привлекательной для применения в не свойственной для нее области.

Практическая ценность такого трехмерного проекта - в "контрольной сборке", когда по двумерным рабочим чертежам полностью отстраивается трехмерная модель НПС в масштабе 1:1. Это позволит выявить проектные ошибки и свести к минимуму потери при строительстве объектов такого масштаба.

В марте этого года компания Autodesk анонсировала новую линейку программ на базе AutoCAD 2007 с новым графическим ядром. По первым результатам ее тестирования видно, что производительность AutoCAD резко выросла. Это реальный прорыв в области трехмерного проектирования - правда, не в последнюю очередь за счет новых тре-

бований к вычислительной технике. Так, для AutoCAD 2007 при трехмерном проектировании требуется 2 Гб оперативной памяти...

Большинство проектировщиков пока работают в плоскости, но процесс развития вычислительной техники неуклонно идет веред. В конце 2006 года нас ждет масштабный переход на двухпроцессорные компьютеры и 64-разрядные операционные системы. Ограничения по памяти и мощности компьютеров отойдут на второй план, начнется новая эпоха внедрения трехмерного проектирования.

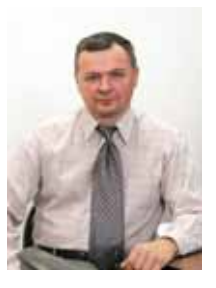

к.т.н. Вадим Пьянов, доцент, главный специалист отдела управления технической документацией ОАО "Гипротрубопровод" Тел.: (495) 950-8698 E-mail: PyanovVL@gtp.transneft.ru

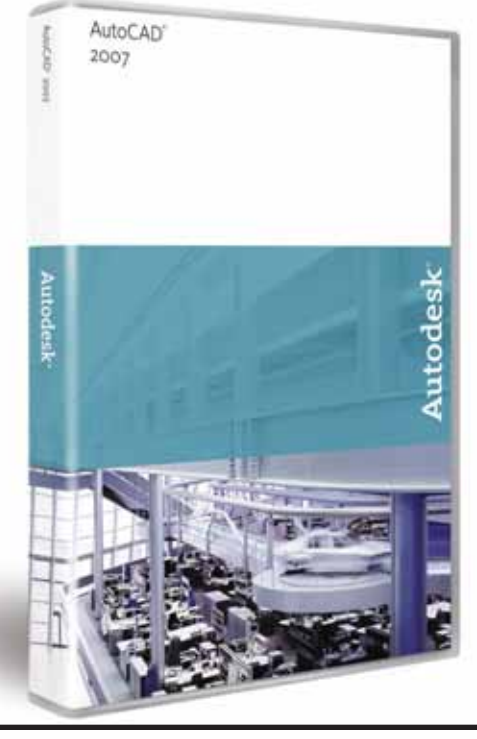

# AutoCAD 2007 Что нового?

*Часть II*

#### Инструменты визуализации

#### **Навигация в трехмерном пространстве**

В новой версии AutoCAD сущест венно усовершенствованы и допол нены инструменты навигации в трех мерном пространстве. Кроме того, появились принципиально новые инструменты просмотра и создания анимаций.

#### *Усовершенствованная 3Dорбита (3D Orbit)*

Инструмент вращения модели в трехмерном пространстве *3D Orbit* те перь может работать в двух режимах: *Free Orbit* (этот режим знаком пользо вателям AutoCAD по предыдущим версиям) и *Constrained Orbit*. По умол чанию активен новый режим *Constrained Orbit* (рис. 1), ограничива ющий вращение модели положитель ной полусферой, что препятствует перевороту модели, возможному в режиме *Free Orbit* (рис. 2).

Команда *3D Orbit* в режиме

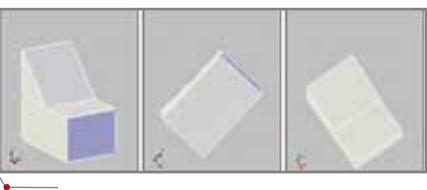

**Рис. 1. Команда** *3D Orbit* **в режиме** *Constrained Orbit*

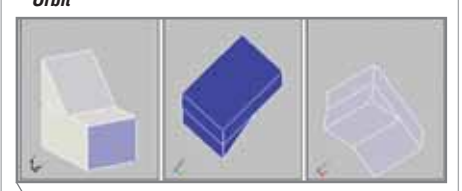

#### **Рис 2. Команда** *3D Orbit* **в режиме** *Free Orbit*

*Constrained Orbit* может запускаться и без использования командной кноп ки: достаточно нажать клавишу SHIFT и среднюю кнопку мыши.

#### *Вращение вида*

Вращение вида вокруг неподвиж ной оси, перпендикулярной плоско сти вида, происходит аналогично вра щению камеры на штативе. Этот эффект, полезный при настройке вида

高的状态图像 Unsaw

#### **Рис. 3. Инструмент** *3Dswivel*

внутренних помещений в архитектур ных моделях, реализуется с помощью нового инструмента *3Dswivel* (рис. 3), находящегося в палитре *Dashboard*.

#### *Создание камер*

Камеры (рис. 4) позволяют на блюдать модель с разных точек зре ния, при необходимости быстро пе реключаясь между этими точками. Когда камера вставляется в модель, автоматически создается соответст вующий именованный вид.

AutoCAD 2007 позволяет устано вить для камеры фокусное расстоя ние, угол обзора, плоскости обрез ки, положение, точки наблюдения. При выделении камеры автоматиче ски появляется окно вида с этой ка меры (рис. 5) с возможностью уста новки режима визуализации.

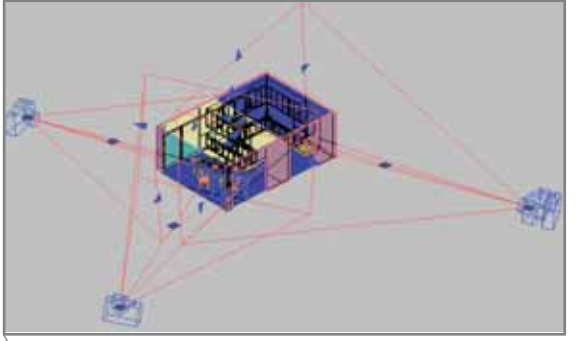

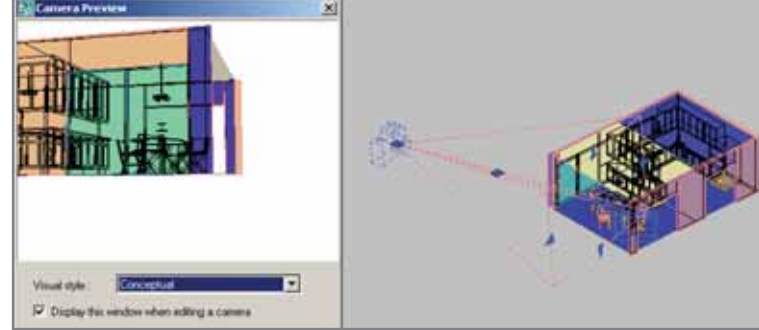

**Рис. 4. Камеры в модели Рис. 5. Всплывающее окно вида с камеры**

#### **MAWHOCTPOEHNE**

#### Проход по модели

Используя новый инструмент 3dwalk, вы можете "пройти" по модели и рассмотреть ее с точки зрения наблюдателя. Управление перемещением осуществляется при помощи клавиш управления курсором либо графически в палитре Position Locator (рис. 6).

программное обеспечение

Благодаря дополнительным настройкам в палитре Dashboard вы можете установить размер шага перемещения и количество шагов в секунду, а также записать анимацию перемещения (рис. 7).

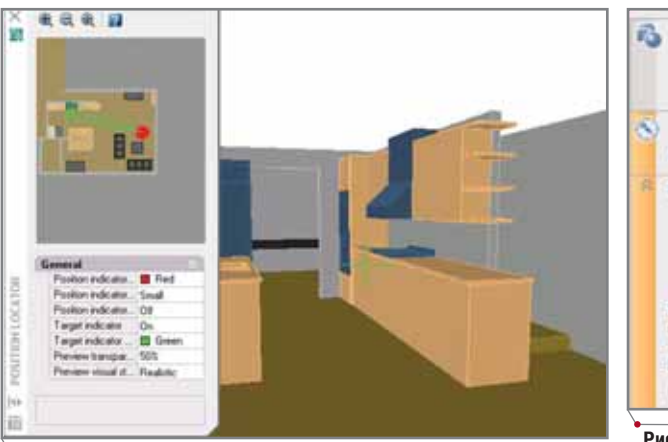

Рис. 6. Модель в режиме прохода и палитра управления Position **Locator** 

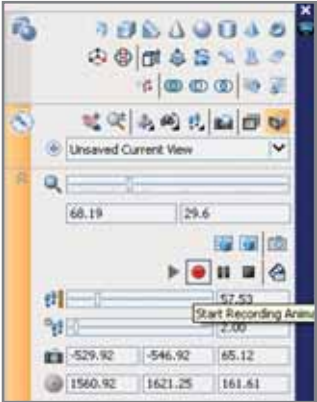

Рис. 7. Инструменты настройки прохода и анимации

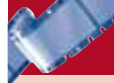

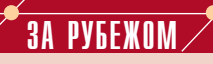

Технология Autodesk переносит кинозрителей в мир волшебства и фантазии "Гарри Поттер и кубок огня", "Хроники Нарнии: лев, колдунья и волшебный шкаф" и другие голливудские блокбастеры создаются при помощи программного обеспечения Autodesk

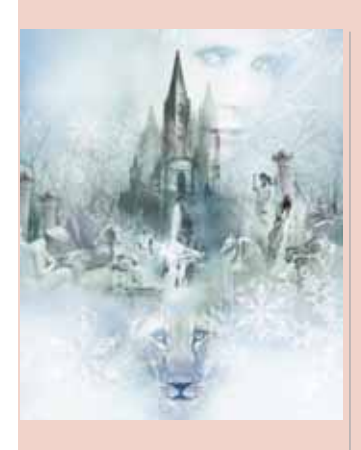

Сцены для многих картин этого кинематографического сезона - от заманчивого ледяного замка до тающего водопала - создавались с помощью программного обеспечения Autodesk. Ведущие постпроизводственные киностудии, та-Sony **Pictures** кие как Imageworks, Industrial Light & Magic (ILM) и The Orphanage, используют его для реализации своих самых экстравагантных идей.

"Быстродействие и мощь системы визуальных эффектов Autodesk Discreet Flame nomorли нашей команде достичь новых высот, - говорит ответственный за цифровые эффекты Sony Pictures Imageworks Дэвид Смит (David Smith). - При создании волшебных элементов в картине "Хроники Нар-

нии: лев, колдунья и волшебный шкаф" мы столкнулись с множеством проблем. Окаменевшие жертвы Белой колдуньи, светящийся ледяной замок, говорящие животные и обширный вид Нарнии с высоты птичьего полета - всему этому надо было придать оттенок чуда. Талант наших художников в сочетании с возможностями системы Discreet Flame помогли оживить классику". "Хроники Нарнии: лев, колдунья и волшебный шкаф" фильм. основанный на произведении Клайва Стейплза Льюиса, в котором группа детей обнаруживает волшебный шкаф, ведущий в волшебную страну Нарния. При создании визуальных эффектов в картине компания ILM использовала Autodesk Discreet Inferno и Discreet Flame в составе специализированной системы SABRE. Без продукции Autodesk не обошлась и Sony Pictures Imageworks, которая применила несколько систем Discreet Flame (включая новейшую, установленную на рабочую станцию с 64-битной Linux) для 3D-трекинга, наложения изображений и создания визуальных эффектов.

Особенно сложной оказалась сцена, в которой оттаивает замерзший водопад: река взламывает лед, символизируя наступление весны. Эту очаровательную картину смен времен года Sony Pictures Imageworks создавала при помощи сгенерированных в системе Discreet Flame элементов, таких как вода, туман, льдины, волки и бобры... Детей-актеров снимали на фоне зеленого экрана, установленного у подножия модели ледяной горы. При просмотре кадров на этапе постпроизводства в одном дубле более удачной оказалась игра актеров, а в другом движение камеры. Скомбинировать все лучшее из обоих дублей удалось опять же при помощи системы Discreet Flame

В другом хите - "Гарри Поттер и кубок огня" - Гарри Поттер оказывается на Тремудром Турнире в качестве представителя Школы Хогвардса. В гуще странных событий и происков Волдеморта Гарри переживает самые опасные в своей жизни приключения. И при создании волшебного антуража использовались продукты Autodesk. Так. Framestore CFC применяла систему визуальных эф-**CONTOR** Autodesk Discreet Inferno для создания в фильме таких мистических элементов, как летающая карета с лоШАЛЬМИ И АНИМИРОВАННОЕ ВИТражное окно. ILM использовала Discreet Inferno и Discreet Flame в составе специализированной системы визуальных SABRE. эффектов The Orphanage с помощью продуктов Autodesk создавала волшебный мир Хогвардса, где происходят главные события фильма

Консультант по компьютерной графике The Orphanage Шади Альмасси-заде (Shadi Almassizadeh) рассказывает: "Перед The Orphanage стояла задача создания поверхности воды в сцене с Pensive - чашей, наполненной жидкостью со "струями памяти", которыми можно манипулировать при помощи волшебной палочки и колдовства. Поэкспериментировав со многими имитаторами жидкости, мы пришли к выводу, что лучшим инструментом для создания подобного эффекта является имитатор реакций из программного обеспечения Autodesk 3ds max, который в сочетании с системой Brazil Rendering System позволил нам быстро смоделировать и оживить сложную поверхность воды. 3ds max - быстрый и простой в применении инструмент с мощным набором функций. Его динамичность и способность генерировать

12

программное обеспечение

#### MAWMHOCTPOEHNE

#### Анимация прохода по заданному контуру

Используя новое диалоговое окно Motion Path Animation, BH MOXETE COздать видеоролик плавного перемещения камеры по заданному в модели контуру. В качестве контура для перемещения может выступать сплайновая кривая или ломаная (рис. 8).

Дополнительные настройки, выполняемые в диалоговом окне, позволяют задать характеристики и формат выходного видеофайла, а также режим визуализации модели в процессе анимации. Существует возможность предварительного просмотра (рис. 9).

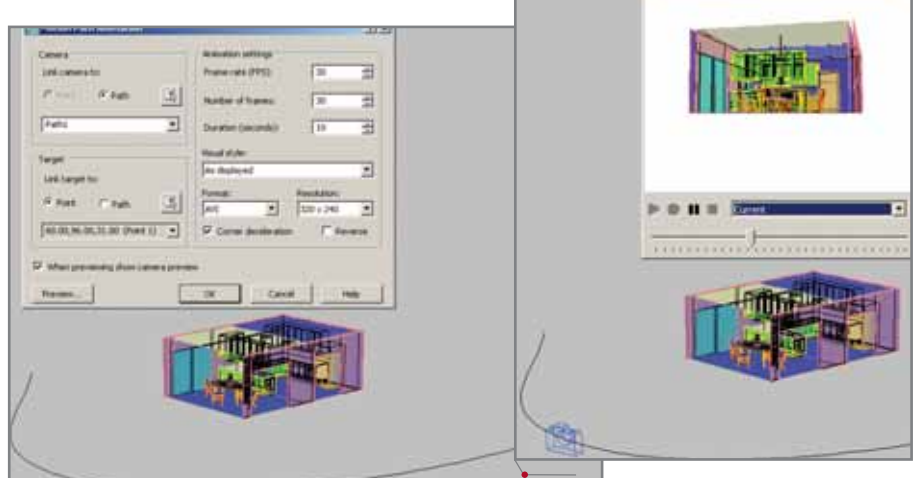

Рис. 8. Модель, путь анимации и диалог ее настройки

Рис. 9. Режим предварительного просмотра

 $3A$ 

сложные волны прелоставляют художнику практически неограниченные возможности работы с материалом".

"Vaah! Life Ho Toh Aisi" - nepвый индийский фильм с высокой четкостью изображения, потребовавший большой работы по редактированию, созданию многочисленных визуальэффектов, **H**bIX комбинированию и цифровой цветоустановке. Для решения этих задач главная студия постпроизводства Prime Focus использовала инструменты Autodesk - 3ds max, системы редактирования Discreet Smoke и Discreet Fire и систему цифровой цветоустановки Discreet Lustre, с помощью которых создавались многочисленные сюрреалистичные сцены, такие как езда на автомобиле сквозь облака и видения главного героя.

Система Autodesk Discreet Lustre применялась для создания драматических эффектов в нескольких осенних и зимних картинах, таких как "Кинг-Конг" (Weta Digital), "Оливер Твист и револьвер" (Eclair Laboratoires), "Останься" (Laser Pacific) и "Домино" (Asylum). Студия Asylum подготовила для "Домино" примерно сотню кадров с визуальными эффектами и 160 оптических эффектов с использованием набора инструментов Autodesk, в который вхолят системы для создания визуальных эффектов Discreet Inferno и Discreet Flame, а также системы Discreet Smoke u Discreet Lustre.

Кроме того, с применением технологий Autodesk созданы или создаются следующие фильмы:

- "Оправданная жестокость" ("A History of Violence") студия Mr. X воспользовалась для создания визуальных эффектов системой Discreet Flame и настольным программным обеспечением Autodesk Combustion:
- "Эон Флакс" ("Aeon Flux") студия The Orphanage испрограммное пользует обеспечение Autodesk 3ds max, а студия Pacific Title & Art Studio - системы Discreet Inferno, Discreet Smoke *u* Discreet Lustre;
- "Горбатая гора" ("Brokeback Mountain") - студия Buzz Image Group применяет систему Discreet Inferno; "Рыцари неба" ("Les Chevaliers du Ciel") - студия La Maison использует системы Discreet Inferno и Discreet Flame, a также продукт программный **Autodesk Combustion:**
- "Иллюзия полета" ("Flight Plan") - студия Pacific Title & Art Studio применяет системы Discreet Inferno,

Discreet Smoke u Discreet Lustre:

- "Ледяной урожай" ("Ice Harvest") - студия Mr. X использует систему Discreet Flame;
- "Mopnexu" ("Jarhead") студия ILM применяет Discreet Inferno u Discreet Flame в составе своей специализированной системы для создания визуальных эффектов SABRE;
- "Просто друзья" ("Just Friends") - студия Pacific Title & Art Studio использует системы Discreet Inferno. Discreet Smoke u Discreet Lustre:
- "Кинг Конг" ("King Kong") студия Weta Digital применяет систему Discreet Lustre;
- "Мюнхен" ("Munich") студия ILM использует Discreet Inferno u Discreet Flame B составе своей специализированной системы для создания визуальных эффек-**TOB SABRE:**
- "Победитель поединка в Огайо" ("Prize Winner of Defiance Ohio") - студия Sony Pictures Imageworks применяет систему Discreet Flame:
- "Рента" ("Rent") студия ILM применяет Discreet Inferno u Discreet Flame B составе своей специализированной системы для создания визуальных эффек-TOB SABRE:

«Миссия "Серенити"» ("Serenity") - студия Zoic Studios использует систему Discreet Flame и программное обеспечение Autodesk Combustion:

**PVFFWN** 

- "Останься" ("Stay") студии Buzz Image Group и R!OT применяют системы Discreet Inferno, а студия Frantic Films - программное обеспечение Autodesk 3ds max:
- "Братья Гримм" ("The Brothers Grimm") - студия Peerless использует систему Discreet Inferno и решение для создания фона Autodesk Burn:
- "Легенда Зорро" ("The Legend of Zorro") - студия Peerless применяет систему Discreet Inferno и решение для создания фона Autodesk Burn:
- "Где скрывается правда" ("Where the Truth Lies") студия Mr. X использует си**стему Discreet Flame;**
- "Твои, мои, наши" ("Yours, Mine and Ours") - студия Pacific Title & Art Studio применяет системы Discreet Inferno, Discreet Smoke и **Discreet Lustre:**
- "Затура" ("Zathura") студия Pictures Imageworks использует систему Discreet Flame, а студия Digital Dimension - программное обеспечение Autodesk 3ds max.

MALUMHOCTPOEHME CROSPORMANHO COOCING PHOTO

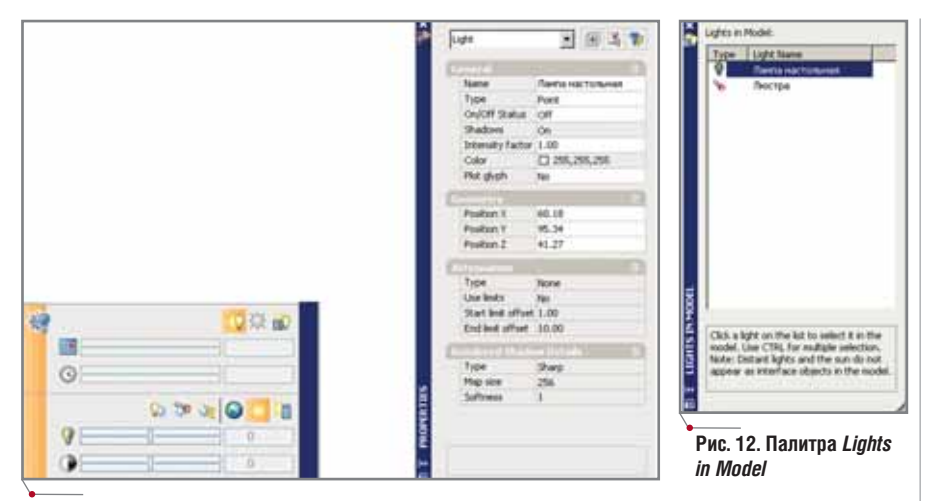

Рис. 10. Инструменты для работы с источниками света и свойства выбранного в модели источника

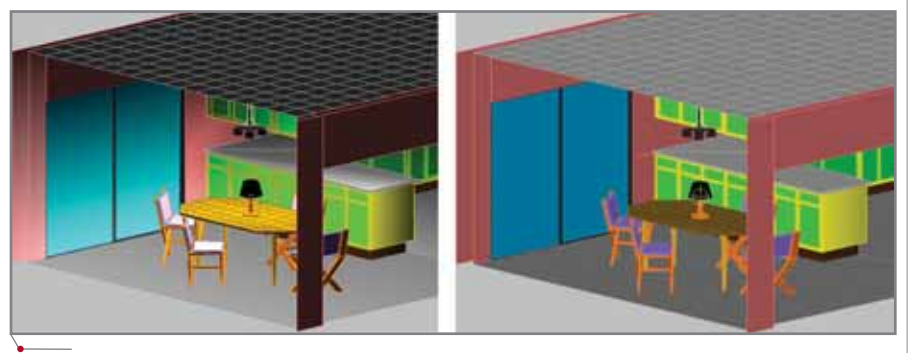

Рис. 11. Модель в режиме освещения источниками и в глобальном освещении

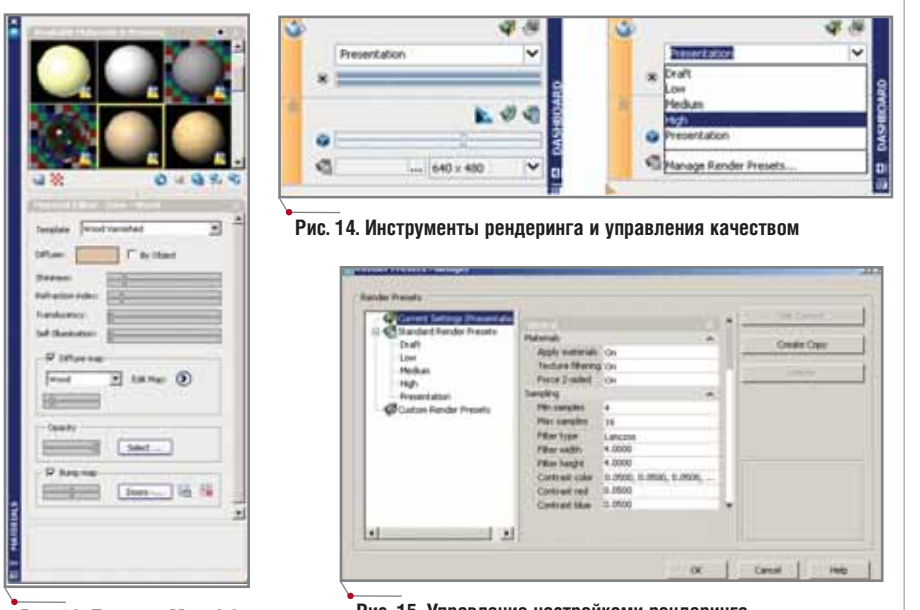

Рис. 13. Палитра Materials

Рис. 15. Управление настройками рендеринга

#### Построение фотореалистичных изображений

Построение фотореалистичного изображения является заключительной фазой концептуального дизайна и разработки. Новые инструменты управления источниками света, обширная библиотека материалов, усовершенствованные методы редактирования существующих и создания новых материалов позволяют представить проект в реалистичном исполнении.

#### Управление источниками света

Новые инструменты управления источниками света обеспечивают наглядное и простое отображение па-

раметров источников в модели. Вставка всех типов источников производится с палитры Dashboard, управление параметрами источников в модели реализовано через стандартную палитру *Properties* (рис. 10). На палитре Dashboard также находятся инструменты управления глобальным освещением и настройки солнечного освещения (рис. 11).

Новая палитра Lights in Model (рис. 12) позволяет увидеть список всех источников света, имеющихся в модели. При выделении источника в списке он автоматически подсвечивается в модели, при двойном щелчке появляется палитра Properties co свойствами источника.

#### Применение материалов

Новые и усовершенствованные инструменты работы с материалами собраны на палитре Materials (рис. 13). Здесь отображаются все материалы, импортированные из стандартной библиотеки или созданные пользователем, а кроме того указывается статус материала (используется он в модели или нет). Существует возможность подсвечивать объекты модели, которым присвоен определенный материал.

Инструменты редактирования существующих и создания новых материалов расположены под пиктограммами импортированных материалов. Эти инструменты разделены на две группы: группу общих параметров (Shiness, Refraction Index, Translucency, Self-Illumination) и группу управления текстурами (Diffuse Map, Bump Map, Opacity). Список стандартных текстур в новой версии AutoCAD существенно расширен.

#### Рендеринг модели

Инструменты окончательной визуализации (рендеринга) сосредоточены на палитре Dashboard. Возможен рендеринг либо активного изображения, либо указанной на экране области. Качество итогового изображения задается в выпадающем списке (рис. 14) - чем это качество выше, тем продолжительнее процедура рендеринга и реалистичнее получаемый результат.

Пользователь может выбрать из списка один из предустановленных режимов рендеринга либо создать свой собственный, взяв предустановленный режим за основу (рис. 15).

#### **MAWMHOCTPOEHNE**

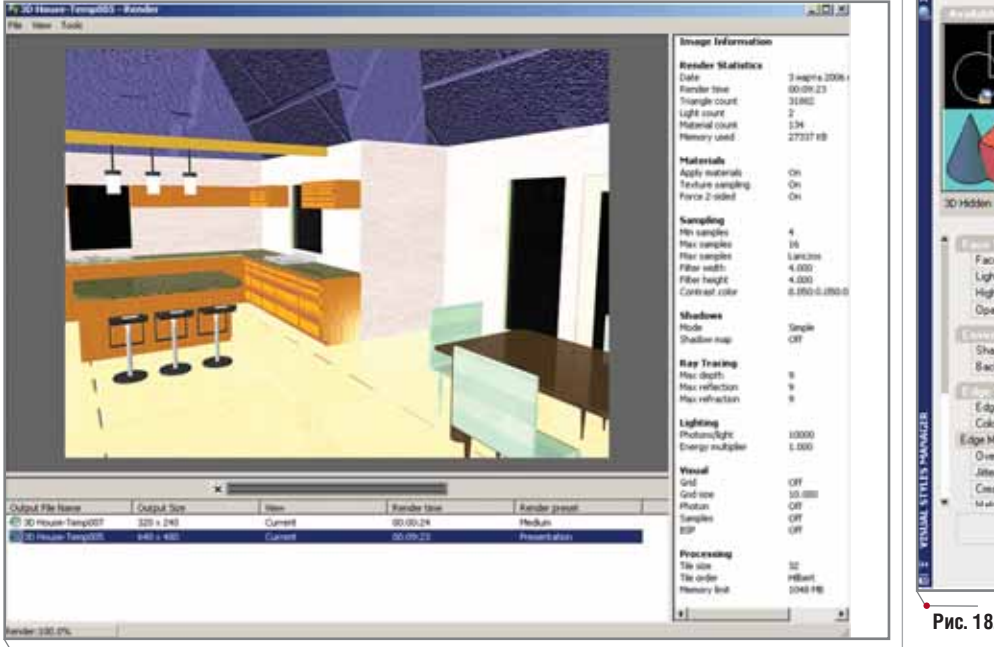

Рис. 16. Диалоговое окно Render с сохраненными результатами предыдущего рендеринга

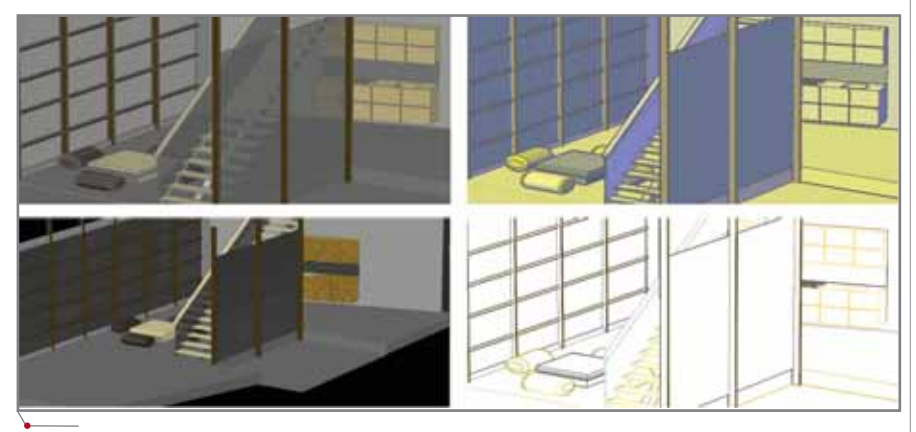

Рис. 17. Модель в различных режимах визуализации

Подверглось переработке окно Render (рис. 16), в котором отображается результат окончательной визуализации, - появилась дополнительная панель информации, в которой приводятся подробные сведения по каждому результату визуализации. Кроме того, все ранее полученные результаты отображаются в виде списка: пользователь может в любой момент просмотреть их, не покидая основного окна.

#### Стили визуализации модели

В AutoCAD 2007 реализован новый подход к управлению режимами отображения модели - применяются так называемые стили визуализации (Visual Styles). Стиль визуализации позволяет сохранить под определенным именем такие параметры отображения, как способ представления

модели (каркасная или тонированная), цвет ее фона, отображение граней, световые блики и многое другое (рис. 17).

Для создания новых и управления существующими стилями визуализации предназначена палитра Visual Styles Manager (рис. 18). По умолчанию на палитре представлены пять стилей: 2D Wireframe (каркасное представление), 3D Wireframe (каркасное представление с отключением отображения некоторых плоских примитивов), 3D Hidden (каркасное представление со скрытием линий), Realistic (с отображением назначенных объектам материалов) и Conceptual (тонирование по умолчанию).

Пользователь может изменить параметры предустановленного стиля либо создать свой собственный на базе существующих.

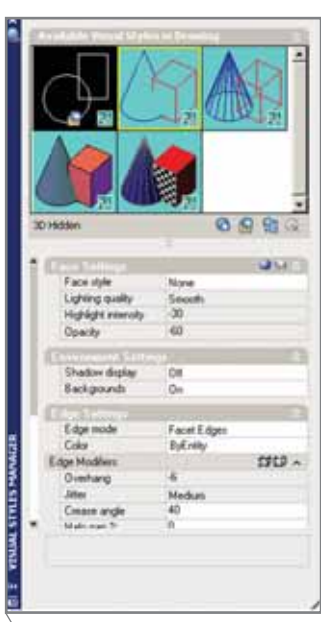

Рис. 18. Палитра Visual Styles Manager

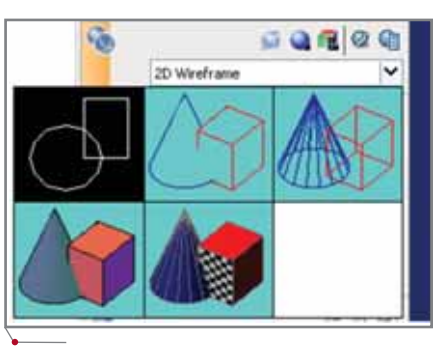

Рис. 19. Выбор активного стиля визуализации

Применить к модели один из предлагаемых стилей можно с помощью списка на палитре Dashboard (рис. 19). Не следует забывать и возможности изменить настройки отображения модели без изменения текущего стиля визуализации - для этого также используются инструменты палитры Dashboard.

#### Инструменты документирования геометрии модели

С помощью новых инструментов создания сечений и обрисовки трехмерных проекций модели создается набор исходной геометрии для последующего создания двумерных чертежей на базе трехмерной модели. Рассмотрим эти инструменты более подробно.

#### Секущие плоскости

Новый инструмент Sectionplane позволяет скрыть часть геометрии модели путем ее отсечения с помо-

MALUMHOCTPOEHME mporpammhoe oбеспечение

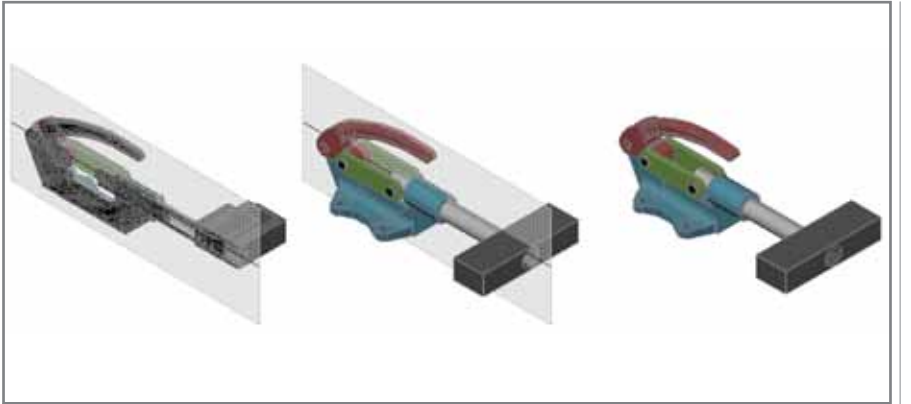

Рис. 20. Модель с активированной секущей плоскостью, с неактивной секущей плоскостью и полная модель

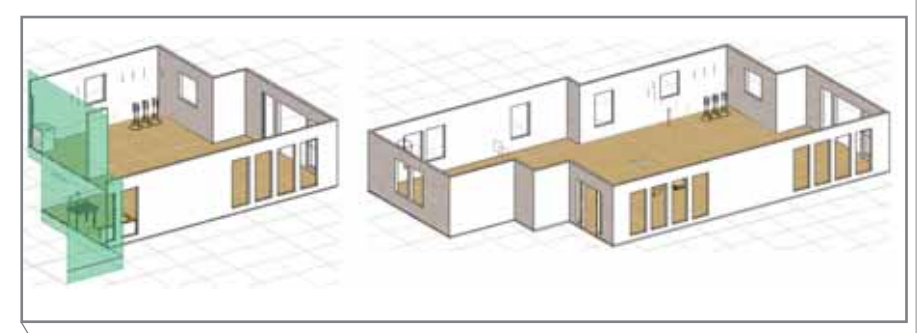

Рис. 21. Сложный разрез в модели (слева), справа - исходная модель

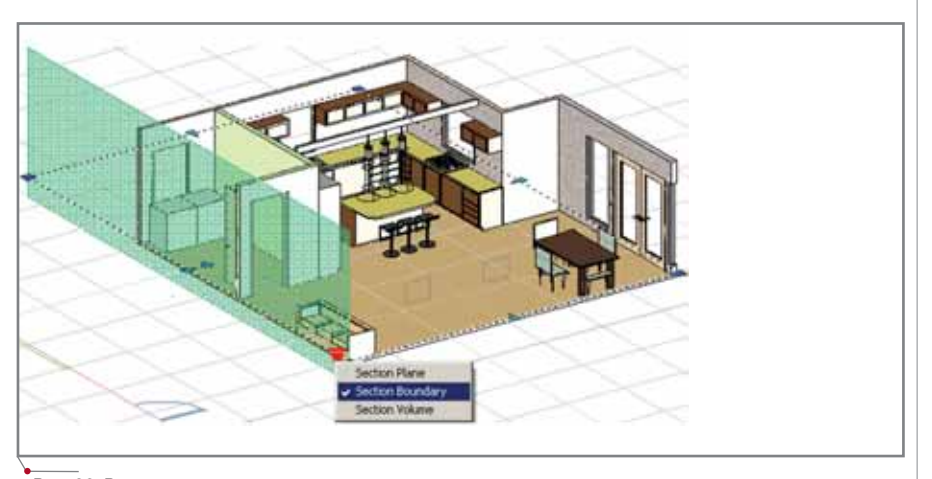

Рис. 22. Вариант активации граничного сечения из динамического меню плоскости сечения и результат активации сечения

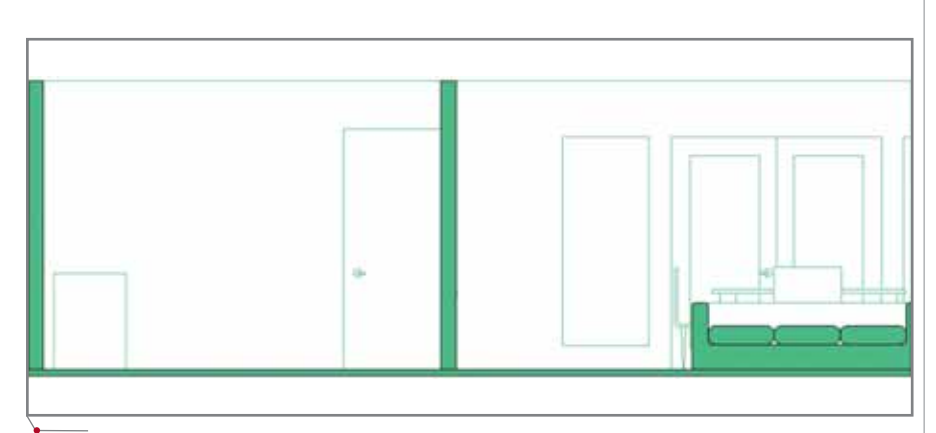

Рис. 23. Результат генерации плоского сечения по секущей плоскости из предыдущего рисунка

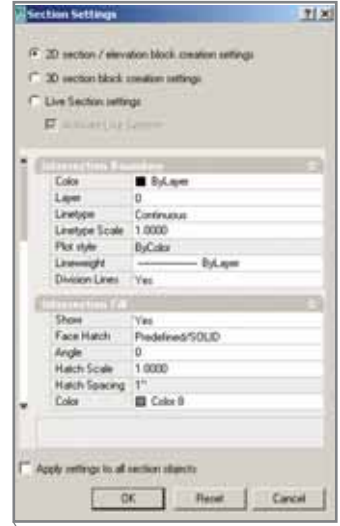

Рис. 24. Диалоговое окно Section Settings в режиме настройки внешнего вида сечения

щью плоскости (рис. 20). При этом физического разделения объектов не происходит - вернуться к полному представлению модели вы можете в любой момент.

Секущую плоскость можно перемещать при помощи "ручек", реализована возможность изменять направление отбрасываемой части, добавлять излом к плоскости сечения, а также преобразовывать плоскость в граничное или объемное сечение (рис. 21-22).

По существующей секущей плоскости можно сгенерировать плоскую проекцию или новое объемное тело, используя инструмент Generate 2D/3D Section из контекстного меню выделенной плоскости (рис. 23).

При помощи инструмента Live section settings настраиваются тип линий, толщина и цвет линий, составляющих проекцию, свойства штриховки на плоскостях сечений, а также включается/отключается отрисовка скрытых линий и линий перехода. Эти же параметры вы можете настроить для 3D-сечений и для самой модели - достаточно активировать один из переключателей в верхней части диалога Section Settings (рис. 24).

#### Обрисовка трехмерных проекций

При обрисовке трехмерной проекции линиями (что позволяет экспортировать исходную геометрию из модели для последующего создания чертежа) используется новый инструмент Flatshot (рис. 25). Экспортировать геометрию можно во внеш-

16

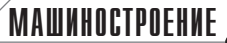

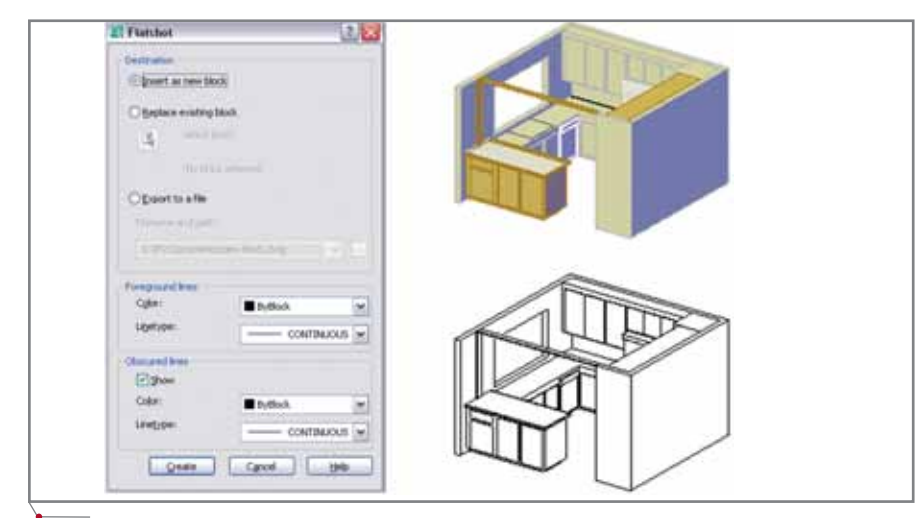

Рис. 25. Диалоговое окно инструмента Flatshot (слева). исходная модель и результат экспорта (справа)

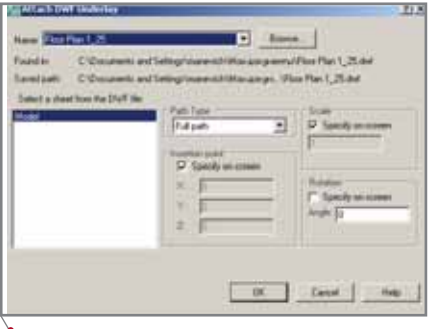

Рис. 26. Диалог вставки DWF-файла

ний DWG-файл либо в блок с определенным именем. Пользователь может настроить свойства линий видимого контура, скрытых линий, а также других составляющих объектов экспорта.

#### Инструменты коллективной работы

В AutoCAD 2007 обновлены существующие и добавлены новые инструменты для обеспечения коллективной работы над проектом.

#### Вставка DWF-файлов в чертежи **DWG**

Появилась возможность вставлять в чертеж DWF-файлы (рис. 26) наподобие растровых изображений и использовать их как подложку для будущих проектов (инструмент DWF Overlay). Объектная привязка работает по всем характерным точкам изображения в формате DWF, что невозможно для растра. Вы можете включать/отключать срабатывание объектной привязки по точкам DWF.

Для вставленного изображения в формате DWF настраиваются такие свойства, как контрастность, степень слияния с фоном, отображение в цвете или в монохромном представлении (рис. 27). Существует возможность подрезки DWF-изображения, в том числе и по полилинии.

Следует добавить, что при вставке DWF-файла в качестве подложки требуется ввести ранее назначенный пароль (если он был назначен). При последующем открытии файла DWG

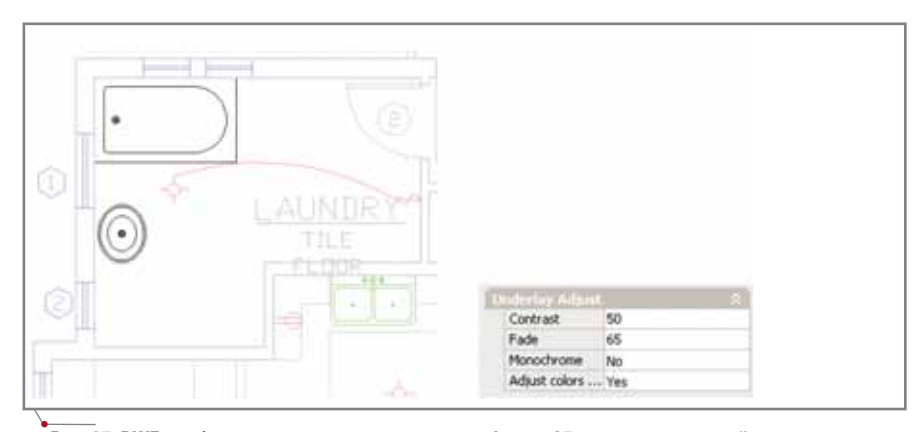

Рис. 27. DWF-изображение со степенью слияния с фоном 65 и соответствующий раздел палитры CRONCTR

#### **TIPS&TRICKS**

Как установить пробную версию (Trial mode) Inventor 11, если ввод серийного ключа 000-0000000 вызывает ошибку?

- 1. На DVD (или CD) перейдите в лиректорию bin\acadfeui\Inventor и запустите setup.exe.
- 2. Нажмите Next.

программное обеспечение

- 3. Согласитесь с лицензионным соглашением и нажмите Next.
- 4. При установке Single User Licensing выберите Install Autodesk Inventor as a 30 day trial.
- 5. Продолжите установку.
- 6. После завершения инсталляции перезапустите файл setup.exe из корневой директории диска.
- 7 При наличии Content Center ycтановите с ним соединение.

#### Возможно ли установить на одном **КОМПЬЮТЕРЕ Inventor 11** и Inventor 10?

На одном компьютере может быть только один Autodesk Data Management Server, поэтому вы не сможете установить на одной машине Microsoft SQL Desktop Engine (AUTODESKVAULT) для Inventor 10 u Inventor 11.

Если вам необходимо установить Inventor 10 и Inventor 11, вы можете применить VMWare или использовать разные компьютеры один как Content Center/ADMS для Inventor 10, а второй как Content Center/ADMS для Inventor 11, то есть как разделенные Content Center-серверы.

Дополнительную информацию о различных методах установки Inventor 11 совместно с установленным Inventor 10 содержит хотфикс TS1056549, который появится в ближайшее время.

#### Inventor 11 - болтовое соединение не просит загрузки Autodesk Data **Management Server**

Если прежде вы никогда не загружали ADMS и пробуете вставить болтовое соединение, программа не покажет вам никаких крепежных элементов. Появится сообщение 'waiting for content center'.

Сначала вы должны загрузить ADMS: в главном меню выберите Autodesk Data Management Server  $\rightarrow$ Log In. В появившемся диалоговом окне проверьте, выбрана ли опция Automatically log in next session.

**MAWHOCTPOEHNE** 

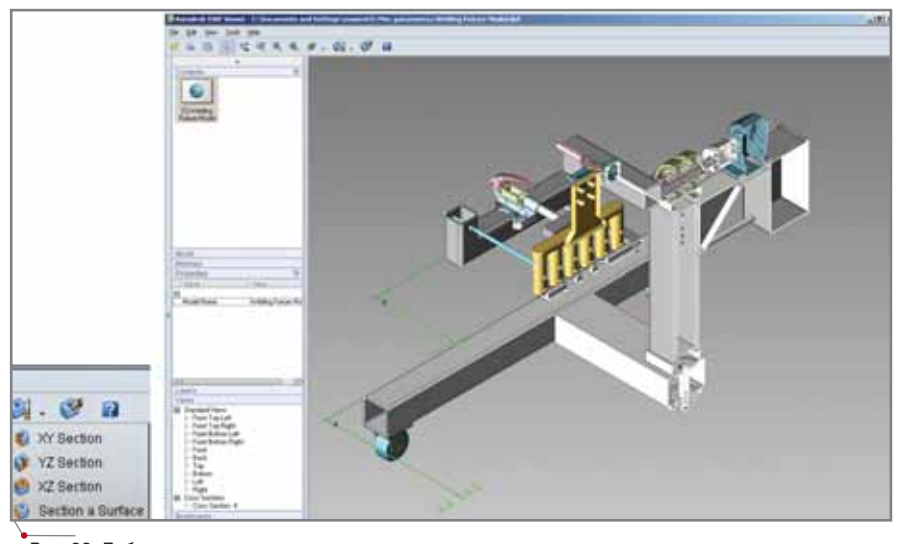

Рис. 28. Добавленные инструменты сечения модели и модель в режиме отсечения

программное обеспече

| 1948 Atah 10310003.00. Switches-Deutsche<br>USZ18 2NP WIDSTERS CRN Documental Vietners Edmutical |
|--------------------------------------------------------------------------------------------------|
|                                                                                                  |
|                                                                                                  |
| u                                                                                                |
|                                                                                                  |
|                                                                                                  |
|                                                                                                  |
|                                                                                                  |
|                                                                                                  |
|                                                                                                  |
|                                                                                                  |
| [19] Tempermisical (99) Temple (4) (89) Project Emergija rhinologija et in                       |
|                                                                                                  |

Рис. 29. Диалог *External References* 

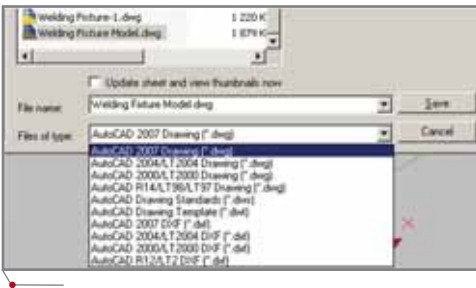

Рис. 30. Возможные форматы для сохранения DWG-файла

со вставленным DWF пароль вводить уже не потребуется.

#### Формат 3D DWF

Для импорта трехмерной геометрии в формат DWF теперь применяется стандартная команда Publish, причем в одном DWF-файле могут отображаться как трехмерные, так и двумерные объекты. Для экспорта в формат DWF только трехмерной геометрии используется новая команда Export.

#### Просмотр DWF-файлов

В комплект поставки AutoCAD 2007 включена обновленная версия свободно распространяемой программы просмотра DWF Viewer 6.5. Усовершенствованы интеграция с приложениями MS Office, средства навигации, визуализация молели.

Отдельно следует отметить добавленные инструменты сечения модели по координатным плоскостям и по плоской поверхности любой из деталей, включенных в модель (рис. 28).

#### Управление вставленными файлами

В AutoCAD 2007 управление вставленными в чертеж внешними ссылками, DWF-файлами, а также растровыми изображениями осуществляется через единый диалог *External Refe*rences (рис. 29), что обеспечивает удобство работы с подобными файлами.

#### Формат файла DWG

В AutoCAD 2007 вводится новый формат файла, что в первую очередь связано с поддержкой нового инструментария твердотельного параметрического моделирования. Тем не менее пользователи новейшей версии AutoCAD могут открывать файлы DWG и DXF любых старых версий без необходимости каким бы то ни было образом их конвертировать. Сохранять файлы можно в форматах DWG и DXF до версии 14 включительно, поддерживается сохранение в формат DXF для 12-й версии AutoCAD (рис. 30).

Если потребуется пакетная конвертация файлов в форматы других версий, рекомендуется воспользо-

бесплатной утилитой ваться DWGTrueConvert, доступной для скачивания с сайта www.autodesk.com.

#### Заключение

Хотелось бы напомнить читателям, что AutoCAD является базовой платформой для построения САПР, нацеленных на выполнение задач в самых разных отраслях промышленности. На базе AutoCAD построены мошная САПР для землеустройства. инженерных изысканий и проектирования дорог Autodesk Civil 3D, ар-САПР хитектурно-инженерная Autodesk Building Systems и многие другие. С выходом новой версии AutoCAD все эти продукты также будут обновлены. Кроме того, целый ряд программных решений, использующих ядро AutoCAD, предлагают сторонние разработчики.

Во всех упомянутых продуктах полностью реализованы новые возможности AutoCAD 2007, обеспечена стопроцентная совместимость с "чистым" AutoCAD.

Бурно развивается семейство параметрических моделлеров компании Autodesk: Inventor и Revit. В настоящее время наиболее выгодным как в финансовом, так и в технологическом плане является использование так называемых серий - Inventor Series *u* Revit AutoCAD Series. Autodesk предлагает множество вариантов серий, причем в любую из них входят моделлер и AutoCAD. Таким образом решаются сразу две задачи: во-первых, экономятся финансовые средства (цена серии соответствует цене одного моделлера), а во-вторых, проектировщик получает возможность сквозной разработки: используются двумерные наработки в AutoCAD, которые затем преобразуются в базовые концептуальные модели средствами параметрического моделирования и передаются для технического моделирования в параметрический моделлер. На этапе передачи данных из AutoCAD в любой моделлер обеспечена полная совместимость и отсутствие каких-либо ошибок и неточностей.

> Александр Маневич, главный преподаватель АНО «Консультационно-учебный центр "ИНФАРС"» Тел.: (495) 775-6585 E-mail: manevich@infars.ru

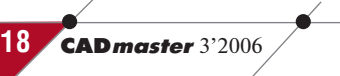

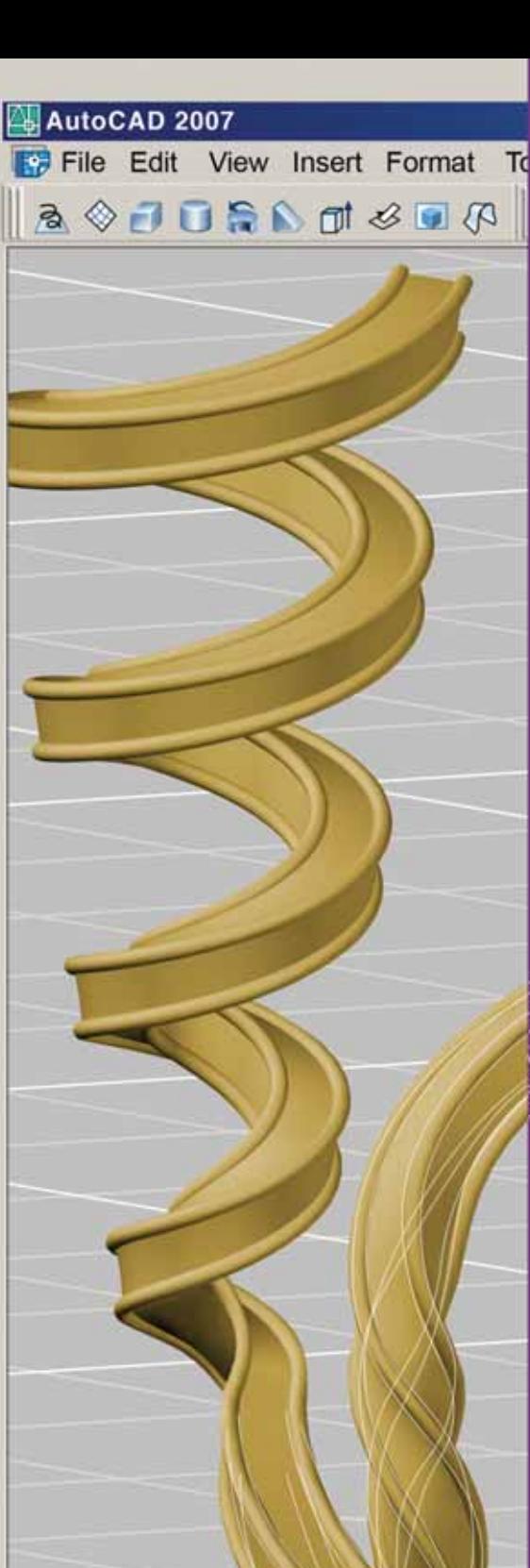

# **Autodesk**

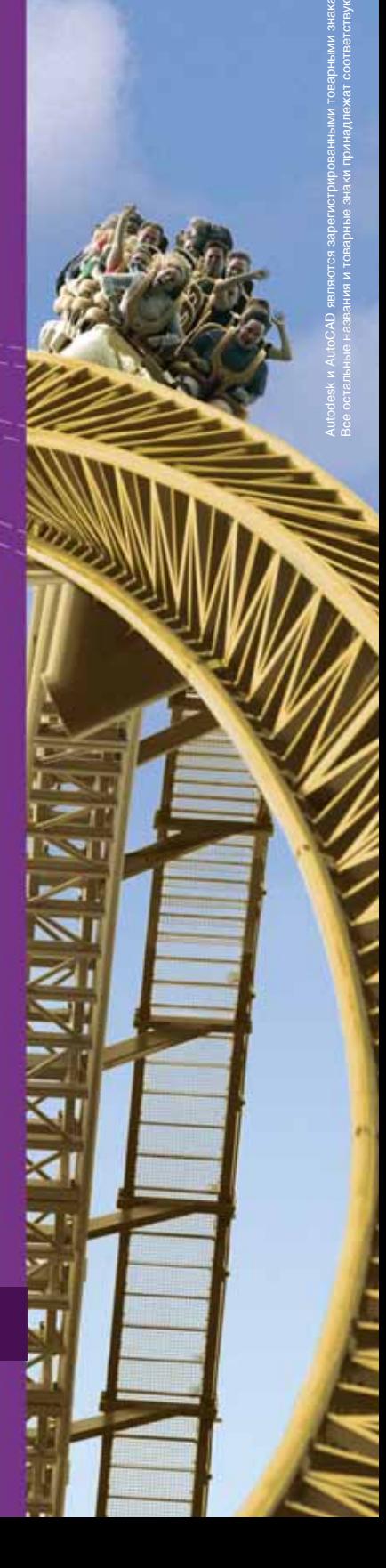

#### Идея:

Работать с проектом от начала до конца, используя одно программное решение.

#### Воплощение:

Программное обеспечение Auto-САD 2007. Оно захватывает тебя и защищает от творческих неудач. AutoCAD 2007 - это единая среда проектирования, совместившая целостную и привычную работу в 2D с преимуществами концептуального проектирования и визуализации. Начни воплощать свои идеи прямо сейчас.

#### **AutoCAD 2007**

Авторизованный дистрибьютор Autodesk в России Consistent Software<sup>®</sup> E-mail: info@consistent.ru Internet: www.consistent.ru

 $-12.3385, -48.1587, 0.0000$ 

SNAP GRID

MAUNHOCTPOEHNE

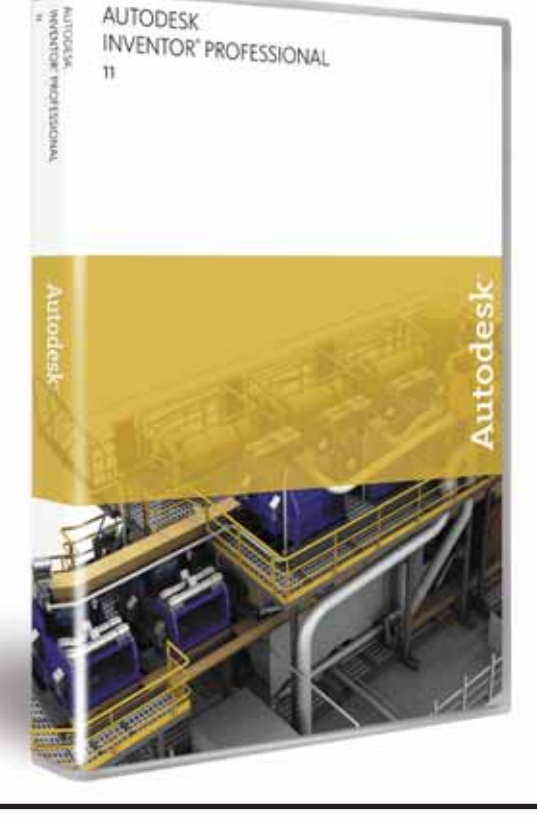

программное обеспечение

## **Autodesk Inventor 11** ШАГ ПЕРВЫЙ -PABOTA C **БОЛЬШИМИ** СБОРКАМИ

Этой статьей мы открываем цикл технических обзоров, посвященных новым технологиям, реализованным в Autodesk Inventor 11.

utodesk Inventor изначально создавался для работы с проектами большого объема, при этом под объемом подразумевалось как количество компонентов в модели, так и количество документов (оригинальных компонентов), загруженных в память компьютера. Уже самая первая версия Inventor позволяла работать с моделью объемом свыше 10 000 компонентов, что в далеком с точки зрения IT-технологий 1999 году было недоступно многим конкурентным системам среднего уровня.

В одиннадцатой версии было существенно переработано ядро моделирования и добавлены новые инструменты проектирования, которые практически сняли ограничения по количеству компонентов проекта.

Новая технология базируется на трех элементах: индикация объема доступных ресурсов, уровни детализации изделий и комбинация новых возможностей создания производных компонентов с инструментом создания конфигураций изделий.

Технические усовершенствования коснулись использования драй-

веров видеокарт. Теперь Autodesk Inventor оптимизирован не только для видеокарт, работающих с аппаратной поддержкой OpenGL, но и Direct3D-совместимых устлля ройств, что позволяет с большей эффективностью использовать менее дорогое аппаратное обеспечение.

**B** Autodesk Inventor 11 оптимизирована среда оформления чертежей. Для сложных моделей и сечений можно включить режим экономии памяти и понизить уровень детализации предварительного просмотра, что позволяет сэкономить немало времени.

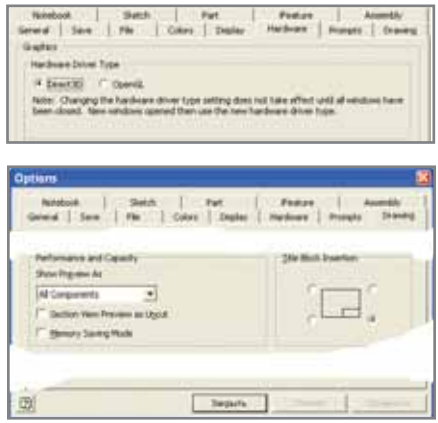

#### Индикация объема доступных **PECVPCOB**

После загрузки Autodesk Inventor 11 вы сразу заметите изменения в интерфейсе статусной строки. В нижнем правом углу экрана появился специальный блок, состоящий из трех полей: 104 43 .

Первое поле (в нашем примере со значением 104) указывает количество компонентов в текущей модели. Этот показатель учитывает все вхождения одного и того же компонента.

Второе поле показывает количество открытых документов или количество уникальных компонентов, использованных в данной модели плюс головная сборка.

Третье поле, графическое, отображает объем доступных ресурсов, которые может использовать Autodesk Inventor. Это не количество оперативной памяти, которое установлено на вашем компьютере, а тот объем памяти, который выделяет Windows для процесса Autodesk Inventor. Если навести на это поле курсор, система покажет точные зна-ЧЕНИЯ: Memory Used \* 341MB, Free \* 1240MB|. В НАШЕМ случае на компьютере с установленными двумя гигабайтами оперативной памяти Autodesk Inventor доступно лишь 1248 Мб, из которых при работе со 104 компонентами расходуется 341 Мб. Как только вы задей-

20

#### программное обеспечение

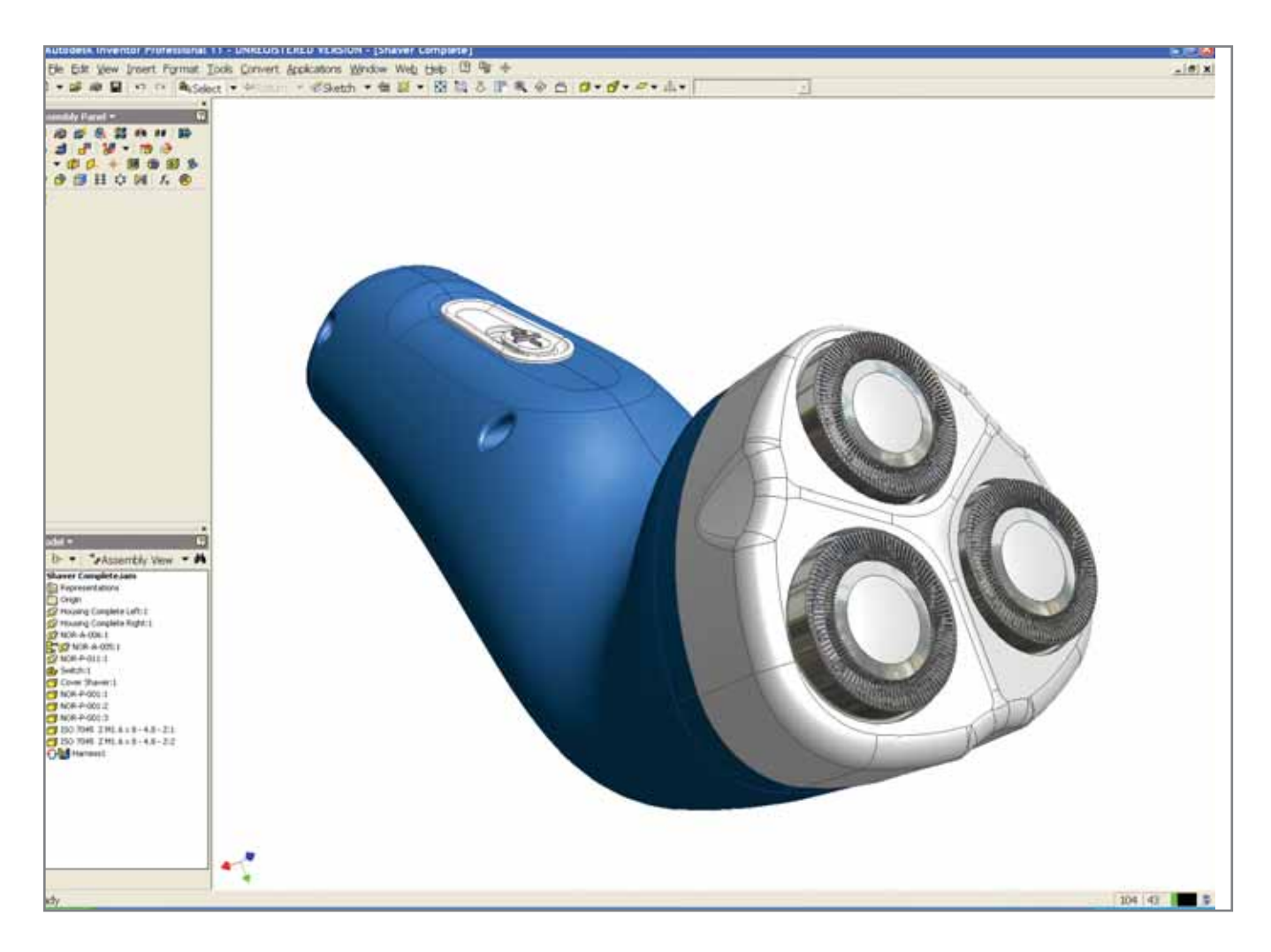

ствовали более 60% ресурсов индикатор становится желтым, а с превышением порога в 80% - красным.

Оптимизация ядра Autodesk Inventor и представленный индикатор теперь позволяют точно отслеживать ресурсы и понижать уровень детализации, не дожидаясь сообщения о том, что доступный объем памяти вами исчерпан.

#### Уровни детализации

Уровень детализации - это новый инструмент Autodesk Inventor 11, который использует новые возможности ядра программы и позволяет экономить ресурсы, скрывая детали, которые в данный момент не требуются. Технология уровней детализации использует возможность подавления компонентов с их автоматической выгрузкой из памяти и исключением из состава модели - всё это также впервые появилось в одиннадцатой версии.

По существу уровень детализации - это еще один тип видовых представлений изделия, доступ к ко-

торым можно получить непосредственно из верхней части браузера модели. При открытии модели теперь можно выбрать в параметрах как видовое представление, так и уровень детализации. В этом случае вы сохраните немало времени на открытии сложных молелей.

В создаваемых моделях автоматически создается четыре уровня детализации:

- Главный (Master) уровень дета- $\bullet$ лизации, в котором включены все компоненты
	- молелей.
- Все компоненты выключены (All Components Suppressed) уровень, в ко-

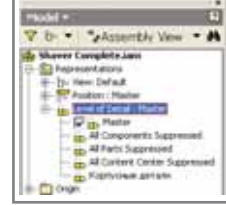

тором выключены все входящие компоненты. В этом случае дерево модели показывает только названия компонентов верхнего уровня, графическое окно - пустое, ни один компонент не подгружается в память, но загружен один документ - головная сборка. В этом режиме (впрочем, как и в других) при наведении курсора на погашенный компонент в графическом окне подсвечиваются его габариты.

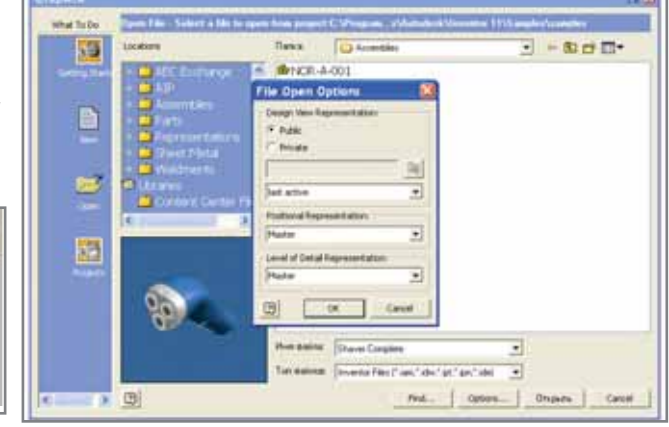

#### **TIPS&TRICKS**

#### Переключение лицензий **Inventor Pro 11**

устанавливаете Когда BЫ Inventor Professional для запуска с сетевой лицензией, в папке Network license launch меню Пуск (Start Menu) создается несколько ярлыков, соответствующих лицензиям Inventor, которые будут использоваться. При этом возможны следующие вариан-**INVPRORS, INVBUN. INVPROSIM, INVPRO.** 

Обратите внимание, что программы на базе AutoCAD используют лицензию тех носителей, с которых они были инсталлированы: так, AutoCAD Mechanical, ycтановленный с DVD-диска Inventor Professional. будет всегда использовать лицензию Inventor Professional!

#### **Новые Inventor Hotfixes**

Разработчиками Inventor был выпущен комплект новых "заплаток" для версий 9, 10 и 11. "Заплатки" и их описания доступны в ZIPфайлах, которые можно загрузить здесь: http://usa.autodesk.com/adsk/ servlet/linkedsumindex?siteID=12311 2&id=2334430&linkID=4183232

TS1056118: исправляет проблему получения неточного результата при обновлении массовых свойств, которое можно осуществить с помощью выпадающего меню. "Заплатка" для Inventor 9.

TS1056119: исправляет проблему получения неточного результата при обновлении массовых свойств. которое можно осуществить с помощью выпадающего меню. "Заплатка" для Inventor 10.

TS1055924: исправляет проблему возникновения ошибок в зависимых деталях при изменении сборочных зависимостей в файле сборки. "Заплатка" для Inventor 9.

TS1055925: исправляет проблему возникновения ошибок в зависимых деталях при изменении сборочных зависимостей в файле сборки. "Заплатка" для Inventor 10.

TS1056022: исправляет пробле-"зависания" Inventor 11  $\overline{M}$ Professional при изменении значения или введении его в поле безразмерного значения (модуль Dynamic Simulation).

TS1056172: исправляет ошибку потери сопоставления папок для файлов Content Center после перезагрузки Inventor 11 (Примечание: только для неанглийских версий).

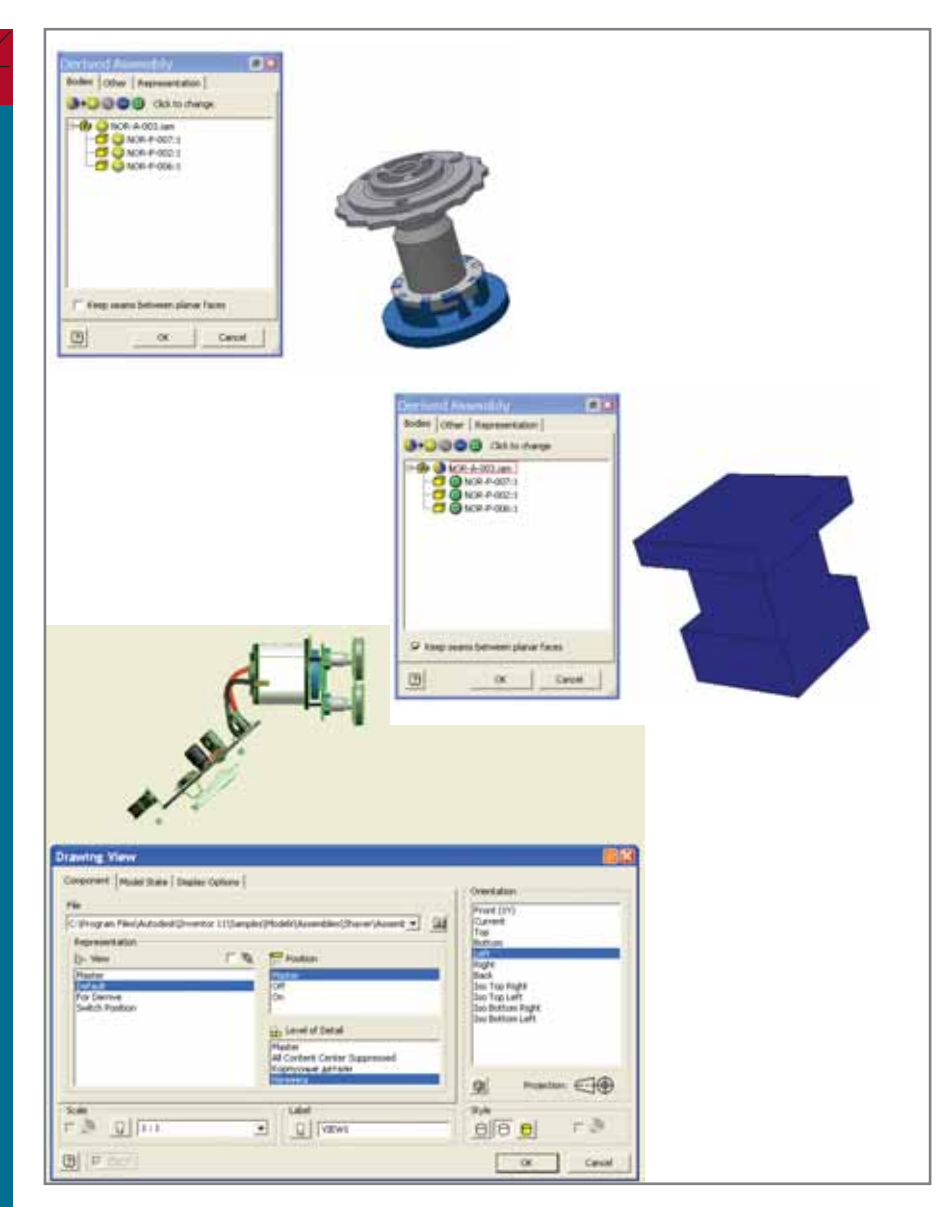

- Все детали выключены (All Parts Suppressed) - отличается от предыдущего режима тем, что в память подгружаются все компоненты и документы узлов и подузлов. В дереве можно работать со всей структурой изделия, редактируя, например, его спецификации.
- Все стандартные компоненты выключены (All Content Center  $Suppressed$ ) - в этом режиме отключены все детали, сгенерированные из библиотеки компонентов Autodesk Inventor.

Для создания нового уровня детализации необходимо щелкнуть на заголовке раздела Уровень детализации (Level of Detail) и выбрать опцию Hoвый (New Level of Detail). В дереве добавится новая строка. Дважды щелкнув по ее имени, можно присвоить уровню детализации собственное название - <del>Ганчина</del>

Кроме того, новый уровень детализации можно создать как копию существующего, выбрав соответствующую опцию контекстного меню.

Далее для изменения уровня детализации, собственно говоря, необходимо подавить компоненты, которые не должны в нем присутствовать. Выбирать компоненты при этом можно как с использованием фильтров, так и прямым указанием в дереве или в графическом окне. После того как вы получили требуемый вид, не забудьте сохранить модель - с тем чтобы сохранился и новый уровень детализации. Для смены этого уровня достаточно дважды щелкнуть по требуемому варианту в дереве. В этом случае у вас не только автоматически поменяется внешний вид модели, но и, при понижении уровня, освободится память компьютера.

При вставке узла в общую сборку можно выбрать уровень детализации для текущей стадии моделирования, а позже, если потребуется, переключить этот уровень.

Использование производного компонента позволяет создавать упрощенное и реальное представление модели. При создании производного компонента появилась возможность включить в его состав не реальную геометрию комплектующих узла, а их габариты. Тем самым вы сможете создавать упрощенные модели подузлов, подвязывая их в головной сборке по тем же критериям, что и полные модели. После этого достаточно создать два уровня детализации, в одном из которых будут подавлены упрощенные модели, а в другом подробные. На рисунке представлен один и тот же узел, превращаемый в производный компонент: слева находится подробная модель, а справа упрощенная. Узел состоит всего из трех компонентов, но за счет использования трех вхождений таких узлов в сборке разница в используемой оперативной памяти может составить уже несколько мегабайт.

Уровень детализации используется и при создании чертежей. При создании нового вида теперь есть варианты выбора видового, позиционного представлений и уровня детализации модели. Редактируя вид, уровень детализации можно переключать, что также удобно в работе с большими проектами.

#### Конфигурации изделий

Конфигурация изделия представляет собой не что иное как описание групповой модели узла. Первоначально мы создаем избыточную модель конструкции, в которой описываются все используемые компоненты. Затем данная модель преобразуется в групповую по команде Tools  $\rightarrow$  Create iAssembly. В результате мы получим таблицу, аналогичную описанию параметрического ряда семейства деталей.

По умолчанию сразу создаются столбцы обозначения узла в конкретном исполнении, имени файла, статуса адаптивности и именованных параметров сборки. В общем случае при создании семейства узлов можно варьировать следующие характеристики молели:

включение/выключение компонента:

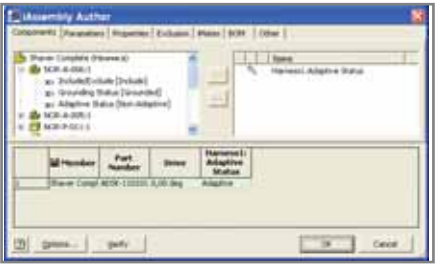

- компонент адаптивный/нет;
- компонент базовый/нет:
- величины геометрических зависимостей:
- значения параметров элементов  $\bullet$ обработки в сборе;
- значения параметров массивов компонентов;
- свойства документа;  $\bullet$
- $\bullet$ *iMates:*
- пользовательские характеристики.

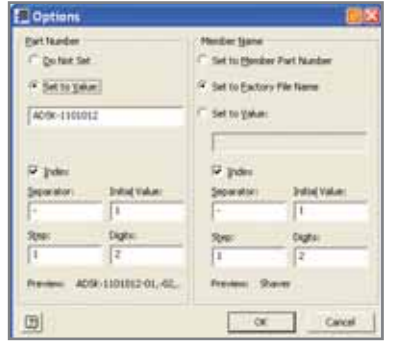

При добавлении новых строк система может автоматически присваивать имя файла и обозначение изделия в соответствии с настроенной пользователем маской ввода.

После настройки шаблона вариации исполнений можно добавлять требуемое количество строк и редактировать таблицу исполнений непосредственно в Autodesk Inventor или в таблице Excel либо воспользоваться функцией записи отличий.

После преобразования модели в групповую в дереве модели появляется перечень исполнений узла, а в интерфейс подгружается панель инструментов для работы с групповой моделью, которая содержит три команды.

Вторая и третья команды предназначены для редактирования таблицы исполнений соответственно в Inventor и Excel, а первая - для выбора режима редактирования модели. По умолчанию выбрана опция Редактировать семейство (Edit Factory Scope), которая позволяет ре-

#### **TIPS&TRICKS**

#### Как использовать каскадную сетевую лицензию наиболее гибким образом?

программное обеспечение

Какое программное обеспечение устанавливать, чтобы наиболее гибко управлять различными сетевыми лицензиями, имея более чем одну из следующих лицензий: AutoCAD Mechanical, Inventor Series, Inventor Professional Routed Systems, Inventor Professional Simulation or Inventor Professional?

Создайте сетевой образ развертывания для программного обеспечения и установите его: AutoCAD Mechanical c образа AutoCAD Mechanical, Mechanical Desktop с образа Inventor Series и Inventor Professional c oбраза Inventor Professional.

Это означает, что AutoCAD Mechanical попробует сначала использовать лицензию AutoCAD Mechanical, а если это окажется невозможным, - получить более дорогую лицензию. Если бы вы инсталлировали AutoCAD Mechanical с установочного диска Inventor Professional, то использовалась бы лицензия Inventor Professional.

Чтобы при запуске AutoCAD Mechanical с помощью одноименной иконки папки Mechanical Desktop меню Пуск (Start Menu) избежать случайного использования лицензии Inventor Series, вы можете удалить эту иконку.

#### Создание на рабочем столе иконок Inventor 11 Pro для запуска с разными лицензиями

Чтобы создать на рабочем столе иконки для запуска Inventor с определенной лицензией, перейдите в меню Пуск (Start Menu): Программы (Programs) → Autodesk  $\rightarrow$  Inventor  $\rightarrow$  Network license launch "...\Inventor 11\Bin\Inventor. ехе" /?, где символом вопросительного знака (?) обозначен олин из следующих типов лицензий:

- Routed systems = INVPRORS;  $Simulation = INVPROSIM;$
- $Professional = INVPRO;$
- $Series = INVBUN$ .
- 

Вы можете создать их копии из папки Network license launch.

Примечание. Это относится только к сетевой лицензии Inventor, продукты на базе AutoCAD используют лицензию своего носителя.

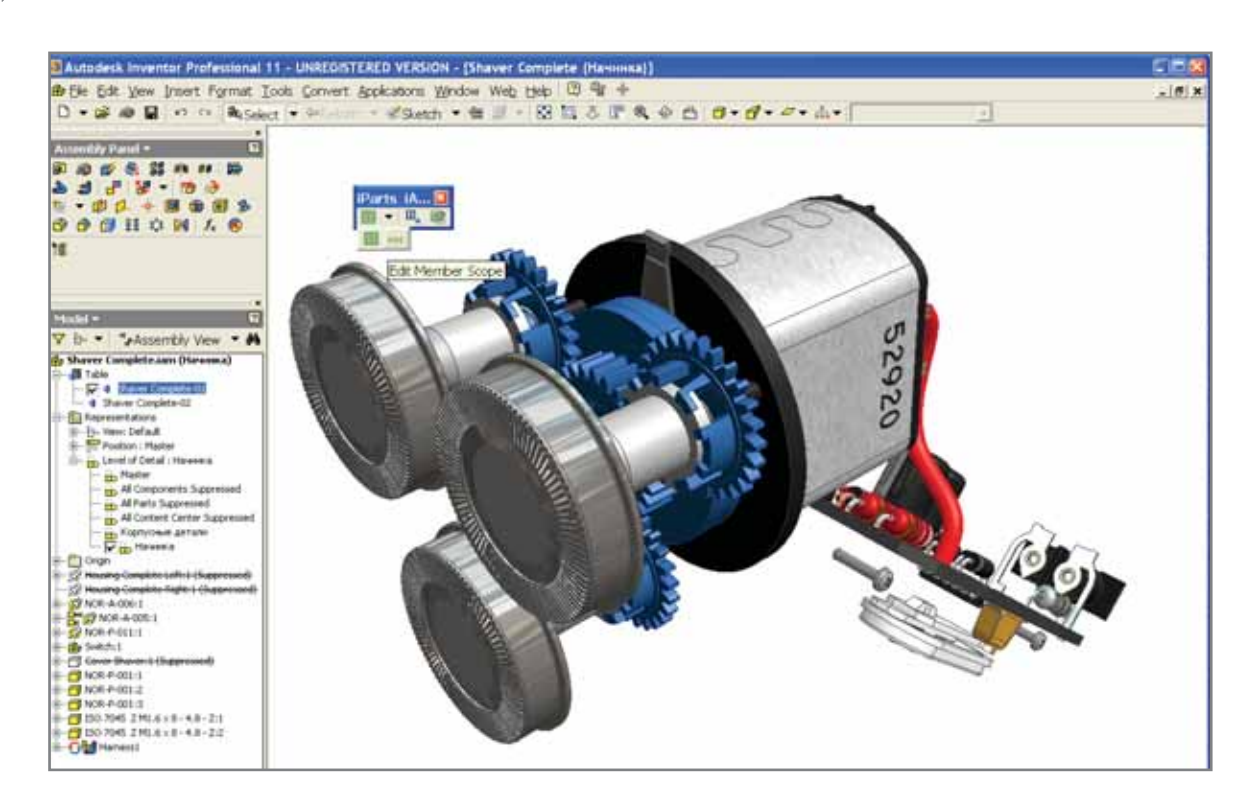

дактировать всю групповую модель. В этом случае все изменения параметров, удаление и добавление компонентов, их подавление и редактирование массивов применяются сразу ко всем исполнениям и не участвуют в генерации отличий исполнений друг от друга. В случае выбора второй опции - Редактировать исполнение (Edit Member Scope) - система будет записывать действия пользователя как отличие данного исполнения от всех остальных. Подавили компонент - значит, он подавлен только в этом исполнении, а

**MAWMHOCTPOEHNE** 

программное обеспечение

в остальных доступен. Отредактировали параметр массива - значит, его значение изменилось только в этом исполнении и т.д.

По окончании редактирования таблицы групповой модели необходимо сгенерировать файлы индивидуальных  $MC-$ 

полнений, для чего в дереве из контекстного меню выбирается опция Генерировать файлы (Generate Files):

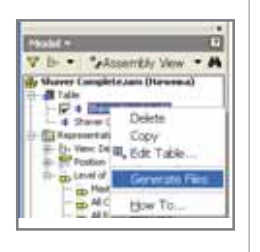

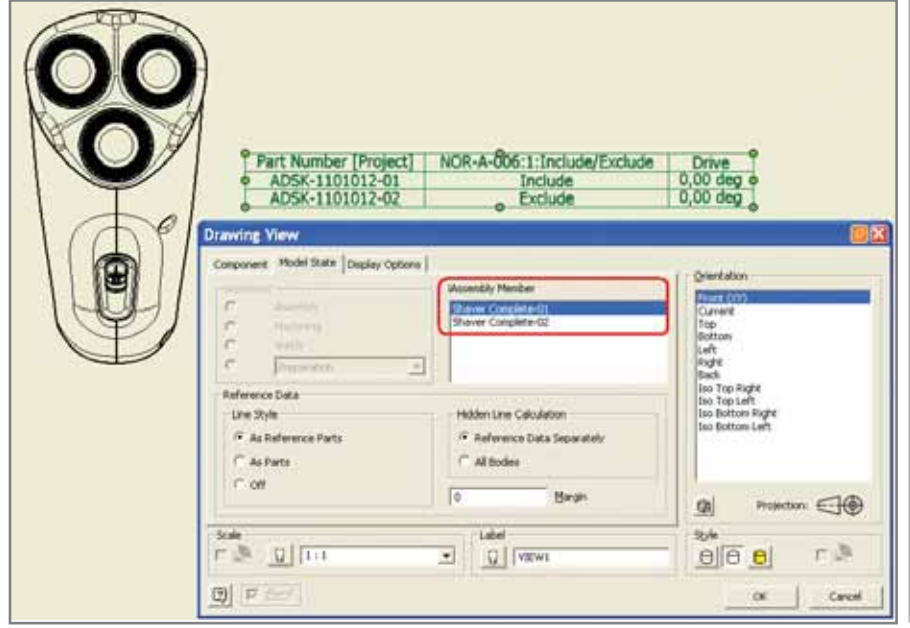

рядом с файлом групповой модели автоматически создается одноименная папка, в которой генерируются файлы моделей отдельных исполнений с именами, указанными в столбце Исполнение (Member).

При создании группового чертежа на базе групповой модели необходимо выбрать исполнение, на основе которого будет создаваться чертеж. В дополнение к нему можно вставить на поле чертежа таблицу, ассоциативно связанную с описанием групповой модели и содержащую те же поля.

В этой статье мы вкратце рассмотрели новые технологии Autodesk Inventor при работе с большими сборками и оформлении чертежей. Это только небольшой блок новшеств, реализованных в одиннадцатой версии. Об остальных возможностях читайте в следующих статьях:

- Autodesk Inventor 11. Шаг второй - $\bullet$ проектирование металлоконструкций.
- Autodesk Inventor 11. Шаг третий  $$ высококачественное моделирование сложных поверхностей и тел.
- Autodesk Inventor 11. Шаг четвертый - моделирование динамики механизмов и анализ прочности.

Андрей Серавкин  $CS$ oft Тел.: (495) 913-2222 E-mail: andreis@csoft.ru

**CAD master 3'2006** 

24

### Kak ИСПОЛЬЗОВАТЬ DWG-чертежи, перейдя B 3D-CAFIP?

#### Идея:

Поддерживать целостность проектов, выполненных в AutoCAD, и использовать данные DWG-файлов, перенося их в трехмерную среду твердотельного проектирования.

#### Воплощение:

Есть несколько причин, почему Autodesk Inventor, наиболее продаваемый во всем мире программный продукт для машиностроителей, является наилучшим выбором для пользователей AutoCAD. Не потерять ценную информацию, собранную в тысячах ранее созданных файлов AutoCAD, - только одна из них. Теперь на основе полной совместимости формата DWG вы можете беспрепятственно обмениваться данными между AutoCAD и Autodesk Inventor, не используя компромиссные решения для конвертации данных, применяемые в других 3D-системах.

**AUTODESK INVENTOR®** ЛУЧШИЙ ВЫБОР ДЛЯ ПОЛЬЗОВАТЕЛЕЙ AUTOCAD

Проект любезно предоставлен инжиниринговой командой из Kopalnia Wegla Brunatnego Bełchatów SA

Autodesk, AutoCAD и Autodesk Inventor являются зарегистрированными товарными знаками компании Autodesk, Inc. в США и/или других странах. Все остальные названия и товарные знаки принадлежат соответствующим владельцам. © 2006 Autodesk, Inc. Все права защищены.

**MAWMHOCTPOEHNE** 

# ЭЛЕКТРОННЫЙ ДОКУМЕНТООБОРОТ **B TechnologiCS:**

программное обеспечение

# РЕЗУЛЬТАТЫ ВНЕДРЕНИЯ<br>НА КРУПНОМ ПРЕДПРИЯТИИ

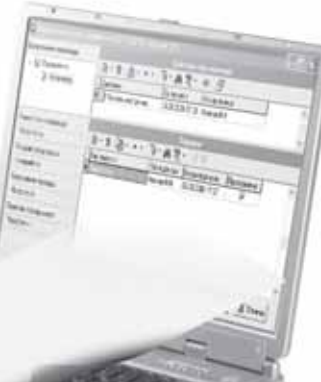

#### Введение

В статье "Внедрение информационной системы как способ совершенствования бизнес-процессов предприятия" (CADmaster, № 1/ 2005) описывалась подготовка к внедрению системы TechnologiCS в ОАО "Новосибирский завод химконцентратов" (далее ОАО НЗХК). Сегодня мы продолжим начатую тему и расскажем о возможностях этого программного продукта при использовании его в ОАО НЗХК в качестве системы электронного документооборота технической документации (по западной терминологии Technical Data Management, TDM).

Хотя процессы конструкторскотехнологической подготовки производства (далее КТПП) ОАО НЗХК можно считать типовыми для предприятий машиностроительной отрасли, они имеют одну существенную особенность, связанную с высокими требованиями к обеспечению безопасности выпускаемой продукции. ОАО НЗХК - один из крупнейших производителей топлива для атомных станций, поэтому все конструкторские и технологические документы здесь проходят постоянный и жесткий контроль со стороны внутренних контролирующих служб предприятия, потребителей и государственных органов контроля. В таких условиях все стадии жизненного цикла технического документа должны быть четко прослеживаемы, а качество документа управляемо.

#### **ОНЗХК**

ОАО «Новосибирский завод химконцентратов» — одно из крупнейших предприятий российского ядерного топливного цикла по выпуску ядерного топлива для энергетических и исследовательских реакторов, производству лития и его соединений, основанное 25 сентября 1948 года.

НЗХК сегодня - это предприятие с гармонично развитой инфраструктурой, выпускающее продукцию мирового уровня, разрабатывающее технологии завтрашнего дня.

Кроме того, важнейшей задачей при внедрении системы TechnologiCS являлась возможность использования информации КТПП в процессах оперативного планирования и управления производством. Эту задачу удалось успешно решить, обеспечив средствами TechnologiCS информационное соответствие межлу бумажным подлинником технического документа и электронным объектом системы (электронной спецификацией, электронным техпроцессом), который и является основой при программном формировании соответствующего комплекта бумажной документации.

С учетом вышеприведенных задач и условий был разработан и осуществлен план процессно-ориенти-

рованного внедрения автоматизированной системы конструкторскотехнологической подготовки производства на базе программного обеспечения TechnologiCS. В этой статье мы ограничимся описанием полученных результатов одной из стадий проекта - этапа реализации.

Выполнению этого этапа предшествовала огромная подготовительная работа. Специалисты предприятия и сторонние консультанты провели предпроектное обследование, в результате которого с помощью методологии и инструментария системы ARIS было создано описание процессов КТПП "как есть". Затем после построения референтной модели системы TechnologiCS в результате концептуального проектирования с учетом возможностей системы и пожеланий ведущих специалистов предприятия была создана модель процессов КТПП "как должно быть".

Этап реализации предусматривал выполнение соответствующих настроек TechnologiCS, тестирование реализованных в системе процессов и подготовку документации, описывающей эти процессы и работу пользователей. С точки зрения проверки практической применимости моделей процессов "как должно быть" эта стадия, пожалуй, являлась самой важной.

Окончательная настройка системы была получена через несколько итераций, на каждой из которых проверялись различные варианты реализации процессов КТПП, исходя из со-

26

программное обеспечение

ображений корректности их выполнения, соответствия стандартам действующей на предприятии системы менеджмента качества, возможности доступа пользователей к информации в зависимости от роли (просмотр/добавление/корректировка), удобства работы с системой, ясности и логичности выполняемых лействий.

Для успешной реализации проекта в ОАО НЗХК была создана временная рабочая группа (ВРГ), в состав которой вошли ведущие специалисты из ОГК (Отдел главного конструктора), ОГТ (Отдел главного технолога) и других отделов, заинтересованных в результативности проекта. Участники ВРГ, знакомые с особенностями процессов КТПП на своем предприятии, выступали экспертами при настройке системы, тестировали разрабатываемые программные расширения, совместно с сотрудниками компании CSoft создавали методику работы и готовили пользовательскую документацию. Привлечение к внедрению опытных специалистов заказчика позволило избежать большого количества ошибок и успешно подготовить систему к решению поставленных перед ней конкретных задач КТПП в ОАО НЗХК.

#### Настройка TechnologiCS для реализации процессов **KTNN**

Система TechnologiCS обладает широкими возможностями настройки электронного технического документооборота для промышленного предприятия: индивидуально настраиваются виды используемых документов; их атрибуты; маршруты проверки/согласования в подразделениях; статусы, которые приобретают документы в процессе маршрутизации, и доступные действия над документами в этих статусах; виды связей документов между собой; виды подписей, роли пользователей в рабочих группах и соответствующий доступ в зависимости от роли и т.д. Кроме того, TechnologiCS позволяет создавать пользовательские функции (скрипты), расширяющие возможности системы, гибко подстраивая ее под возможные варианты применения, когда использовать стандартный интерфейс не очень удобно. Например, можно формировать собственные конфигу-

рации (формы) для разных пользователей, автоматически заполнять некоторые поля создаваемой записи. немедленно проверять вводимую информацию на соответствие оговоренным шаблонам для данного режима, автоматически создавать связи между объектами и т.п. Созданные связи обеспечивают быстрый поиск и удобный доступ к необходимой информации из различных режимов, а проверки уменьшат количество ошибочных записей. Использование скриптов для автоматизации некоторых действий при работе в системе TechnologiCS позволяет ужесточить требования к внесению данных и правилам их записи и тем самым повысить информативность базы данных.

Основные настройки, отвечающие за реализацию процессов электронного технического документооборота в системе TechnologiCS, располагаются в так называемых вспомогательных справочниках. Эти справочники, как правило, настраиваются единожды и в дальнейшем изменяются только при изменениях процессов на предприятии. В ходе проекта были настроены следующие справочники:

- 1. "Виды документов" содержит используемые в ОАО НЗХК виды электронных документов с их атрибутами, маршрутами проверки/согласования;
- 2. "Атрибуты" содержит список возможных атрибутов для электронных документов;
- 3. "Типы файлов" содержит типы используемых файлов с настройкой для каждого типа соответствующих ему команд и внешних приложений обработчиков;
- 4. "Способы обработки документов" - содержит шаблоны маршрутов, в соответствии с которыми происходит изменение статуса документа в процессе электронного документооборота;
- 5. "Статусы" содержит все возможные статусы, которые может иметь документ в электронном архиве, с настройкой доступных действий над документом в каждом статусе;
- 6. "Виды связей документов" содержит список возможных связей, которые могут устанавливаться между версиями документов;
- 7. "Виды подписей" содержит список всевозможных видов подписей, которые могут быть проставлены на документе в процессе различных проверок и согласований;
- 8. "Рабочие группы" содержит список рабочих групп. Рабочие группы объединяют пользователей с различными ролями при работе с одними и теми же документами. Выполняемая в рабочей группе роль определяет права доступа пользователя к данному документу, например, просмотр документа и простановка/отмена соответствующей подписи:
- 9. "Роли" содержит список ролей с настроенными шаблонами прав;
- 10. "Шаблоны прав" содержит список шаблонов прав с настроенными возможными лействиями над документом;
- 11. "Справочные таблицы" в зависимости от отдела разработчика, вида документа и объекта, к которому он относится, содержат сведения для автоматического размещения документа в электронном архиве (используются при создании документов с помощью соответствующих скриптов);
- 12. "Скриптовые модули" содержит модули со специально разработанными скриптами. Такие скрипты, состоящие из последовательно вызываемых стандартных действий, по окончании работы обеспечивают создание необходимых взаимосвязанных записей в различных режимах системы, не позволяя пользователю забыть слелать все необходимое.

#### Управление информацией в электронном архиве **TechnologiCS**

Документы электронного архива условно можно разделить на основные и управляющие. В основных документах хранится техническая информация (чертежи, спецификации, техпроцессы, технологические инструкции) и они имеют версии (изменение 1, изменение 2 и т.д.). Управляющие документы (извещения<sup>1</sup>) содержат информацию о характере изменений в основных технических документах, условия и период действия данных изменений. Таким обра-

Имеются в виду извещения об изменении (далее ИИ) и предварительные извещения об изменении (далее ПИ).

27

<u>'MAWNHOCTPOEHNE</u>

программное обеспечение

зом, извещение выступает в роли документа, управляющего состоянием связанных с ним объектов, которыми могут являться как версии основных технических документов, так и версии объектов базы данных (электронные спецификации и электронные техпроцессы) или то и другое одновременно. В нашем проекте методику работы пользователей с электронным архивом было решено построить таким образом, чтобы любое создание/изменение любого технического документа сопровождалось выпуском извещения  $W$ созданием соответствующей версии, вводимой в действие данным извещением. В электронном архиве системы TechnologiCS документы можно связывать различными типами связей, которые в дальнейшем используются для автоматизации выполнения различных функций, а такоперативного доступа же для пользователей к связанным документам. Каждому типу связи может соответствовать своя логика выполнения автоматических лействий над связанными документами при каком-либо событии. Например, после

утверждения ИИ необходимо сменить статус всех связанных с ним версий технических документов. Виды соответствующих связей определяют, какие документы аннулировать, а какие ввести в действие.

Для организации единого подхода при работе с документами на стадиях проверки и согласования было предложено использовать специальный вид документа - "Извещение 0" (далее И0). Этот так называемый виртуальный документ, не имеющий аналогов в существующей практике бумажного документооборота и существующий только в элек-ТРОННОМ архиве системы TechnologiCS, представляет собой просто запись без содержания (т.е. без файлов в файловом составе) и без атрибутов. Он необходим для управления связанной с ним версией основного технического документа, соответствующей подлиннику. В этом контексте "Извещение 0" можно понимать как извещение о создании документа. В общем случае такое извещение связывается с одной стороны с версиями технических документов, созданных по это-

му извещению, а с другой - с соответствующими версиями электронных спецификаций и/или техпро-Hecco<sub>B</sub>.

Электронный документооборот основан на работе пользователей с извещениями (И0, ИИ и ПИ) и связанными с ними техническими документами. После полготовки изменений в документах разработчик ставит на соответствующее извещение подпись вида "Разработал". Затем проверяющим приходит уведомление (сообщение с И0, ИИ или ПИ) о необходимости проверки извещения и связанных с ним документов. При отсутствии замечаний соответствующие извещения подписываются. Отметим, что в случае согласия с первой версией документа (с оригиналом без изменений) подписывается соответствующее "Извешение 0". Таким образом, в данном случае И0 можно рассматривать как электронный аналог листа согласования, который в процессе традиционного бумажного документооборота сопровождает новый документ. При утверждении версий документов, которые соответствуют конкретным

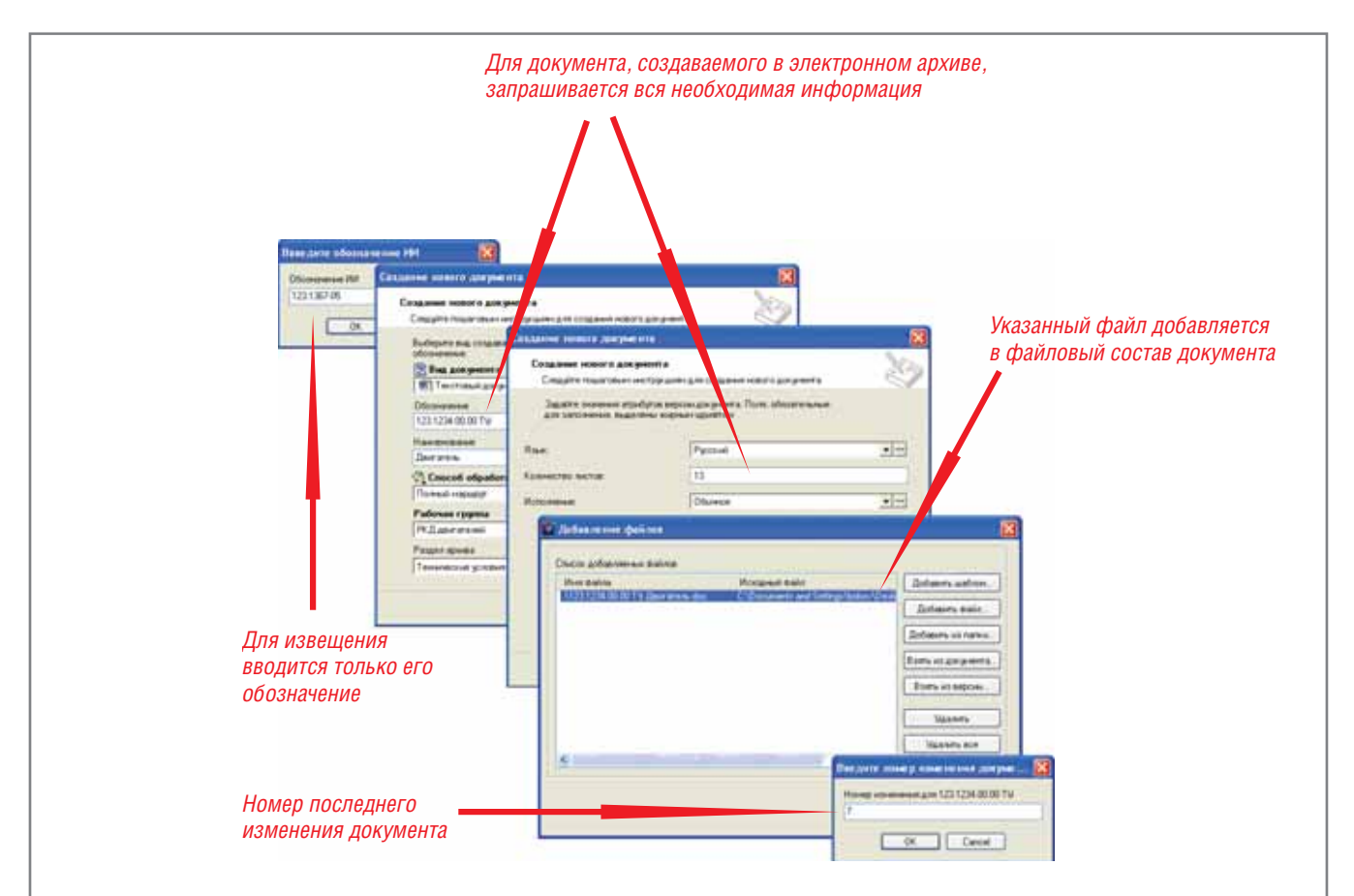

Рис. 1. Помещение в электронный архив существующего документа и извещения, по которому внесено последнее изменение

программное обеспечение

изменениям, ИИ или ПИ подписываются аналогично традиционной практике бумажного документооборота технической документации.

#### Разработка документов в электронном архиве **TechnologiCS**

Как указывалось ранее, некоторые функции для работы с электронными документами были реализованы  $\, {\bf B}$ виде скриптов. Рассмотрим подробнее назначение каждого скрипта и данные, которые создаются в системе после успешного завершения его работы (на примере разработки документов рабочей конструкторской документации, далее РКД).

До внедрения электронного архива на предприятии, конечно, уже существовало множество документов, многие из которых были неоднократно изменены. Поэтому прежде всего требовалось корректно разместить их в электронном архиве, т.е. создать текущие образы документов и соответствующие извещения с организацией связей между ними. При этом размещать абсолютно все извещения и версии документов не было необходимости (тем более что в традиционной практике, когда изменения вносятся прямо в бумажный подлинник, версий у документов просто не существует). Следовало включить в электронный архив только действующие и актуальные на текущий момент образы документов и соответствующие им извещения. Для этого был разработан скрипт "Создание документа РКД по ИИ": система запрашивает обозначение извещения, информацию о техническом документе и номер последнего изменения, осуществленного по этому извещению (рис. 1), а затем автоматически создает извешение об изменении и связанный с ним технический документ (рис. 2). Разработанные ранее файлы документа пользователь добавляет в версию основного документа, а файл с извещением - в электронный документ вида "Извещение об изменении". Файлы могут содержать как оригиналы документов (если они существуют), так и их электронные образы, т.е. сканированные изображения.

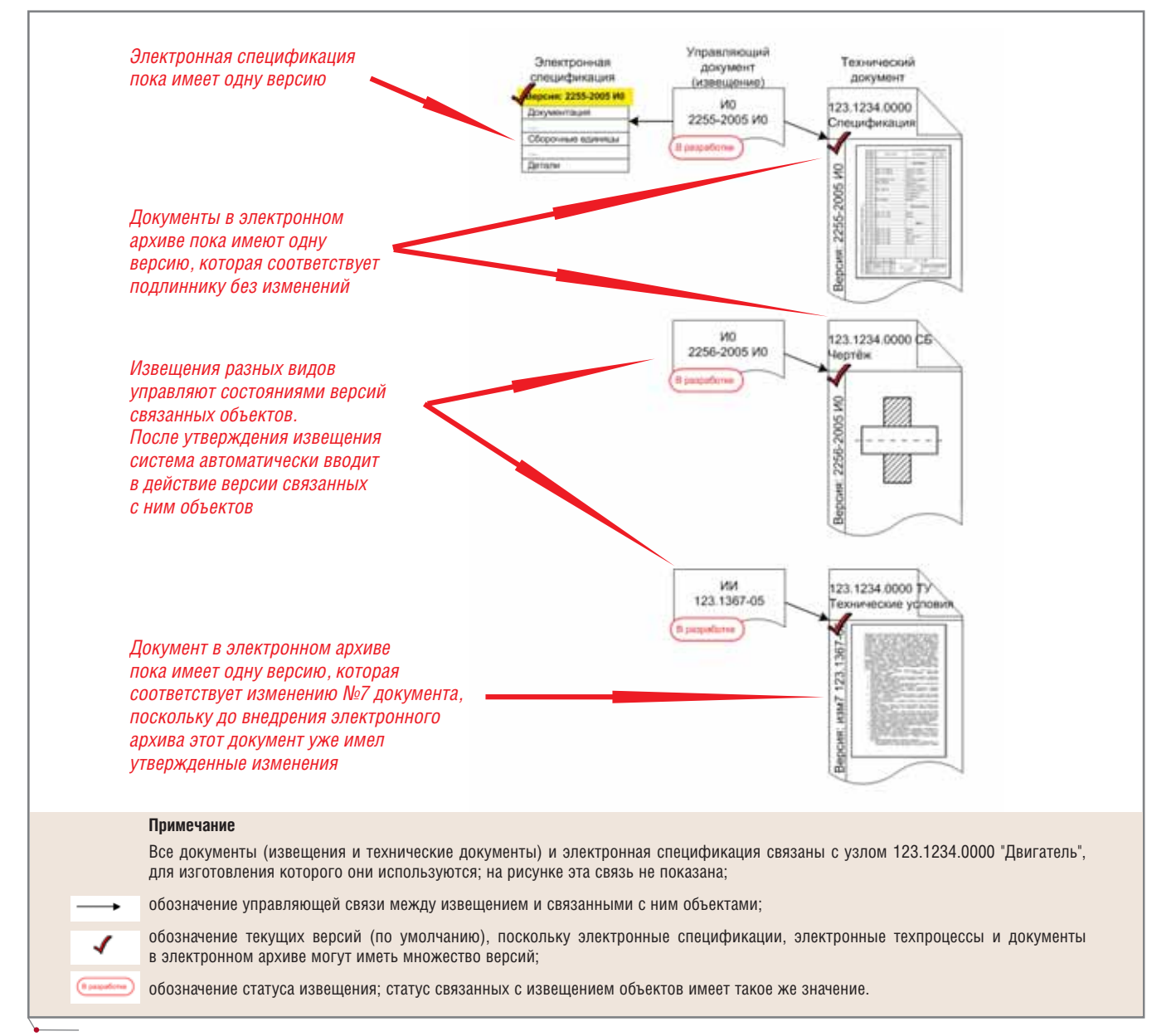

**MAWMHOCTPOEHNE** 

Для всех новых документов, помещенных в электронный архив со своей первой версии (соответствующей подлиннику без изменений), разработчики используют скрипт "Создание документа РКД "с нуля"". При этом система автоматически создает и помещает в нужный раздел архива документ вида "Извещение 0". Обозначения для таких извещений

программное обеспечение

генерируются системой автоматически. Затем создается технический документ, автоматически именуется его версия (в соответствии с оговоренным шаблоном), которая связывается с извещением. Оба документа связываются с деталью или сборочной единицей, к которой они относятся (рис. 2). Файл документа добавляется в версию основного документа или разрабатывается непосредственно в электронном архиве.

#### Внесение изменений в документы в электронном архиве TechnologiCS

При необходимости внесения в документы изменений используется скрипт "Создание ИИ РКД" (для изменения документов по извещению

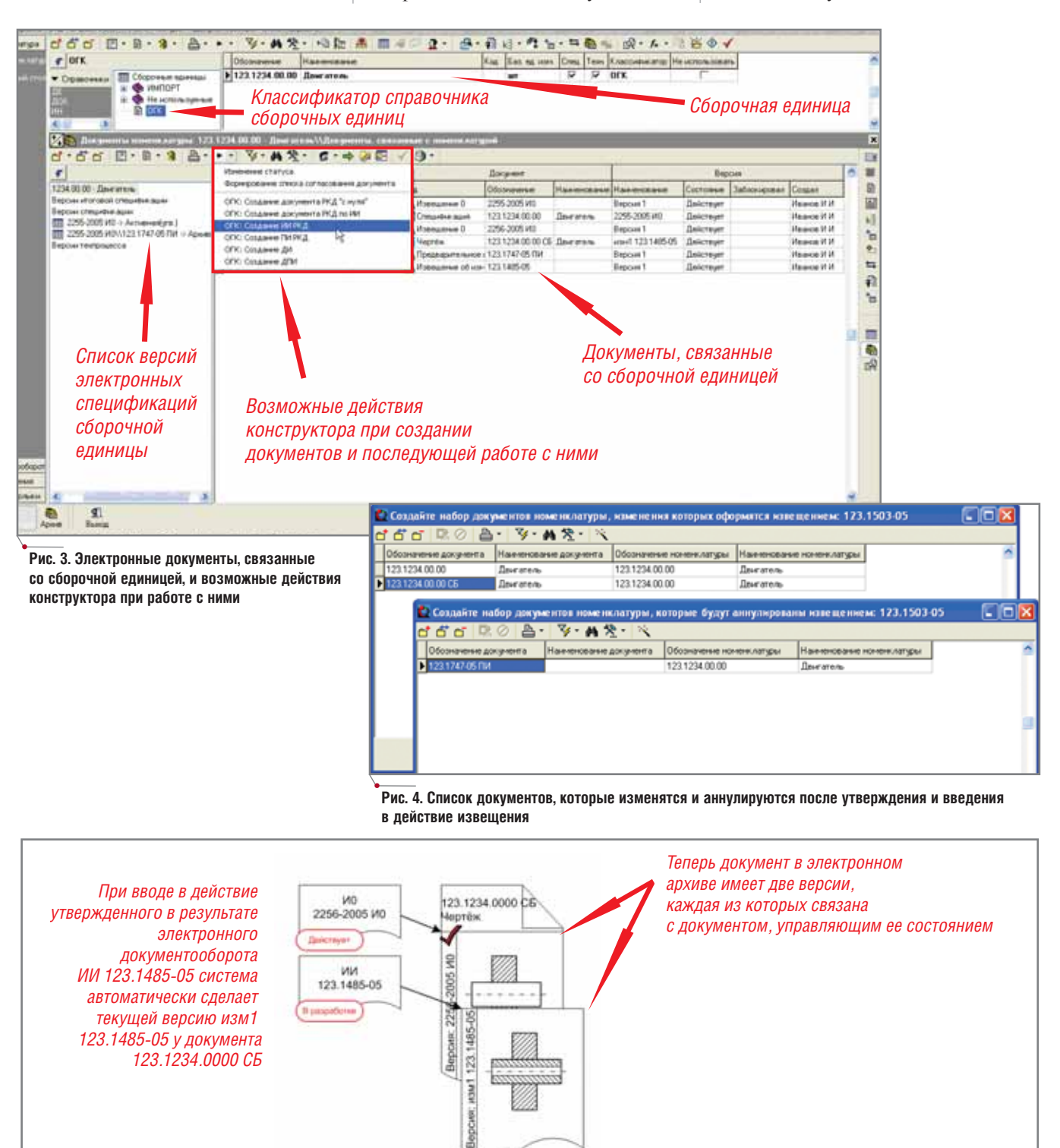

Рис. 5. Связь между объектами после создания ИИ при изменении одного документа

30

об изменении) или скрипт "Создание ПИ РКД" (для проведения предварительных изменений в документах).

Разработчик запускает скрипт (рис. 3), в котором система запрашивает обозначение извещения, список меняющихся по этому извещению документов и список документов, аннулирующихся извещением (рис. 4). Пока извещение находится в разработке, эти списки можно изменять. Затем создается собственно извешение и новые версии технических документов с учетом внесенных изменений. Извещение связывается с соответствующими версиями технических документов управляющей связью, а с документами, которые аннулируются при введении в действие данного извещения, - аннулирующей связью (рис. 5, 6).

#### Документооборот в архиве TechnologiCS

Если до сих пор мы говорили о разных способах размещения ин-

формации в электронном архиве в зависимости от условий и задач, стоящих перед разработчиком документа, то теперь остановимся на описании самого процесса документооборота. После создания проекта документа следует собрать все необходимые подписи. Сразу отметим, что вариантов различных сочетаний видов подписей на документах множество. Среди них, конечно, есть станлартный набор ("Разработал". "Проверил", "Н. контроль", "Утвердил"), без которого не обходится ни один технический документ и который лучше по умолчанию добавить в шаблон маршрута документа. Однако существуют и специфические виды подписей, причем даже в рамках одной группы документов проекта и даже для документов одного вида набор таких подписей может существенно различаться. И неудивительно, поскольку содержимое этого набора напрямую зависит от информации, представленной в документе. Например, чертеж сборочной единицы содержит сварочные швы, а значит, утверждение документа невозможно без согласования со службой Главного сварщика и мастером сварочного участка в цехе. Следовательно, решение о том, нужна или не нужна определенная подпись на документе, принимается человеком. Но налагать на разработчика дополнительные не свойственные ему функции редактирования маршрута документа, как показала практика, непродуктивно. Впрочем, как и на какого-либо другого пользователя, поскольку это дополнительно усложняет процесс. При реализации проекта было найдено простое решение проблемы: разработчик при помощи скрипта "Формирование списка согласования документа" просто выбирает, какие подписи необходимо собрать для данного документа, и система после завершения каждого этапа автоматически определяет маршрут (рис. 7).

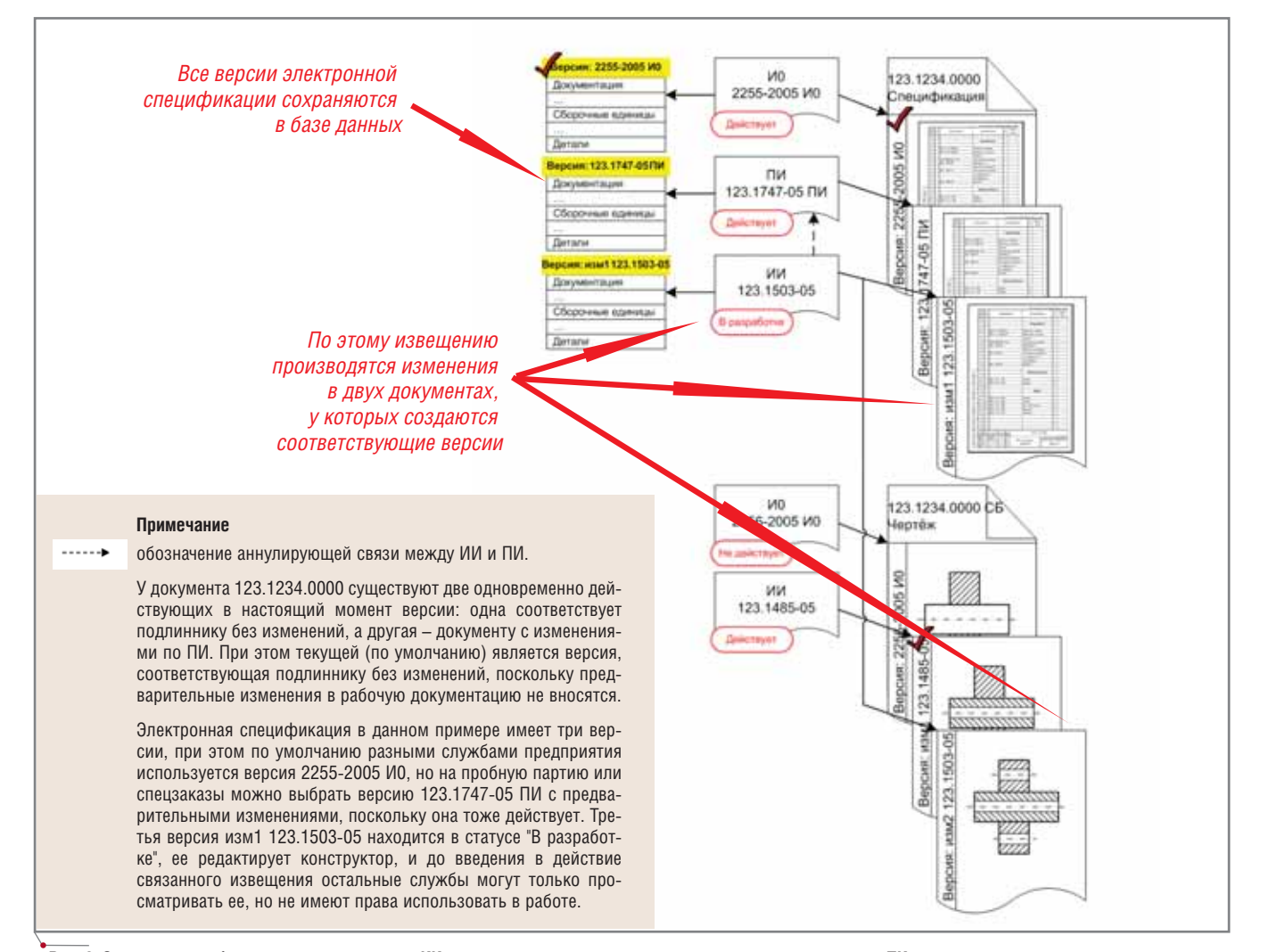

Рис. 6. Связь между объектами после создания ИИ при изменении нескольких документов и аннулирования ПИ

 $31$ 

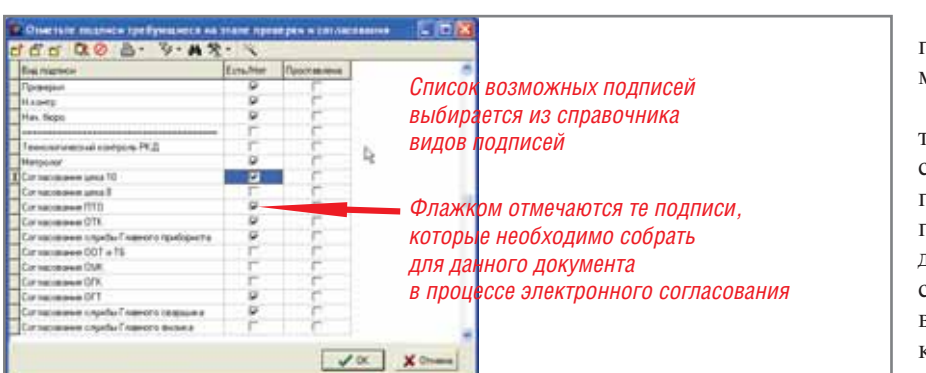

Рис. 7. Формирование списка подписей, которые необходимо собрать в процессе электронного документооборота

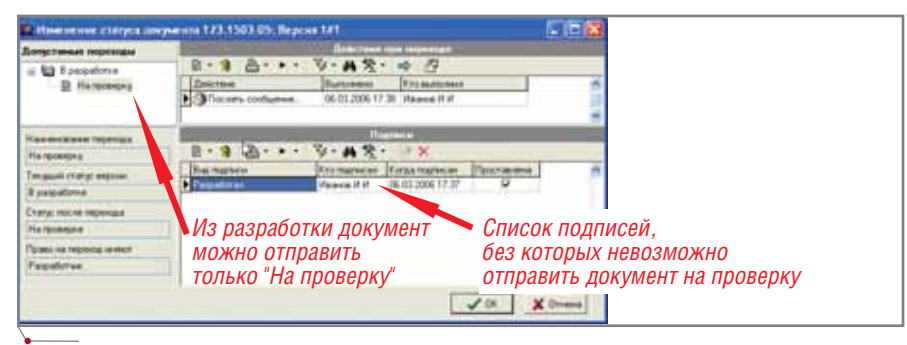

Рис. 8. Маршрутизация документа в электронном архиве

MALUMHOCTPOEHME MOOPDAMMHOO OGCCTOHOL

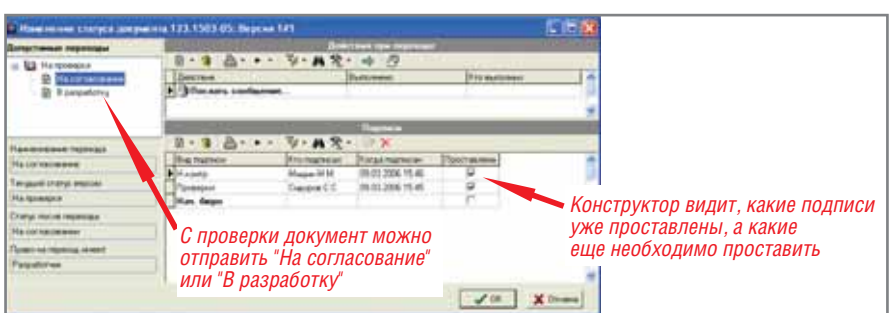

Рис. 9. Маршрутизация документа в электронном архиве

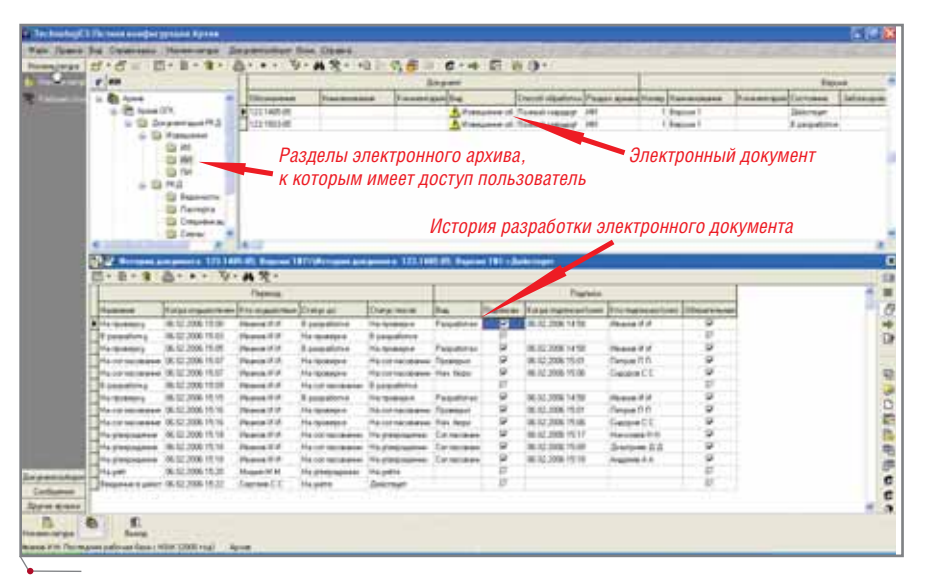

Рис. 10. История разработки извещения

32 **CAD master 3'2006** 

После определения списка подписей разработчик отправляет документ на проверку (рис. 8).

Пользователям, подписи которых требуются на документе, направляется уведомление о необходимости проверки, т.е. сопроводительное письмо с вложением управляющего документа (извещения). После просмотра извещения и связанных с ним версий технических документов, электронных спецификаций и техпроцессов пользователь в случае своего согласия ставит подпись. Подписи могут собираться последовательно, параллельно либо параллельно-последовательно в зависимости от маршрута, который автоматически формируется системой в соответствии с утвержденным списком.

Выше уже было отмечено, что количество и состав подписей, которые требуется проставить на документе, различны, поэтому определить логику перевода документа в следующий статус невозможно. Также непонятно, кто из проверяющих документ на данном этапе должен переводить его в следующий статус. Как показал опыт, проверяющие должны не задаваться вопросом о полноте списка собранных подписей, а сосредоточиться лишь на вопросе - ставить или не ставить свою подпись. Ответственным же за изменение статуса документа логично сделать именно разработчика, как самое заинтересованное лицо (рис. 9).

Если хоть один из проверяющих не согласен с документом, он направляет разработчику письмо с указанием выявленных ошибок, предложений и замечаний, на основе которых производится доработка документа. При этом документ возвращается разработчиком в статус "В разработке", поскольку в любом другом статусе он будет доступен только на чтение. Кроме того, если извещение связано, например, еще и с электронной спецификацией, то она тоже блокируется на редактирование. При необходимости внести правку в еще не утвержденные версии документов и объектов базы данных разработчику также требуется вернуть их в статус "В разработке". Информация о том, кто и когда изменил статус, сохраняется в базе данных (рис. 10).

Когда документ прошел все проверки и согласования, утвержден, зарегистрирован и введен в дейст-

**AutomatiCS ADT AutomatiCS Lite CS MapDrive** ElectriCS 3D ElectriCS **ElectriCS ADT ElectriCS Express ElectriCS Light ElectriCS Storm** EnergyCS

#### **BCE CPA3Y! CANP? PDM? MRP?**

Уникальная система, специально разработанная для машиностроительных заводов и для предприятий, сходных с ними по характеру деятельности. Решаемые задачи: от разработки спецификаций и техпроцессов до управления производством в цехе. Интеграция различных компонентов не вызывает проблем - все компоненты изначально представляют собой единое целое.

## **TechnologiCS**

СПДС GraphiCS **EnergyCS Line EnergyCS Электрика** GeoniCS **HydrauliCS** MechaniCS **NormaCS** PlanTracer Project Studio<sup>cs</sup> **Raster Arts** SchematiCS  $SCS$ **TDMS** 

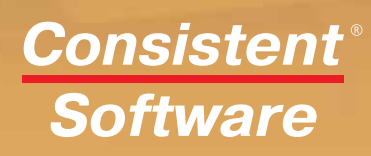

**Autodesk Authorised Developer**  MAUMHOCTPOEHME mporpammHoe ofecnevering

вие, перевести его в статус "В разработке" уже невозможно. Для внесения в действующие документы изменений следует создавать новые версии и согласовывать соответствующие ИИ. Конечно, перевод документа на доработку логичнее поопять-таки ручить именно разработчику, а не проверяющему, поскольку именно разработчик решает, изменять проект документа или не изменять, а также лает лополнительные разъяснения, способствующие принятию именно этого варианта и/или изменению другого проекта документа.

Использование электронного документооборота на этапах проверок и согласований существенно ускоряет процесс разработки документа по сравнению с традиционным бумажным документооборотом:

- разработчик избавлен от необхо- $\bullet$ димости лично обходить подразделения предприятия, которые территориально могут находиться далеко друг от друга;
- не требуется создавать лишние копии для рассылки проекта документа в подразделения, хотя при необходимости каждый пользователь может распечатать документ;
- общение между разработчиком и проверяющими может осуществляться в режиме реального времени посредством почтового сервиса системы TechnologiCS или любых других средств связи;
- правка и обсуждение нового проекта документа может осуществляться непосредственно после поступления замечаний.

#### Нормоконтроль и электронный документооборот

Если преимущества использования электронного документооборота по сравнению с бумажным на этапах проверки/согласования очевидны, то на этапах утверждения и нормоконтроля, как показывает практика, они никак не проявляются. Во-первых, работа с документом здесь ведется в строгой последовательности в соответствии с ЕСКД. Во-вторых, подписи нормоконтролера и утверждающего имеют юридическую силу лишь на бумажном подлиннике, поэтому проставлять их сначала на электронном документе в базе данных, а затем на соответствующем бумажном носителе (или наоборот) - это значит дублировать одни и те же действия и дополнительно загружать персонал. Поэтому при внедрении электронного документооборота в ОАО НЗХК было принято компромиссное решение, которое предусматривало не полное замещение традиционного бумажного документооборота электронным, а их совместное использование.

Рассмотрим значение каждой подписи, поставленной на документ в процессе согласования, и определим, чем отличаются подписи проверяющих и согласующих от подписей нормоконтролера и утверждающего.

Ставя свою подпись, подписант берет на себя долю ответственности разработчика, касающуюся предметной части документа, которая так или иначе относится к определенному подразделению. Причем совершенно неважно, на каком носителе выполнен документ и в каком виде (электронном либо традиционном) проставлена подпись - она обозначает согласие с содержащейся в документе информацией. Однако подпись нормоконтролера выполняет более сложную функцию.

В соответствии с ГОСТ 2.111-68 (Изм. № 3), одной из задач нормоконтроля является соблюдение в конструкторской документации норм, требований и правил, установленных в стандартах ЕСКД и в других нормативных документах. Таким образом, при проведении нормоконтроля проверяется не только содержание, но и оформление документа. Осуществление нормоконтроля электронного оригинала документа вызывает определенные трудности.

Во-первых, электронный образ документа, воспроизводимый на экране монитора разработчика документа, может не соответствовать электронному на образу экране монитора нормоконтролера из-за:

- настройки разрешения и цветовой палитры экрана;
- версии используемого программного обеспечения и совместимости форматов хранения информации:
- личных настроек программного обеспечения:
- использования нестандартных стилей и шрифтов;

настройки данного рабочего места на конкретное печатающее устройство.

Во-вторых, оформление электронного оригинала может соответствовать необходимым нормам, а полученный с него отпечаток - нет из-за:

- версии программного обеспече- $\bullet$ ния:
- установленных драйверов и шриф- $\bullet$ тов печатающего устройства:
- технических возможностей печа- $\bullet$ тающего устройства;
- настроенного текущего масштаба  $\bullet$ печатающего устройства.

Таким образом, электронная подпись нормоконтролера не может заменить подлинную, а следовательно, ее не имеет смысла проставлять в процессе электронного документооборота.

Именно на бумажном носителе следует ставить и подпись утверждающего, поскольку она завершает процесс разработки и придает бумаге юридическую силу.

Итак, сбор всех проверяющих/согласующих подписей документа осуществляется на его электронном оригинале с помощью электронного документооборота. Затем разработчик на своем рабочем месте распечатывает файл из электронного архива и несет его нормоконтролеру, который осуществляет нормоконтроль уже ставшего подлинником бумажного документа и именно его визирует.

В соответствии с ГОСТ 2.111-68 (Изм. № 3) нормоконтроль конструкторских документов рекомендуется проводить в подлинниках при наличии всех подписей лиц, ответственных за их содержание и выполнение, кроме утверждающей подписи руководителя организации или предприятия. При этом "документацию, утверждаемую руководителем организации или предприятия, нормоконтролер визирует до передачи на утверждение и подписывает в установленном месте после утверждения".

Внедрение электронного документооборота - довольно сложный и растянутый во времени процесс. Невозможно в одночасье заменить традиционный документооборот во всех подразделениях предприятия. Какой-то период времени должны сосуществовать оба подхода. В это время
возникает необходимость в переносе на бумажный документ всех подлин ных подписей на основе отчета "Про токол электронного согласования…" из базы данных (рис. 11). Просмот реть список подписей и историю раз работки документа пользователь (проверяющий) может в электрон ном архиве TechnologiCS (рис. 12). В дальнейшем, после внедрения элек тронного документооборота на ста диях проверки/согласования, можно будет отказаться от формального сбо ра подписей проверяющих и согласу ющих документ лиц и в подлиннике собирать только необходимые, пре дусмотренные стандартами, контрак тами и прочими нормативными до кументами подписи, избегая дублирования и ускоряя процесс раз работки документа.

Таким образом, к моменту про становки подписи утверждающего на бумажный подлинник существует два информационных объекта: до

кумент в электронном архиве с эле ктронными подписями проверяю щих/согласующих и документ на бу мажном носителе с тем же составом подлинных подписей и визой нор моконтролера. Затем в соответствии с ЕСКД подлинник, подписанный утверждающим и нормоконтроле ром, сдается в архив, а соответству ющий электронный документ нор моконтролер переводит в статус "На учете". Так обеспечивается одинако вое состояние электронных и бу мажных носителей идентичной ин формации.

# Учет документов и актуализация информации в электронном архиве

Отдельная информация о доку менте, находящемся в разработке, не может быть занесена в базу данных (например, инвентарный номер до кумента, дата постановки на инвен тарный учет и т.д.). Однако в карточ

|     |                          |              | Протокол электронного согласования |                   |
|-----|--------------------------|--------------|------------------------------------|-------------------|
|     | Извещение: 123.1485-05   |              |                                    |                   |
|     | Связанные документы:     |              |                                    |                   |
| п/п | Обозначение              | Наименование | Наименование версии                | Вид связи         |
|     | 23.1234.00.00 CB         | Двигатель    | изм1 123.1485-05                   | Вводит в действие |
|     | Подписи документа:       |              |                                    |                   |
| n/n | Bud                      |              | Кmо                                | Koada             |
|     | Проверил                 | Петров П П   |                                    | 06.02.2006        |
| 2   | Нач. бюро                | Сидоров С С  |                                    | 06.02.2006        |
| З   | Согласование лаборатории | Николаев Н Н |                                    | 06.02.2006        |
|     | сварки                   |              |                                    |                   |
| 4   | Согласование ОГТ         | Дмитриев Д Д |                                    | 06.02.2006        |
| 5   | Согласование цеха 10     | Андреев А А  |                                    | 06.02.2006        |

**Рис. 11. Протокол электронного согласования, полученный в форме отчета из базы данных**

|                          | in Technological Dictions energies property Apriles       |                                                                                       |                                    |                                              |                                   |  |                                            |                                    | 同日数              |  |
|--------------------------|-----------------------------------------------------------|---------------------------------------------------------------------------------------|------------------------------------|----------------------------------------------|-----------------------------------|--|--------------------------------------------|------------------------------------|------------------|--|
|                          | For Next by Common Hostergy, Seawholter Dos States        |                                                                                       |                                    |                                              |                                   |  |                                            |                                    |                  |  |
| <b>Howeveral of A.M.</b> | 四十日十                                                      | $\mathcal{R}_{\mathcal{S}}$ +<br>$\bullet$                                            | 再发一项 的第三 右一中 四 四 3-                |                                              |                                   |  |                                            |                                    |                  |  |
|                          | $F$ HH                                                    |                                                                                       | Insure                             |                                              |                                   |  |                                            |                                    | <b>Report</b>    |  |
|                          | or <b>Bit</b> Ayers                                       | <b><i><u>Harameters</u></i></b><br><b>Thursday</b>                                    | <b><i><u>Rawmental Eq.</u></i></b> |                                              |                                   |  | Denot studynus Fager gave (Hang Hangsterre | <b>Ride and Analyzion consumer</b> | Saltrangow       |  |
|                          | pi 图 Appa DTE                                             | <b>DELLI HINOR</b>                                                                    |                                    |                                              | A Fessioned of Tomain results 191 |  | 1 Baccott                                  | Instrum                            |                  |  |
|                          | iii Gil Deutscham R.D.                                    | E ELEL TOXIAM                                                                         |                                    |                                              | A Panyone of Tomakoguay 180       |  | 1 Barnet 1                                 |                                    | 8 pagalistes :   |  |
|                          | U DI Hemister                                             |                                                                                       |                                    |                                              |                                   |  |                                            |                                    |                  |  |
|                          | 三国府                                                       |                                                                                       |                                    |                                              |                                   |  |                                            |                                    |                  |  |
|                          | <b>CE WK</b>                                              |                                                                                       |                                    |                                              |                                   |  |                                            |                                    |                  |  |
|                          | 一些 加                                                      | ı,                                                                                    |                                    |                                              |                                   |  |                                            |                                    |                  |  |
|                          | $4 - 13 + 4 = 2$<br><b>St Restauran</b>                   |                                                                                       |                                    |                                              |                                   |  |                                            |                                    |                  |  |
|                          | -Si Temple                                                |                                                                                       |                                    |                                              |                                   |  |                                            |                                    |                  |  |
|                          | <b>S Deather</b>                                          |                                                                                       |                                    |                                              |                                   |  |                                            |                                    |                  |  |
|                          | <b>Direct</b>                                             |                                                                                       |                                    |                                              |                                   |  |                                            |                                    |                  |  |
|                          | 4.1                                                       |                                                                                       |                                    |                                              |                                   |  |                                            |                                    |                  |  |
|                          |                                                           | 17 2 Tractors considerable to a STS 1400 St Septem 1971 Statement consider adjustment |                                    |                                              |                                   |  |                                            |                                    | ō                |  |
|                          | 4 - - 9 - 8 天 - 1 4<br>日+性<br>$2.5 - 0.00$<br>m           |                                                                                       |                                    |                                              |                                   |  |                                            |                                    |                  |  |
|                          | The name                                                  | Turement and                                                                          | Springword Litra Harvestown        |                                              | Thisplant and                     |  |                                            |                                    |                  |  |
|                          |                                                           | Tourement                                                                             |                                    | 38.57.2006.7515                              | Tuesday FLIT                      |  |                                            |                                    |                  |  |
|                          | The Base                                                  | <b><i><u>Rosalaise</u></i></b> Sept.                                                  |                                    | (8, 02.2006 15 (8)                           | General E.                        |  |                                            |                                    | <b>M 61 + 15</b> |  |
|                          |                                                           | Circulation refearmers in processed in education larger                               |                                    | 16.02.2006 1517                              | <b><i><u>Matomed</u></i></b> ICM  |  |                                            |                                    |                  |  |
|                          | Consume (F)                                               | Dresipous = 01                                                                        |                                    | 16.52,2004 15.05                             | Surpare 2.3                       |  |                                            |                                    |                  |  |
|                          | <b>Starrowstered units</b>                                | Convenienced of sales 10                                                              |                                    | ALC: 2006 19:54                              | A di appareit de                  |  |                                            |                                    |                  |  |
|                          | Franskest                                                 |                                                                                       |                                    | <b><i><i>HE-TEC 2009</i></i></b> 1 8 1 8 1 8 | <b>Pages &amp; V</b>              |  |                                            |                                    |                  |  |
|                          |                                                           |                                                                                       |                                    |                                              |                                   |  |                                            |                                    | 特定○原作物研究はあた      |  |
|                          |                                                           |                                                                                       |                                    |                                              |                                   |  |                                            |                                    |                  |  |
|                          |                                                           |                                                                                       |                                    |                                              |                                   |  |                                            |                                    |                  |  |
|                          |                                                           |                                                                                       |                                    |                                              |                                   |  |                                            |                                    |                  |  |
|                          |                                                           |                                                                                       |                                    |                                              |                                   |  |                                            |                                    |                  |  |
|                          |                                                           |                                                                                       |                                    |                                              |                                   |  |                                            |                                    |                  |  |
|                          |                                                           |                                                                                       |                                    |                                              |                                   |  |                                            |                                    |                  |  |
| Department               |                                                           |                                                                                       |                                    |                                              |                                   |  |                                            |                                    |                  |  |
| <b>Conference</b>        |                                                           |                                                                                       |                                    |                                              |                                   |  |                                            |                                    |                  |  |
| <b>Spares across</b>     |                                                           |                                                                                       |                                    |                                              |                                   |  |                                            |                                    |                  |  |
|                          | Ŧ.                                                        |                                                                                       |                                    |                                              |                                   |  |                                            |                                    |                  |  |
| Heave negati             | <b>Buena</b>                                              |                                                                                       |                                    |                                              |                                   |  |                                            |                                    |                  |  |
|                          | Nexus (14) The responsibilities been (400 USB Fox) Aprile |                                                                                       |                                    |                                              |                                   |  |                                            |                                    |                  |  |

**Рис. 12. Электронные подписи извещения, собранные в процессе электронного документооборота**

ку электронного документа ее все же целесообразно внести. В дальней шем это поможет быстро отыскать подлинник, а также связать элек тронный архив с бумажным.

Поэтому после стандартной по становки на учет бумажного под линника работник архива заносит соответствующие атрибуты в кар точку электронного документа. Статус "На учете" настроен таким образом, что пользователю, имею щему роль "Работник архива", до ступно редактирование атрибутов документа. Затем учтенные копии документов рассылаются по подраз делениям, а соответствующие элек тронные документы переводятся в статус "Действует".

При этом ввод в действие какого либо извещения автоматически ак тивирует все версии технических до кументов, связанных с ним управляющей связью, а предшеству ющим активным версиям присваи вается статус "Не действует". Доку менты, связанные с извещением аннулирующей связью (например, ИИ аннулирует ПИ), соответствен но, получают статус "Не действует", как и все версии связанных с ними технических документов.

Таким образом, в электронном архиве в режиме реального времени поддерживается актуальная инфор мация, с которой в любой момент могут ознакомиться все пользовате ли, имеющие соответствующий до ступ.

# Преимущества TechnologiCS при использовании в качестве системы электронного документооборота

На сегодняшний день ни у кого не вызывают сомнений преимущест ва использования данных из центра лизованных хранилищ электронных документов, обеспечивающие:

- постоянный доступ пользовате лей к актуализированной инфор мации;
- простой контроль доступа и вно симых изменений;
- возможность при необходимости распечатать необходимое количе ство копий;
- эффективное аннулирование ус таревших документов.

Перед *пользователями* электрон ного архива TechnologiCS дополни MAUMHOCTPOEHME mporpammHoe oбеспечение

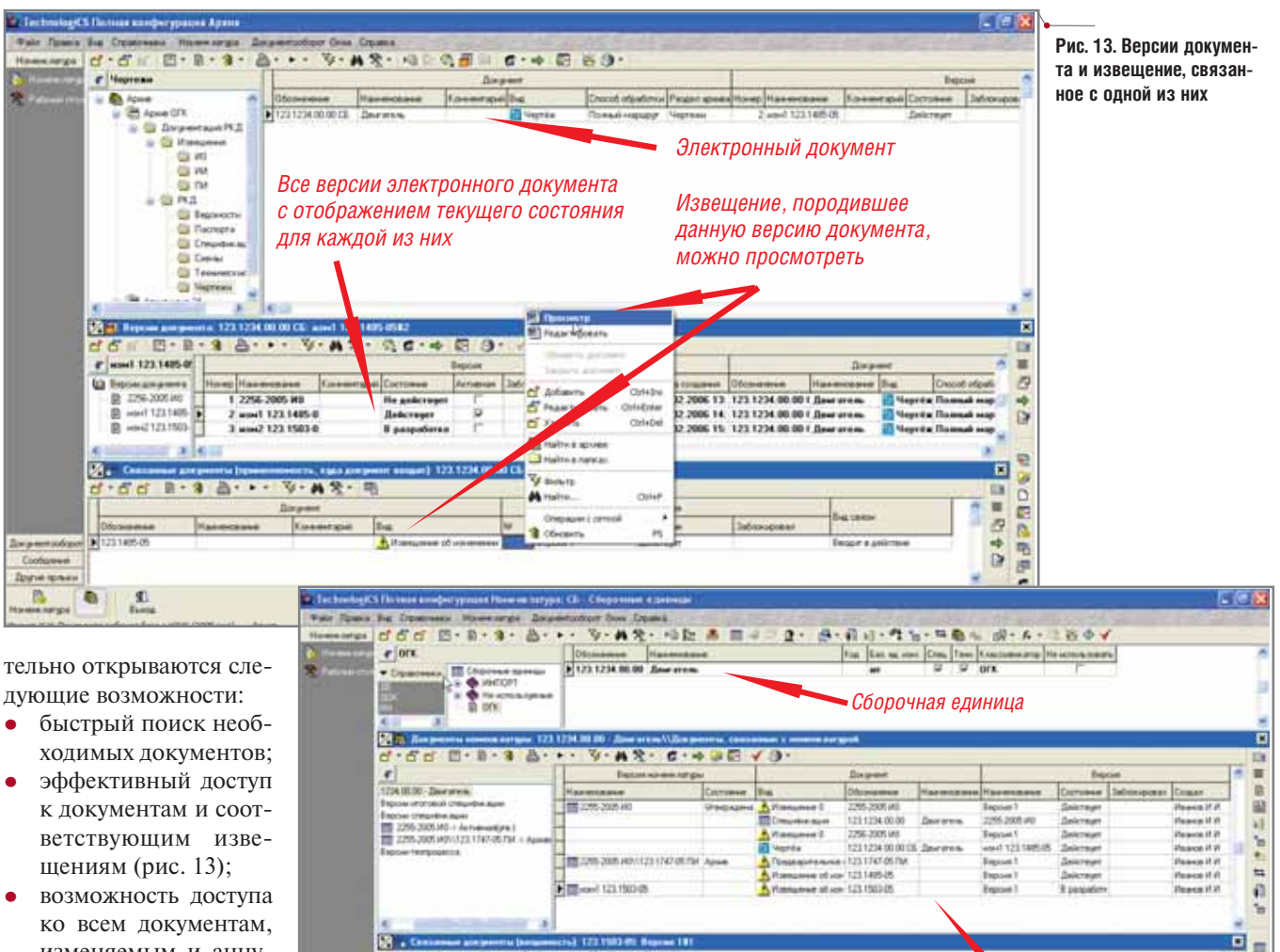

- 
- изменяемым и аннулируемым данным извещением (рис. 14);
- возможность доступа к объектам (деталям и сборочным единицам) через документы и, наоборот, через объекты к документам электронного архива.

# Для разработчиков:

- отслеживание всех изменений, внесенных в любой документ с момента его появления в электронном архиве;
- доступ к электронным спецификациям и техпроцессам деталей и сборочных единиц для получения соответствующих документов путем генерации отчета из базы данных;
- отслеживание и оперативное управление состоянием разрабатываемого документа при проверке и согласовании.

# Для руководителей проектов:

возможность оперативного получения информации о состоянии

каждого документа проекта без необходимости обращения к исполнителям или сторонним со-

гласующим лицам.

Рис. 14. Документы, связанные с извещением

 $\overline{\phantom{a}}$ 

Список документов, изменяемых

и аннулируемых извещением

**T C** 

> Для предприятия как юридического липа:

- накопление интеллектуального капитала предприятия;
- централизованное защищенное хранение информации и управление доступом к ней;
- поддержка актуальности инфор- $\bullet$ мации с сохранением истории ее разработки;
- прослеживаемость изменений до- $\bullet$ кументов от версии к версии;

организация коллективной парал- $\bullet$ лельной работы с документами.

Документы, связанные

со сборочной единицей

Таким образом, внедрение электронного архива TechnologiCS в ОАО НЗХК позволит упорядочить большой объем технической информации, организовать эффективное выполнение процессов КТПП и управление ими, что приведет к значительному повышению эффективности работы предприятия в целом.

> Петр Бобов  $CSoft$ Тел.: (495) 913-2222 E-mail: bobov@csoft.ru

日目 ٠

94

o

B

G

is. B

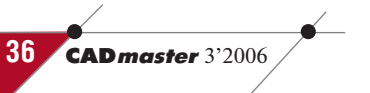

# "Старый<br>новый МЕТОД

**АВТОМАТИЗАЦИИ** ПРОЕКТИРОВАНИЯ ТЕХПРОЦЕССОВ

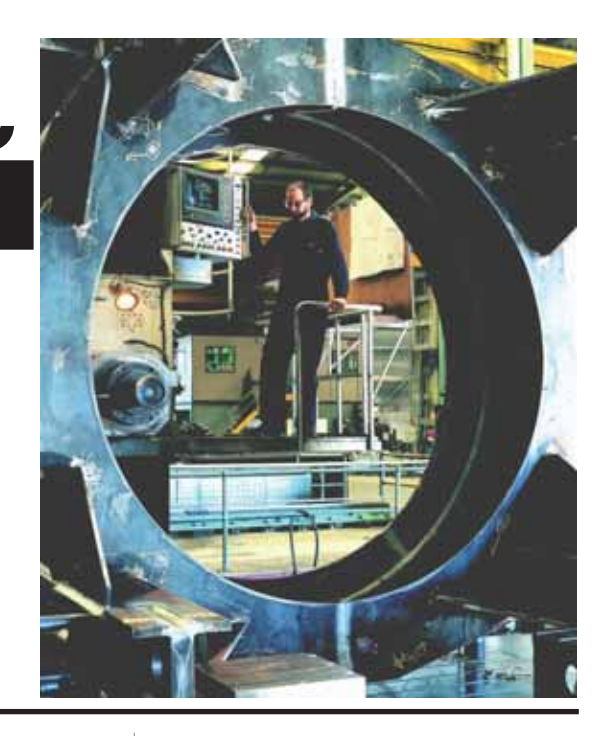

программное обеспечение

# Введение

Большинство широко используемых программ для разработки технологических процессов на практике применяется примерно одинаково, а именно в диалоговом режиме с некоторой степенью автоматизации отдельных шагов. Типичные приемы работы инженера-технолога выглядят в таком случае примерно так: из имеющихся в программе справочников последовательно выбираются технологическая операция, оборудование, технологические переходы (текст которых при необходимости редактируется), инструмент. При этом в зависимости от того, насколько полно и тщательно настроена база данных соответствующей программы, эти шаги, как уже сказано, могут быть до некоторой степени автоматизированы. Например, при выборе оборудования предлагается выбирать уже не из всего списка, а только из моделей, соответствующих выбранной технологической операции; в зависимости от выбранного перехода (оборудования) ограничивается выбор инструмента и т.д. Обычно чем больше времени уделяется настройке базы данных, чем более сложной и трудоемкой оказывается эта настройка, тем большая степень автоматизании возможна на кажлом из шагов (подбор станка, инструмента и т.п.). При наличии уже разработан-

ного в программе техпроцесса-аналога технолог просто копирует его в разрабатываемую технологию (целиком или выбрав необходимый фрагмент) после чего корректирует. Когда описание техпроцесса сформировано на экране, комплект документации необходимого вида распечатывается. Именно таким или похожим способом работают большинство технологов - практически независимо от того, какую программу они при этом используют.

Если разобраться, то при текущем уровне развития программного обеспечения этот способ использования ПО в общем случае, наверно, наиболее оправдан. Он существенно ускоряет разработку технологической документации в сравнении с обычным ручным способом и в то же время не требует особо трудоемкой настройки ПО. Относительно неплохо зарекомендовавший себя метод автоматической генерации техпроцессов на основании ТП "комплексной летали" (на сайте www.technologics.ru публиковались описания соответствующих примеров для системы TechnologiCS), во-первых, годится только для однотипных и не очень сложных деталей, а во-вторых, требует серьезной подготовки. Как минимум, необходимо придумать саму комплексную деталь и ее элементы, разработать групповой техпроцесс. Вопрос же полностью автоматической генерации технологии изготовления на любую деталь пока остается скорее предметом споров и научных изысканий и, насколько нам известно, на сегодня практического решения не имеет.

Еще одним весьма распространенным приемом автоматизации разработки технологической документации в советское время был способ "кодирования" деталей с последующим автоматическим созданием на ЭВМ маршрутных и операционных карт. Инженер-технолог заполнял специальную форму (карту), в которой по определенным правилам кодировал обрабатываемые поверхности заготовки. Оператор вводил эти коды с карты в специальную программу, которая выдавала уже почти готовый техпроцесс (комплект документов). Распечатанные документы при необходимости дозаполнялись и исправлялись вручную.

Конечно, такой способ требовал специальной подготовки. Программы были совершенно не интерактивны. Для получения желаемого результата нужно было еще и правильно закодировать деталь, что само по себе не такто просто. Несмотря на это, описанный подход практически избавлял рядового технолога от рутинной работы по ручному заполнению маршрутных и операционных карт из-за чего и снискал большую популярность. Это

**CAD master** 3'2006

подтверждается тем, что следы такой методики, а то и работающие старые системы до сих пор можно встретить на предприятиях в самых разных уголках нашей страны и ближнего зарубежья.

Вопрос эффективности работы технолога в единой информационной среде всегда рассматривался разработчиками системы TechnologiCS как один из наиболее важных. И действительно, именно на этапе технологической подготовки в систему закладывается ключевая для всей дельнейшей деятельности предприятия информация: материалоемкость, последовательность изготовления, потребность в инструменте и средствах оснащения, трудоемкость изготовления. Поэтому эффективная работа всей системы напрямую зависит от качества работы с ней специалистов технологической службы, то есть от полноты и достоверности техпроцессов и скорости их разработки. Диалоговый режим и функции копирования (заимствования) фрагментов техпроцессов присутствовали в системе с момента ее рождения. Причем для начала практического использования системы в режиме диалогового проектирования ТП требуются минимальные настройки и минимальная же подготовка пользователей. Как показал опыт, работу с TechnologiCS довольно легко осваивают даже технологи, прежде и близко не подходившие к компьютеру. После небольшого обучения и одной-двух недель практики они уже могут вполне самостоятельно работать с программой, формировать техпроцессы в электронном виде, распечатывать комплекты документов.

Начиная с четвертой версии система TechnologiCS сделала существенный шаг в своем развитии. Появились новые мощные средства модификации системы, в том числе и автоматизации выполнения отдельных функций при работе с программой. Стало возможным, используя стандартный язык программирования VB Script<sup>1</sup>, создавать прямо в TechnologiCS собственные функции и модули. Применительно к задачам технологического проектирования это означает, что вы можете самостоятельно, без привлечения разработчиков закладывать в систему любую собственную логику автоматизированного формирования технологии с любой необходимой точностью. Теперь с точки зрения развития TechnologiCS как САПР ТП определяющим фактором являются уже не изначально заложенные в системе возможности, а наличие алгоритма автоматизации формирования ТП.

Чтобы продемонстрировать эти новые возможности, конечно, потребовались примеры. Первым делом мы обратили внимание на метод "комплексной детали"<sup>2</sup>. Сегодня существует уже несколько примеров реализации такого подхода к автоматизации разработки ТП - они довольно подробно представлены на сайте www.technologics.ru в разделе "Примеры использования".

Для создания других примеров автоматизированного формирования техпроцессов требовалось самое главное - определиться с используемой методикой. На этом этапе и возникла идея обратиться к уже казалось бы изрядно подзабытому способу автоматизации проектирования техпроцессов посредством кодирования обрабатываемых поверхностей с последующей генерацией технологического процесса. Такое решение отнюдь не случайно. Как уже говорилось, в эпоху "больших машин" этот метод был весьма популярен и широко распространен. Учитывая, что некоторые предприятия до сих пор работают с переведенными на РС старыми программами (а многие жалеют об их утрате с выводом из эксплуатации ЕС ЭВМ и подобной техники), можно с уверенностью утверждать: такой способ автоматизации технологического проектирования действительно работает и дает неплохие результаты. Логика, заложенная в подобные программы, не является каким-то особенным know-how - по сути своей она повторяет принцип проектирования техпроцесса механической обработки, который можно представить как последовательную обработку различных

поверхностей заготовки. Необходимый для обработки инструмент, оборудование, приспособления выбираются уже в зависимости от вида и размеров конкретной поверхности, требований к ее характеристикам и свойств материала.

Повторим: одним из недостатков старых программ была именно необходимость кодирования - для разработки техпроцесса требовалось не только разбить деталь на обрабатываемые поверхности и определить их характеристики, но еще и присвоить каждой поверхности код, формируемый по определенным правилам. В свое время использование позиционных кодов было чуть ли не единственным способом занести в машину необходимую информацию (тип и характеристики обрабатываемой поверхности). Но при нынешнем уровне развития техники и программного обеспечения этот этап можно и нужно устранить, заменив его наглядным и удобным выбором и вводом исходных данных (что, как будет показано чуть ниже, мы в первую очередь и сделали). Изначально планировалось повторить и порядок работы старых программ: сначала технолог последовательно вводит данные по обрабатываемым поверхностям, а затем программно генерируется соответствующий техпроцесс. Однако в процессе разработки от этого режима решили отказаться<sup>3</sup> в пользу более интерактивного - пошагового. При этом пришлось пойти на некоторое упрощение алгоритма работы программы, но зато в ущерб псевдоавтоматизации удалось устранить другой недостаток. Раньше технолог, описывая поверхности, не мог параллельно отслеживать изменения в техпроцессе: сравнить полученный результат с желаемым удавалось лишь после ввода информации, генерации техпроцесса и распечатки карты. Если же между полученным и желаемым обнаруживалось несоответствие, приходилось разбираться, что и где следует исправить в исходных данных, чтобы программа выдала нужное содержание ТП (а это не всегда очевидно). Такую последовательность работы решили заменить интерактив-

<sup>&#</sup>x27;На самом деле при разработке дополнительных функций и модулей для TechnologiCS 4 можно использовать любые стандартные средства разработки приложений для MS Windows. Встроенный VB Script в данном случае может использоваться как для создания простых собственных функций непосредственно внутри системы, так и для встраивания в TechnologiCS более сложных модулей, которые физически оформляются в виде пользовательских динамических библиотек.

<sup>&</sup>lt;sup>2</sup>Активное участие в подготовке примера приняли специалисты кафедры "Технология машиностроения" МГТУ имени Н.Э. Баумана, за что авторы этой статьи и их коллеги выражают им искреннюю признательность.

ЗВозможно, впрочем, что когда-нибудь будет реализован и он.

программное обеспечение

ным (пошаговым) режимом, когда технолог непосредственно после выбора обрабатываемой поверхности и ввода ее характеристик видит, как это будет выглядеть в техпроцессе, и может сразу же корректировать подобранные программой операцию, оборудование, технологический переход, инструмент. Кроме того, мы изначально постарались учесть следующие факторы:

- $\bullet$ сегодня система TechnologiCS уже работает в промышленной эксплуатации на нескольких десятках предприятий;
- база данных станочного оборудования, применяемого инструмента и оснастки (в том числе импортного, а также собственного изготовления) на каждом предприятии, разумеется, своя. Кроме того, учитывая простоту дополнения и корректировки справочников в TechnologiCS, содержимое каждой из этих баз данных постоянно дополняется и изменяется.

Всё вместе это означает, что разрабатываемое решение не

11111

 $\overline{1}$ 

ся намертво к некой поставляемой базе данных: при соответствующей настройке оно должно работать с любой БД системы TechnologiCS независимо от ее наполнения и содержания.

# "Визуальное" проектирование технологических процессов

На основе изложенных соображений был создан специальный скрипт-модуль для TechnologiCS и выполнен пример настройки базы данных. Получился весьма интересный "гибрид", сочетающий в себе, с одной стороны, преимущества столь широко распространенного в современных САПР ТП диалогового режима, а с другой - некоторые сильные стороны программ, генерирующих техпроцессы на основе данных об обрабатываемых поверхностях.

Мы назвали этот молуль "Проектирование обработки". Его запуск выполняется стандартным образом из режима редактирования техпроцесса

TechnologiCS  $\, {\bf B}$  $(pnc. 1)$ .

При запуске открывается главное окно скрипт-модуля, в котором можно добавлять, удалять или редактировать элементы технологического процесса (рис. 2).

Последовательность работы пользователя выстроена следующим образом. Технолог определяет, какая именно поверхность заготовки будет обрабатываться, выбирая ее тип из специального справочника (рис. 3).

Для наглядности и удобства выбора можно сгруппировать поверхности по видам с помощью классификатора, использовать графические эскизы и поясняющие 3D-модели, как это показано на рисунках и в демонстрационном примере.

Когда поверхность выбрана, в нижней части экрана сразу подсвечивается информация о том, какая обработка возможна (настроена в системе) для данного типа поверхности (рис. 4).

**Ray - IR. & FOCT 2000 BL//R-4TDCT 1000-B** 

1500

■第一项数据计算图书 再在一座中

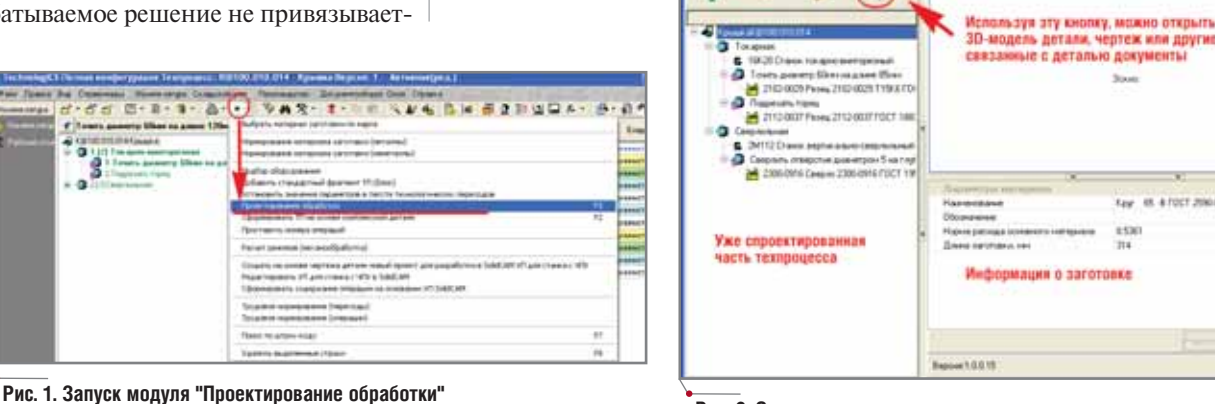

 $f$  $f$  $f$  $f$  $f$  $f$ 

 $\bullet$ 

Рис. 2. Окно скрипт-модуля для проектирования технологии

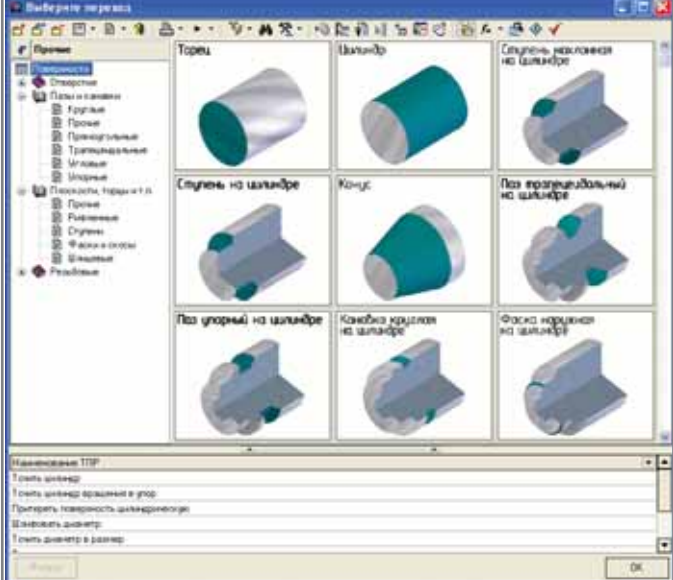

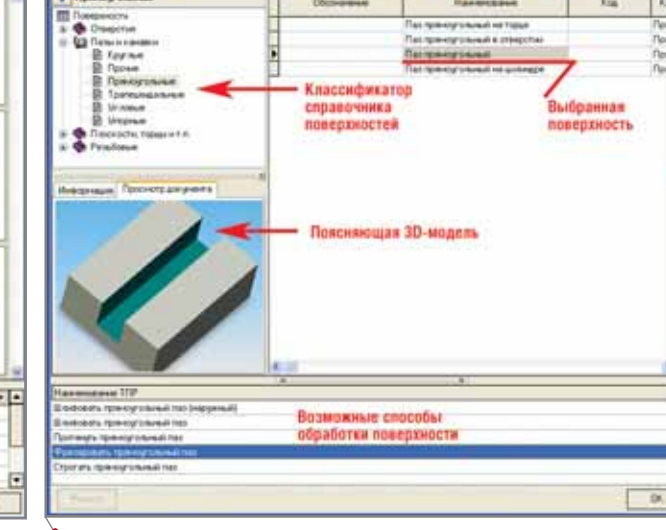

Рис. 3. Выбор типа обрабатываемой поверхности

Рис. 4. Выбор способа обработки поверхности

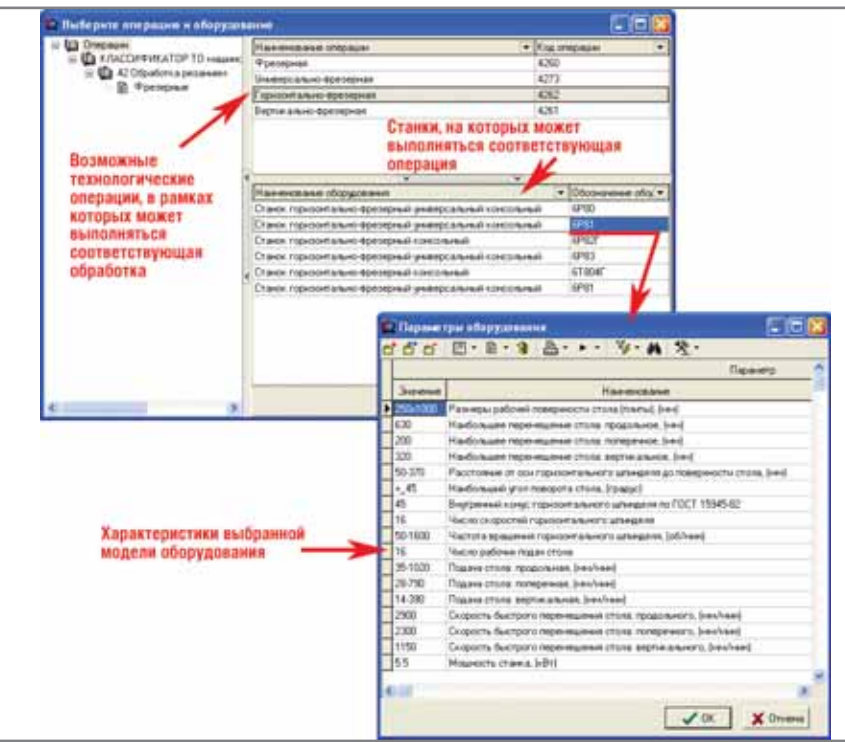

программное обеспечение

Рис. 5. Выбор технологической операции и оборудования

**MAWNHOCTPOEHNE** 

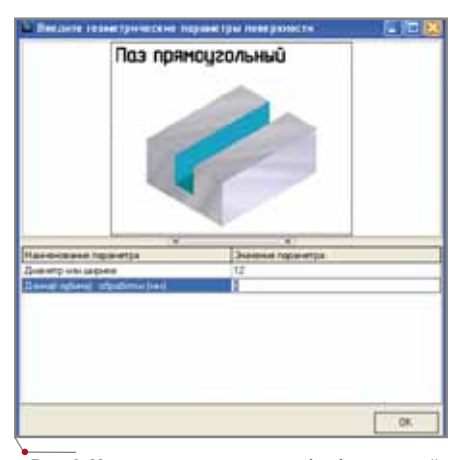

Рис. 6. Уточнение параметров обрабатываемой поверхности

Если в редактируемую технологическую операцию нельзя добавить соответствующий способ обработки (например, фрезерование паза в токарную операцию) или просто если в самом начале процесса проектирования технологии нет еще ни одной операции, система предложит варианты: либо выбрать подходящую операцию из уже имеющихся в техпроцессе, либо создать новую, в рамках которой соответствующая обработка возможна (рис. 5).

Когда пользователь выбрал технологическую операцию, в нижней части экрана отображается список соответствующих моделей оборудования. Двойным щелчком мыши на соответ-

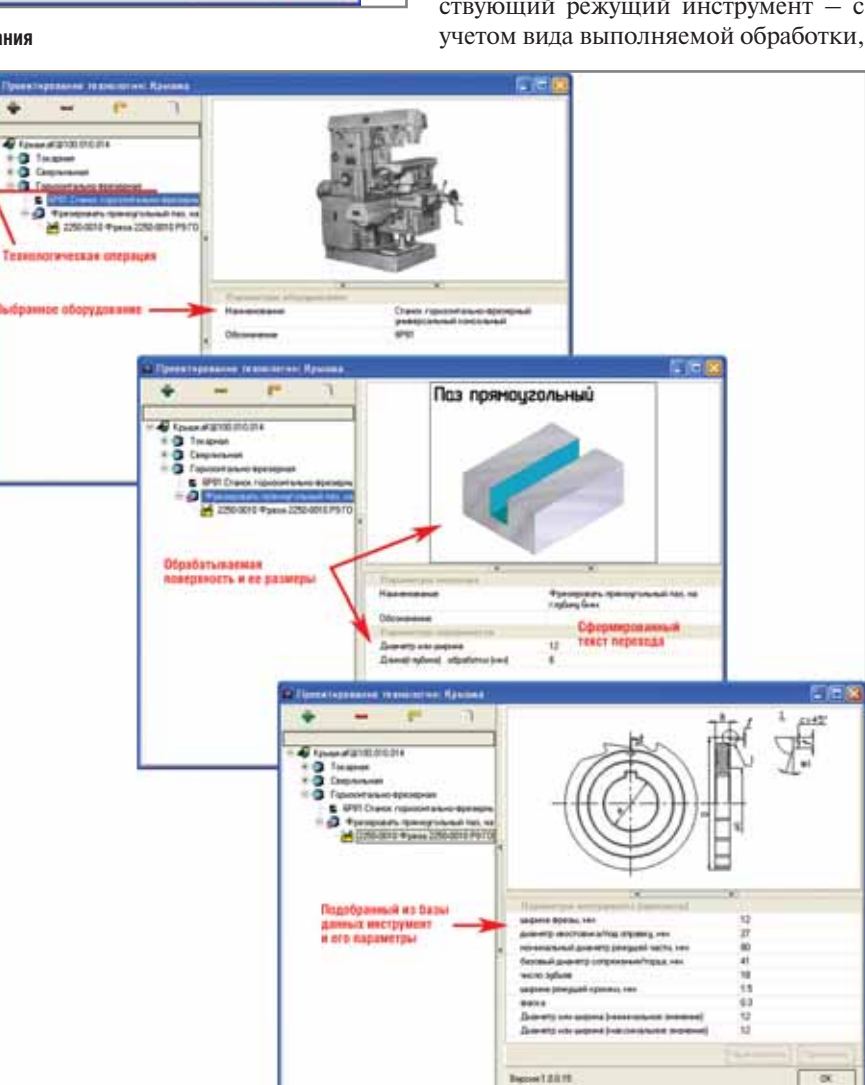

Рис. 7. Сформированный фрагмент технологического процесса

ствующей строке можно открыть более подробную информацию о параметрах конкретной модели станка. Выбранные операция и оборудование будут автоматически добавлены в техпроцесс. В случае, если редактируется уже существующая операция, этот шаг (выбор операции и модели оборудования) просто отсутствует.

Далее необходимо уточнить параметры обрабатываемой поверхности. Например, для цилиндра это будут диаметр и длина, для сквозного отверстия - диаметр, для глухого - диаметр и глубина и т.д. В приведенном примере (рис. 6) выполняется фрезерование прямоугольного паза - соответственно, конкретизируются ширина и глубина. Эти параметры нужны как для формирования текста технологического перехода, так и для выбора инструмента.

Система попытается автоматически подобрать в справочнике соответствующий режущий инструмент - с

40

**CAD master 3'2006** 

# **MAWMHOCTPOEHNE**

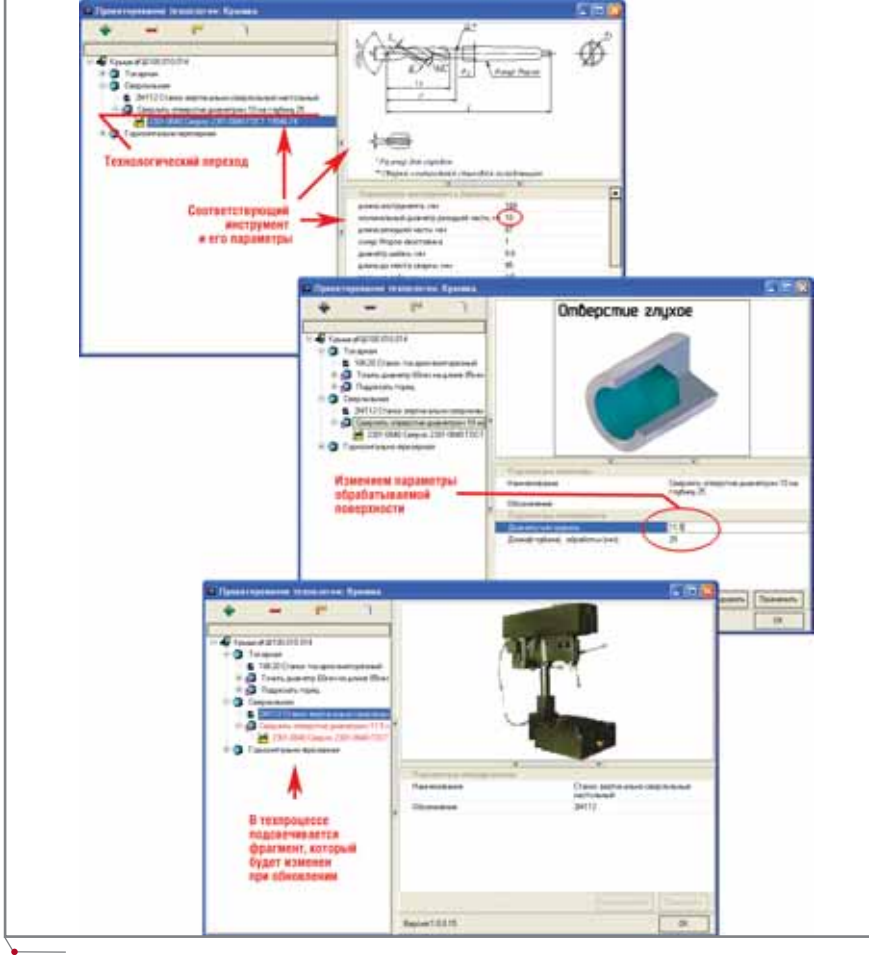

Рис. 8. Изменение параметров обрабатываемой поверхности в электронном техпроцессе (диаметр отверстия)

характеристик обрабатываемой поверхности и возможностей оборудования.

По завершении и этого этапа в электронном техпроцессе уже будут сформированы следующие элементы: технологическая операция, оборудование, текст технологического перехода и инструмент (рис. 7).

В сравнении с обычным диалоговым режимом такой способ проектирования техпроцесса не только нагляднее, но и быстрее (при условии, что база данных в достаточной степени наполнена и настроена). Кроме того, при работе с программой минимизируется количество рутинных действий, таких как последовательный выбор элементов из справочников. Это делает работу пользователя и более эффективной, и удобной.

Кроме того, электронный техпроцесс, спроектированный представленным способом, в дальнейшем намного удобнее корректировать - к примеру, при внесении изменений или при использовании его как аналога в процессе разработки новой технологии. Если в разработанном техпроцессе выбрать конкретный переход (как показано на рис. 8), то в правой части экрана отобразятся обрабатываемая поверхность и ее параметры.

При изменении параметров поверхности соответствующий переход подсвечивается в дереве техпроцесса красным цветом (рис. 8). По нажатию кнопки Обновить (рис. 9) не только изменяется текст перехода, но и производится подбор инструмента в соответствии с новыми параметрами обрабатываемой поверхности.

Обратите внимание: на рисунке одно из предлагаемых сверл выделено зеленым цветом. Это указание на то, что в базе данных заданы не только взаимосвязи способа обработки поверхности, оборудования и инструмента, но и ограничения на применимость конкретных инструментов в зависимости от размеров (свойств) обрабатываемой поверхности.

Например, при сверлении глухого отверстия подбор сверла может определяться не только диаметром отверстия, но и его глубиной. В принципе,

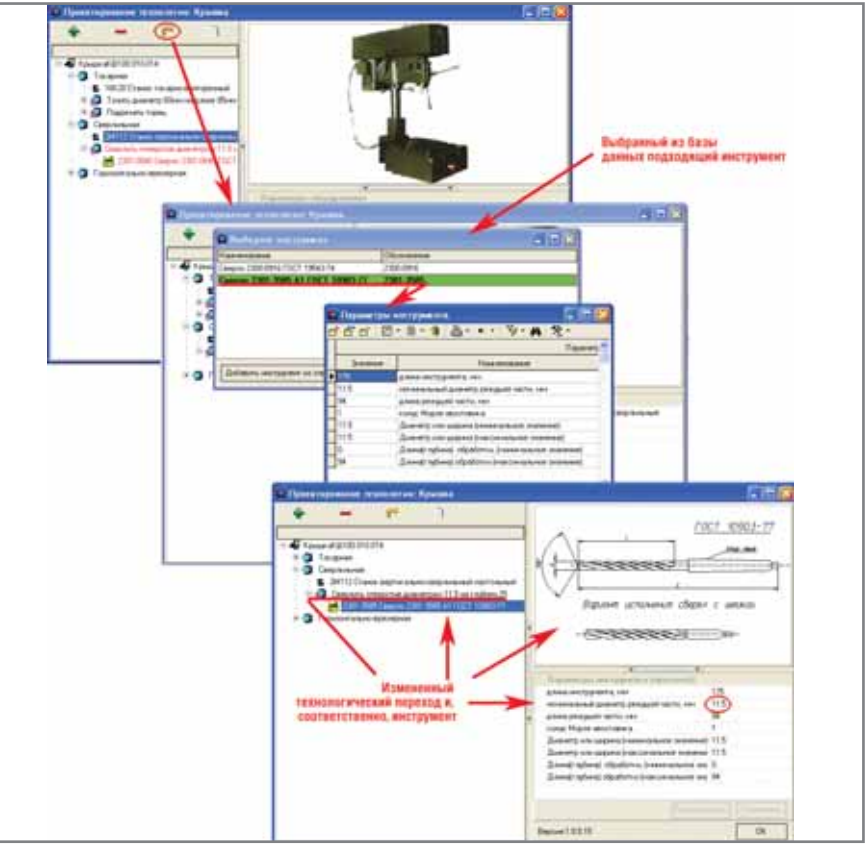

Рис. 9. Измененный технологический переход и инструмент в соответствии с новым диаметром отверстия

MAUMHOCTPOEHME mporpammHoe oбеспечение

с точки зрения работоспособности всей системы, подобные дополнительные условия задавать не обязательно - это скорее тонкая настройка. Если для инструмента заданы ограничения его применения в зависимости от параметров поверхности и он удовлетворяет этим ограничениям, такой инструмент выделяется зеленым цветом. Если инструмент цветом не выделен, это означает одно из двух: либо параметры поверхности никак не влияют на его применимость, либо ограничения для этого инструмента просто не заданы.

Во многих случаях (включая показанный на рисунке) при подборе инструмента может быть предложено сразу несколько подходящих вариантов. Чтобы получить более детальную информацию о том или ином инструменте, достаточно дважды щелкнуть на нем мышью (рис. 9).

Итак, работа с программой организуется следующим образом:

- Технолог последовательно выбирает обрабатываемые поверхности, а также метод их обработки (рис. 3-4). И то и другое легко пополнять и настраивать с помощью стандартных средств ведения электронных справочников в системе TechnologiCS.
- Если выбранный вид обработки не соответствует редактируемой технологической операции, система сразу же предлагает либо выбрать подходящую операцию из уже имеющихся в техпроцессе, либо создать новую, соответствующую выбранному методу обработки (рис. 5).
- Выбрав тип обрабатываемой поверхности, технолог уточняет ее параметры (рис. 6). Здесь также нет никаких ограничений ни на то, какие именно параметры для какой поверхности использовать, ни на то, как они влияют на выбор инструмента. Всё достаточно просто настроить и модифицировать обычными средствами TechnologiCS.
- Далее система автоматически формирует текст соответствующего технологического перехода и пытается подобрать в базе данных подходящий инструмент (рис. 7).
- Если возможно использование нескольких инструментов, предлагается выбрать из них наиболее под-

ходящий - для справки можно просмотреть параметры выбранного инструмента (рис. 9). Если системе не удалось подобрать ни одного подходящего инструмента (что может означать как отсутствие такового в базе данных, так и то, что БД еще недостаточно настроена), пользователь может попытаться выбрать инструмент из справочника вручную.

- Предусмотрена специальная возможность для случаев, когда последовательно выполняется обработка одной и той же поверхности (например, сначала черновое точение, потом чистовое, потом шлифование - или сверление отверстия, а потом его развертывание и т.п.). Если выбрать в электронном техпроцессе переход, соответствующий предыдущей стадии обработки, и нажать КНОПКУ Добавить, система сразу предложит добавить еще одну обработку этой же или похожей поверхности, а значения параметров обрабатываемой поверхности - например, размеры - по умолчанию устанавливаются равными тем, что были на предыдущей стадии обработки (естественно, они могут корректироваться).
- Закончив проектирование обработки одной поверхности, технолог переходит к следующей и так лалее.
- Если при разработке нового техпроцесса на основе ранее спроектированного аналога вы откорректируете параметры обрабатываемых поверхностей (рис. 8), будут не только изменены тексты технологических переходов, но и повторно проведен подбор инструмента в соответствии с изменившимися параметрами (рис. 9). Точно так же, применяя штатные функции режима редактирования электронного ТП в TechnologiCS, вы можете и просто редактировать техпроцесс, разработанный с использованием модуля "Проектирование обработки".

Тут у читателя может возникнуть вопрос: нельзя ли не выбирать тип поверхности и задавать ее размеры вручную, а считывать их с трехмерной модели детали? Да, технически такое возможно, но на практике не совсем понятно, зачем это делать. Поясним, почему. В распоряжении технолога,

который разрабатывает технологический процесс, в лучшем случае имеется трехмерная модель детали, которую выполнил конструктор. Очевидно, что данная модель, во-первых, не содержит никакой разбивки на технологические поверхности или элементы - конструктору это просто не нужно. Во-вторых, что самое важное, все размеры и поверхности на данной модели соответствуют окончательным, чистовым размерам детали. Даже не очень глубокого представления о том, как выглядит процесс изготовления, достаточно чтобы понять: при последовательной обработке заготовки по крайней мере размеры обрабатываемых поверхностей отличаются от тех, что указаны на детали (за исключением разве что самых простых случаев вроде сверления отверстия без какойлибо последующей его обработки). А если речь идет о более-менее сложной детали, то множества обрабатываемых поверхностей заготовки на модели детали нет вообще. Таким образом, чтобы не просто ввести данные об обрабатываемой поверхности, а считать их с 3D-модели, для начала нужно эту модель построить и при построении все равно эти данные ввести. То есть технолог (и именно он, поскольку никто другой в этом не заинтересован) вынужден будет создать 3D-модель, соответствующую заготовке на текущей стадии ее обработки (!), выделить в ней обрабатываемую поверхность, ввести ее параметры, а затем эти же введенные данные собственно и считать. Получается, что выбирать поверхность и вводить ее размеры все равно понадобится, только в случае с 3D-моделью - намного более сложным и извилистым путем. Чтобы сгенерировать даже не самый сложный техпроцесс, считывая данные с 3Dмодели, для начала пришлось бы построить множество 3D-моделей, соответствующих всем стадиям обработки заготовки. Единственный видимый плюс такого способа по сравнению с простым вводом данных об обрабатываемых поверхностях - возможность визуализации последовательной обработки заготовки вплоть до получения детали. Однако, учитывая трудоемкость создания, это скорее напоминает эффектную рекламу, чем практически полезную функцию. Подчеркнем, впрочем, что если все-таки построить (причем не слишком принципиально, в какой именно CAD-системе) 3D-

модель заготовки с соответствующими размерами да еще и разбить ее в **CAD-системе же на технологические** поверхности, то техническая задача считывания этих данных как раз вполне решаема.

Описанный выше способ проектирования техпроцесса механической обработки является, с нашей точки зрения, разумным компромиссом. Большая часть рутинных действий (выбор элементов из справочников, заполнение текстов переходов, поиск в базе данных подходящего инструмента) при работе с программой автоматизируется. За технологом же остается творческая часть - принятие решений (выбор последовательности обработки поверхностей, выбор конкретного станка или инструмента из предлагаемых программой и т.п.). В то же время от него не требуется выполнять какую-то дополнительную и не свойственную ему работу.

# Пример настройки базы данных

При реальной эксплуатации модуля на конкретном предприятии принципиальным вопросом является соответствующая настройка базы данных. Такая настройка, безусловно, требуется, но в рамках предприятия эта работа имеет вполне обозримые границы. Важно также, что суть необходимых настроек базы данных достаточно логична и понятна, что упрощает их выполнение.

Для обеспечения работоспособности модуля "Проектирование обработки" нужно настроить в базе данных TechnologiCS так называемые "привязки", то есть взаимное соответствие элементов электронных справочников поверхностей, технологических операций и переходов, оборудования, инструмента. А именно:

- для технологических операций какие технологические переходы могут использоваться в рамках конкретной операции и на каких из имеющихся моделей станков может выполняться данная операния:
- для технологических переходов какой инструмент может использоваться для выполнения конкретного перехода;
- для оборудования какой инструмент может использоваться

при обработке на конкретной модели оборудования;

для поверхностей - какими спо- $\bullet$ собами может обрабатываться данная поверхность (какие для этого используются технологические переходы).

Перечни обрабатываемых поверхностей и типовых технологических переходов не слишком отличаются для разных предприятий, а перечень технологических операций вообще стандартизирован. Это означает, что если вы только начинаете работать с системой TechnologiCS, то в качестве исходных данных вполне можно взять уже настроенные справочники поверхностей, технологических операций и переходов из демонстрационной базы данных, а дальше, в процессе реальной работы, самостоятельно пополнять и корректировать их. Что же касается оборудования и инструмента, то эти справочники (и, соответственно, настройки для них) достаточно индивидуальны для каждого предприятия, поскольку они отражают реальную ситуацию: имеюстанки, используемый шиеся инструмент.

Как уже говорилось, возможна и более глубокая настройка, которая подразумевает наложение условий на применимость инструмента в зависимости от параметров обрабатываемой поверхности. Реализуется она с помощью стандартных функций системы TechnologiCS для работы с параметрами номенклатуры.

В базе данных ознакомительной версии TechnologiCS (v.4.6.3 и выше) как пример выполнены настройки для основных технологических поверхностей и наиболее общих технологических методов их получения. Мы, конечно, не станем перечислять здесь все выполненные настройки, но опишем некоторые из них - так будет понятнее, о чем идет речь.

# **Отверстие**

Поверхность "отверстие" может быть получена в первую очередь на сверлильных станках, а также на токарных. Для получения отверстия предлагается использовать настольные, вертикальные и радиально-сверлильные станки.

Определяющим параметром для подбора инструмента является диаметр получаемого отверстия. При настройке привязок были также учтены технологические возможности оборудования, а именно максимально возможный диаметр сверления в стали. В качестве примеров можно привести:

- станок сверлильный настольный  $\bullet$ 2Н106П. Диаметр сверления ограничен 6 мм, поэтому привязаны свёрла с диаметром 5,2; 5,5; 5,8 и 6 мм;
- станок вертикально-сверлильный  $\bullet$ 2Н125. Максимальный диаметр сверления в стали - 25 мм. Привязаны свёрла диаметром от 5 до 25 мм;
- станок радиально-сверлильный  $\bullet$ 2М55. Максимальный диаметр сверления в стали - 50 мм. Привязаны свёрла с диаметром от 38 до 50 мм;
- $\bullet$  станок токарно-винторезный 16К20. Диаметр получаемых отверстий - от 6 до 30 мм.

Для глухих отверстий введен параметр "Глубина сверления", связанный с длиной рабочей части сверла.

Для чистовой обработки отверстий предлагается использовать зенкеры и развертки.

Кроме того, отверстие можно растачивать, используя горизонтально-расточные станки 2М615 (для диаметров от 6 до 50 мм), 2А622Ф1-1 (для диаметров от 14 до 100 мм) и ряд других.

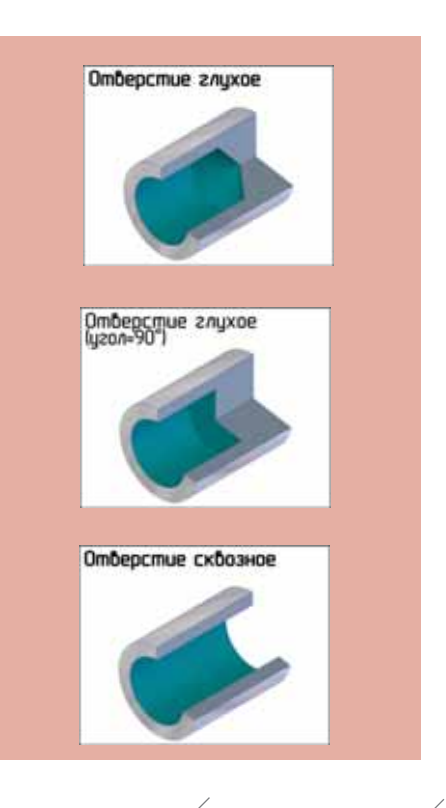

# MALUMHOCTPOEHME программное обеспечение

Соответственно для обработки отверстия могут использоваться сле дующие технологические переходы:

- Сверлить отверстие;
- Сверлить отверстие на проход;
- Сверлить отверстие на длине;
- Рассверлить;
- Развернуть отверстие;
- Развернуть отверстие на проход;
- Развернуть глухое отверстие;
- Зенкеровать отверстие;
- Зенкеровать отверстие на проход;
- Зенковать фаску;
- Расточить отверстие;
- Расточить отверстие на проход;
- Расфрезеровать отверстие;
- Шлифовать отверстие

и другие.

# *Цилиндр*

и другие.<br>-<br>- Для обраб<br>- Для обраб<br>- ным парамет<br>- ным парамет<br>- румента в да<br>обрабатываем<br>- мости от кото Для обработки цилиндра настро ены основные методы: токарная и шлифовальная обработка. Основ ным параметром для выбора инст румента в данном случае является обрабатываемый диаметр, в зависи мости от которого подбираются рез цы по сечению державки<sup>4</sup>. К примеру, на станках 16К20 и 16Б04А

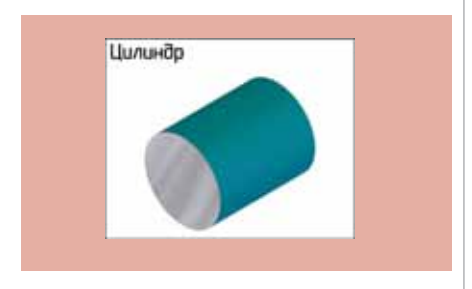

можно обрабатывать диаметры до 250 мм. Соответственно настроена возможность использования раз личных резцов с сечением державки от 4х4 мм до 50х50 мм. Используют ся следующие технологические пе реходы:

- Точить диаметр;
- Точить диаметр на длине;
- Точить диаметр в размер;
- Отрезать в размер (настроено для станка 16К20 и диаметров от 10 до 40 мм: отрезать в размер на станке повышенной точности 16Б04А нецелесообразно);
- Шлифовать диаметр

и другие.

# *Торец цилиндра*

Для этой поверхности настроены следующие примеры обработки:

- е<br>Зорец цилино<br>Пля этой<br>3. Подрезат<br>3. Покарно<br>3. Покарно<br>4. До 110 мл  $\bullet$  Подрезать торец – например, на токарно-винторезном станке 16К20 или 16К25 диаметром от 5 до 110 мм;
- Шлифовать торец например, на плоскошлифовальном станке ЗД723 диаметром от 20 до 60 мм (если учесть, что для обработки

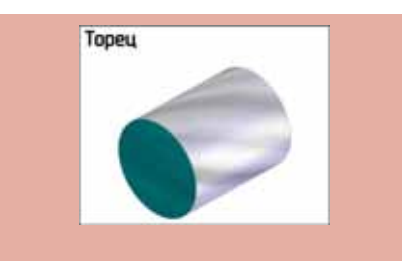

скорее всего потребуется приспо собление, то вторым определяю щим параметром будет высота об рабатываемого торца с приспо соблением);

 Фрезеровать торец – например, на консольном вертикально-фрезерном станке 6Р12 диаметром от 5 до 45 мм.

# *Плоскость*

на консолы<br>3ерном стан<br>5 до 45 мм.<br>**Плоскости**<br>**Основным**<br>3начит по шири<br>6ыть больше и<br>мой поверхнос Основным размером при обработ ке плоскости считаем ее ширину, а значит по ширине инструмент должен быть больше или равен обрабатывае мой поверхности. Для фрезерования плоскости можно, например, исполь

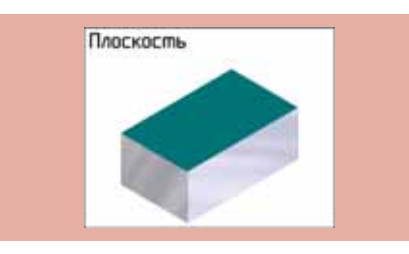

зовать горизонтально-фрезерный станок модели 6Р80, позволяющий обра батывать ширину от 5 до 125 мм.

Для шлифования можно исполь зовать плоскошлифовальный станок 3Д725 и обрабатывать на нем плоско сти от 10 до 80 мм.

Аналогичным образом настроена возможность проведения соответству ющей обработки и для других станков.

# *Резьба*

Резьба<br>В прим<br>параметро<br>принят ди<br>струмента<br>резьбы. Наружной<br>пользуютс<br>станки (16К20П). В примере настройки основным параметром при нарезании резьбы принят диаметр. Выбор станка и ин струмента зависит также от вида резьбы. Например, для нарезания наружной метрической резьбы ис пользуются токарно-винторезные станки (16К20, 16Б05П, 16БТ1, 16К20П). Выполненные настройки предусматривают возможность наре зания резьбы от М6 до М36.

Для нарезания внутренней мет рической резьбы в случае малых диа метров (до М16) можно использовать

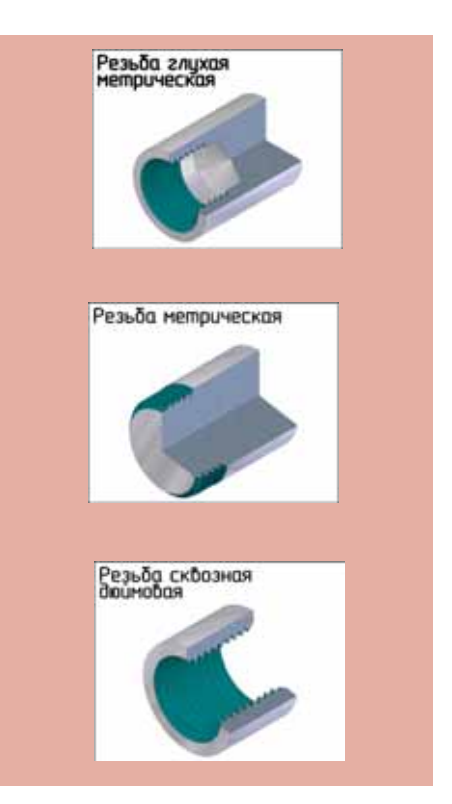

метчик – например, при работе на полуавтомате вертикальном резьбо нарезном 2056. Для больших диамет ров (до М36) применяются резцы (к примеру, на токарно-винторезном станке 16К20).

# *Фаска на цилиндре*

**Фаска на ци.**<br>**Фаска** м<br>**ней**, так и н<br>**ружную** фас<br>Для обрабс<br>при малом<br>зенковки, а<br>При нас<br>тывался угс<br>он зависит Фаска может быть как внутрен ней, так и наружной. Выполнить на ружную фаску предлагается резцом. Для обработки внутренней фаски при малом диаметре используются зенковки, а при большом – резцы.

При настройке системы не учи тывался угол фаски: считается, что он зависит от установки резца и на

<sup>4</sup> В данном примере, конечно, реализовано наиболее простое условие выбора резца. Для более точного выбора можно задать дополнительные параметры – например, радиус скругления, получаемую шероховатость, ширину режущей кромки и т.д.

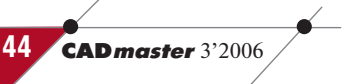

выбор инструмента влиять не будет. Как основной параметр для выбора инструмента принята ширина фаски. В демонстрационной базе данных выполнены настройки для значений от 0,5 до 3 мм.

При обработке внутренней фаски зенковкой определяющим является диаметр, так как именно этот пара метр будет основным при выборе ин

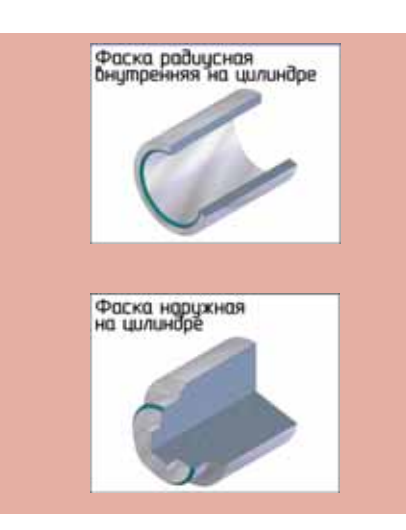

струмента. Выполнены настройки для диаметров от 14 до 63 мм. Напри мер, на радиально-сверлильном станке 2М55 можно обрабатывать диаметры от 14 до 40 мм.

## *Паз прямоугольный на плоскости*

мер, на<br>станке 2М5<br>диаметры от<br>**Паз прямоуг**<br>Данную і<br>батывать паз<br>бР83). Рассмер — обраб<br>мер — обраб<br>Определяюц Данную поверхность можно обра батывать пазовой фрезой на горизон тально-фрезерном станке (например, 6Р83). Рассматривается простой при мер – обработка паза за один проход. Определяющим параметром является ширина паза. Соответственно в та

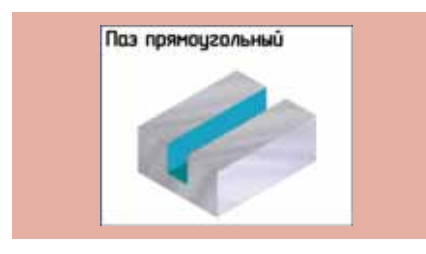

ком упрощенном случае ширина фрезы должна быть не больше и не меньше получаемого паза. Относи тельно станка 6Р83 выполнена наст ройка для получения пазов шириной 20, 22, 25, 28, 32, 36 и 40 мм.

# *Паз прямоугольный на цилиндре*

8 Такой паз получают обработкой на токарно-винторезном станке. Как и в предыдущем случае, режущая

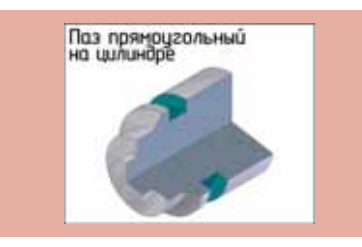

часть резца, обрабатывающего паз на цилиндре, должна быть равна шири не паза. Например, на токарно-винторезном станке 16К20 можно полу чить пазы шириной 3, 4, 5, 6, 8, 10 и 12 мм.

# *Лыска*

чить пазы ши<br>12 мм.<br>**Лыска**<br>Определян<br>обработке лы<br>на. При обра<br>ее диаметр до<br>рины лыски.<br>кально-фрезе Определяющим параметром при обработке лыски является ее шири на. При обработке торцевой фрезой ее диаметр должен быть больше ши рины лыски. Например, на верти кально-фрезерном консольном станке 6Т104 можно фрезеровать лыски от 3 до 50 мм.

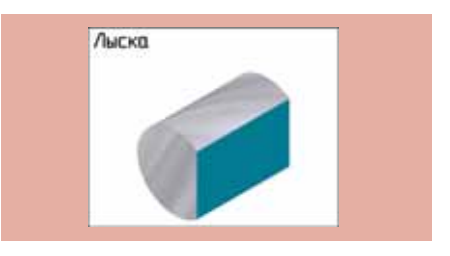

Все представленные и многие другие настройки выполнены в базе данных ознакомительной версии TechnologiCS (v.4.6.3 и выше) – интересующиеся уже могут опробовать предложенный метод проектирова ния технологических процессов. Со временем мы планируем расширить примеры настроек, выполненных в демонстрационной БД (распростра нить их на большее количество по верхностей, станков, инструментов, технологических переходов и опера ций). Для реальной работы все жела ющие могут самостоятельно выпол нить соответствующие настройки в своей рабочей базе данных системы TechnologiCS.

> *Андрей Беззуб, Константин Чилингаров CSoft* Тел.: (495) 913-2222 *Email: bezzub@csoft.ru, chilingarov@csoft.ru*

# $\sqrt{m_{\sf P}$ ограммное обеспечение  $\sqrt{M}$ МАШИНОСТРОЕНИЕ

# НОВОСТИ

# **Вышла версия 4.6.3 системы TechnologiCS**

В новую демонстрационную базу данных добавлен целый ряд интересных примеров и полезных приложений. По сравнению с пре дыдущей версией (4.3.4) сущест венно расширен набор доступных функций API.

# *Новые возможности для конструкторов*

Теперь стало намного проще сохранять свои проекты в архиве, заимствовать для них документы из общего архива, отправлять эле ктронные документы по маршруту, отслеживать их состояние и т.д. Новое приложение TCS Explorer позволяет работать с документами подсистемы электронного архива так же, как с обычными файлами на жестком диске, и в то же время использовать все возможности си стемы документооборота. Также в ознакомительную версию добав лен новый модуль для работы с 3D-моделями.

# *Новые возможности для технологов*

В ознакомительную версию добавлены два новых примера ав томатизации разработки техпро цессов. Первый посвящен автома тической разработке технологи ческих процессов на типовые дета ли. Второй реализует проектирова ние ТП как выбор последователь ности обработки поверхностей заготовки. В зависимости от типа обрабатываемой поверхности, ее характеристик и технологического метода получения, а также настро ек базы данных в электронном ТП формируются в автоматизирован ном режиме технологические опе рации, переходы, подбирается подходящий инструмент.

## *Новые возможности для производства*

В ознакомительную версию до бавлен новый пример применения TechnologiCS для задач производст венного планирования. С помощью режима "Производственные пар тии" выполняется группировка всех работ, связанных с изготовлением заказов, по стадиям производства (изготовление заготовок, механооб работка, сборка и т.п.). Новый скриптовый модуль "График загруз ки" позволяет визуально предста вить, как добавление новых работ влияет в плане производства на среднюю расчетную загрузку цехов, участков, отдельных моделей обо рудования.

Подробное описание новой версии и примеров опубликовано на сайте *www.technologics.ru*.

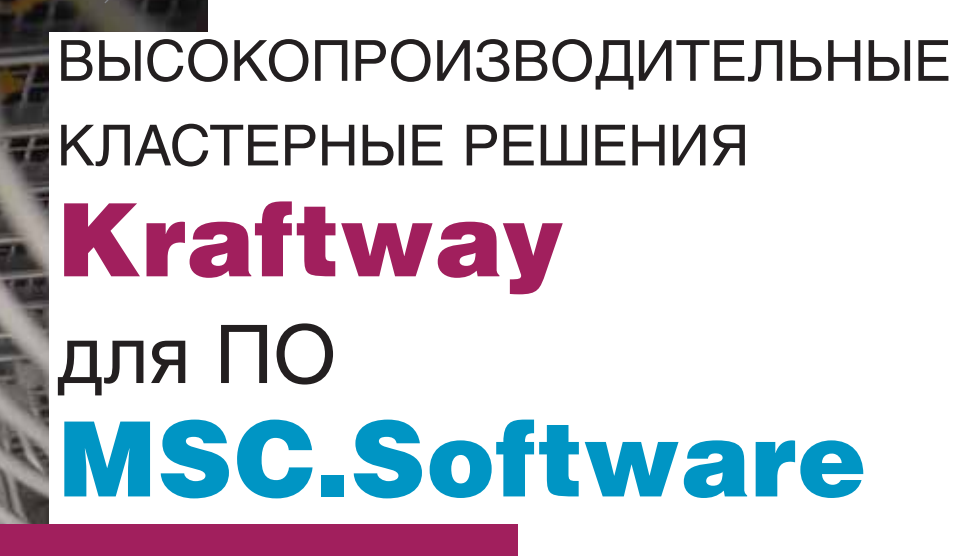

Virtual Product Development (VPD) - это организация процесса разработки, доводки, подготовки производства и поддержки эксплуатации нового изделия, в основу которой положено широкое использование компьютерных технологий, базирующихся на точном инженерном анализе и виртуальном моделировании. Результатом полномасштабного внедрения VPD-технологий является резкое сокращение материальных затрат и времени на создание нового изделия, повышение его функциональных характеристик, достижение заданных экономических показателей производства и, как следствие, обеспечение конкурентоспособности предприятия-изготовителя.

> орпорация MSC.Software (США), уже многие десятилетия работающая в области создания компьютерных технологий инженерного анализа, сформировала широкий спектр интегрированных VPD-систем. Стремясь создать условия, при которых комплексное внедрение VPD-технологий было бы доступно предприятиям самого разного масштаба, MSC предложила революционную систему лицензирования своих программных продуктов -

MSC. MasterKey. Использование этой системы открывает доступ к современным компьютерным технологиям инженерного анализа предприятиям с ограниченным бюджетом, а предприятиям-гигантам позволяет экономить огромные средства при оснащении своих инженерных центров.

Суть новой системы лицензирования заключается в том, что в рамках любого MSC VPD-контракта поставляется и может быть установлен на компьютерах пользователя весь MSC VPD-комплекс, состоящий из более чем ста интегрированных систем высокого уровня. Каждая система комплекса требует для запуска определенного числа жетонов (Token). MSC. MasterKey отслеживает лишь, чтобы на текущий момент цена работающих систем (в жетонах) не превышала общего числа жетонов, предусмотренных контрактом. Жетоны, занятые той или иной системой, при завершении работы этой системы немедленно освобождаются и могут использоваться для запуска других систем. Одновременно может работать любое сочетание MSC VPD-систем, реализующих текущие потребности предприятия и различных его отделов. При этом не существует никаких прямых ограничений ни на число рабочих мест, ни на их распределение по отделам и реальным компьютерам.

Таким образом, предлагаемый MSC.Software современный подход к созданию нового изделия базируется на двух "китах": VPD-технологии и системе лицензирования MasterKey. Но это еще не всё. Есть и третий "кит", без которого всё остальное не имело бы смысла, - аппаратная часть в виде современных вычислительных систем.

Усложнение постановки задачи, использование более адекватных (ча-

ще всего нелинейных) моделей поведения материалов, стремление учесть все факторы, определяющие функциональность изделия, переход к комплексному моделированию, которое предполагает расчет не детали и даже не узла, а изделия в целом, всё это предъявляет исключительно высокие требования к вычислительным ресурсам, недоступные на уровне отдельного компьютера или рабочей станции. Даже если стандартная вычислительная машина и сможет, поднатужившись, выполнить подготовленное задание, критичным фактором может стать время. Вычислительный процесс растянется столь надолго, что в рамках цикла проектирования и изготовления изделия виртуальное моделирование станет бессмысленным...

# Что такое кластер

Кластеры компьютеров строятся и используются уже более десяти лет. Один из первых архитекторов кластерной технологии Дж. Пфистер (G. Pfister) определил кластер как "параллельную или распределенную систему, состоящую из набора взаимосвязанных компьютеров и используемую как один унифицированный вычислительный ресурс".

Итак, кластер - это совокупность серверов, накопителей и рабочих станций, которые:

- действуют как одна система;
- представляются пользователям как одна система;
- управляются как одна система.  $\bullet$

Объединенные вычислительные ресурсы используются так, что возможности системы в целом превышают суммарные возможности входящих в нее частей. Налицо синергетический эффект. Последнее обстоятельство и является самым привлекательным в применении кластера как системы для решения больших задач инженерного анализа.

# SMP- и DMP-параллелизация

На сегодня существует два варианта распараллеливания вычислительного процесса, используемые раздельно или совместно. Один из них - Shared Memory Parallel (SMP, распараллеливание решения задачи в режиме общего доступа к памяти) позволяет рационально использовать несколько процессоров на одной машине. Второй - Distributed Memory Parallel (DMP, распараллеливание решения задачи в режиме разделенного доступа к памяти) - предполагает возможность запуска сложных задач на кластерных системах.

Чтобы распараллеливание было эффективным, необходимо не только наличие аппаратной поддержки, но и соответствующая адаптация программного обеспечения, которая реализуется с помощью специализированных модулей. Что касается систем MSC.Software, то для многих из (MSC.Marc, MSC.Nastran, них MSC.Dytran и др.) распараллеливание вычислительного процесса реализовано весьма эффективно, причем для разных операционных систем.

В оценке эффективности функции распараллеливания вычислений были объединены усилия трех сторон:

- поставщиков программного обес- $\bullet$ печения - специалистов корпорации MSC.Software из московского представительства MSC;
- разработчиков кластерных систем. Здесь договоренность была достигнута со специалистами крупнейшей отечественной компании Kraftway, первой в России освоившей технологию сборки кластеров. По своим характеристикам кластеры этой компании являются сейчас лучшими в стране;
- $\bullet$ пользователей программного обеспечения MSC, решающих сложные задачи, которые требуют повышенных вычислительных ресурсов. Участвовать в эксперименте любезно согласились сотрудники бюро САПР отдела прочностного анализа Коломенского завода.

После получения временной лицензии (компания MSC предоставила такую лицензию бесплатно) специалистами Kraftway и MSC.Software были выполнены установка программного обеспечения и настройка кластера. Тестирование проводилось с использованием аппаратного комплекса, состоящего из четырех серверов Kraftway G-Scale I и межузловой магистрали Infiniband<sup>1</sup>, как на задачах из реальной практики Коломенского завода, так и на специально подготовленных для этой цели тестовых задачах MSC.

Прежде всего представим характеристики ПК, используемых на Коломенском заводе, и аппаратного комплекса компании Kraftway. Эта информация собрана в таблицах 1 и 2.

# **О компании Kraftway**

Компания Kraftway работает с 1993 года и уже давно занимает одно из ведущих мест на компьютерном рынке России. Спектр ее продукции чрезвычайно широк: рабочие и графические станции, серверы уровня рабочих групп и уровня предприятия, сверхнадежные вычислительные системы, системы хранения данных. Заключены прямые соглашения с ведущими мировыми производителями компонентов и программного обеспечения, что позволяет Kraftway интегрировать в свои продукты новейшие технологические достижения.

В ноябре 2005 года в структуре компании Kraftway было создано новое подразделение - Центр исследований и экспертизы, образованное на базе существовавшего ранее центра компетенции Kraftway. В это подразделение вошли все отделы технического департамента компании, имеющие непосредственное отношение к исследованиям и разработкам. Специалистами Центра исследований и экспертизы было разработано высокопроизводительное кластерное решение на базе платформы Intel Itanium2 - Linux для параллельного решения задач инженерного анализа, а также задач, связанных с high performance computing.

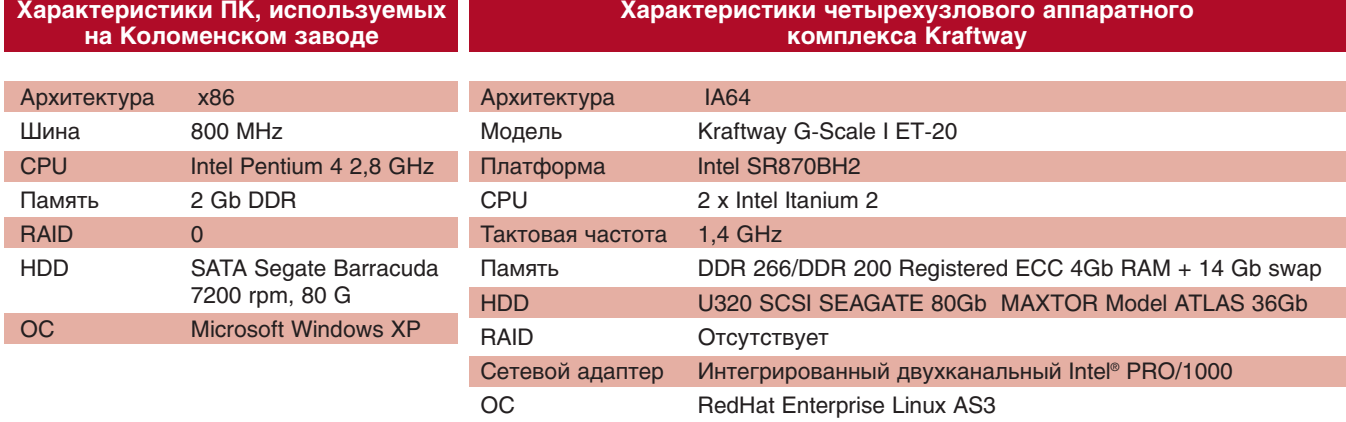

# Таблица 1

# Таблица 2

'Соединение Infiniband применялось для ускоренного обмена данными между серверами.

# MAШИНОСТРОЕНИЕ программное обеспечение

# Решение тестовых задач с применением MSC.Nastran

На этом этапе оценивалась ско рость расчета задач, подготовленных для решателя MSC.Nastran (табл. 3). Результаты тестирования пред ставлены на рис. 1-3.

Как показывают примеры, при

веденные на рис. 1 и 2, эффектив ность использования кластера зави сит от размерности решаемой задачи и вида проводимого анализа.

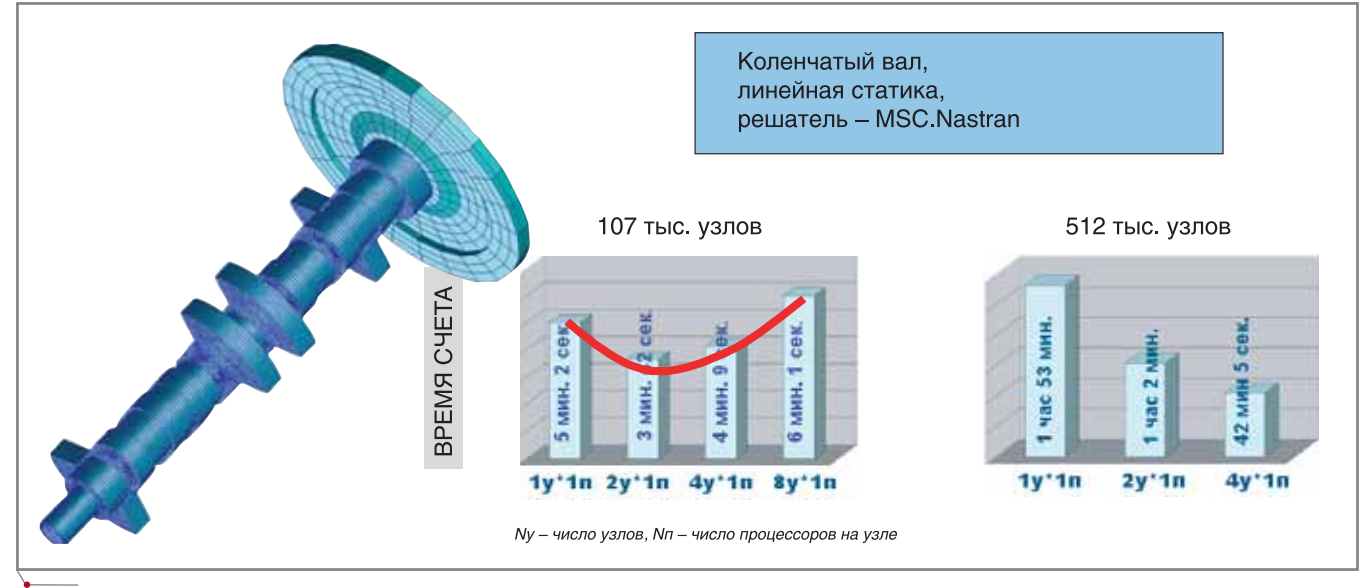

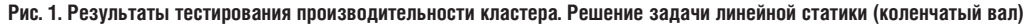

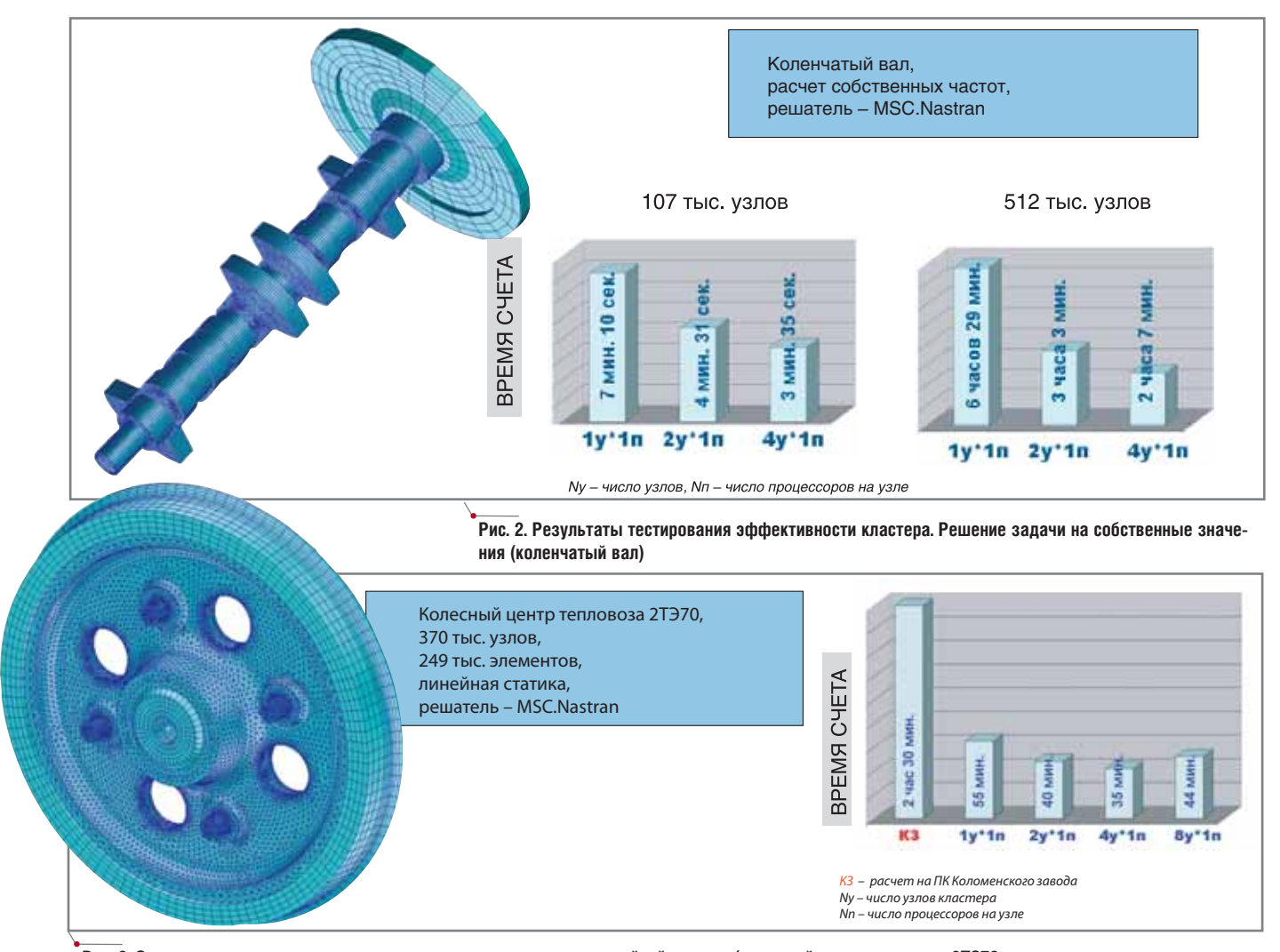

**Рис. 3. Оценка производительности кластера при решении задачи линейной статики (колесный центр тепловоза 2ТЭ70, входной файл предоставлен отделом прочностного анализа Коломенского завода)** 

**48** CADmaster 3'2006

программное обеспечение

# **MAWHOCTPOEHNE**

 $T<sub>2</sub>6$ nuus 3

Переход от 32-разрядной технологии (Windows XP на отдельном ПК) к 64-разрядной (Linux64 на кластере Kraftway) позволил более чем вдвое увеличить скорость расчета для данной конечно-элементной модели и указанных выше параметров конфигурации аппаратного обеспечения (рис. 3). Применение кластера сократило время решения задачи еще приблизительно на 40%.

Таким образом, благодаря самым современным алгоритмам распараллеливания, MSC.Nastran обеспечивает инженера возможностью ре-

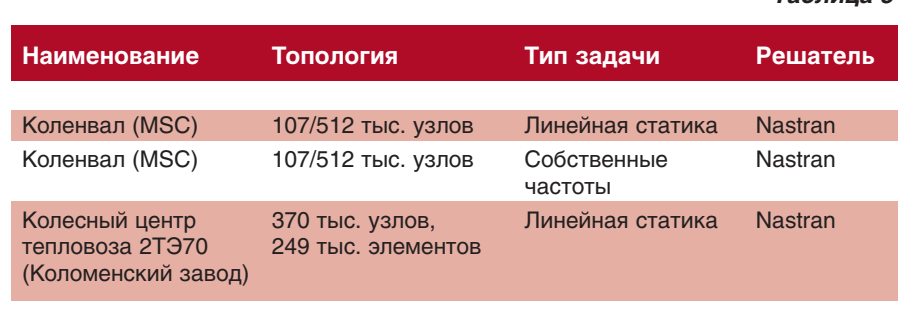

шать залачи лостаточно большой размерности с использованием кластерных технологий. При этом эффективность использования кластера зависит от размерности и типа решаемой задачи. Чем выше размерность задачи, тем выше получаемый эффект.

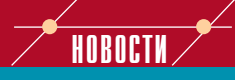

MSC.Software представляет MD Nastran - самую совершенную среду многодисциплинарного инженерного моделирования и анализа

Более 40 лет, начиная с разработки легендарного кода NASTRAN по заказу NASA в 60-х годах прошлого столетия, корпорация MSC развивала и совершенствовала свой глав-<br>ный продукт MSC.Nastran. Он аккумулировал в себе преимушества новейших технологий. методов, расчетных алгоритмов и поныне остается ведущей системой конечно-элементного анализа. MSC. Nastran - проверенный, надежный инструмент инженеров, работающих в самых разных отраслях промышленности, где неточность результатов расчета и анализа может обернуться миллионными убытками.

В первом квартале 2006 года корпорация MSC.Software, продолжая курс на дальнейшее совершенствование и развитие своей базовой системы, объявила о выпуске нового пролукта - системы инженерного анализа MD Nastran (от англ. Multidiscipline -многодисциплинарный). Эта система комбинирует лучшие в сво $em$ классе платформы компьютерного инженерного анализа (включая MSC.<br>Nastran, Marc, Dytran и LS-Dyna) в одно полностью интегрированное решение для проведения многодисциплинарного моделирования в масштабах предприятия.

По сравнению с набором узкоспециализированных программ новая система позволяет сэкономить до 50% времени на проведение расчетов: вместо того чтобы разрабатывать множество самостоятельных моделей для каждого | • вида расчетов с использованием специализированных приложений пользователи получают возможность работать с единой моделью, содержащей общие для всех видов анализа исходные данные.

Использование единой расчетной модели для многодисциплинарного моделирования минимизирует время на подготовку расчетных моделей, преобразование и передачу данных между расчетными моделями в разных системах.

Конкурентные преимущества MD Nastran стали результатом множества нововведений:

- Вычислительная производительность MD Nastran оптимизирована для решения больших и сверхбольших (свыше 50 млн. степеней свободы) задач и выполнения комплексных, связанных видов многодисциплинарного анализа.
- Новые высокопроизводительные решатели для систем с разреженными матрицами, итеративные решатели, поллержка  $SMP/DMP$ -архитектур (shared memory parallel/distributed memory parallel) позволяют экономить время и дают возможность проводить решение и оптимизацию больших и сложных расчетных моделей, в сжатые сроки исследовать широкий спектр альтернативных вариантов конструкции.

Поддержка ILP 64-bit устраняет ограничения на размер модели, соответствующие пределам адресуемости физической памяти. Усовершенствованная техника моделирования сборок, специальные элементы моделирования соединительных элементов (болтов, заклепок, сварных точек, уплотнителей и др.) позволяют эффективно моделировать связи между стационарными и движущимися деталями конструкции.

- Новые возможности моделирования контактов между деталями или подсборками конструкции учетом трения и/или смазки позволяют анализировать работу изделий, содержащих множественные прессовые и иные посадки леталей.
- Встроенные модули автоматической оптимизации формы и топологии изделия. комбинированные с возможностями стохастической оптимизации, значительно повышают общую эффективность разработки изделия и предсказуемость характеристик изделия на всем его жизненном цикле.

В настоящее время MD Nastran включает возможности моделирования и анализа:

- линейной и нелинейной статики:
- запасов прочности; сложных контактных взаи-
- модействий;
- свободных частот и форм колебаний:
- потери устойчивости в линейной и нелинейной постановках:
- частотного отклика:
- отклика на случайное воздействие:
- спектрального анализа:
- линейных и нелинейных переходных процессов в конструкциях;
- теплопередачи (линейные и нелинейные, стационарные и нестационарные процессы);
- аэроупругости на дозвуковых и сверхзвуковых скоростях;
- внешней и внутренней виброакустики;
- линамики. роторной критических частот и вибраций роторных машин:
- ползучести;
- разрушений конструкции; быстропротекающих нелинейных динамических процессов, в том числе взрывного и ударного ха-

рактера и др.

В ближайших планах корпорации - интенсивное разви-<br>тие MD Nastran, наполнение этой системы новыми видами многодисциплинарного анализа (газовая динамика, кинематика движения, долговечность). Это откроет перед<br>пользователями MD Nastran новые горизонты проектирования изделий при значительной экономии времени и средств.

# <u>'MAWNHOCTPOEHNE</u>

# Решение тестовых задач применением MSC.Marc

Второй этап исследований состоял в тестировании возможностей DMP- и SMP-параллелизации на кластере компании Kraftway для решателя MSC. Магс (табл. 4).

программное обеспечение

Время решения контактной задачи на ПК в расчетном отделе Коломенского завода и на одноузловом кластере фирмы Kraftway (рис. 4) оказалось примерно одинаковым. Когда количество узлов было увели-

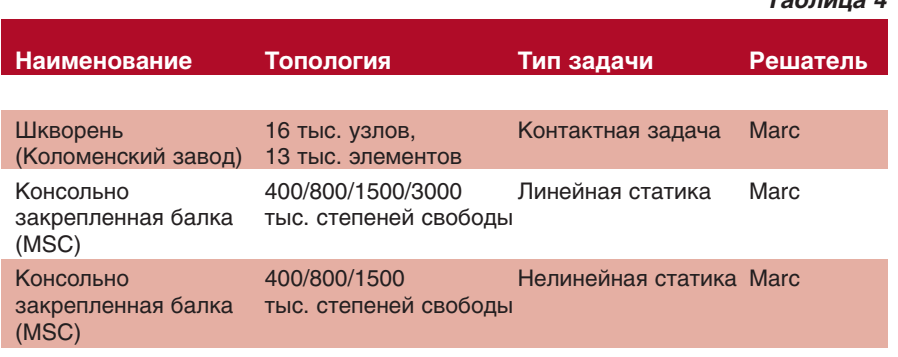

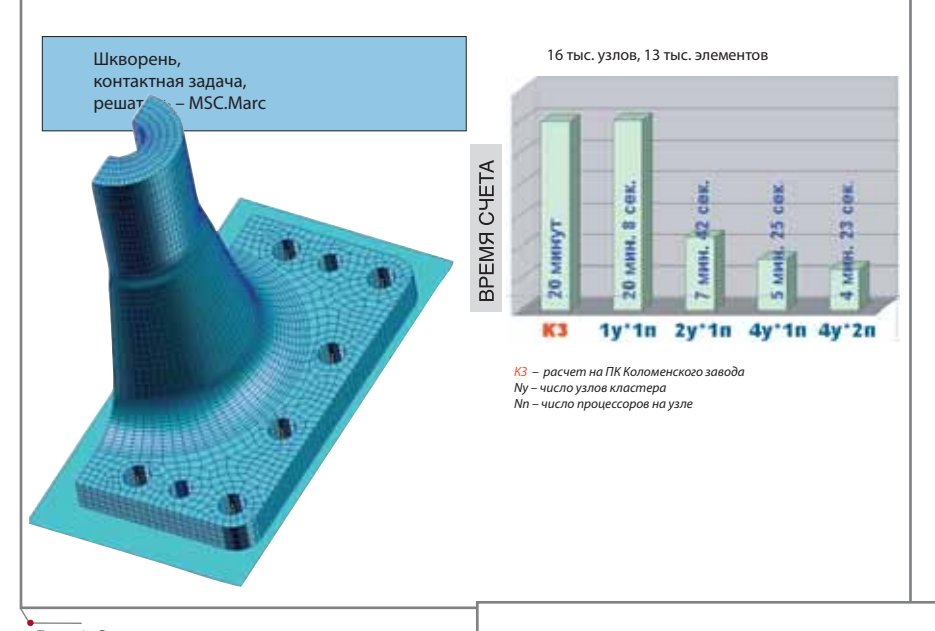

чем больше расчетных узлов, тем быстрее можно решить задачу - при этом возрастает и ее максимально возможный размер.

 $T_0 \leq m \leq n$ 

Специалистами MSC были подготовлены специальные тестовые задачи большой размерности. Длина консольно закрепленной балки варьировалась и, таким образом, достигалось изменение размерности задачи.

Анализируя приведенные данные, можно сделать следующие выводы:

Для решения конечно-элементных задач большой размерности порядка 1 000 000 узлов (3 000 000 степеней свободы) и более требуется самое современное высокопроизводительное программное обеспечение, каким является MSC.Marc. Программный ком-

Рис. 4. Оненка произволительности кластера при решении контактной задачи (входной файл предоставлен отделом прочностного анализа Коломенского завода)

чено до двух, производительность расчетной системы возросла примерно в три раза. Такое сверхускорение объясняется тем, что в процессе решения задачи суммарный размер оперативной памяти на двух расчетных узлах оказался достаточным для размещения всех вычисляемых данных. Дальнейшее увеличение количества узлов в составе кластера (с двух до четырех) обеспечивает рост производительности еще приблизительно на 30%, а при использовании двух процессоров на каждом расчетном узле эффективность по сравнению с конфигурацией 2у\*1п увеличивается примерно вдвое. Несмотря на небольшой размер конечно-элементной модели, этот пример демонстрирует общий характер зависимости производительности от количества расчетных узлов в кластере:

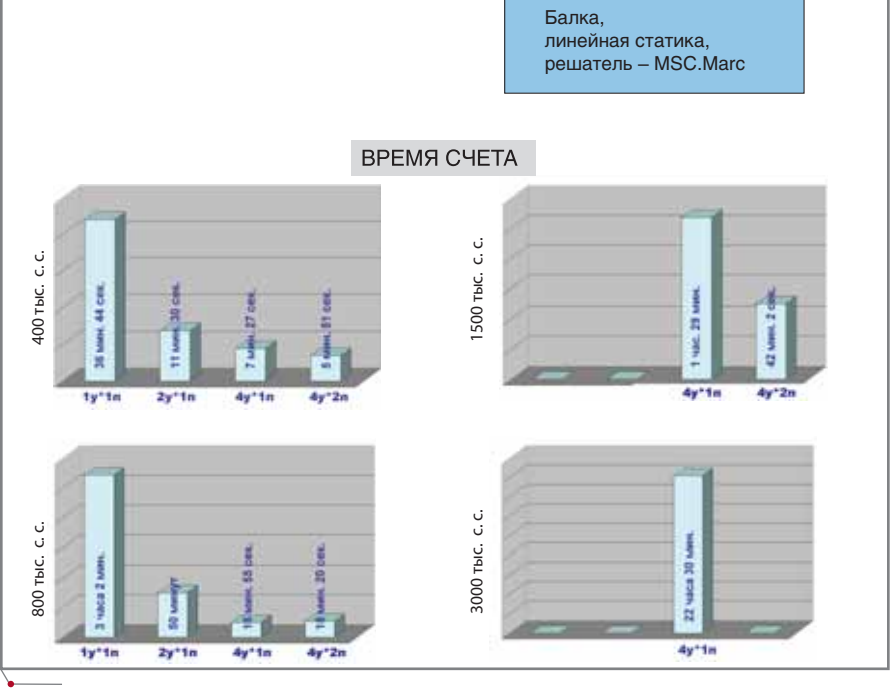

Рис. 5. Результаты тестирования эффективности кластера. Задача линейной статики (балка). Для моделей с 1500 тыс. и 3000 тыс. степеней свободы получить решение на кластерах с одним и двумя узлами не удалось, но распараллеливание вычислений на четырех узлах в составе кластера было успешным. Решение задачи размерностью 3000 тыс. степеней свободы на четырехузловом кластере с использованием двух процессоров на каждом узле не проводилось

**CAD master 3'2006** 

программное обеспечение

# **MAWMHOCTPOEHNE**

плекс MSC. Магс оснащен эффективными алгоритмами распараллеливания. Вторым необходимым компонентом успешного решения таких задач является высокопроизводительное аппаратное обеспечение, располагающее достаточресурсами. Результаты ными эксперимента показали, что для решения задачи размерностью порядка 3 000 000 степеней свободы и более рекомендуется кластер из четырех рабочих станций (в качестве рекомендуемой комплектации можно рассматривать приведенную в табл. 2). При этом оценочное время, необходимое для решения линейной задачи, измеряется часами (рис. 5), а время, требуемое для решения нелинейной задачи, может составлять порядка суток и более (рис. 6) в зависимости от степени нелинейности.

Результаты тестирования различных конфигураций аппаратных средств показали, что при решении линейных задач размерностью от 500 тыс. до 1 млн. степеней свободы использование четырехузлового кластера обеспечивает ускорение до 10 раз по сравнению с производительностью одной рабочей станции. Если же решается задача с числом степеней свободы от 1000 тысяч до 2000 тысяч, воз-

можно добиться ускорения приблизительно в 2-3 раза. При этом рекомендуется использовать как минимум двухузловой кластер. Решая задачу размерностью в 3000 тыс. степеней свободы и более предпочтение следует отдать кластеру, состоящему из четырех и более расчетных узлов.

- MSC.Marc эффективный инст- $\bullet$ румент инженерного анализа, позволяющий использовать в составе кластера до нескольких сотен вычислительных узлов и почти пропорционально уменьшающий время (а время в современном мире - это деньги). При этом многие задачи большой размерности (порядка 3 000 000 степеней свободы и более) и с высокой степенью нелинейности без применения современных методов распараллеливания решить крайне затруднительно, а порой и невозможно
- Аппаратные комплексы компа- $\bullet$ нии Kraftway полностью удовлетворяют всем требованиям программного обеспечения компании MSC и могут быть рекомендованы заказчику в качестве готового решения.
- Использование для подобных за- $\bullet$ дач серверов Kraftway G-Scale на базе процессоров Itanium 2 позво-

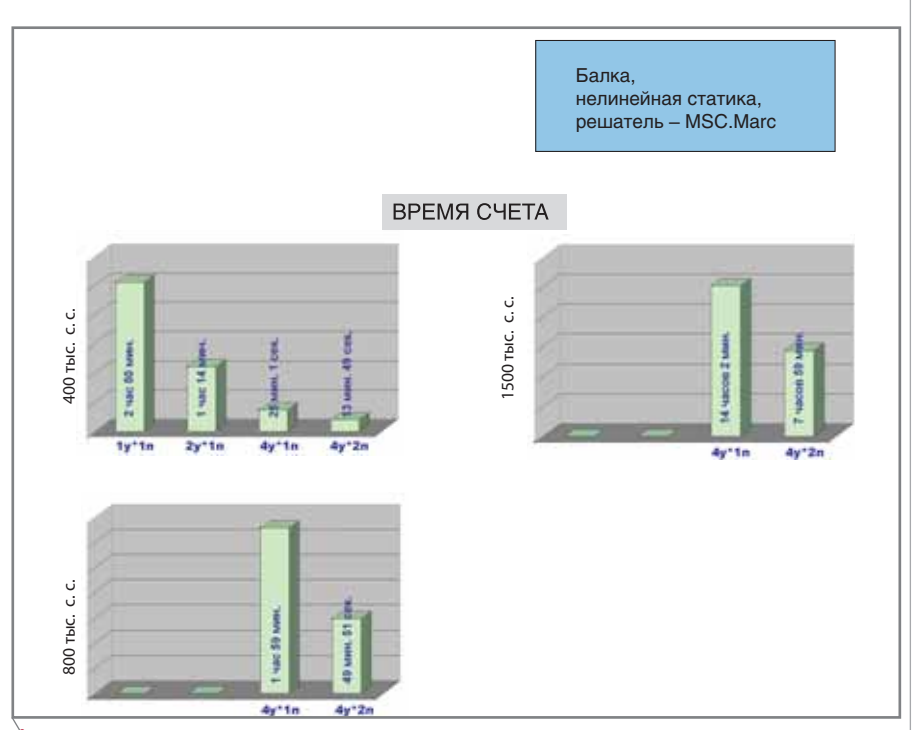

Рис. 6. Результаты тестирования эффективности кластера. Задача нелинейной статики (балка). Отсутствие результатов расчета для кластера из одного и двух расчетных узлов означает невозможность решения данной задачи с помощью таких конфигураций

ляет на порядок снизить затраты на аппаратную часть по сравнению с другими производителями серверов подобного уровня. Неоспоримыми преимуществами программно-аппаратных решений Kraftway являются их относительно быстрое развертывание и превосходная масштабируемость. Учитывая, что использование воз-

можностей параллелизации требует соответствующего лицензирования. преимущества системы лицензирования MasterKey по сравнению со стандартной проявляются и в этом случае.

Работая в рамках системы лицензирования MSC.MasterKey, можно при необходимости использовать все жетоны, которыми располагает предприятие, для повышения эффективности решения особо насущной задачи, требующей, например, распараллеливания вычислений.

Таким образом, разработанные компанией MSC.Software передовые технологии виртуальной разработки изделия (VPD) обеспечивают пользователей высокоэффективными инструментами инженерного анализа. В сочетании с системой лицензирования MSC. MasterKey и современными вычислительными комплексами компании Kraftway пользователи систем MSC при минимальных затратах (в первую очередь финансовых) получают возможность быстрее вывести на рынок новое изделие с более высокими показателями качества и, как следствие, получить преимущества в условиях жесткой конкурентной борьбы за покупателя.

> Анна Ревонченкова **Kraftway Corporation PLC** Тел.: (495) 956-4980 E-mail: annar@kraftway.ru

Дмитрий Слёзкин **MSC.Software Corporation** Тел.: (495) 363-0683 E-mail: dmitri.slezkin@mscsoftware.com

> Владимир Савочкин ОАО "Коломенский завод" Тел.: (4966) 13-8427 E-mail: softlab@kolomna.ru

Сергей Девятов  $CSoft$ Тел.: (495) 913-2222 E-mail: devyatov@csoft.ru

**CAD master 3'2006** 

**ADKYMEHTOOGOPOT** 

# ОАО "ВНИПИгаздобыча":

**HA NYTU** СОЗДАНИЯ **КОМПЛЕКСНОГ ИНФОРМАЦИОННО СИСТЕМЫ** 

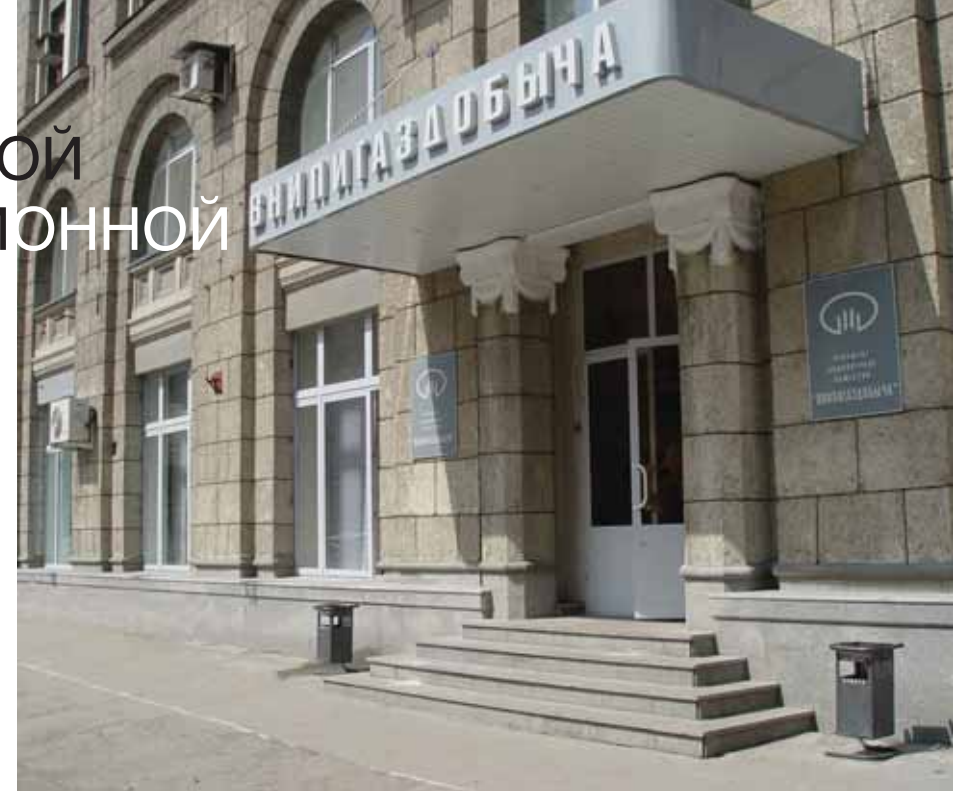

Привычка свыше нам дана, Замена счастию она. А.С. Пушкин

ОАО "ВНИПИгаздобыча" - дочернее акционерное общество ОАО "Газпром". По заказам "Газпрома" институт выполняет более 80% общего объема проектирования, обеспечивая необходимой документацией значительную часть вводимых в строй объектов добычи газа и углеводородного сырья. Осуществляется полный комплекс работ (от научного обоснования сырьевой базы и геологической модели пласта до создания комплексного проекта) и авторский надзор за строительством объектов.

С истощением запасов таких крупнейших месторождений, как Уренгойское, Медвежье и Ямбургское, "Газпром" приступил к освоению нового газоносного региона - группы месторождений полуострова Ямал. ОАО "ВНИПИгаздобыча" назначено генеральным проектировщиком, координирующим действия отраслевых научно-исследовательских и проектных организаций, задействованных в реализации этого крупнейшего проекта XXI века.

лавным инструментом проектирования и основным средством, обеспечивающим взаимодействие участников инвестиционного процесса, являются информационные технологии. Стратегически важным направлением деятельности института стали работы по созданию корпоративной информационной системы, способной обеспечить на уровне современных требований функционирование

всех основных элементов деятельности организации.

Сегодня, когда практически каждое рабочее место обеспечено необходимыми техническими и программными средствами, руководство института уделяет самое серьезное внимание обучению персонала - как в рамках выездных сессий, так и на собственной территории, в двух оборудованных учебных классах. Какими бы "продвинутыми" ни были

пользователи, недостаточно лишь научить их обращению с электронным инструментарием. Требуется сформировать корпоративную культуру совместной работы всех участников процесса проектирования. В частности, именно поэтому служба информационных технологий совместно с CSoft Engineering разрабатывают стандарт предприятия по работе в AutoCAD - базовой для нас среде проектирования. Совершенно

**CAD master** 3'2006

программное обеспечение

очевидно, что не мы первые и не мы последние, кто озаботился решением полобной залачи. В качестве основы для работ по стандартизации мы приняли рекомендации компании Autodesk.

Итак, будем считать, что рабочие места обеспечены всем необходимым, а персонал обучен. Чего в такой ситуации все-таки будет не хватать, так это возможности оперативного управления текушими проектами... Здесь мы подходим к проблеме организации электронного архива и технического документооборота.

Существует весьма обширная литература, посвященная системам электронного документооборота, принципам их формирования и внедрения. Опыт же построения подобных систем всегда уникален. Мы хотим поделиться с читателями нашим опытом внедрения системы электронного технического документооборота проектно-сметной документации (ЭД ПСД), выделив основные этапы построения, упомянув о преодоленных трудностях и заблуждениях... Хотелось бы отметить, что существенную помощь в процессе разработки и внедрения ЭД ПСД оказал наш системный интегратор (компания CSoft), на плечи которого легла самая сложная часть - подготовка теоретической базы для будущей системы.

Заблуждение первое: "Хороший программный комплекс решит все проблемы".

Приобретение программы - это только начало. Любая, даже самая хорошая программа - лишь инструмент, конструктор, из которого формируется будущая система. Приступая к внедрению системы, нужно четко понимать, что основная сложность заключается не в технической стороне дела, а в организационной. Необходимо переосмыслить существующие нормативы, которые писались под организацию бумажного производства, разъяснять плюсы каждого шага внедрения, заручиться внятной и активной поддержкой руководства организации. Только когда на каждом уровне иерархической системы предприятия работа с системой войдет в привычку, можно будет сказать, что сама система внедрена.

Из перечисленных позиций вытекает опровержение второго заблуждения: "Срок внедрения системы - от 2 до 5 месяцев, метод внедрения - пилотный проект".

Во время построения и внедрения ЭД ПСД мы придерживались следующих правил:

- построение системы осуществляется поэтапно, каждый этап дополняет предыдущий и охватывает некую часть технологического процесса:
- внедрение ЭД ПСД осуществля- $\bullet$ ется так, чтобы не создавать новых подразделений и рабочих мест, а вписать систему в выбранную часть технологической цепочки и обучить пользователей на местах:
- количество пользователей и их роли в ЭД ПСД определяются потребностями каждого этапа так, чтобы обеспечить полноту и непротиворечивость данных.

Система ЭД ПСД в ОАО "ВНИ-ПИгаздобыча" построена на базе разработанного компанией Consistent Software комплекса TDMS, кото-

| Configurer Cattereas Donus<br><b>Oain Peaarncoonty</b><br><b>Dett</b>                                                                                                    |                                                                                                    |                                                                                                    |                          |
|----------------------------------------------------------------------------------------------------|----------------------------------------------------------------------------------------------------|----------------------------------------------------------------------------------------------------|--------------------------|
| NG ZIQ HETA<br>X <sub>0</sub><br>19<br>Witmouths .                                                                                                    | = Masspytidaper = N Otversi +                                                                                                    |                                                                                                    |                          |
| 13 Объекта Адроунентация (4194.00.Р.01 - Обустройство Яро-Яхинопого НГИУ.)ПКС.000 - Газонемантительная станция (2015 - Континстиантория принформатория подстанция 2x250 к                                                                                                    |                                                                                                    |                                                                                                    |                          |
| 4194.00.P.01 - Obytrpalctea Rpo-Ruescora HDOM<br>$\left  \cdot \right $<br>ВЗ.000 - Площадки водозаборных сооружений.<br>ВГІ 000 - Посадочная площадка для вертолетов.<br>SETTK 000 - Внимандариные технологические конну-<br>EDTLOOD - Межплощадочная воздушная линия электр<br>• ГЛ 1000 - Гавопровод подключения<br>THC.000 - Easonswepertensives charges<br>4194.00.P.01.TVC.000.000.OP3 - 0xpares in pitceron<br>4194.00.P.D.LEWC.000.000.OC - Oxpannel nepres<br>4194.00.P.D1.FWC.000.000.CC - Terredownes cases<br>4194.00.P.D.LDKC.000.000.Tx - Temporary a raspyr<br>4194.00.P.D.I.TWC.000.000.9C - Brottprinosusance<br>005 - Контлектная траноформаторная подстанци<br>4134.00.P.01.DVC.000.005.AC - Apartmrtvpvc<br>5.1 4194.00.01.IWC.000.005.AC.000(vers. 0) - a | <b>Crashwee</b><br><b>Поланцие</b> задачия<br>THEY Nº 1 GOMES OSCAN ASSAULT<br>Лист NR 2 бюж. 00 План на отн. 0,000. Разрез 1-1. Экспликация полов.<br>Пист NV 3 0 км О) Фасады 1-3:3-1 А-6:5-А<br>Лист NF 4 бюж 00 План кровля. Скена расположения панялей покрытия<br>THEY NY 5 Grow.D) Charler C1. Parela remanive ecolas PM1<br>Ther NY 6 (xtm.D) Cosmu pacrianoidereix chineses navenni venzy oceas 1-<br>Лист NV 7 (изн. 0) Схена расположення каналов и приянозе<br>Лист № В бюн 0) Схень расположення балок и закладных изделий каналі. Документ утверждан<br>Лист NP 9 (ням. II) Слека расположения зленентов перекрытий каналов<br>Лист NV 10 Окри. О Стены расположения приянков Пон1. Балок и сеток при<br>Then NF 11 Date D) Canna pachoroanness annexentation repertacted saystron. I Zooyeers systematically | <b>Cranve</b><br>создана папка<br>Допунент утвержден<br>Документ этвержден<br>Допринт этвержден<br>Документ утвержден<br>Документ утвержден<br>Документ утвержден<br>Докунент утвержден<br>Документ утвержден<br>Досунент утвержден |                          |
| 41/94.00 P.01. FWC.000.005.KM - KovcTDivIgnet L<br>4194.00 P.O.L.F.W. 000.005.08 - Oronnews, pr<br>4194.00 P.01 FW, 000.005.FC - Пожарная суп-<br>4194.00 P.O.L.F.W. 000.005.COM - Onceases we<br>4194.00 P.O.L.FWC.000.005.00 - Tenedowner of<br>4194.00 P.01 FWC.000.005.3M - Genosce stev:                                                                                                    | <sup>2</sup> Septem - Bact Nº 1 (cost)) (these gamman<br><b>Inst bains</b><br>4-4 10-4194-005-06st 4-av- dwg<br>EF RASTR 606182L1.MF                                                                                                    | Farmer<br>Дата нодификации   ЦПЦ<br>7918<br>24.03.2006 13:06<br>31.03.2006 10:20<br>303 KB                                                                                                    | SOL-cepeep<br>SQL-cepeep |

Рис. 1. Дерево объектов ЭД ПСД

рый позволяет осуществить такое гибкое и поэтапное построение.

**ДОКУМЕНТООБОРОТ** 

Все началось с простого архива растровых образов выпускаемой документации. На первом этапе система была внедрена в конце технологической цепочки: при размножении бумажных документов создавался их растровый образ, а при поступлении бумажных документов в технический архив архивариусы обеспечивали иерархическое размешение их электронных копий. В это время в системе работали специалисты всего двух отделов: множительной техники и технического архива. Цель этапа обеспечить наличие растрового образа выпускаемых документов с возможностью формирования электронных версий для отправки заказчику.

Следующий этап условно назовем "Электронным документооборотом разработанных документов". Система охватила технологическую цепочку, включающую проверку бумажных документов нормоконтролем, комплектацию бумажных документов, их сканирование и передачу в архив. Цель этапа - обеспечить полное и корректное размещение в ЭД ПСД как растров разработанной документации, так и их исходников (файлов DWG, DOC, XLS и т.д.). В этот момент мы отказались от формирования электронного архива силами архивариусов, а к работе с ЭД ПСД подключились проектировщики (не менее двух человек от каждой рабочей группы), нормоконтролеры, работники группы комплектации - всего около 40% сотрудников проектных подразделений института. Теперь электронные документы создаются в дереве объектов системы, а дерево объектов имеет иерархическую структуру, построенную на основе системы идентификации проектных документов ОАО "ВНИПИгаздобыча" и гарантирует уникальное место и обозначение каждого документа в системе (рис. 1).

Движение электронных документов повторяет движение бумажных и обеспечивается переходами от одного статуса (свойство объектов в TDMS) к другому. Электронный документ начинает формироваться на рабочем месте проектировщика, который должен создать документ в дереве объектов, наполнить его исходными файлами и отправить на проверку группе нормоконтроля. Позже, во время тиражирования,

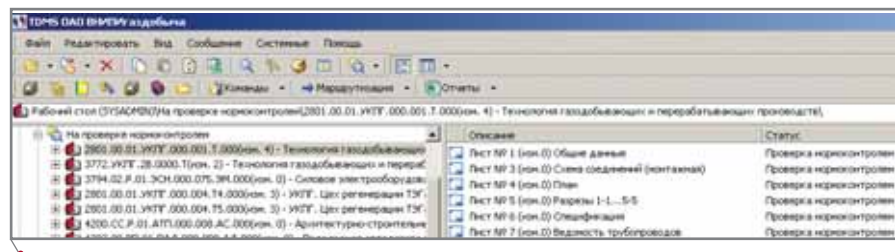

## **Рис. 2. Выборка для нормоконтролеров**

**ДОКУМЕНТООБОРОТ** программное обеспечение

электронный документ пополнится и растровыми образами, которые бу дут содержать все подписи. Во время проверки нормоконтролем бумаж ного документа одновременно про веряется и наличие электронного до кумента в ЭД ПСД, его комплектность, правильность обо значения и расположения в дереве объектов (рис. 2).

Во время приема бумажных до кументов группа комплектации проверяет наличие соответствующе го электронного документа в систе ме, что обеспечивает полноту элек тронного архива (проверке нор моконтроля подлежит не вся доку ментация). Затем бумажный доку мент отправляется на тиражирова ние, в процессе которого создается и размещается в системе растровый образ бумажного документа. Нако нец, бумажный документ попадает в архив, а его электронной копии присваивается конечный статус. При выдаче бумажного документа на изменение одновременно выда ется и электронный. В это время ав томатически создается новая версия электронного документа (встроен ная возможность TDMS), чем обес печивается хранение изменений (рис. 3).

Ответственность специалистов распределена следующим образом:

- *проектировщики* отвечают за пер вичное формирование электрон ных документов в системе и их наполнение исходными файлами;
- *нормоконтролеры* контролируют построение дерева объектов, обо значение электронных докумен тов и их комплектность в соответ ствии с текущими требованиями;
- *группа комплектации* отвечает за полноту системы ЭД ПСД;
- *сканировщики* за наличие рас трового образа;
- *работники архива* за поддержа ние соответствия между состоя нием бумажного ("в разработке"

или "архивирован") и электрон ного документов.

Этот этап длился с января по но ябрь 2005 года. В процессе его внед рения мы столкнулись со следующи ми проблемами: непонимание принципов построения системы идентификации проектных докумен тов, которая регламентируется внут ренним стандартом, некоторое сме шение понятий (отсутствие единого языка), неполнота самой системы идентификации и отсутствие управ ления системой сверху – от верхнего уровня дерева объектов к нижнему.

Для дальнейшего развития систе мы ЭД ПСД требовалось прояснить структуру потока данных и перейти к управлению системой сверху вниз – от руководства к конечным исполни телям.

Как следствие, понадобилось:

 разработать новый вариант систе мы идентификации, отвечающий последним требованиям: устра нить ее избыточность, перерабо тать систему идентификации по яснительных записок, создать си стему идентификации для протя женных линейных объектов и сметных документов;

- разработать регламент разработки и хранения как проектно-сметной документации, так и заданий;
- интегрировать программный комплекс TDMS c системой раз работки смет;
- обеспечить возможность контро лировать окончание процесса проектирования – с момента проверки готовой продукции нормоконтролем.

В результате нам удалось:

- получить типовой состав частей комплекса, зданий и технологи ческих коммуникаций;
- добиться единого понимания си стемы идентификации проект ных документов всеми участни ками технологической цепочки;
- достигнуть понимания регламен та работы с электронными доку ментами.

Текущий этап внедрения, "Элек тронный документооборот **разрабатываемых** документов", начался в де кабре 2005 года с обучения всех действующих и будущих пользовате лей системы. Его цель – *обеспечить прозрачность проектирования, ввес ти управление системой сверху, пе рейти от обмена документами к об мену данными.* Теперь система

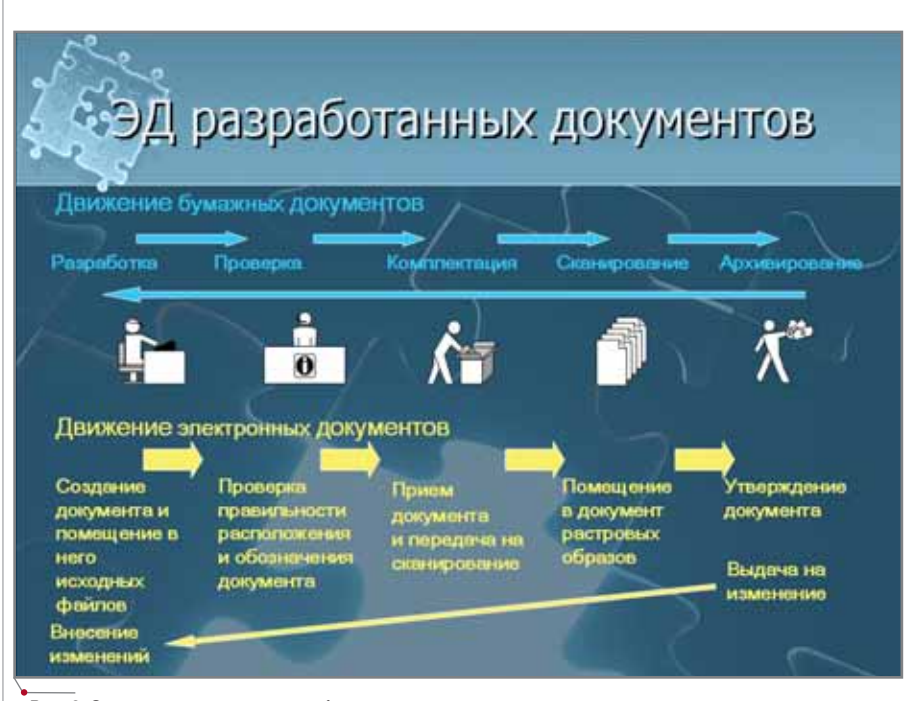

**Рис. 3. Одновременное движение бумажных и электронных документов**

**54** CADmaster 3'2006

### TOPIS DAILIBERTEN ALANGANA A PARTICULAR DE COMME OF THE THE COMME OF THE COMME OF THE COMME OF THE COMME OF THE COMME OF THE COMME OF THE COMME OF THE COMME OF THE COMME OF THE COMME OF THE COMME OF THE COMME OF THE COMME OF THE COMME OF THE COMME O G & U A G O C | Tromas - + Haugmon  $m = 8$  Orien CIYSADRINI)Viserrenciaus saasem na npoemetit223.00 P.01 XV. St.X3OdHKs Clater  $\Box$  or [-t7.04.2006] (see, 0) **Thomas** 5 We commented that the UTE CAN 2004 (term 0) @ CAC/TR [16.04.2006-19.04.2006] (imp. 0)<br>@ OC = AC/TR [19.04.2006-19.04.2006] (imp. 0)  $n_{\rm 0}$ 422300 P 21 Kz 54 K 30 PH T 22 3TO (19.04.2006-20.04.2006) (nep. 0) 12 до (20.04.2006-20.04.2006) оне. 0) In the community of children in the same to the T X testum depe pas away so pre-4223.00. Р. 01. КУ / 52. К ЭОФН Комплексное задание на оперы и финдам Марка отдель разработчика 4223 00 P.O. X7 53 X30 BH Korenwicker sagarer og brigar e bordanmetarer og 4379.00.PT.01.ABO.000.KSBOK Kontractivos saaleen na cochatmine BOK (sep. 3704.02.8:01.80.000.KTDC Kawimington to a part on activities (eep. 0)  $4017.00$  . In the S. (1,2,500 M = 5 MeV)<br>TIT будетельное маление на происперсивание у 1,200, 1,200, 1,200, 1,200, 1,200, 1,200, 1,200, 1,200, 1,200, 1,200, 1,200, 1,200, 1,200, 1,200, 1,200, 1,200, 1,200, 1,200, 1,200, 4317.00 Public TCE 000 144 KSAVTTE Kommediate saageer og reper recorporation Дата поличения задания по правила 3704,398 Диамиров заводет провод Drawn (DT) **THEM RUNA Z.R.** Дизвани 3034206 -- 300, 10.01 тынь *<u>Rospect Campooe BB</u>* **Diego** Полнан се полни 4205.00.PT.05.3CF-000.965.KSObH flastnescyce statewer vs 010ps/+ \$yralanes<br>3675.gr JPT.01.19/C.000.KSO FOR Forenexcyce statewer vs schedate (exp. 0) 4223.00 P.DI Kr SAX 30 PH Kove

Рис. 4. Комплексные задания в ЭД ПСД

охватывает технологическую цепочку от разработки ГИПом состава будущего проекта до отправки готовой продукции заказчику.

Этот переход также осуществлялся постепенно. В январе 2006-го начался обмен заланиями между отдесистеме лами. ЛЛЯ чего  $\,$  K подключились руководители среднего звена. С апреля производится обмен комплексными заданиями в электронном виде (речь идет о заданиях, которые последовательно формируются различными отделами согласно маршрутному листу). В систему вошли ГИПы, которые руководят ходом разработки комплексных заданий: задают сроки и маршрут движения комплексного задания от отдела к отделу, а также разрешают конфликтные ситуации (рис. 4).

Сейчас мы постепенно переходим к управлению системой сверху вниз, при котором каждый участник электронного документооборота может и должен выполнять только те функции, которые соответствуют его уровню ответственности. Дерево объектов верхнего уровня теперь создается и контролируется ГИПами, процесс обмена заданиями контролируют руководители отделов, которые создают объекты среднего уровня и назначают конечных испол-

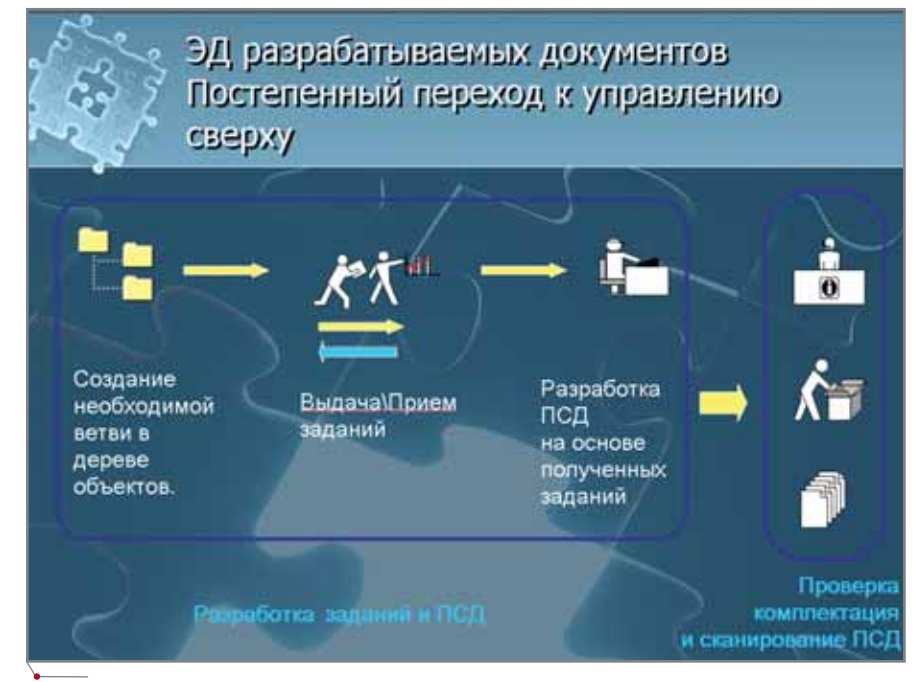

Рис. 5. Постепенный переход к управлению сверху

нителей. Последние разрабатывают комплекты документов и задания (рис. 5). В системе реализованы автоматическое извещение об изменении заданий, автоматическая генерация различных отчетов и журналов. Разработан инструментарий ГИПа, обеспечивающий автоматическое создание состава проекта в ЭД ПСД и формирование на его основе карты обозначений.

На сеголня кажлый участник ЭД ПСД получил те или иные преимущества от внедрения системы. Например:

- проектировщики полноценный электронный архив проектносметной документации;
- $\bullet$ нормоконтроль - отказ от ведения отчетности в бумажном виде: необходимые документы СМК система формирует автоматически;
- группа комплектации полный  $\bullet$ контроль над комплектностью сдаваемой документации;
- руководители отделов автома- $\bullet$ тическое ведение журналов выдачи/приема заданий, своевременное оповещение о ходе работ по проекту;
- ГИПы реальное управление  $\bullet$ своими проектами;
- сектор организации производства  $\bullet$ и координации выпуска ПСД - возможность контролировать ход выполнения работ по проектам и загруженность отделов;
- служба качества автоматичес- $\bullet$ кое формирование некоторых документов СМК.

Дальнейшее развитие системы мы видим в ее постепенном превращении в комплексную информационную систему масштаба всего предприятия, для чего потребуется интеграция с другими системами, работающими на предприятии (офисным документооборотом, системой ведения договоров и т.д.). Например, в следующем году планируется вести календарное и ресурсное планирование производственного процесса.

Дмитрий Кудасов, заведующий сектором КСАПР Елена Горбачева, ведущий специалист по внедрению ЭД ПСД ОАО "ВНИПИгаздобыча" (Саратов) Тел.: (8452) 74-3392 E-mail: box@vnipigaz.gazprom.ru

# ЭЛЕКТРОННЫЙ **|OKYMEHTOOБOPO** и ЦИФРОВАЯ ПОДПИСЬ

В УСЛОВИЯХ ИСПОЛЬЗОВАНИЯ CAD/CAM-CИCTEM KOHCTPYKTOPCKO-ТЕХНОЛОГИЧЕСКОЙ ПОДГОТОВКИ ПРОИЗВОДСТВА

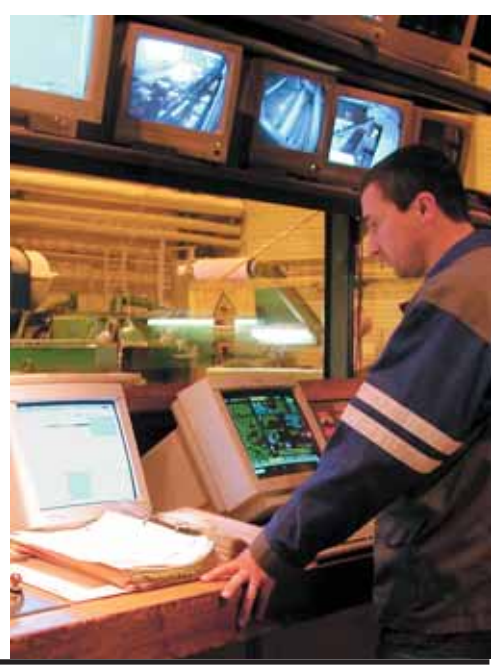

наши дни технология электронной цифровой подписи (ЭЦП) активно внедряется в организациях, где уже создан электронный архив и работает система электронного документооборота (СЭД). Использование ЭЦП для обычных электронных документов (ЭД), каждому из которых соответствует файл в СЭД, регламентируется Законом РФ "Об электронной цифровой подписи" [1]. В организации, внедряющей ЭЦП, должен быть создан

удостоверяющий центр (УЦ) для осуществления поддержки этой технологии и подключения к ней (сертифицирования) сотрудников.

Каждому сотруднику-владельцу ЭЦП, предоставившему доверительное соглашение, в котором он признает за своей ЭПЦ юридическую силу, аналогичную собственноручной подписи, администратор УЦ выдает сертификат. Этот сертификат представляет собой автономный носитель (дискету, флэш-модуль), содержащий уникальный идентификатор владельца (закрытый ключ ЭЦП) для ввода подписи, а также открытый ключ для возможности проверки ЭЦП другими лицами. Открытый ключ формируется на основе закрытого и подписывается владельцем подписи вместе с доверительным соглашением. Технически все процедуры кодирования определены в ГОСТ Р 34.10-2001 [2]. Процесс сертификации нового клиента УЦ условно показан на рис. 1.

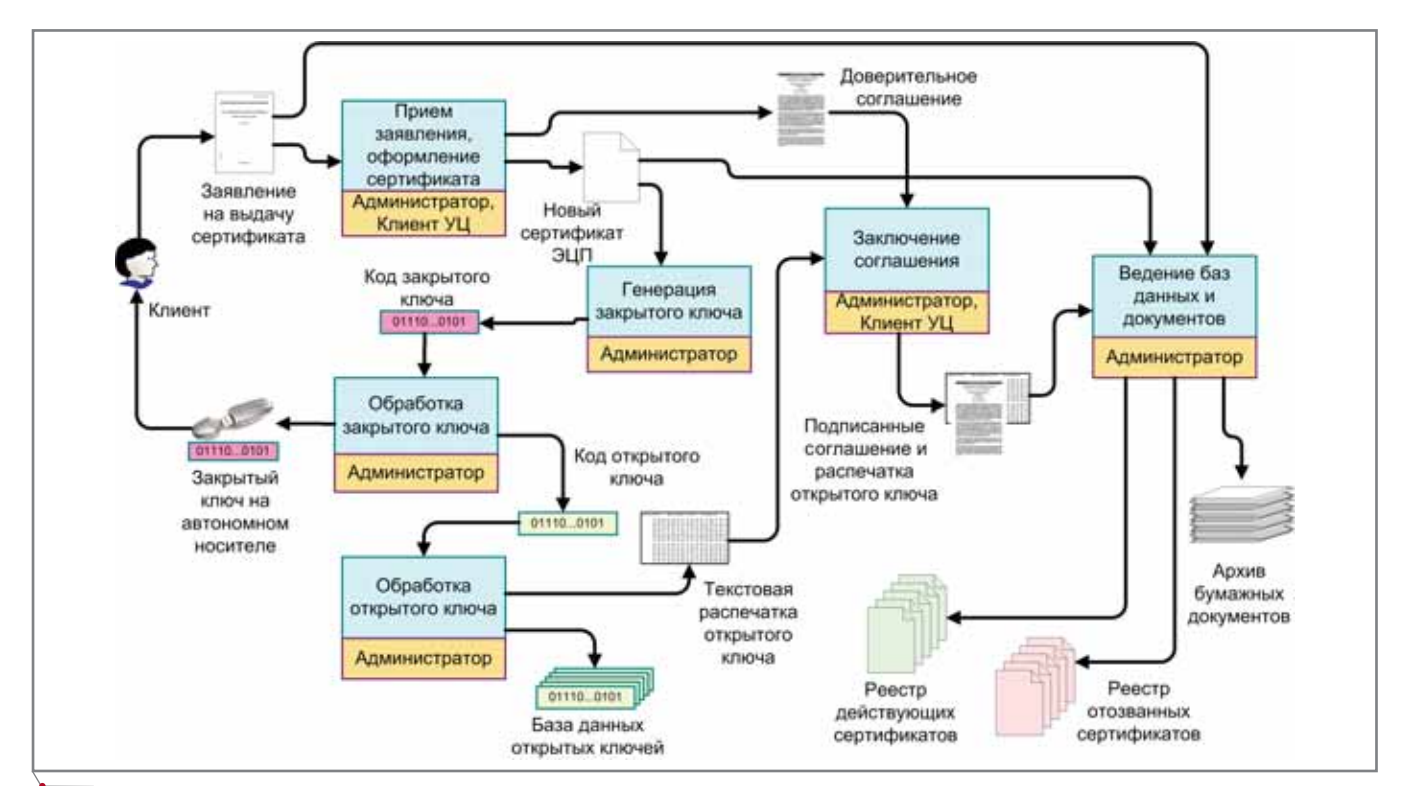

Рис. 1. Процесс сертификации клиента в УЦ

программное обеспечение

# **Документооборот**

С момента получения сертификата клиент может без ограничений вводить ЭЦП в любые файлы, которые в пределах юрисдикции УЦ будут считаться подписанными. Естественно, уполномоченные лица могут приостанавливать право конкретного пользователя подписывать электронные документы и переводить его сертификат в категорию отозванных. Именно поэтому УЦ всегда предоставляет информацию о действующих и отозванных сертификатах (рис. 1).

Поскольку файлы могут быть сколь угодно большими, технология ввода ЭЦП в соответствии с ГОСТ Р 34.11-94 [3] предполагает их обработку для получения компактного значения (хэш-функции) всего в 32 байта. Вводимая в документ ЭЦП вычисляется на основе этого значения хэшфункции и закрытого ключа, как показано на рис. 2.

В условиях действующего УЦ любая ЭЦП может быть легко проверена на достоверность всеми клиентами СЭД, которая должна располагать со-

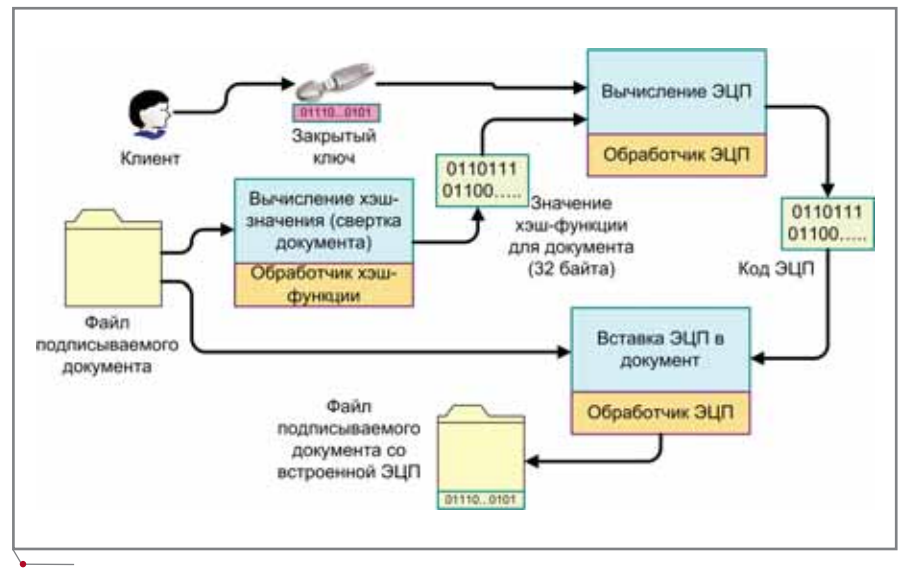

Рис. 2. Процедура ввода ЭЦП в файл документа

ответствующими функциями и иметь базу данных открытых ключей всех пользователей. В процессе проверки подписанного файла СЭД осуществляет его свертку к тем же 32 байтам хэш-функции и производит вычисление на основе открытого ключа владельца ЭЦП, как показано на рис. 3.

Таким образом, если в подписанном файле каким-либо образом изменен или добавлен хотя бы один бит информации, его хэш-функция

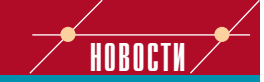

Компания CSoft Санкт-Петербург (Бюро ESG) приняла участие в конференции «"Интеграция предприятий". Организационные и технологические схемы электронного взаимодействия участников создания и эксплуатации корабля. Инновационный проект в судостроении»

Компания CSoft Санкт-Петербург (Бюро ESG) стала одним из организаторов конференции «"Интеграция предприятий". Организационные и технологические схемы электронного взаимодействия участников создания и эксплуатации корабля. Инновационный проект в судостроении», которая состоялась в апреле 2006 г. во ФГУП "ЦНИИ технологии судостроения"

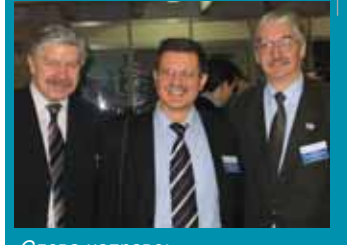

Слева направо: А.М. Карпеко - главный конструктор САПР ФГУП СПКБ, П.А. Пироженко - заместитель главного конструктора ЦКБ МТ "РУБИН" Ю.В. Ананьев - заместитель главного конструктора ФГУП СПКБ

В форуме приняли участие представители таких компаний, как ФГУП "Рособоронэкспорт", ФГУП "ЦНИИ им. академика А.Н. Крылова", 1 ЦНИИ МО РФ, ОАО "Балтийский завод", ГУП "Адмиралтейские верфи" и др.

Основными проблемами, рассмотренными на конференции, стали организация работ по созданию электронной информационной модели кораблей (ЭИМК) и использова-

А.А. Тучков,

**FSG** 

директор Бюро

ние ИПИ-технологий в рамках инновационного проекта в судостроении.

С большим вниманием был представленный выслушан компанией CSoft Санкт-Петеркомпанией свой санкт-тистер-<br>бург доклад "Элементы ИЛП.<br>Технология автоматизированного контроля наименований предметов снабжения" (Бюро ESG) (авторы: В.А. Александров, С.М. Козменко, А.А. Рын-**A.A.** Тучков, лин.  $K.T.H.$  $\mid$  И.Б. Фертман).

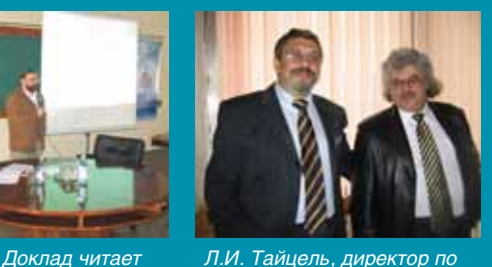

Л.И. Тайцель, директор по стратегическим проектам GMCS, и И.Б. Фертман, директор CSoft Санкт-Петербург

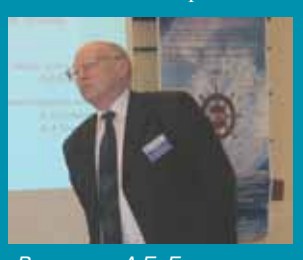

Выступает А.Е. Богданов, начальник ОАСУП ФГУП "Алмиралтейские верфи"

В ходе работы конференции были определены конкретные мероприятия по организации единого информационного пространства при создании сложных излелий на основе типовых унифицированных программно-технических решений. Кроме того, обсуждались вопросы формирования организационных и технологических схем электронного взаимодействия между кораблестроителями и мореходами.

Выступает директор КБ «Восток» С.М. Макеев

**ДОКУМЕНТООБОРОТ,** программное обеспечение

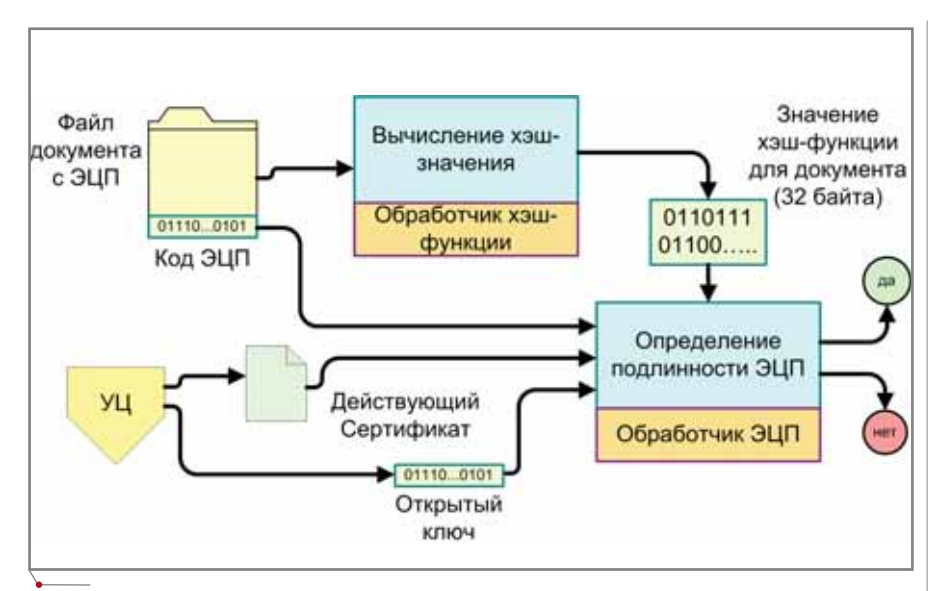

Рис. 3. Процесс проверки ЭЦП на достоверность

непременно изменится и вычисление результата с вероятностью, близкой к 100%, покажет отрицательное значение.

Технология ЭЦП, многократно ускоряющая работу, достаточно хорошо отлажена в организациях, где каждому документу соответствует один файл. Однако там, где проектная документация (чертежи, техпроцессы, программы для станков с  $4\Pi$ создается средствами CAD/CAM-систем, положение осложняется, поскольку сами документы могут генерироваться автоматически на основе полученных объемных

моделей. В современном производстве такая модель, иногда называемая цифровым прототипом изделия, является главным источником информации для всех последующих этапов подготовки производства. Поэтому возникает необходимость в решении, обеспечивающем тесную интеграцию объемной модели и полученных из нее документов для комплексного утверждения и сохранения в системе. К сожалению, на данный момент подавляющее большинство организаций использует традиционную процедуру, в которой юридическую силу имеют только са-

ми документы, что противоречит принципу первичности цифрового прототипа и исключает самую важную часть проекта - объемную молель излелия.

Процесс традиционного утверждения документа в условиях полного отсутствия СЭД показан на рис. 4.

Очевидно, что ручная процедура согласования и утверждения документов требует значительного количества времени, а объемная модель изделия при этом остается вне процесса рассмотрения документа. Более того, для файла модели, сохраняемого где-то на локальном диске автора разработки, значительно возрастает риск потери или случайной замены версии.

Таким образом, необходимость СЭД становится особенно актуальной в организациях, применяющих трехмерную технологию - CAD/CAMсистемы подготовки производства. Однако на данный момент существует много примеров внедрения СЭД без использования технологии ЭШП. то есть с появлением электронного архива легитимными по-прежнему остаются только документы с ручными физическими подписями. Такое промежуточное решение влечет за собой серьезную избыточность объема памяти архива и увеличение процедурных затрат (каждый электронный документ следует распечатать, подписать и сканировать). Однако и эти су-

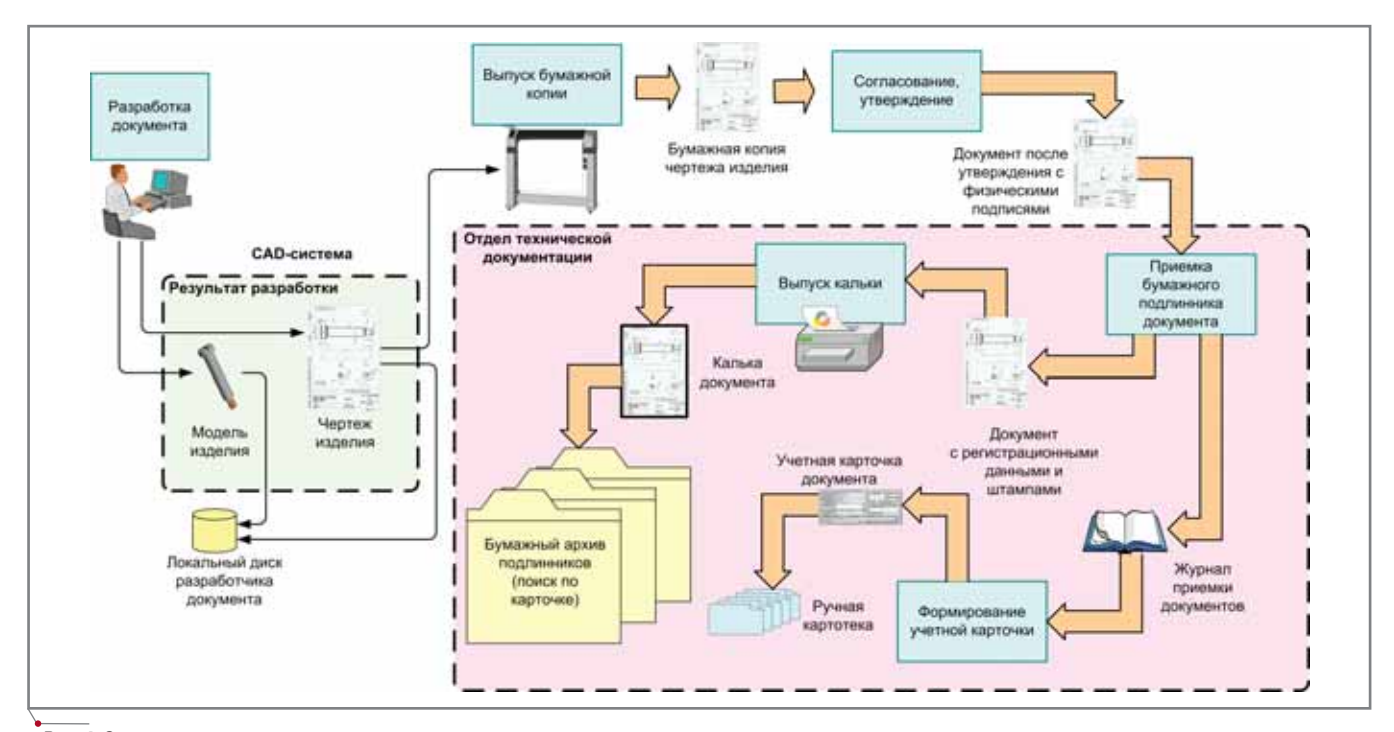

Рис. 4. Схема традиционного утверждения электронного документа

программное обеспечение

щественные затраты не позволяют решить главный вопрос - утверждение комплексного решения "модель-документ", поскольку физически подписать файл модели невозможно. Единственным решением проблемы является внедрение СЭД, в которой предусмотрены все средства поддержки технологии ЭЦП, включая УЦ, модули ввода и проверки, как показано на рис. 5.

В ланном случае разработчик решения лично предъявляет для утверждения весь комплект файлов со встроенными ЭЦП. Эта технология предусматривает приоритет электронного документа, то есть подлинником считается сам подписанный файл, хотя, естественно, всегда можно получить для просмотра и бумажную копию из архива. С помощью ЭЦП полписываются и утверждаются также и файлы объемных моделей. Предусмотренный для этих целей в СЭД 3Dвизуализатор, который может быть запущен на любом компьютере, позволяет любому уполномоченному лицу просматривать в разных ракурсах и масштабах все особенности принятого на модели решения. Внедреданной технологии может ние осуществляться только при условии совместной работы СЭД и УЦ, когда все участники процесса сертифицированы и имеют закрытые ключи.

Внедрение СЭД с технологией ЭЦП - важнейший этап техническо-

го развития организации, актуальность которого особенно возрастает в связи с изменениями в ЕСКД, гле официально признано использование в составе конструкторской документации электронных документов, содержащих модели детали и сборочной единицы (например, в ГОСТ 2.102-68 "Виды и комплектность конструкторских документов").

Несмотря на серьезные материальные затраты. связанные с внедрением СЭД, предлагаемая технология предоставляет предприятию целый ряд преимуществ:

- полное исключение возможности потери документов, их несанкцииспользования онированного третьими лицами;
- существенная экономия времени на согласование и утверждение документов:
- повышение производительности  $\bullet$ благодаря возможности быстрого и результативного поиска нужных документов, а также прототипов чертежей и техпроцессов;
- сокращение затрат на выдачу ко- $\bullet$ пий документов;
- минимизация издержек благода- $\bullet$ ря повышению качества документов и быстрому доступу к хранилищу.

Эффективное внедрение ЭЦП на предприятии предполагает разработку внутреннего стандарта по статусу электронного документа и технологии ЭЦП. На данный момент такая разработка выполнена совместно "Глосис-Сервис" компаниями  $\overline{M}$ CSoft Санкт-Петербург (Бюро ESG) для санкт-петербургского ОАО "Красный Октябрь", где активно внедряется СЭД с использованием в качестве базового программного обеспечения системы TDMS, поддерживающая технологию объемного проектирования. Применяемые стандарты созданы с учетом самых разнообразных электронных форматов документов и их связи с проектами трехмерного проектирования различных CAD-систем.

# Литература

- 1. Российская Федерация // Федеральный закон об электронной цифровой полписи. - №1-ФЗ от 10.01.02.
- 2. ГОСТ Р 34.10-2001 "Информационная технология. Криптографическая защита информации. Процессы формирования и проверки электронной цифровой подписи".
- 3. ГОСТ Р 34.11-94 "Информационная технология. Криптографическая защита информации. Функция хэширования".

Николай Пиликов, директор ООО "Глосис-Сервис" Тел.: (812) 542-0469 E-mail: soft@glosys.ru

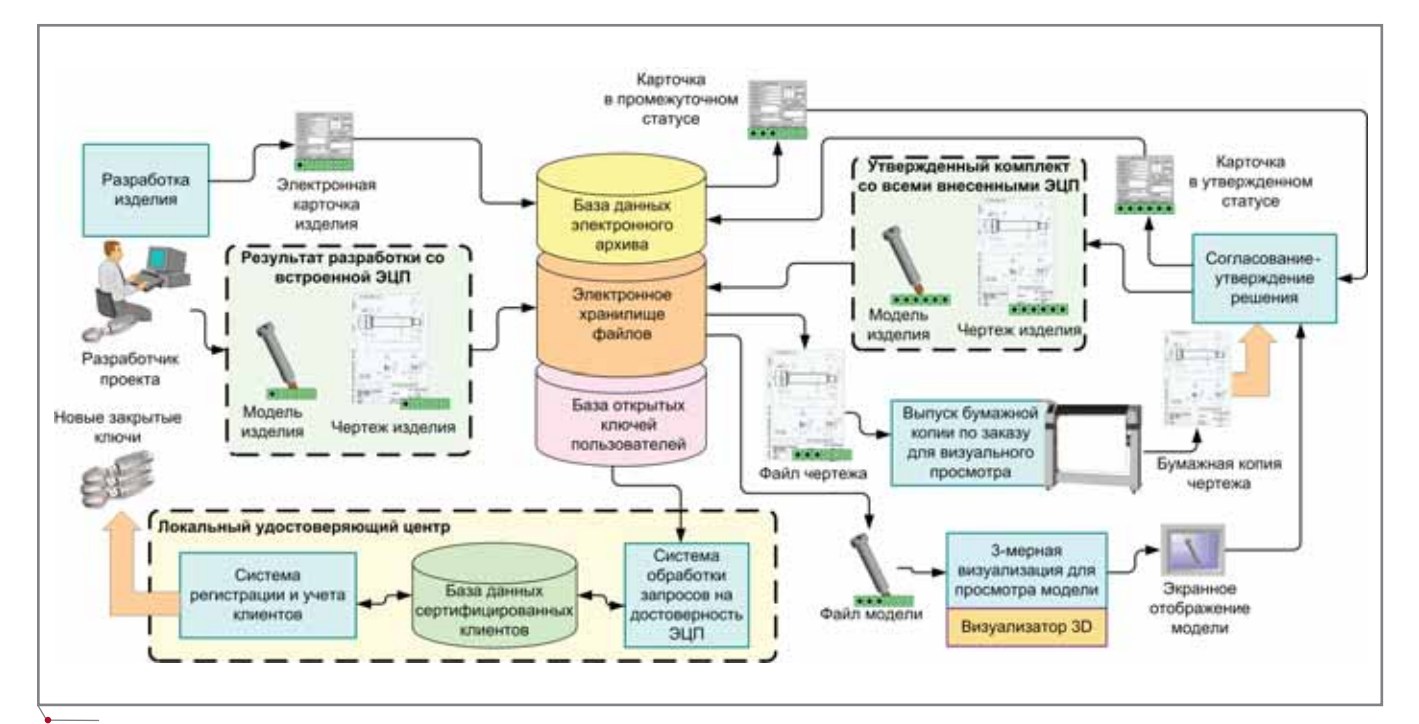

Рис. 5. Схема утверждения комплекта "модель-документ" в условиях использования СЭД и ЭЦП

# *"Работа без RasterDesk была бы немыслима…"*

ОПЫТ ПРИМЕНЕНИЯ ПРОДУКТОВ СЕРИИ Raster Arts в ОАО "Гипрокаучук"

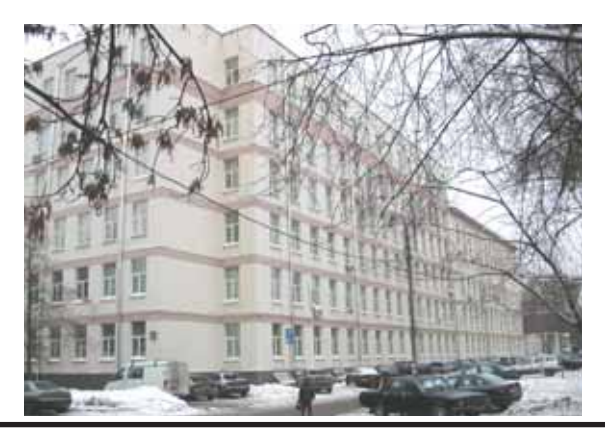

ОАО "Гипрокаучук" является правопреемником Государственного ордена Трудового Красного Знамени проектного и научно-исследовательского института **синтетического каучука. Институту, который по праву считается одним из лидеров в области проектирования производств синтетического каучука и продук!** тов органического синтеза, в этом году исполняется 75 лет. По его проектам по**строено и строится сейчас более 200 производств в России и странах СНГ, а также за рубежом – в Болгарии, Польше, Румынии, Китае, Индии, Иране, Египте, Вьетнаме.** 

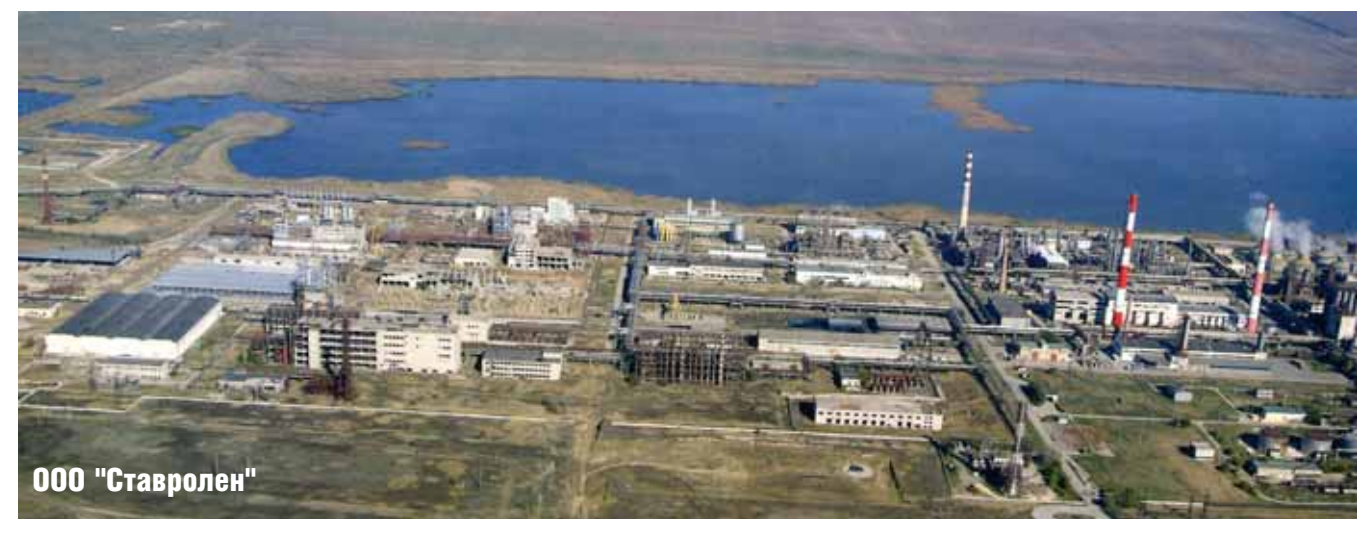

ИН ИЗ Недавних проектов ОАО "Гипрокаучук" — ре-<br>конструкция завода "Ста-<br>вролен". При выполне-<br>нии этой работы были использованы ОАО "Гипрокаучук" – ре конструкция завода "Ста вролен". При выполне продукты серии Raster Arts – Spotlight и RasterDesk, об опыте при менения которых мы и попросили рассказать инженера монтажно-технологического отдела *Дмитрия Ряд* *нова* и начальника сектора САПР и ГИС отдела информационных тех нологий *Михаила Жеребина*.

*Дмитрий, расскажите, пожалуй ста, об особенностях проекта.*

**Д. Ряднов.** Действительно, таких особенностей было немало. Начнем с того, что завод создавался как ино странное предприятие, одной из ос

новных задач которого было произ водство полипропилена. Англий ская компания JOHN Brown разра ботала проект, занялась подготовкой площадки и поставкой оборудова ния. Однако в силу хорошо извест ных событий начала 90-х годов полностью запустить завод не удалось. Конечно, были построены некото рые цеха и даже налажено кое-какое

**60** CADmaster 3'2006

производство, но поставленное оборудование в основном так и осталось пылиться на складах. Реконструкция завода началась только полтора года назал.

Почему именно вашему институту была доверена реконструкция "Ставролена"?

Д. Ряднов. ОАО "Гипрокаучук" имеет большой опыт в проектировании полобных произволств. Качество выполняемых работ соответствует требованиям международного стандарта ISO 9001:2000 и сертифи-

цировано отделением TUV CERT Рейнско-Вестфальского общества технического надзора RW TUV. В штате ОАО "Гипрокаучук" - более 400 высокопрофессиональных специалистов, рабочие места оснащены современной компьютерной техникой.

программное обеспечение

Так что победа в проводившемся тендере была отнюдь не случайной.

Кроме того, нас выгодно отличало от конкурентов наличие современного сканирующего оборудования, без которого выполнение проекта было бы невозможным.

# Почему?

Д. Ряднов. Реконструкцию планировалось проводить в строгом соответствии с проектной документацией, разработанной компанией JOHN Brown. Для этих целей нам был передан весь бумажный архив проекта. А это 150 томов, каждый из которых содержит 300 листов формата А4 либо 16 листов формата А0! В таких условиях широкоформатный сканер - насущная необходимость. Однако очень скоро мы поняли, что одних только сканеров явно недостаточно. Дело в том что качество многих чертежей ос-

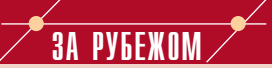

# Wiselmage ускорил работу с инженерной документацией на действующей электростанции

На одной из электростанций Тайваня с успехом внедрена программа Wiselmage'. Перед компанией, осуществлявшей внедрение, была поставлена задача обеспечить эффективный перевод архива в электронный вид непосредственно на действующей станции.

# Заказчик

Заказчик управляет несколькими электростанциями суммарной мощностью 33 000 мегаватт. Электростанция, о которой идет речь, построена в период индустриализации, который пришелся на семидесятые-восьмидесятые годы прошлого века: строительство началось в 1972 году, а спустя десять лет станция была запущена в эксплуатацию.

Общее количество архивных чертежей (здесь они хранятся на пленках) достигает 160 тысяч. Порядка 20-30 тысяч из их числа проектные службы электростанции используют достаточно часто, причем вносимые изменения, разумеется, должны отображаться корректно и быстро. Одновременно обновляются по 200-300 чертежей. До внедрения Wiselmage производственный процесс выглядел примерно так:

- утвержденные чертежи переводятся в микрофильм;
- с оригинала микрофильма делается копия;
- первый экземпляр микрофильма направляется в архив, а копия остается доступной для последующей работы:

для работы с нужным архивным документом администратор запрашивает копию микрофильма.

Чтобы изменить чертеж, следовало запросить у администрации его оригинал, вручную внести необходимые коррективы и передать измененное изображение в администрацию для последующего архивирования.

# Проблемы, связанные с изменениями

в инженерной документации Работа с чертежами и микрофильмами отнимала много времени, а результаты не всегда соответствовали ожиданиям. С момента получения чертежа до архивирования исправленного варианта проходило два-три месяца, а иногда из-за задержек с созданием микрофильмов процесс растягивался на полгода. Возникали проблемы и с качеством чертежей. Карандаш оставляет след, даже если линию тщательно стереть, использование чернил делает невозможным дальнейшее редактирование чертежа, а в местах, часто подвергавшихся исправлениям, изобра-

жение становится "грязным". Изменения, вносимые от руки, не лучшим образом сказывались на конечных результатах, к тому же такая работа представляет собой очень трудоемкий процесс...

Чтобы изменить ситуацию, в первую очередь требовалось исключить черчение вручную. Поскольку даже использование дигитайзера может сопровождаться ошибками, которые сегодня просто недопустимы, полностью отказаться от прежних подходов, избежать ошибок и сократить затраты на проверку позволяет только работа со сканированными документами и использование специализированного программного обеспечения.

## Wiselmage

После установки десяти рабочих мест на базе Wiselmage и четырех - на базе Wiselmage Рго порядок работы стал выглядеть совершенно иначе:

- сканирование чертежа;
- улучшение растрового изображения средствами Wiselmage;
- доработка чертежа  $\overline{R}$ Wiselmage с возможностью

одновременной работы в Wiselmage и MicroStation;

- соединение измененного изображения с оригинальным чертежом;
- печать и сохранение обновленных чертежей.

Производственный процесс заметно ускорился: задания, над которыми приходилось работать долгие месяцы, выполняются за неделю. А проектировщики отмечают, что работа теперь идет быстрее еще и потому, что стала гораздо интереснее.

Обучение работе с Wiselmage прошли около двадцати инженеров и технических специалистов. Условиями технической поддержки также предусмотрены консультации, которые предоставляются сотрудниками организации, осуществившей внедрение, и своевременное обновление программного обеспечения.

## Резюме

С внедрением Wiselmage долгие, трудоемкие и непроизводительные процессы сменились принципиально иными быстрыми, эффективными и исключающими ошибки.

'На российском рынке программа распространяется под названием Spotlight.

# TИБРИДНОЕ РЕДАКТИРОВАНИЕ и ВЕКТОРИЗАЦИЯ

программное обеспечение

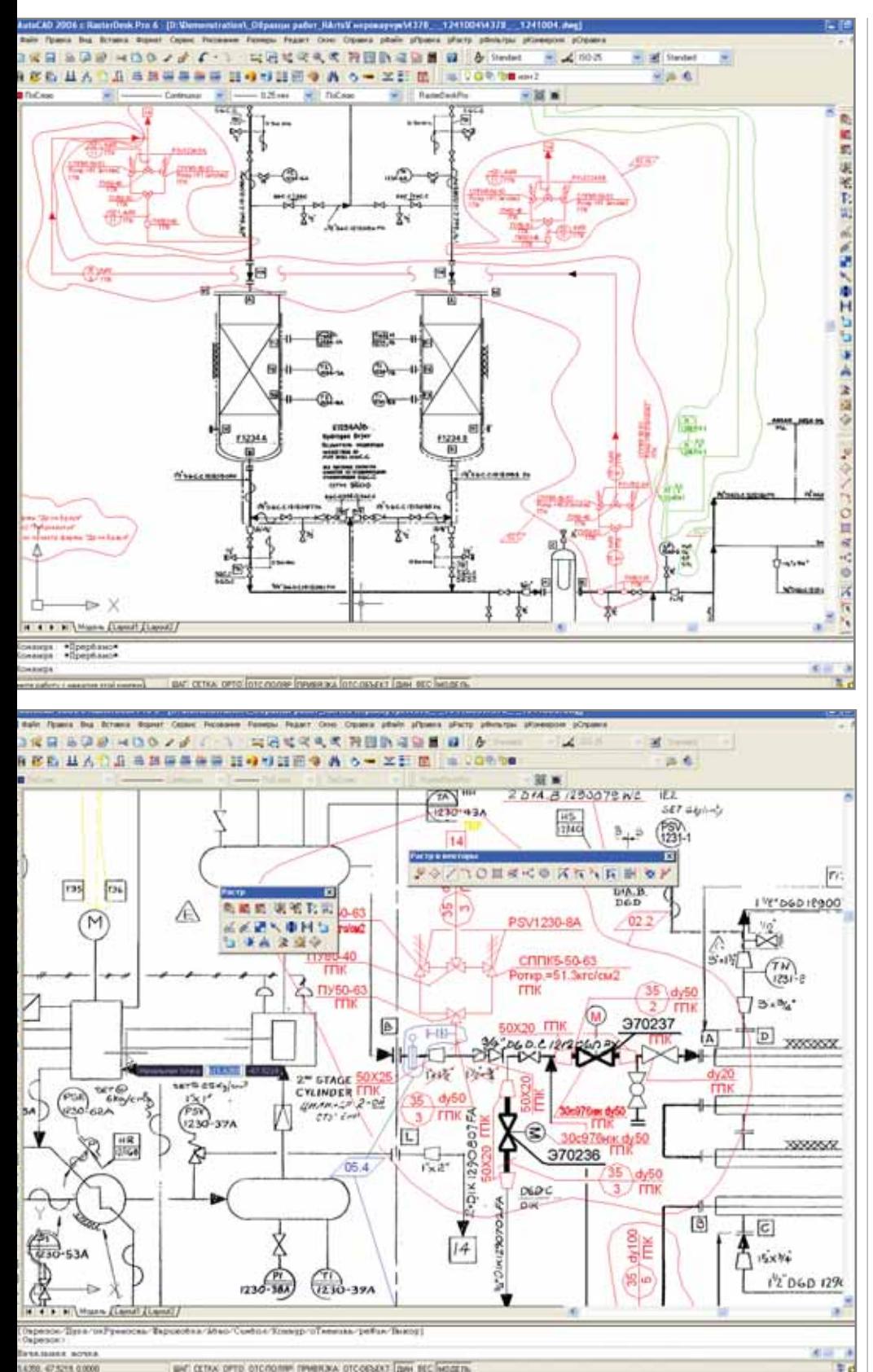

WAT CETAX OFTE OTC/DORM TIMERAKA OTCOENATE DIN BEC MODERN

тавляло желать лучшего - особенно тех, которые касались строительства и были выполнены на синьках. Поэтому без программного обеспечения, позволяющего улучшать качество отсканированных изображений, мы обойтись не могли. Но и это еще не всё: как позже выяснилось, в документы всё же нужно было внести сушественные изменения...

Но вы же говорили, что реконструкция завода должна была осуществляться по старой проектной докумен $m$ auuu...

Д. Ряднов. Именно так! Вернее, именно так и планировалось вначале. У нас даже были изготовлены специальные штампы "Согласовано" и "Привязано" для визирования отсканированных документов... Однако уже по ходу реализации проекта заказчик решил модернизировать технологический процесс с тем чтобы увеличить производство полипропилена со 100 до 120 тысяч тонн в год. Соответственно, потребовалось не только срочно вносить изменения в документацию, но иногда даже и заново переделывать отдельные узлы. По всем прикидкам получалось, что на перечерчивание чертежей у нас уйлет несколько лет. Именно тогда руководством было принято решение о приобретении программного обеспечения, позволяющего работать с растром и оперативно вносить изменения в сканированную графику.

А почему вы выбрали именно разработки компании Consistent Software -Spotlight u RasterDesk?

М. Жеребин. После детального изучения рынка мы убедились, что именно эти программные продукты обеспечивают наилучшее решение инженерных задач при работе с чертежами. Изначально был выбран "бесплатформенный" Spotlight, чтобы не привязываться к какой-либо конкретной среде: в нашем институте используется не только AutoCAD, но и в MicroStation. Олнако специалисты, работающие в AutoCAD, предпочли RasterDesk, поскольку в этой программе удобно совмещать работу с растровой и векторной графикой в знакомой среде проектирования. Тот факт, что одна приобретенная лицензия позволяет работать как в Spotlight, так и в RasterDesk, обеспечил сотрудникам максимальное удобство в зависимости от их предпочтений.

Какие инструменты приобретенных программ оказались наиболее полезными при выполнении проекта?

М. Жеребин. Да практически все. А таких инструментов у продуктов серии Raster Arts немало. Для повышения качества документов мы при-

**CAD master** 3'2006

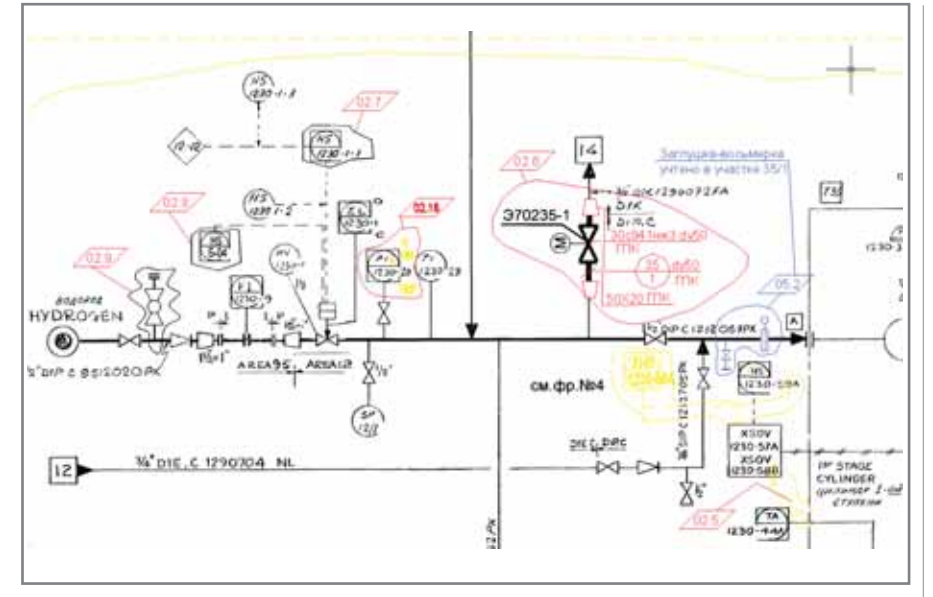

меняли возможности. позволяющие выравнивать отсканированные чертежи, удалять "мусор", сглаживать линии, удалять полосы, оставшиеся от сгибов, восстанавливать фрагменты графики; использовались и многие другие инструменты.

Столь обширные возможности позволяют существенно повышать качество изображений, обеспечивая возможность эффективной работы с растровыми линиями без их перевода в векторный вид.

# Но ведь вы не только обрабатывали сканированные изображения, но и вносили в них изменения...

М. Жеребин. Безусловно, хотя скорее это следует назвать не изменениями, а дополнениями. Дело в том что мы стремились максимально сохранить истинность первоначальной информации, поскольку все трубы, арматура и оборудование были уже поставлены. Поэтому изменяемые линии мы не убирали, а зачеркивали, оформляя в виде "облаков", среднее число которых на одном чертеже достигало двадцати. Если же количество "облаков" превышало 50%, приходилось перечерчивать документ заново: из-за этих "грозовых туч" чертеж оказывался сильно перегружен и что-нибудь рассмотреть на изображении было проблематично - как, например, в случаях, когда необходимо заменить 2/3 обвязки, оставив в прежнем виде аппарат. Но и здесь следовало обеспечить все ту же истинность первоначальной информации. Поэтому старая обвязка сосуществовала на чертеже с новой, однако, разнесенные по слоям, они обозначались разными цветами. И всю эту работу как Spotlight, так и RasterDesk позволяют осуществлять непосредственно в растре, без векторизации изображения. Очень удобно! Кроме того, не остались без изменений и штампы: к штампу JOHN Brown мы добавляли свой штамп привязки с отметками об изменении...

программное обеспечение

В каких отделах вашего института программные продукты сеpuu Raster Arts были наиболее востребованы?

Д. Ряднов. Практически во всех, которые каким-либо образом связаны с графической частью. Это и отдел контрольно-измерительных приборов (КИП), и монтажно-технический отдел (МТО), отдел систем управления (ОСУ), отдел изысканий, генплана и внутризаводских трубопроводов  $(MTBT)$ ... Пожалуй. лишь строительному отделу работа с этими программами была нужна в меньшей степени. Но оно и к лучшему, поскольку восемнадцати лицензий, приобретенных нашим институтом, хватало далеко не всегда. Иногда, чтобы не

стоять в очереди, доводилось приходить на работу пораньше...

Таким образом, на сегодняшний день работу с программами освоило довольно большое количество сотрудников вашего института. Не возникало ли трудностей при внедрении этих продуктов?

М. Жеребин. Трудности при внедрении возникают всегда. И это неудивительно: отторжение новых технологий - процесс закономерный. обусловленный особенностями человеческой психологии. Однако внедрение Spotlight и RasterDesk в институте прошло успешно, и в результате проект выполнен в установленные сроки.

И в заключение - несколько слов о дальнейших планах использования Spotlight u RasterDesk.

М. Жеребин. "Гипрокаучук" славен своими архивами: здесь хранится уникальная документация, бережно собранная за 75 лет. Есть намерение отсканировать ее, сформировав из этого богатства электронный архив. А в этом деле без Spotlight и RasterDesk никак не обойтись.

# Интервью вел Геннадий Прибытко

**AutomatiCS ADT AutomatiCS Lite CS MapDrive** ElectriCS 3D ElectriCS **ElectriCS ADT ElectriCS Express** ElectriCS Light **ElectriCS Storm** EnergyCS

# А ТВОЙ АРХИВ - ЭЛЕКТРОННЫЙ?

E-mail: info@consistent.ru

Программные продукты для скани- **Raster Arts** рования, повышения качества отсканированных изображений и оптимизации процесса их регистрации в электронном архиве или системе документооборота. В продуктах Raster Arts реализован широкий набор инструментов для обработки сканированных картографических материалов, устранения линейных и нелинейных искажений, векторизации как монохромных, так и цветных растровых изображений.

**Consistent** 

**Software** 

СПДС GraphiCS EnergyCS Line **EnergyCS Электрика** Geonics HydrauliCS MechaniCS **NormaCS** PlanTracer Project Studio<sup>cs</sup> SchematiCS  $SCS$ **TDMS TechnologiCS** 

Autodesk

**Authorised Develope** 

# <u> ИЗЫСКАНИЯ, ГЕНПЛАН U ТРАНСПОРТ</u>

**AUTODESK®** CIVIL 3D' 2007

# **Autodesk Civil 3D** 2007 **ВОЗМОЖНОСТИ**

**РАСШИРЯЮТСЯ** 

апреле этого года компания Autodesk объявила о выходе новой версии Autodesk Civil  $3D - \pi p$ oграммного продукта для обработки данных изысканий, построения цифровой модели местности, проектирования генпланов, дорог и наружных инженерных сетей. Как обычно, при разработке основное внимание было уделено качеству продукта и его соответствию современным требованиям изыскателей и проектировщиков: более 20 тысяч партнеров и пользователей Autodesk на протяжении нескольких месяцев тестировали бета-версии Civil 3D 2007 и направляли свои замечания и пожелания по развитию функциональности продукта. Это позволяет уже сейчас с уверенностью сказать,

мощное и качественное решение, полностью удовлетворяющее потребностям пользователей.

программное обеспечение

- В качестве ядра Autodesk Civil 3D 2007 используется полнофункциональная версия AutoCAD 2007, инструментарий которой подробно представлен в статье Александра Маневича "AutoCAD 2007. Что нового?"1.
- В состав Civil 3D 2007 включен новый блок обработки данных инженерных изысканий (Survey) (рис. 1), функции которого позволяют создавать библиотеки приборов, импортировать данные из полевых журналов (field book), вводить данные вручную, рассчитывать и уравнивать хода и сети, выводить данные тахеометрических съемок. При наличии соот-

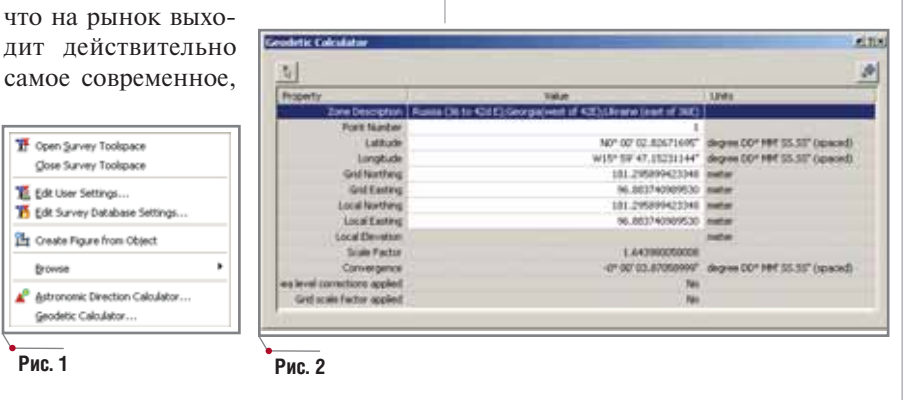

<sup>1</sup>См.: CADmaster, № 2, 3/2006.

ветствующих кодов по материалам съемки автоматически создаются точки и структурные линии. Кроме того, посредством астрономического калькулятора (Astronomic direction calculator) пользователи Civil 3D 2007 могут определять координаты точек по астрономическим наблюдениям; пересчет координат из одной системы в другую производится с помощью геодезического калькулятора *(Geodetic calculator*) (рис. 2). Обмениваться данными изысканий, обработанными в Civil 3D, теперь можно с помощью формата LandXML 1.1.

 $\bullet$ Серьезной переработке подвергся раздел работы с коридорами (Corridors). Здесь прежде всего следует сказать о появлении мощных функций интерактивного редактирования каждого сечения в коридоре: стало возможным добавлять и удалять точки, связи и элементы конструкции и переопределять параметры каждого элемента. При изменении любого сечения обновляется весь коридор.

В числе существенных усовершенствований этого раздела назовем также возможность редактирования областей коридоров с помощью "ручек" (Grips), большое

# A = 5 0 1 7 7 7 7 7 8 8 9 7 8 8 3 × 5 7 8

# Рис. 3

количество новых элементов конструкций, улучшенное построение поверхностей по коридорам. Кроме того, вы можете одной командой передать в формат LandXML все данные, составляющие коридор (поверхности, осевые, профили), - это сэкономит время, прежде уходившее на выбор и экспорт каждого элемента.

- Значительно улучшены функции построения откосов (Grading) особенно на участках со сложным рельефом; добавился ряд исключительно удобных и нужных инструментов для работы с линиями откосов и 3D-полилиниями (рис. 3). Поскольку вертикальная планировка в Civil 3D большей частью выполняется с помощью инструментов создания уровней грунта (откосов) и появившиеся возможности очень важны для проектировшиков-генпланистов. расскажем об этих инструментах более обстоятельно. Наиболее интересными из них представляются инструменты для работы с линиями откосов (Feature lines). Применяя новый функционал Civil 3D, пользователи могут:
	- не только создавать линии откосов из объектов AutoCAD. но и отрисовывать их непосредственно в чертеже выбранным стилем, задавая отметки вершин различными способами (вручную, интерполируя с поверхности, рассчитывая с помощью уклонов и превышений);
	- менять свойства линии откоса (например, выбрать другой стиль);
	- добавлять метки по линиям откосов:
	- редактировать отметки и уклоны по линиям откосов в интерактивном режиме;
	- задавать отметки вершин линий откосов относительно выбранной точки с заданным **VKTOHOM:**
	- добавлять и удалять вершины линий откосов;
	- рассчитывать отметку новой вершины по заданным уклонам на соседние вершины;

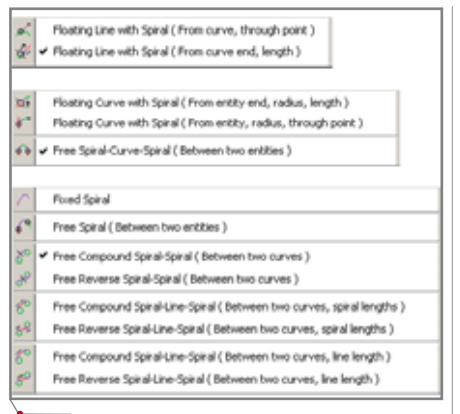

программное обеспечение

# Рис. 4

- использовать специальные функции сопряжения и фаски для объединения линий отко-COB:
- изменять направления линий OTKOCOB:
- сглаживать линии откосов и вписывать кривые заданного радиуса;
- объединять линии откосов;
- использовать специальную функцию Stepped offset (Ступенчатое подобие) для смещения линий откосов на определенное расстояние  $\mathbf{c}$ заданным превышением или уклоном.

С помощью этих инструментов можно значительно быстрее создавать линии проектных откосов любой самой сложной конфигурации. Немаловажно, что новые средства создания линий откосов работают и с обычными 3D-полилиниями AutoCAD.

Кроме того, раздел пополнился функциями работы с полилиниями (преобразование 3D-полилиний в 2D и обратно), а также функцией редактирования отметок полилиний.

• Изменения, внесенные в раздел трубопроводов (Pipes), значительно расширили возможности программы в части проектирования наружных инженерных коммуникаций. Функция Network from Objects позволяет создавать сети трубопроводов по наброскам, выполненным в виде объектов AutoCAD (отрезки, полилинии), а функция Alignment from Network coздает осевую по существующему трубопроводу, что позволяет получить его продольный профиль. Появились инструменты создания пользовательских правил для про-

кладки трубопроводов и колодцев (Pipes Rules u Structure Rules), a Takже проверки взаимных пересечений трубопроводов (Interference Checks), причем результаты этой проверки сохраняются в проекте. Команда Part Builder, предназначенная для создания пользовательских конструкций колодцев, выведена в меню.

- Раздел работы с осевыми линиями (**Alignments**) дополнен важными функциями отрисовки различных комбинаций переходных кривых (спиралей) (рис. 4). Использование новых инструментов сокрашает время создания осевых линий любой сложности.
- В разделе профилей (Profiles) по- $\bullet$ явилась возможность создавать быстрые профили (QuickProfile) указанием точек на экране или по существующим объектам (объекты AutoCAD, линии откосов, участков). Эта функция существенно расширила возможности анализа поверхности и получения сечений по указанным поверхностям без предварительного создания осевых линий. Объекты "быстрый профиль" динамически обновляются при изменении объекта, по которому они построены, и соответствующих поверхностей. Пользователь может назначить им стиль как для обычных профилей.
- Новое окно инструментов запро- $\bullet$ са (*Inquiry Tool*) позволяет получать по запросу любую информацию, касающуюся любого объекта Civil 3D, будь то поверхность, осевая, профиль, коридор, поперечный профиль, точка или другой объект (рис. 5). Результаты запроса можно скопировать в буфер или вывести в виде текста.
- Тремя новыми командами попол- $\bullet$ нилась группа прозрачных команд (Transparency Command):
	- Определение пикета на профиле  $\mathbf{r}$ указанием его на плане;
	- Определение отметки пикета указанием ее на плане;
	- Определение отметки пикета указанием на точку в плане.

Эти команды существенно упростят работу по созданию и редактированию продольных профилей линейных сооружений, тем более что в процессе работы постоянно возникает необходи-

**CAD master 3'2006** 

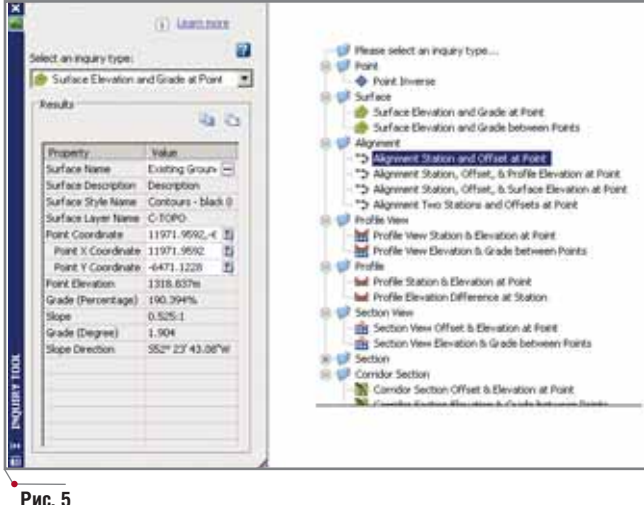

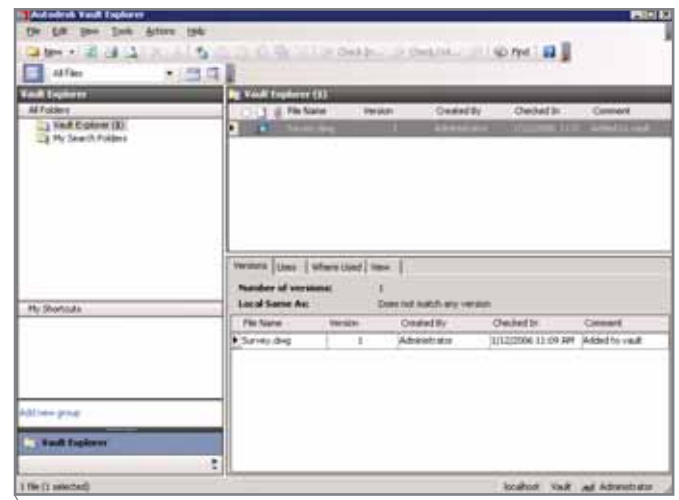

Рис. 6

мость определить значение пикета и его отметки на профиле по ланным с плана.

Новая версия программы ускорипостроение поверхностей ла (Surfaces), в набор которых добавились поверхности, создаваемые по коридорам и связанные с ними. Чрезвычайно удобна возможность передавать поверхности, построенные по коридорам,

непосредственно  $\overline{B}$ формат LandXML выполнять промежуточную команду экспорта в набор поверхностей проекта (как это было еще в версии 2006) больше не требуется.

Еще одной важной особенностью Civil 3D

2007 стал новый механизм коллективной работы, которая теперь осуществляется с помощью Autodesk Vault, хорошо известного пользователям Autodesk Inventor (рис. 6). Этот инструмент управления проектом позволит организовать данные отдела или всего проектного института, обеспечит к ним коллективный доступ специалистов, работающих над одним проектом. Сохранены и быстрые ссылки на данные проекта, знакомые пользователям Civil 3D по предыдущей версии.

Реализована очень удобная возможность передачи стилей из одного проекта в другой: в новой версии для этого достаточно перетащить в чертеж нужный стиль (drag&drop).

Внесены некоторые изменения в интерфейс программы:

программное обеспечение

- $\mathbf{r}$ команды импорта/экспорта данных из формата LandXML и из проектов Land Desktop находятся теперь в меню File  $(\Phi a \check{u} \check{u});$
- с помощью команд меню General (Obuque) - Show Inquiry Tool. Coordinate Tracker u

ПОЯВЛЕНИЕ В СОСТАВЕ Civil 3D 2007 ФУНКЦИЙ ОБРАБОТКИ ДАННЫХ ИНЖЕНЕР-НЫХ ИЗЫСКАНИЙ ПОЗВОЛЯЕТ АВТОМАТИ-ЗИРОВАТЬ СРЕДСТВАМИ ОДНОГО ПРО-ГРАММНОГО ПРОДУКТА ВСЮ РАБОТУ ПРОЕКТНЫХ ОРГАНИЗАЦИЙ - ОТ ИЗЫСКА-НИЙ ДО ВЫПУСКА ЧЕРТЕЖЕЙ ГЕНПЛАНОВ. ДОРОГ И ИНЖЕНЕРНЫХ КОММУНИКАЦИЙ.

> Toolbox - на экран можно выводить соответственно окно инструментов запроса, окно для отслеживания координат курсора и закладку в области инструментов для формирования отчетов в среде Civil 3D. В состав нового программного комплекса для земельного проектирования от Autodesk традиционно включена полнофункциональная версия Autodesk Map 3D (инструментам и возможностям этого программного продукта мы планируем посвятить отдельную статью). А вот Autodesk VIZ Render в поставку Autodesk Civil 3D 2007 не входит: благодаря новым возможностям AutoCAD 2007 вся трехмерная визуализа

ция выполняется непосредственно в среде Civil 3D.

Как видно даже из краткого обзора новых возможностей Autodesk Civil 3D, эта программа стала еще более мощной, получила еще более совершенные инструменты, которые значительно сократят время выполнения проекта, обеспечат быстрое внесение изменений. Появление в составе Civil 3D 2007 функций обработки данных инженерных изысканий позволяет автоматизировать средствами одного программного продукта всю работу проектных организаций - от изысканий до выпуска чертежей генпланов, дорог и инженерных коммуникаций. Как и все вертикальные решения компании Autodesk, в основу которых положен AutoCAD, Civil 3D является масштабируемым и расширяемым продуктом: независимые разработчики могут создавать на его базе собственные приложения, еще больше расширяющие функционал программы и адаптирующие ее к специфическим потребностям пользователей.

Летом этого года ожидаются выход русифицированной версии Civil 3D 2007 и завершение разработки шаблонов для оформления чертежей  $\pi$  DOCT.

> Андрей Жуков, главный специалист по землеустройству отдела внедрения САПР компании "ИНФАРС" Тел.: (495) 775-6585 E-mail: zhukov@infars.ru

**CAD master** 3'2006

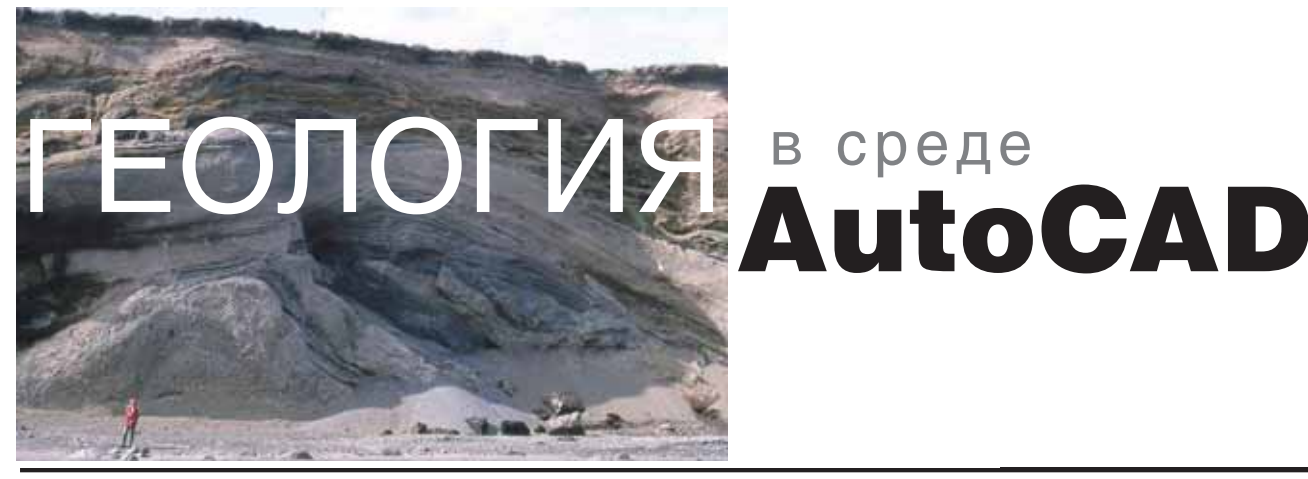

а территории будущего строительства в обязательном порядке проводятся инженерно-геологические исследования: изучаются геология местности, свойства грунтов, гидрогеологические условия. Полученная информация позволяет принять на этапе проектирования правильные инженерные решения, от которых во многом будет зависеть жизненный цикл объекта. На сегодня одной из самых распространенных графических платформ для проектирования объектов землеустройства является AutoCAD, поэтому понятно желание проектировщиков получать информацию о геологическом строении именно в этой среде - ведь в ней же будет выполняться и сам проект.

Такая возможность есть: данные инженерно-геологических изысканий обрабатываются с помощью модулей Mining и Advanced Mining программного комплекса SurvCADD. Вы можете вводить данные по геологиче-

ским выработкам, строить геологическую модель местности, получать различные отчеты в текстовом и графическом виде. Рассмотрим ключевые моменты автоматизации ввода и обработки данных геологических изысканий средствами этой программы.

программное обеспечение

# Ввод данных геологических изысканий

В программе SurvCADD автоматизирован как ввод данных с бумажных носителей (из журналов), так и с электронных - в виде файлов различных типов.

Способы импорта в рисунок AutoCAD данных по геологическим выработкам показаны на схеме.

# Ввод данных из файлов

Вводить информацию для большого количества скважин лучше, конечно, из заранее подготовленных файлов. Команды SurvCADD позволяют ввести данные из файла практически любого формата.

Во-первых, SurvCADD импортирует данные 28 стандартных форматов, представленных на рис. 1.

Во-вторых, обеспечен ввод данных из текстовых файлов, формат которых задается самим пользователем. Именно этот способ ввода используется в том случае, когда на предприятии уже имеются в электронном виде данные по выработкам. Как правило это файлы XLS в собственном формате предприятия, но на практике доводилось встречать и файлы данных, подготовленные еще на компьютерах предыдущих поколений. Именно свободно настраиваемый формат ввода из текстовых файлов позволяет решить проблему использования имеющихся электронных баз данных.

Если же электронные базы отсутствуют, то для ввода большого массива скважин рекомендуется создать базу (МDB-файл), состоящую из двух таблиц:

• таблицы скважин, содержащей имя и координаты XYZ устья скважины;

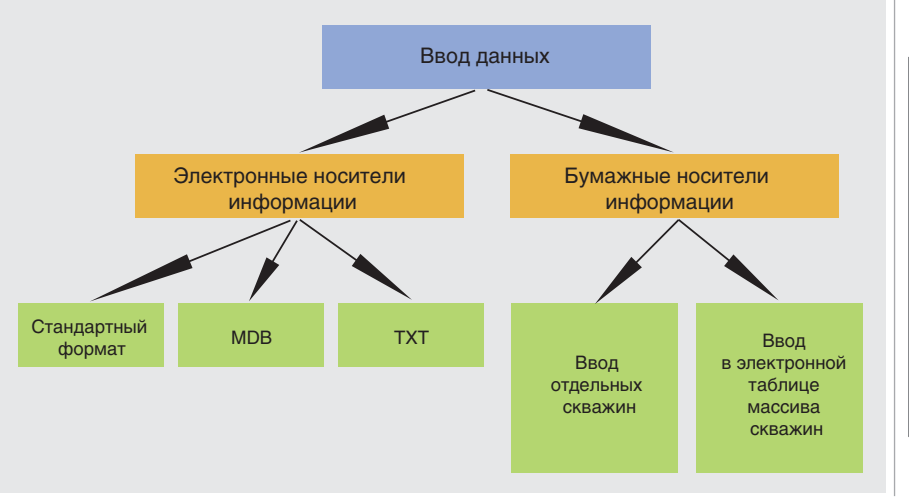

**Anerson Called** Arkel **Arch West Vegrie** Arth Show **Athlete Formal** Sich Issue CANERA Own City Corva  $E$  Fach **Datica** Sannodel **Places** AT PH **Pines** Noth An PC Cores Peake miles  $10h$ flati Outsan **Raymond** Spring Co **Jo Walters Resission** 3 E - Zatales  $4.0$ 

Рис. 1. Стандартные форматы данных по скважинам

# **CAD master 3'2006**

 *таблицы грунтов*, содержащей для каждой описанной в таблице скважины информацию по грун там – отметку подошвы грунта и его характеристики. Количество характеристик грунтов не ограни чивается. В дальнейшем они ис пользуются для выделения геоло гических элементов, построения геологических карт и создания блочной модели.

Способ ввода данных из MDB файла в формате SurvCADD является наиболее предпочтительным, по скольку в этом случае устанавливается взаимосвязь между данными, с кото рыми инженер работает на рисунке AutoCAD, и данными MDB-файла: все изменения, выполненные в SurvCADD, отражаются в БД и, на оборот, – изменения БД сразу, без до полнительных операций импорта, становятся доступными в AutoCAD. Например, если с помощью Surv CADD были исправлены ошибки в данных после вставки скважин, эти изменения автоматически вносятся в БД скважин.

# **Ввод данных из журналов**

Ввод данных с бумажных носите лей (журналов) рекомендуется толь ко при небольшом количестве сква жин или при пополнении имею щейся электронной БД.

Координаты и данные по грунтам для отдельной скважины можно вве сти в интерактивном режиме. Для ввода и редактирования информации по группе скважин целесообразнее использовать специальную электрон ную таблицу SurvCADD (рис. 2). Все поле таблицы разбивается на три час ти: поле координат скважин, поле от меток грунтов и поле характеристик грунтов.

После импорта скважин в рисунок информацию следует проверить, по скольку при ручном вводе в MDB файл большого количества исходных данных практически неизбежны ошибки. Для такой проверки в SurvCADD предусмотрены специаль ные команды. Прежде всего рекомен дуется просмотреть данные по сква жинам в упомянутой электронной таблице. Если мощность грунта ока зывается меньше нуля, то в дополне ние к визуальному контролю при просмотре выдается звуковой сигнал. Ошибку ввода можно сразу же испра вить в соответствующей строке. Если скважины первоначально были им портированы в рисунок из БД MDB формата, это исправление будет за фиксировано и в базе. После визуального контроля ошибок можно вывести в текстовом виде отчеты, где указаны скважины с одинаковыми координатами; скважины, характери стики которых выходят за пределы допустимых значений, и скважины, в которых отсутствуют грунты, опреде ленные в соседних скважинах.

Помимо команд для поиска оши бок, SurvCADD располагает средст вами, которые значительно упроща ют работу со скважинами, встав ленными в рисунок. Эти инструмен ты позволяют выполнять групповые операции редактирования – напри мер, изменить имя грунта, основа

ния или характеристики для не скольких скважин. Для анализа дан ных очень удобен инспектор сква жин, благодаря которому всю связанную со скважиной информа цию можно просмотреть непосред ственно в рисунке.

# **Краткие выводы (часть 1)**

- SurvCADD обеспечивает первичную обработку данных по геоло гическим выработкам – в том числе:
	- импорт из различных источников;
	- поиск ошибок.
- SurvCADD предоставляет специальные средства работы со сква жинами, импортированными в рисунок AutoCAD. В первую оче редь речь идет о средствах, вы полняющих групповые операции.

# Получение отчетов в графической форме

Зачем скважины импортируются в рисунок?

Во-первых, чтобы они были вставлены на план со всеми необходимыми надписями. Формат надписи скважи ны в SurvCADD можно настраивать.

Во-вторых, чтобы нарисовать геологическую колонку. Пример над писи (номер скважины и значения основных характеристик пласта), а также вид колонки приведены соот ветственно на рис. 3 и 4.

Втретьих (и это самое главное!), чтобы создать *трехмерную геологиче скую модель участка* в одном из сле дующих видов.

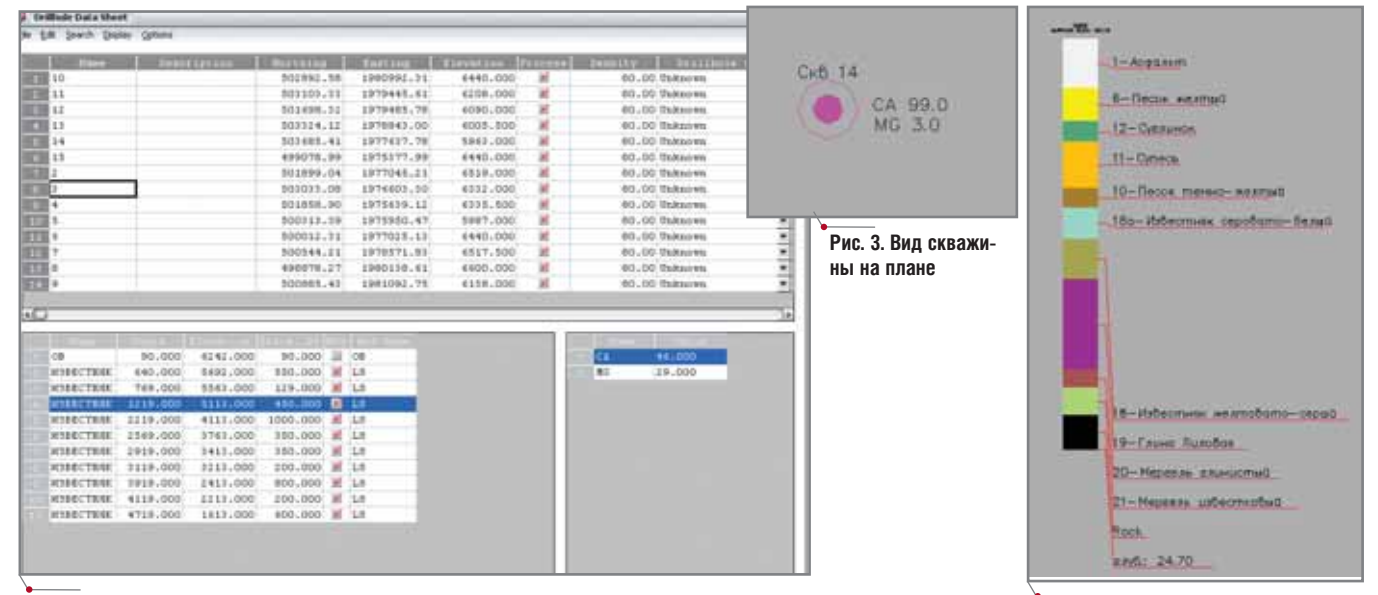

**Рис. 2. Электронная таблица данных по скважинам Рис. 4. Геологическая колонка**

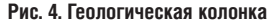

# *M3bickahna, Tehnnah u Tpahcnopt*

Блочная модель Блочная модель

показывает распределение областей залегания грунта с различными характеристиками и представляет собой набор призм. Основание такой маленькой призмы - это ячейка сетки, высота соответствует интервалу взятия пробы. Для каждой призмы определяется тип грунта: при определении используется файл, в котором задается соответствие между набором показателей и типом.

# 3D-модель каждого грунта

В SurvCADD модель грунта представляет собой 3D-сеть, построенную с использованием одного из следующих методов моделирования:

- триангуляция;  $\bullet$
- обратных расстояний;
- полиномиальный;  $\bullet$
- $\bullet$ наименьших квадратов;
- метод Кригинга.

Обрабатываются выклинивания, несогласное залегание, в рисунок автоматически выводится линия выхода на поверхность. Набор сеток грунтов представляет собой трехмерную геологическую модель участка. Эту работу может значительно упростить использование команд SurvCADD, предназначенных для формирования разрезов и подсчета запасов набора сеток.

# Карта в изолиниях

Для каждого грунта в SurvCADD можно построить сетки подошвы, кровли, мощности, а также сетки по характеристикам. Карты в изолиниях - это горизонтали, построенные с использованием этих сеток (рис.  $7-8$ ).

# Геологический разрез

Разрез строится по любой полилинии, по скважинам в рисунке или по предварительно созданному набору сеток.

Построенные в SurvCADD сетки грунтов можно импортировать в файлы LandXML, что позволяет использовать результаты обработки информации по геологическим выра-

Рассмотренные

Рис. 6. Скважины и сетки грунтов в 3D-виде

возможности

SurvCADD, предназначенные для импорта и обработки данных геолоботкам в других системах (например, изысканий гических в среде в Autodesk Civil 3D) при проектиро-AutoCAD, поистине уникальны. Исвании линейных сооружений и плопользование этой программы позволяет передавать в отделы проектирования всю необходимую информацию о геологии участка строитель-SurvCADD позволяет построить ства и обеспечивает принятие пра-3D-модель грунта по импортировильных проектных решений. Интерфейс SurvCADD разработан с в SurvCADD можно выделить обучетом потребностей конечного ласти залегания породы с опредепользователя: это продукт, создан-

ный практиками и для практиков.

Ольга Лиферова НИП-Информатика (Санкт-Петербург) Тел.: (812) 718-6211, 370-1825 E-mail: olga@nipinfor.spb.su

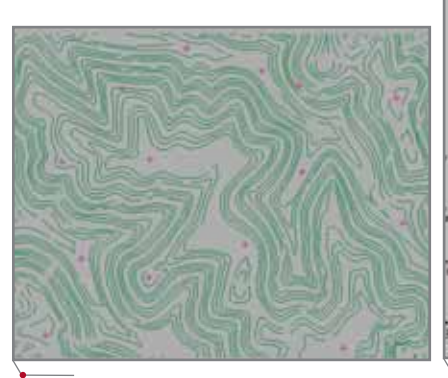

Рис. 5. Блочная модель

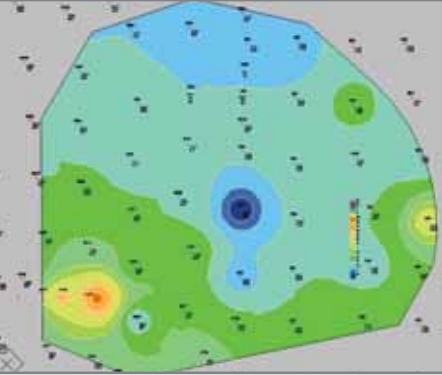

Рис. 7. Изолинии подошвы

щадок.

нии;

информация,

 $\bullet$ 

Краткие выводы (часть 2)

ванным скважинам;

ленными свойствами;

ния геологических карт;

ваться в других системах.

SurvCADD предоставляет специ-

альные инструменты формирова-

SurvCADD поддерживает постро-

ение разрезов по любой полили-

SurvCADD, может использо-

полученная

 $\overline{B}$ 

Рис. 8. Карта мощности

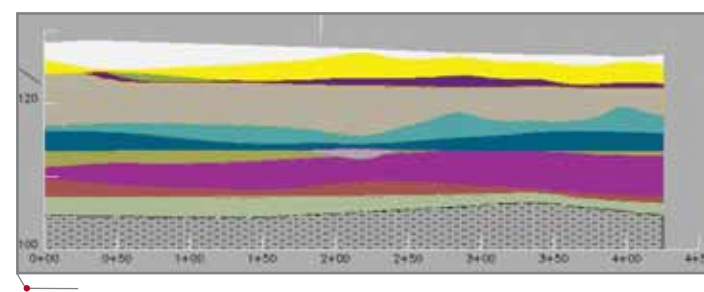

Рис. 9. Геологический разрез

<u> Проектирование промышленных объе</u>

# **ЭФФЕКТИВНОЕ и КАЧЕСТВЕННОЕ ПРОЕКТИРОВАНИЕ ПРОМЫШЛЕННЫХ ПРЕДПРИЯТИЙ**

PLANT-4D на пути к совершенству

Если при проектировании вам по душе рутинная работа, эта статья едва ли вас заинтересует. Для тех же, кто ценит свое время и деньги, мы разработали специальные приложения, позволяющие проектировать, получая удовольствие от процесса. Наши разработки являются результатом практического опыта использования PLANT-4D в *ОАО "Гипрогазцентр"* (Нижний Новгород), автоматизируют наиболее трудоемкие процессы и значительно повышают производительность проектирования.

омпания CSoft Нижний Новгород уже несколько лет специализируется на комплексных технологиях 3D-проектирования для промышленных предприятий. Нас радует, что в стране начинают работать технологии мирового уровня, а отечественные компании, наши заказчики, становятся лидерами отрасли и уверенно выходят на международный рынок. Комплексная работа с предприятиями ведется на всех этапах: выбор программного обеспечения, тестирование персонала, обучение вплоть до пилотного проекта и внедрения. Опыт и квалифицированные кадры позволяют CSoft Нижний Новгород совершенствовать существующее ПО, добавляя к нему собственные разработки. В результате используемые программы приобретают уникальные свойства, полностью отвечающие пожеланиям заказчика...

Тем, кто связан с проектированием промышленных объектов, хорошо известна система PLANT-4D, которая широко используется при проектировании самых различных предприятий, где необходима разветвленная сеть трубопроводов. Но мало кто знает, что к этой программе существуют специальные приложения, позволяющие сделать вашу работу в PLANT-4D еще более легкой и приятной.

Именно об этих дополнительных модулях, работающих на стыке задач различных отделов, мы и хотим рассказать.

# Фундаменты

При проектировании промышленных объектов в качестве подосновы используется трехмерный рельеф местности, полученный средствами Autodesk Civil 3D или GeoniCS. Этот рельеф "подключают" к текущему проекту.

Подоснова, подключенная к проекту в качестве внешней ссылки, состоит из набора трехмерных граней (триангуляции). При проектировании оборудования, а также зданий и сооружений на экране видна реальная картина, которая динамически изменяется при внесении изменений в отделе генплана. Расставляя в проекте оборудование, проектировщик должен в любой точке определить высотную отметку для его размещения, а также запроектировать для него фундамент.

Имея в качестве подосновы рельеф и располагая только стандартными программными средствами, находить высотную отметку в любой точке поверхности довольно сложно. Связано это с тем, что объекты могут располагаться внутри 3D-поверхности и определить пересечение с внутренней частью поверхности (разницу высот между объектом "Фундамент" и 3D-гранью) бывает затруднительно, а то и невозможно. Этими объектами могут быть здания, сооруже-

70

**CAD master** 3'2006
#### 

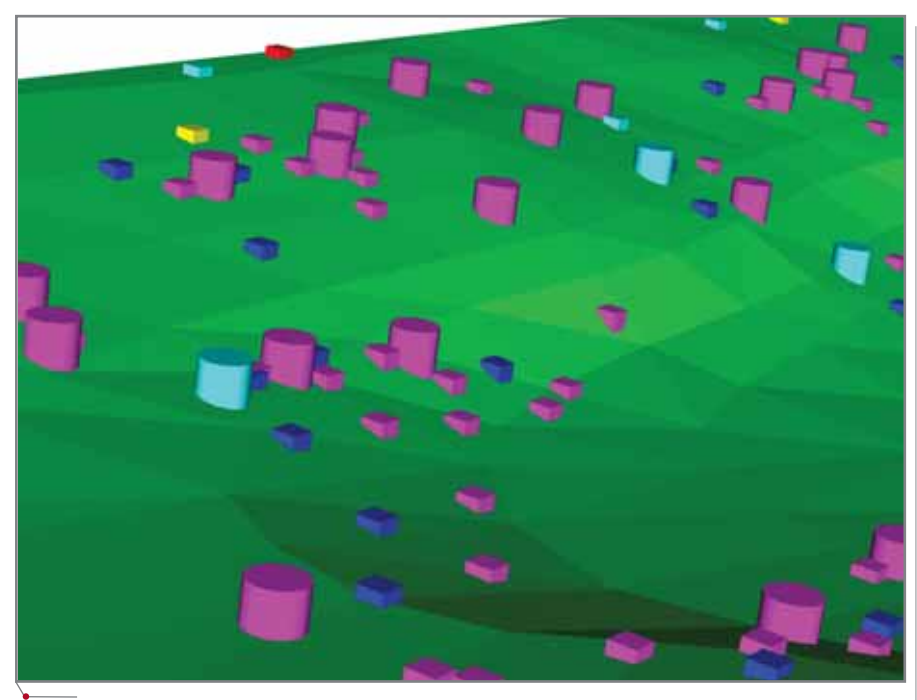

Расположение фундаментов на 3D-рельефе

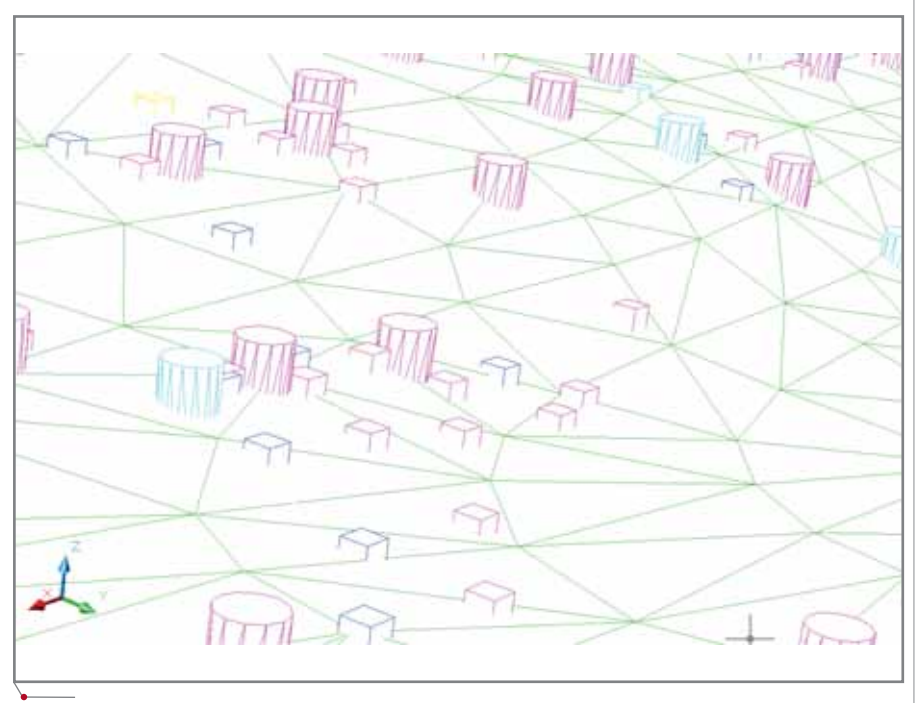

Фундаменты внутри 3D-поверхности

ния, фундаменты под емкости, оборудование, насосы, опоры трубопроводов и т.д. Количество таких объектов в проекте действительно велико, а изменения, в том числе и касающиеся рельефа, происходят постоянно. Но в то же время привязка к рельефу обязательно нужна.

Выход предложили специалисты CSoft Нижний Новгород: они разработали приложение к PLANT-4D и AutoCAD, автоматизирующее решение этой залачи.

Пользователь указывает положение оборудования по координатам Х, Ү, а затем проектирует под него фундамент. После этого фундамент нужно "посадить" на рельеф (вариантов тут несколько: по верхней плоскости фундамента, по средней поверхности, по нижней грани). Кроме того, требуется обеспечить возможность подъема фундамента на определенную высоту от земли в данной точке.

С помощью специальных настроек проектировщик указывает, каким

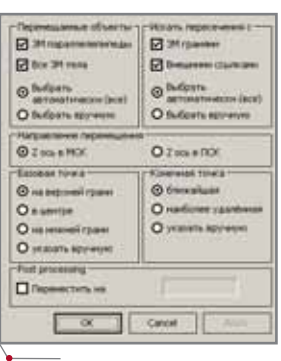

Окно настроек фундаментов

| - FREDRICAMINAL SEVANTIC Y CYROLETA IMERICANING E-<br><b>D</b> divisit powers no.<br>GROUPE) # | <b>C Temperato countrale</b> |  |  |  |  |  |  |
|------------------------------------------------------------------------------------------------|------------------------------|--|--|--|--|--|--|
| C Duffpatts                                                                                    | C antipatments (aca)         |  |  |  |  |  |  |
| O bulgars epyword                                                                              | O fullpats apprents          |  |  |  |  |  |  |

Использование GroupID в PLANT-4D

именно способом ему нужно определить верхнюю высотную отметку фундамента.

После этого нажимается кнопка Рассчитать - все остальное программа сделает в автоматическом режиме. По ходу выполнения расчетов можно наблюдать за перемещением выбранных объектов. Применение данного механизма в PLANT-4D открывает дополнительную возможность: выбор объектов по определенным группам (GroupID) и перемещение объектов только этой группы. С изменением исходных данных (геоподосновы) все вышеописанные действия могут выполняться автоматически, что исключает рутинный труд и возможные ошибки при ручном изменении опор фундаментов.

#### Добавление текстовой информации к объектам **PLANT-4D**

#### (виртуальные компоненты)

При выполнении проекта в PLANT-4D проектировщик должен сформировать сводную заказную спецификацию. Система позволяет делать это автоматически - но как быть в случае, когда при добавлении в проект любого графического объекта (фланца, насоса, емкости, кабельного лотка либо другого элемента) вместе с ним в отчет надо включить такие позиции, как крепеж, сборочная единица, покупная деталь или любой виртуальный компонент, который не нужно показывать в 3D-модели или на чертеже?

Специальное приложение, позволяющее быстро решить эту проблему, обеспечивает централизованное хра-

**CAD master** 3'2006

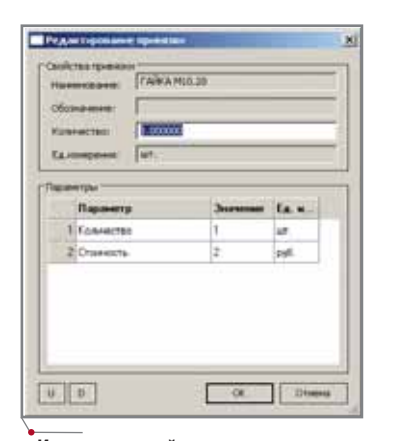

Изменение свойств виртуальных компонентов в проекте

нение базы виртуальных компонентов, в которую можно добавлять новые позиции и вносить изменения. Система отслеживает дату изменения, а также фиксирует, кто из пользователей редактировал эту номенклатуру последним.

программное обеспечение

В базе виртуальных компонентов к номенклатуре можно добавлять любой параметр и определять привязки - с какими графическими компонентами PLANT-4D он должен включаться в отчет.

После этого при добавлении любого графического элемента в PLANT-4D виртуальные компонен-

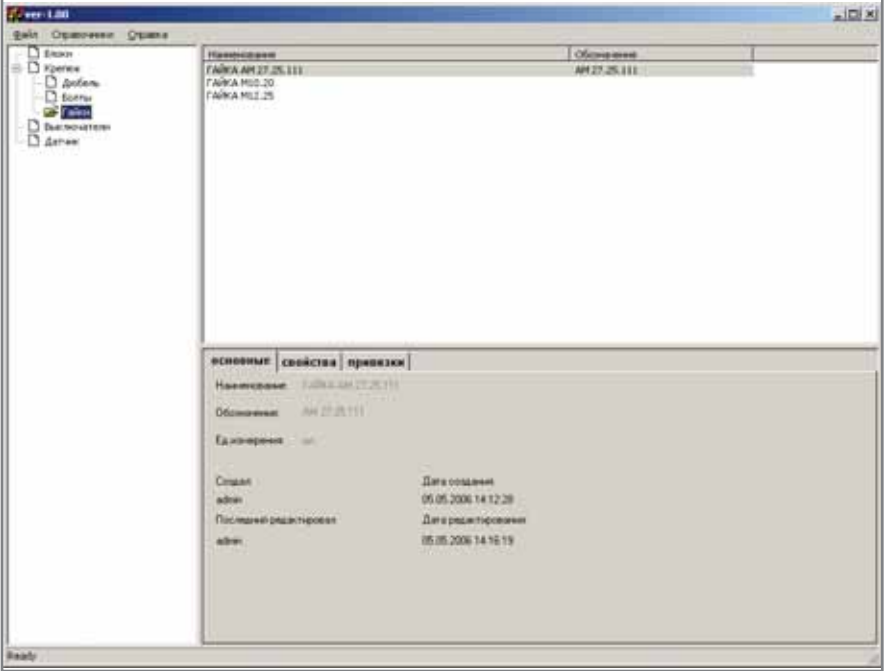

Централизованное ведение базы виртуальных компонентов

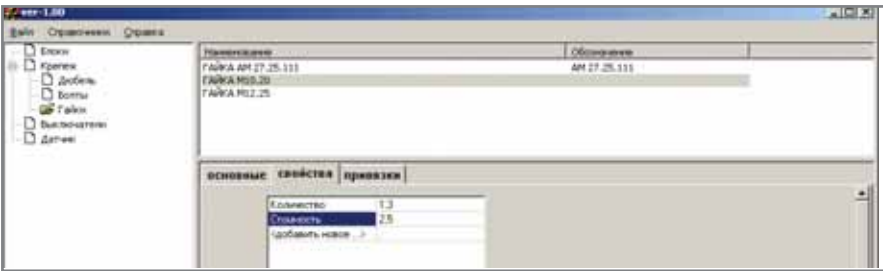

Отображение параметров

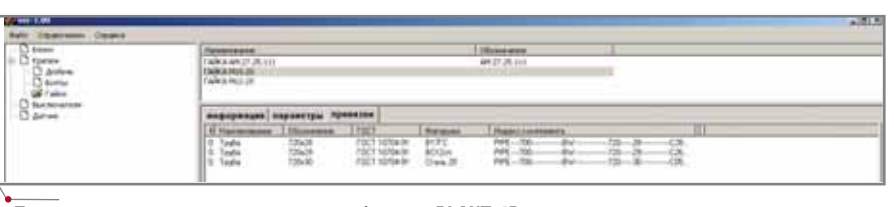

Привязки виртуальных компонентов к объектам PLANT-4D

<sup>1</sup>Е. Поляков, Е. Скворцова, Е. Макаров «Использование технологий 3D-проектирования в ОАО "Гипрогазцентр"». - CADmaster, №3/2005, c. 42-48.

ты, заранее привязанные к этому элементу, автоматически добавятся в проект и будут учитываться в заказной спецификации. Вызвав команду редактирования виртуальных компонентов, можно изменить состав и количество неграфических компонентов.

#### Добавление и расчет изоляции

По заказу одного из институтов было разработано приложение к PLANT-4D, предназначенное для добавления и расчета изоляции. При этом использовались применяемые в данном институте методики и алгоритмы расчета норм расхода.

Следует помнить, что вспомогательные материалы (грунтовка, краска и т.д.), как ни странно, тоже включаются в сводную заказную спецификацию. Не имея такого приложения, пользователи вынуждены были после завершения проекта вручную собирать информацию по имеющимся трубопроводам и оборудованию, считать нормы расхода вспомогательных материалов и определять их итоговое количество. Это длительный процесс, к тому же ручной подсчет всегда сопряжен с риском ошибки. При использовании дополнительного модуля достаточно выбрать компоненты в 3D-проекте и определить тип изоляции: в зависимости от типа изоляции и исходных данных программа самостоятельно рассчитает нормы расхода вспомогательных материалов и включит их в указанные пользователем отчеты. При этом осуществляется контроль правильности исходных данных: обнаружив несоответствие, программа укажет, какое из значений препятствует корректному расчету норм. Есть возможность скопировать тип изоляции с исходного компонента-прототипа. Для удобства работы элементы с назначенным типом изоляции отображаются в проекте определенным цветом...

В рамках одной статьи не стоит и пытаться перечислить все наработки CSoft. Наши специалисты имеют богатый опыт создания в среде PLANT-4D отчетов и экспликаций - год назад мы рассказывали об этом на страницах журнала CADmaster<sup>1</sup>. Ecли вам интересны представленные

### **CAD master** 3'2006

#### 

разработки или вы хотели бы высказать пожелания по созданию приложений для ваших задач, - мы всегда открыты для общения.

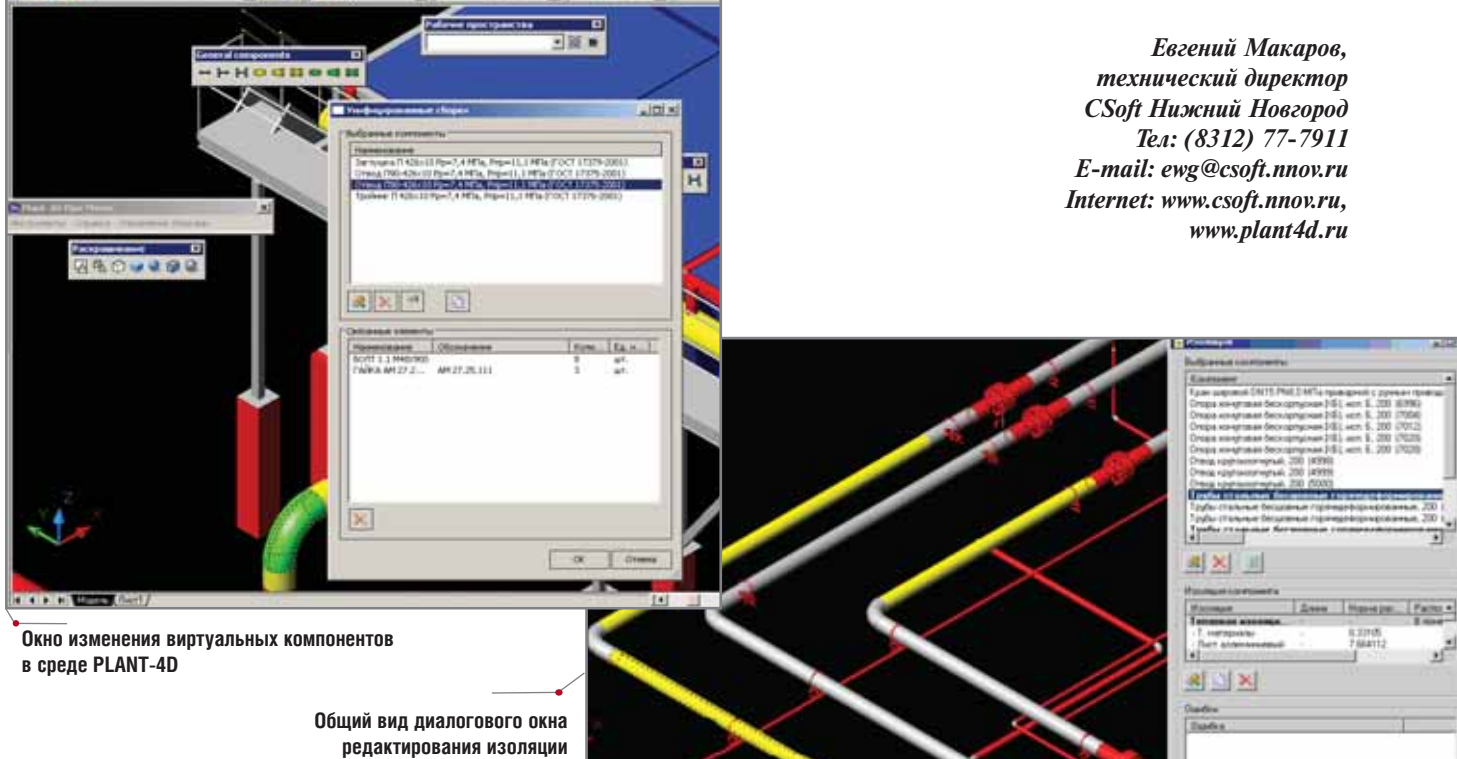

программное обеспечение

286

### Автоматизация КОМПЛЕКСНОГО проектирования

изыскания, генплан и транспорт

**KALDONICO/ / /** 

**MARTHUM29** 

- технология и трубопроводный транспорт
- строительные конструкции и архитектура
- системы контроля и автоматики
- электротехнические решения
- электронный архив и документооборот

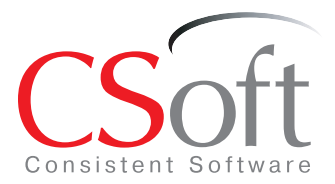

#### Москва, 121351, полодогвардейская ул., д. 46, корп. 2<br>Тел.: (495) 913-2222, факс: (495) 913-2221 Internet: www.csoft.ru E-mail: sales@csoft.ru

Санкт-Петербург (812) 496-6929 Воронеж (4732) 39-3050 Екатеринбург (343) 215-9058 Калининград (4012) 93-2000 Краснодар (861) 254-2156 Красноярск (3912) 65-1385

Нижний Новгород (8312) 30-9025 нижнии новгород (8312) 30-90<br>Омск (3812) 51-0925<br>Пермь (3422) 34-7585<br>Ростов-на-Дону (863) 261-8058<br>Хабаровск (4212) 41-1338<br>Челябинск (351) 265-6278 Ярославль (4852) 73-1756

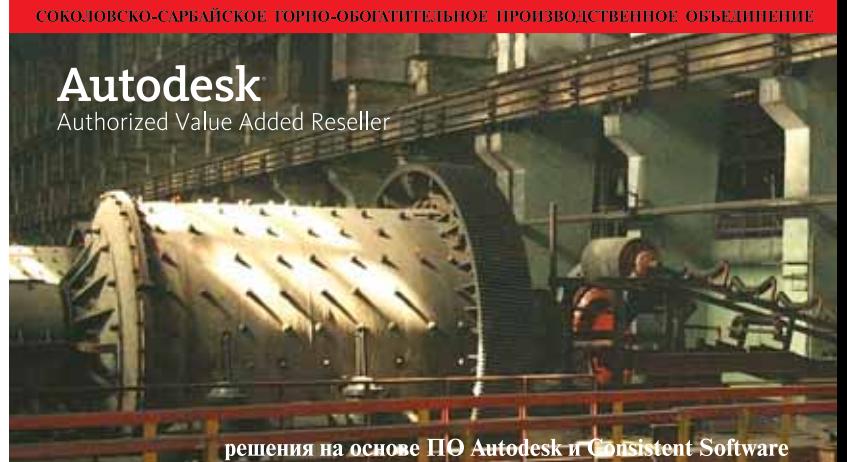

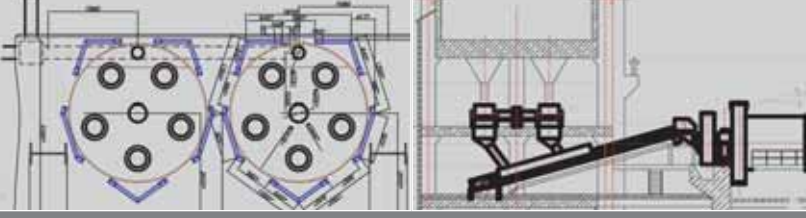

«применение комплексных средств автоматизированного проектирования,<br>разработанных компаниями Autodesk и Consistent Software, позволило резко<br>увеличить производительность труда инженеров ПКО Соколовско-Сарбайского<br>горно-об конструкторского отдела».

В.В. Третьяков<br>"вице-президент АО "ССГПО<br>«капитальному строительству и<br>капитальному ремонту

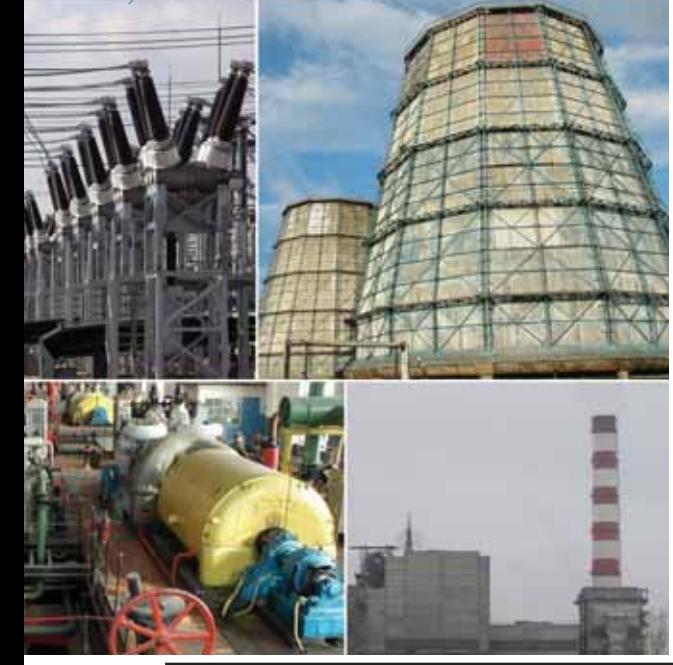

### ПРИМЕР ПРОЕКТИРОВАНИЯ СИСТЕМ УПРАВЛЕНИЯ ПРИВОДАМИ АРМАТУРЫ В СРЕДЕ **AutomatiCS ADT** M **SchematiCS**

Фрагменты пилотного проекта

#### Введение

Мы продолжаем серию статей<sup>1</sup>, в сжатой форме представляющих последовательность проектных процедур и операций при выполнении пилотных проектов средствами SchematiCS и AutomatiCS ADT. В статье. предлагаемой вашему вниманию, рассматриваются фрагменты пилотного проекта, выполненного по заданию нижегородского института Теплоэлектропроект. Объект проектирования - система контроля редукционной охладительной установки ТЭЦ города Орел, 13 систем управления запорной и регулирующей арматурой (3 регулирующих клапана, 12 задвижек).

Подробное описание пилотного проекта, библиотеки баз, заданий, моделей и выходной документации можно получить в компании CSoft.

#### Формирование задания (перечня приводов)

#### Исходные данные

Основным исходным документом для формирования задания в рассматриваемой части проекта являлся Перечень арматуры с указанием кодов двигателей и контуров управления ими, видов арматуры, наименований трубопроводов и других точек приложения воздействий, наименований шкафов, пультов, па-

> <sup>1</sup>Первую статью серии см.: CADmaster. №2/2006, с. 64-76 (Е. Целищев, М. Савинов, А. Непомнящих "Пример проектирования систем контроля в среде AutomatiCS ADT").

нелей (на которых расположены аппаратура и органы управления), мощности приводов, условий управления, участия в других задачах и др. дополнительного Использование документа - Схемы заполнения шкафов сборки задвижек (РТЗО-88М) - позволило на стадии задания сформировать требование к распределению блоков управления по ячейкам шкафов сборки, то есть присвоить каждой схеме такие параметры, как ИмяЩита (имя шкафа сборки), *БлокРТЗО* (номер блока в шкафу) и ПрисРТЗО (присоединения - левое или правое).

#### Формирование задания средствами **AutomatiCS**

В таблицах 1 и 2 приведены минимальные рекомендованные спис-

ки параметров. Для повышения эффективности проектирования эти списки могут дополняться.

Задание на проектирование формируется в следующей последовательности: создается метка модели проекта и соответствующий файл, добавляется новый привод запорной или регулирующей арматуры, для этого привода запрашивается список параметров в соответствии с таблинами 1 и 2.

На рис. 1 приведен фрагмент задания (перечня приводов) и список параметров для одного из каналов управления регулирующим приводом. Для систем управления в проекте были предусмотрены (известны на стадии задания) дополнительные параметры, представленные в таблице 3. Структура типовых систем уп-

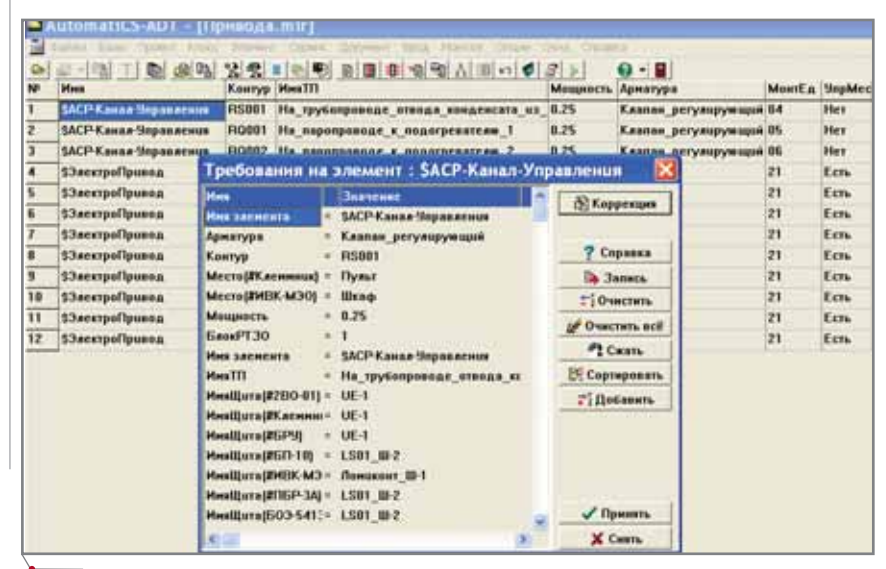

Рис. 1. Фрагмент задания и значения параметров АСР

Таблица 1. Параметры системы управления регулирующей арматурой

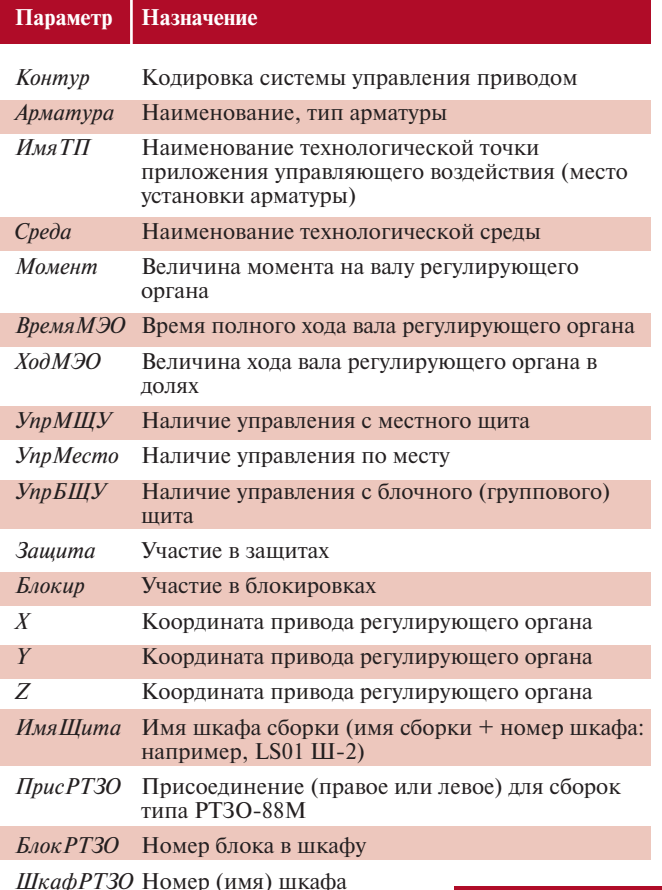

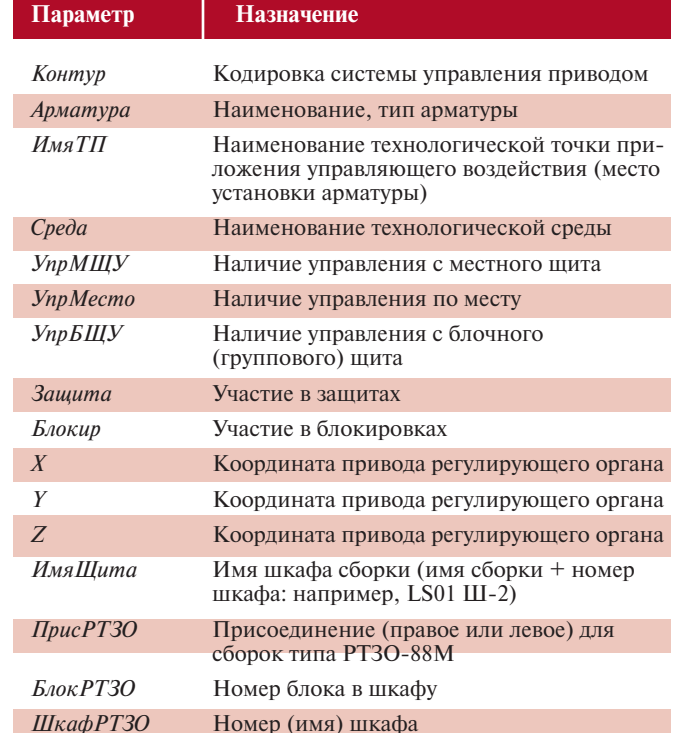

 $0.0010$ 

-<br>ито*е систом*ы

Таблица 3. Дополнительные параметры расположения

программное обеспеч

равления известна и сконструирована, а значит известны и имена элементов систем, что позволяет определить для них наименования щитов и место в пространстве, где они расположены. В фигурных скобках (выбор во второй строке окна редактирования значения параметра) задается имя элемента, для которого - и всех его потомков - параметр будет справедлив.

Задание может быть сформировано в виде таблицы с помощью внешних средств (например, Excel) и затем импортировано в AutomatiCS.

#### Вывод документа "Перечень электроприводов"

Формирование документа "Перечень электроприводов" осуществляется путем вывода информации на открытом классе элементов подготовленного задания - с помощью команды на основании соответствующего Word-шаблона. Форма шаблона может быть изменена в соответствии с требованиями заказчика или стандарта предприятия. Результат документирования показан на рис. 2.

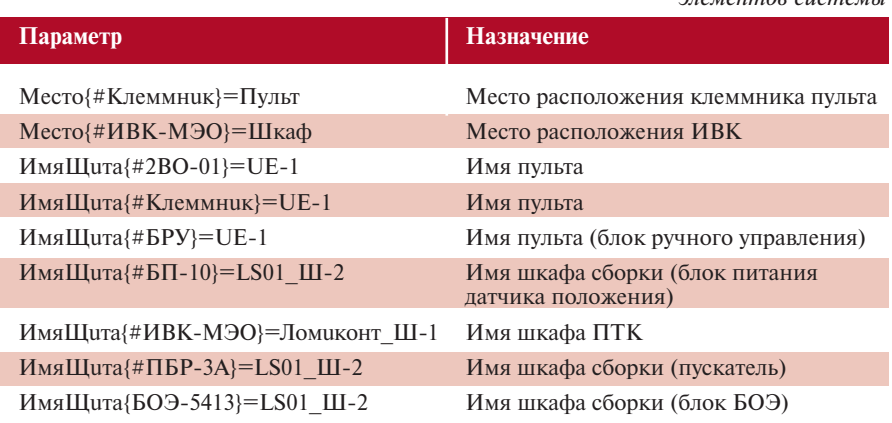

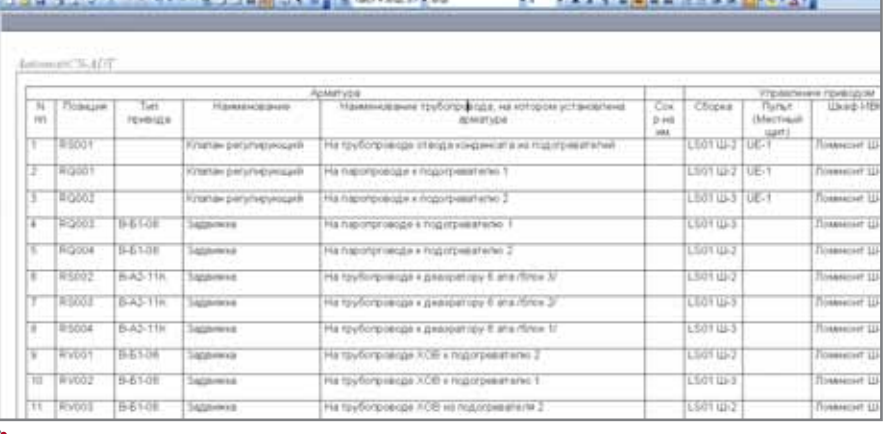

Рис. 2. Перечень электроприводов

нитуры - Міст

oft We

Таблица 2. Параметры системы управления запорной арматурой

#### Конструирование типовых структур управления

Создание типовых структур управления запорной и регулирующей арматурой осуществляется средствами SchematiCS. Возможны два способа создания структур:

- с помощью средств распознава- $\bullet$ ния и оцифровки существующих полных схем управления в формате DWG;
- конструированием с помошью ранее созданной базы графических фреймов.

#### Оцифровка существующих схем

В качестве исходных схем управления были предоставлены:

схемы управления задвижкой (фрагмент показан на рис. 3);

SchematiCS. В левой части окна Центра управления показан перечень элементов и связей молели, соответствующий чертежу. На схеме помечен элемент ИВК-Задвижка (фиктивный элемент, обозначающий некоторое устройство - "черный ящик", к которому необходимо сформировать кабель или несколько кабелей с соответствующим набором связей. Как правило, устройства программно-технического комплекса (ПТК) находятся в ведении разработчика и поставщика ПТК, то есть вне задач проектирования проектной организации).

Оцифрованная схема отличается от исходной еще и наличием клемм так называемых "типовых" клеммни-KOB. В рамках данной типовой

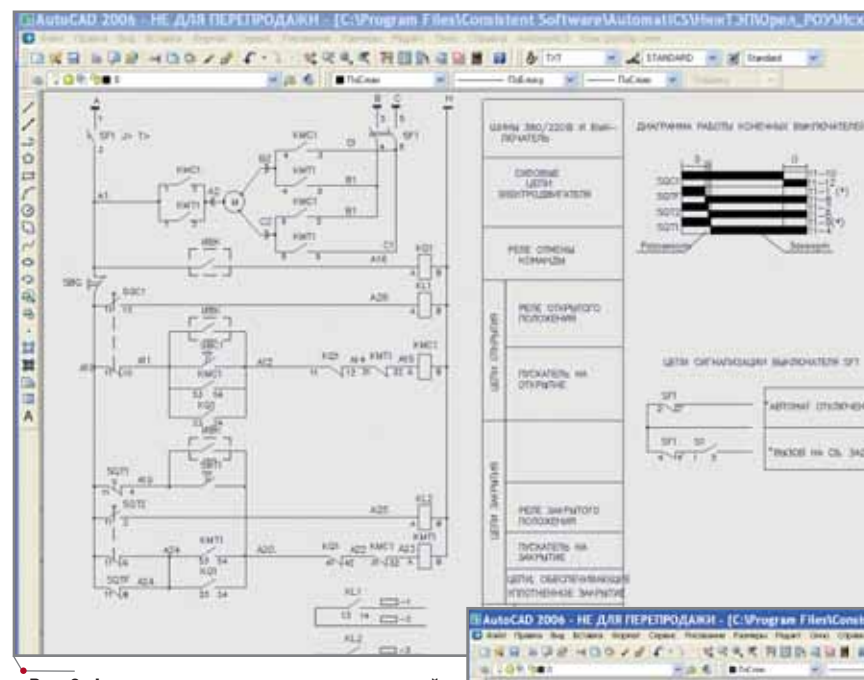

структуры эти клеммники могут считаться фиксированными (фиксированы номера клемм и прохождение через них соответствующих связей). Таким образом, подобную схему следует считать полной принципиально-монтажной. Клеммы наносятся на схему стандартными средствами SchematiCS (рис. 5).

В плане построения модели и отображения связей на схеме имеют значение лишь те связи, которые должны быть отображены в других видах документов. Чаще всего это связи, которые в конечном итоге образуют кабели. Так, на рис. 5 связь, соединяющая общей точкой приборную сторону клеммы №5 с контактом 53 КМС1 и контактом 23 КО1, отображается только в этом проектном документе, так как она является внутренней связью блока БОЭ, а значит находится в сфере ответственности щитостроительного завода. Поэтому в поле чертежа нет необходимости распознавать ее в качестве связи, не обязательна она и в модели.

Связь же между кабельной стороной клеммы №5 БОЭ и клеммой №7 БЭЗ (местного поста управления) в модели присутствовать обязана, поскольку в дальнейшем эта связь должна войти в состав соответствующего кабеля.

Оцифровка схемы заключается в последовательном выполнении следующих операций:

- 1) распознавание или создание компонентов фреймов:
	- слотов.

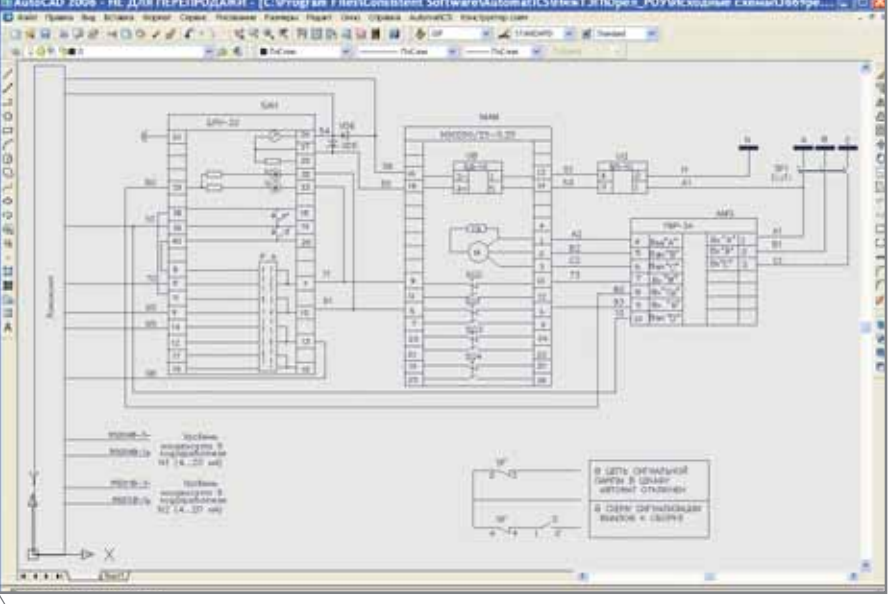

Рис. 4. Фрагмент схемы управления регулирующим клапаном

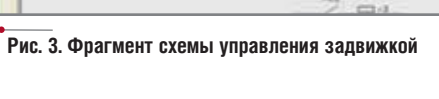

схема управления регулирующим клапаном (фрагмент - на рис. 4).

Схемы были разработаны без использования фиксированного шага сетки и объектной привязки, что серьезно осложнило использование средств автоматизированного распознавания фреймов и их компонентов. Распознавание связей вообще оказалось невозможным или крайне проблематичным. Связи приходилось устанавливать стандартными средствами.

На рис. 5 показан фрагмент схемы управления задвижкой, "оцифрованной" средствами распознавания

76

**CAD master** 3'2006

стыков.

**ACCX 10** 

**VEOTY** 

- набора графических фрагментов, принадлежащих фрейму;
- 2) преобразование во фрейм части чертежа, которая включает набор примитивов, изображающих элемент или группу элементов, слоты и стыки:
- 3) созлание привязочной (паспортной) информации о фрейме. Эта информация указывает, какой или какие элементы схемы отображают данный фрейм;
- 4) при необходимости создание набора параметров, характеризующих данный фрейм;
- 5) сохранение фрейма в базе (если

предполагается его дальнейшее использование);

программное обеспечение

- 6) распознавание или создание связей между стыками фреймов (контактами элементов);
- 7) создание для связей наборов характеризующих их параметров.

#### Конструирование схемы на основании базы фреймов. Создание фреймов

Альтернативный способ создания фреймов и разработки схем предполагает подготовку изображений фреймов с помощью фреймового конвертора и конструирование схем из этих фреймов. При использовании конвертора фреймы создаются по определенным правилам, отвечающим принятым в электротехнике принципам изображения приборов в различных видах схем.

Входной информацией при создании фрейма для принципиальной схемы является описание списков имен контактов элемента, расположенных на левой и правой (верхней и нижней) сторонах, а также имя элемента и имя файла, в котором будет сохранен фрейм. Например, для блока ручного управления БРУ-32 описание может выглядеть так: **БРУ-32 БРУ-32** 

 $L$   $22, \ldots, 29, 38, 39, 40, 8, 6, 11, 9, 14, 12,$ 17.15 R 26, 27, 28, 32, 33, 18, 19, 20, , , , 7, 10,

 $13, 16$ 

Поскольку имена контактов перечисляются через запятую, то две запятые подряд означают пропуск контакта. Описание сохраняется в файл текстового формата как исходные данные для генерации. Полученный фрейм представлен на рис. 6.

#### Сохранение схемы в виде типовой структуры

Созданная средствами SchematiCS схема и соответствующая ей модель в виде набора элементов и свя-

AutomatiCS ADT AutomatiCS Lite **CS MapDrive** ElectriCS 3D ElectriCS ElectriCS ADT ElectriCS Express ElectriCS Light ElectriCS Storm СПДС GraphiCS EnergyCS EnergyCS Line EnergyCS Электрика

### **YMHLIE CXEMLI - ЭТО ПРОСТО**

#### SchematiCS

GeoniCS HydrauliCS MechaniCS **NormaCS PlanTracer** Project Studio<sup>cs</sup> **Raster Arts** SCS **TDMS** TechnologiCS UrbaniCS

Приложение SchematiCS работает на платформе AutoCAD, применяется для автоматизации создания принципиальной схемы любой сложности и формирования ее структурной модели.

Рис. 6. Фрейм блока ручного управления

Ŀ

自由重复的重要的重要重要的

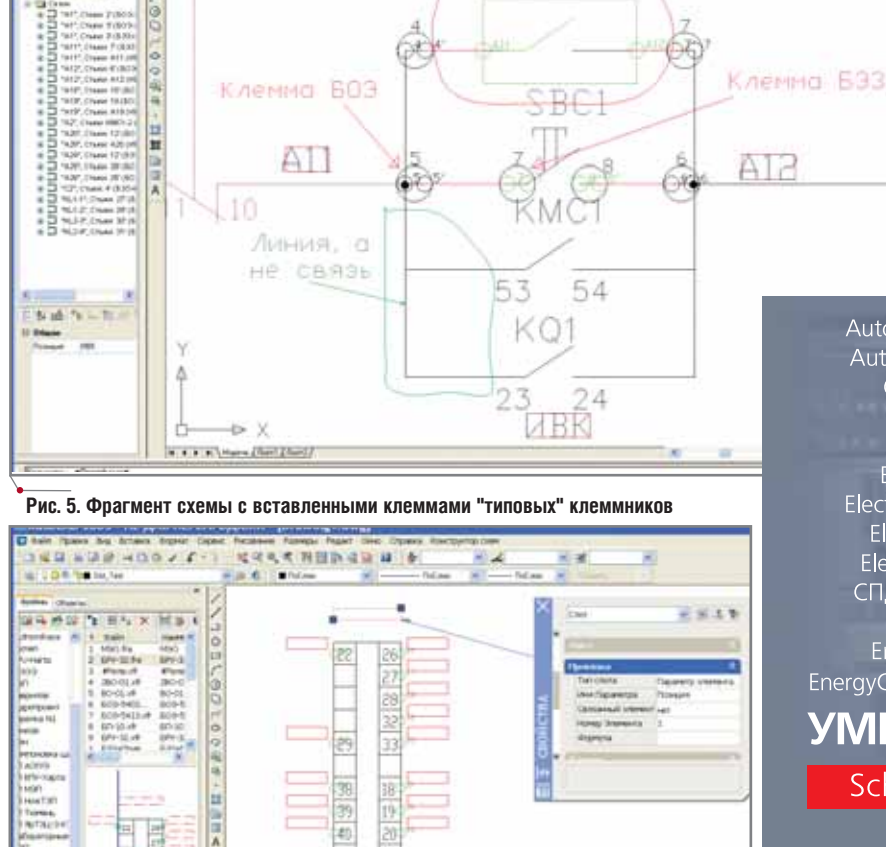

川鸟

t7 B

10 料控

有名行山 優 スポ

: AutoCAD 2006 - НЕ ДЛЯ ПЕРЕПРОДАЖИ - {C:\Program Files\Comstemt Software\Automat)CS\HexT3fROpen\_POY\Oup@posea\3aganwas B-&..|

ИВК

**以前の世界の「1002」という、その大学問題の意味、中 Senet - A Dent - 2 d'Dent** 

**F.H. S. Blomed** 

12

Consistent **Software** 

E-mail: info@consistent.ru

Autodesk Authorised Developer

зей между ними сохраняется в базе AutomatiCS как типовая структура управления приводом. Для этого "оцифрованная" схема передается в специально созданный проект AutomatiCS. Прежде чем сохранить структуру в базе, для некоторых элементов схемы следует определить все их характеристики, выполнив так называемый декомпозиционный синтез. Важно отметить, что на этой сталии окончательное определение параметров возможно только для тех элементов, характеристики которых, по мнению проектировщика, зависят от вида схемы и независимы от характеристик конкретного привода (мощность, наличие управления по месту), управляемого по этой схеме. Например, для задвижки:

- элемент ИВК-Задвижка следует синтезировать (выбрать вариант реализации и параметры), так как он является фиктивным и необходим лишь для организации логических входов в ПТК и создания соответствующих связей от схемы к ПТК:
- элемент БОЭ-5403М синтезировать не нужно, поскольку конкретный его тип может зависеть от мощности привода и будет определен позже во время синтеза общей модели проекта;
- элемент БЭЗ+Привод синтезировать не следует: не исключена возможность выбора местного поста управления с кнопками или без таковых.

Если для элементов пульта регулятора (БРУ и 2ВО-01) на пульте создается индивидуальный Клеммник, его также можно включить в состав типовой структуры. Для этого потребуется организовать построение клеммника стандартными средствами AutomatiCS.

Последовательность расположения элементов в проекте повторяет последовательность их вставки в чертеж. Для дальнейшей корректной врезки кабелей следует поменять последовательность элементов в классе - в соответствии с их пространственным расположением  $\overline{M}$ прохождением сигнала:  $E33+$ Привод -  $E03-5403M-$ ИВК-Задвижка - для залвижки, МЭО  $-$  593 - 509-5413 - 5 $\Pi$ -10 -  $\Pi$ 5P-3A — Клеммник - БРУ - 2ВО-01 - для регулирующего клапана. В таком виде класс элементов схемы может быть ретранслирован для последующего сохранения в базе. Дополнительно для каждой подобной процедуры следует сформировать заголовок-паспорт, содержащий имя схемы, а также элемент (например, Привод), вариантом которого она является, и список параметров, отличающих этот вариант от других (в простейшем случае - номер схемы: например, Схема=1).

#### Построение (синтез) принципиальной модели

Синтез принципиальной модели начинается с последовательных шагов выбора соответствующей схемы (варианта структуры) для каждого привода. Для некоторых элементов структуры (МЭО, БЭЗ, БОЭ) выбор осуществляется в зависимости от мощности привода, необходимого момента и других требований (рис. 7), для блоков БОЭ выбираются токовые уставки в зависимости от мощности привода.

По завершении декомпозиционного синтеза в модели, помимо собственно модулей БОЭ-5403М и БОЭ-5413

(присоединений) управления приводом, появляются функции подключения (сборки) их в соответствующие блоки. В этом случае система AutomatiCS последовательно формирует классы таких функций и запрашивает способы их распределения по блокам. Поскольку на стадии задания были сформированы требования к данному распределению, на этом этапе можно ими воспользоваться. Для этого класс указанных функций классифицируется по принадлежности к шкафу и блоку в шкафу - при этом строятся пары выполняемых каждым блоком функций (рис. 8). На каждом шаге агрегирования возможен просмотр состава функций и их параметров.

Полученные блоки порождают функцию подключения к вводному блоку БОЭ8102 шкафа, а та, в свою очередь, - функцию подключения к вводному шкафу (специфика построения сборок РТЗО-88М). Далее аналогичным способом формируется шлейф формирования сигнала о неисправности на сборках. При этом одна из сборок выбирается головной, а остальные подчиненными.

Состав полученной модели показан на рис. 9.

#### Присвоение позиций и маркировок

При конструировании типовых структур управления приводами всем элементам схемы присваивались проектные позиции, а связям маркировки цепей. Поэтому дополнительные операции присвоения позиций и маркировок на полученной принципиальной модели не обяза-

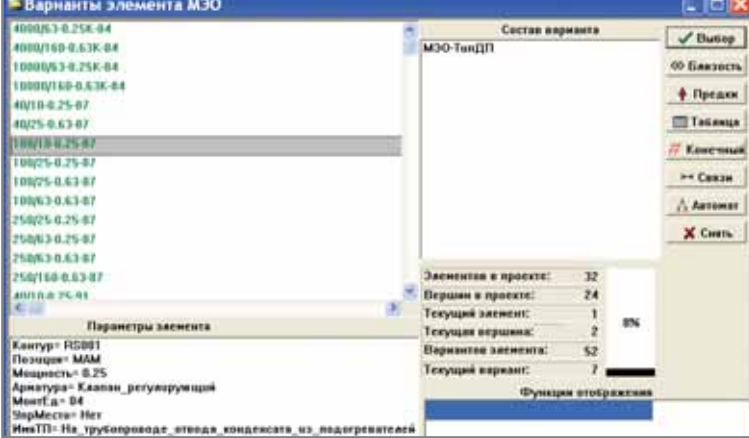

matics ADT - [#0/lina DE-Enoxa-PT301 그 그 소리 있었 마니팅 미미하이 비시 비어 이외가  $-18a$ **#&Dease 603-5403M LS91 UF3 x 4 Tlapa** #8fleaka 603-5403M LS01 U-2 x 4 **SEDARA-EODERST** 1581, 102 + 2 **ELTHERS GOO SEEDM** LS81 U-3 = 2 **EXILIARE GULFSON Dall 0201 IB DELL** 6035483  $\sqrt{ }$  or **П** Первитри  $-1.079$  Safe Требования на элемент: #ВЛодкл-БОЭ-5 **KCO City Approximate** 603 54030-2874613 Tual  $78$ ? Справка PHIY 40 **Ca** Janeca anco **Meallian**  $= 1501 \times 2$ : Ownerwis

Рис. 7. Выбор типа МЭО

78

Рис. 8. Визуализация одного из шагов агрегирования

тельны. Исключение могут составлять, например, цепи сигнализации по неисправности сборки. Поскольку в нашем примере эти цепи явно, в виде связей, не фигурировали в схемах управления, а были порождены в результате нескольких шагов агрегирования и выбора шлейфа вызывной сигнализации, они остались непромаркированными.

#### Построение (синтез) принципиально-монтажной модели

Построение принципиальномонтажной модели заключается в последовательном выполнении следующих операций:

- 1) построение (врезка) клеммников щитов, пультов, панелей и др.;
- 2) разводка так называемых "общих точек" на клеммниках или контактах приборов;
- 3) построение (врезка) кабелей и их выбор.

#### Построение клеммников

В этой части проекта (модели систем управления приводами) уже присутствуют следующие клеммники:

- 1) клеммники местных постов управления (Блоков электрозадвижки - БЭЗ):
- 2) клеммники блоков БОЭ сборок PT30;
- 3) клеммники пультов (панелей управления).

Было принято решение построить еще один набор клеммников для шкафов ПТК - они же могут являться, например, и клеммниками кроссового

<sup>3</sup> AutomatiCS-ADT - [Проект (Привода.mir) Модель]

ИВызывная Сигнализация в ПТК

어플러워 미리 의미 정말 비행된 미리화재적 AI에 이어지?

**Konsa Magent** 

шкафа. Решение о степени детализации каждого клеммника принимается в индивидуальном порядке. В нашем примере клеммники формировались для каждой монтажной единицы щитов Ломиконт Ш-1 и Ломиконт Ш-2. Как результат получены пять клеммников щитов ПТК (рис. 10).

программное обеспечение

#### Построение (врезка) и выбор кабелей

Одной из наиболее ответственных процедур при построении принципиально-монтажной модели проекта является врезка кабелей и их выбор.

Необходимые условия начала процедуры:

- 1) все элементы модели имеют параметр Место. Проверка осуществляется классификацией элементов модели по правилу Место: класса с номером 0, то есть с элементами, не имеющими данного параметра, быть не должно!
- 2) все элементы имеют параметр ИмяЩита. Проверка осуществляется аналогичным способом;
- 3) подготовлен параметрический макрос, который автоматически сортирует связи в зависимости от их направления, а также присваивает им следующие параметры:
	- Направление;

**IDHIS O'LIN ONE** 

M30-100/10-0.259-07\_93

603-5413M-2274A50014

M30-4000/63-0-25KN-04 N3

503 5413M-2274M0004-22

603 54038-2874813-28

603 54030-22740T3-22

503-8182M-3574AN0014

IDO3\_8331M-3777H/58A

503 54030-28740T3

603 54039-22748T3

633401C

60-10

**DEPARA** 

200-01

1294-12

K633-2C-1

1

ä

x

ä

b

ż

s

£

x

- Откуда (имя щита, с которого  $\bullet$ идет связь);
- Куда (имя щита, на который идет связь);
- МОткуда (место расположения щита, с которого идет связь);
- МКуда (место расположения щита, на который идет связь);
- ГотСвязи=Агрегир жилы (готовность связи к ее включению в состав кабеля).

Сама процедура заключается в последовательности следующих операций.

Все связи классифицируются по правилу Откуда и Куда. При этом не рассматривается класс связей, у которых значения данных параметров отсутствуют: это либо внутрищитовые связи, либо связи, не имеющие отношения к построению кабелей (информационные, технологические и т.д.).

Все остальные связи классифицируются по принципу их прохождения между двумя щитами, типу связи и, например, по принадлежности к конкретной схеме. Жестких правил злесь быть не может - правила ликтуются требованиями конкретного проекта. Следует помнить, что чем сложнее правило классификации, тем оно жестче и тем мельче получаемые классы, а следовательно, меньше жильность будущих кабелей. На рис. 11 приведен фрагмент классификации по правилу Откуда и Куда и *TunСвязи и \$1:Контур* — кабель индивидуален для каждой схемы, так как жилы, соединяющие элементы разных контуров (схем), объединять запрещено.

Чаще всего результат не может быть получен за один шаг классификации - требуются дополнительные

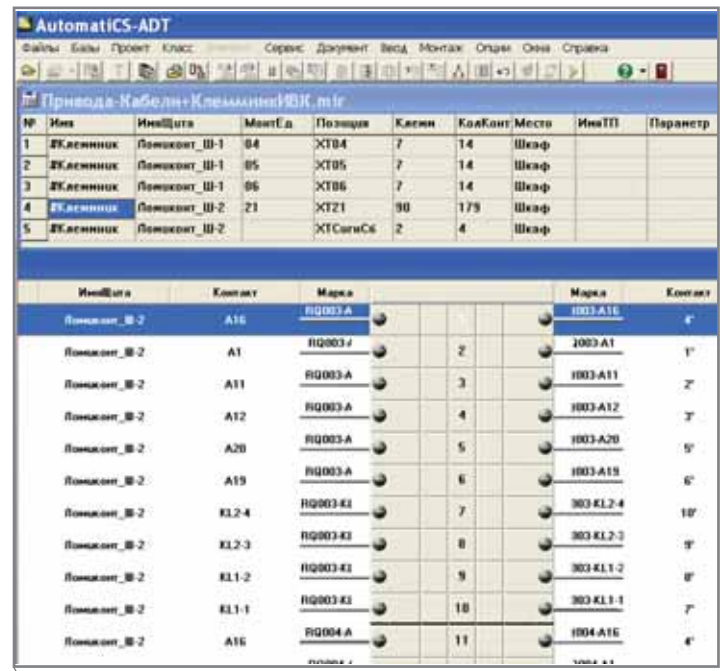

Рис. 9. Состав модели

**KABCC KOA BE HME** 

b ۱

ī. Б

Ĩš

k īз

le 12

18 k

 $\mathbf{11}$ Б

12 Б

 $\overline{11}$ 14

15

16

в

**ZHBK-M30 XK**ar **ЛИВК-Задвижки** 8503-8109

**ассорка потавка ZM30** 

**RESS** 

**BSD-10** 

**STICO 14** 

22BO-01

**RECESS** 

**ZM30** 

8633

**8503-5403M** 

**8503-5403M** 

8503-8182

#Saor-503-5413

**BEnne-EO3-5403M** 

**BSept 603-5483M** 

ИВкаф изода РТ30

8603-5411

Рис. 10. Фрагмент клеммника 21 монтажной единицы

дробления или объединения классов. Когда разбиение закончено, кабели врезаются в соответствующие наборы связей командой Агрегирование связей.

С помощью декомпозиционного синтеза выбираются тип и конкретные параметры кабелей. При этом система, основываясь на описании в базе, автоматически будет предлагать наиболее близкие по жильности кабели с учетом резерва, процент которого зависит от числа задействованных жил (рис. 12).

Для полученных кабелей возможно применение макросов, формирующих проектную позицию (маркировку) и другие дополнительные параметры кабелей (рис. 13).

#### Формирование проектных документов

#### Схема заполнения сборки

Документ формируется на основании заранее созданного графического фрейма, представляющего собой лист формата А4 со штампом с соответствующими слотами для каждой ячейки шкафа сборки. Каждая ячейка (присоединение) электрически, по цепям питания, связана с горизонтальным клеммником блока. Блок в свою очередь связан шлейфом питания с вводным блоком (БОЭ-8102). Эти цепи не отображаются ни в одном из проектных документов, но могут быть использованы в качестве "информационных каналов" для отображения информации о связанных элементах. Блок БОЭ-8102 может являться тем элементом, к которому привязан фрейм и который связан информационными связями с любым блоком шкафа и любым присоединением. Такой подход повышает степень универсальности фрейма. Результат показан на рис. 14.

#### Общие виды щитов

Этот вопрос подробно освещен в первой статье цикла. Чтобы не повторяться, ограничимся короткой ссылкой: CADmaster №2/2006, с. 73.

#### Ряды зажимов

**CAD master** 3'2006

Ряды зажимов могут формироваться в виде последовательного отображения клеммников монтажных единиц. Для каждого клеммника в базе фреймов должен существовать фрейм, соответствующий количеству

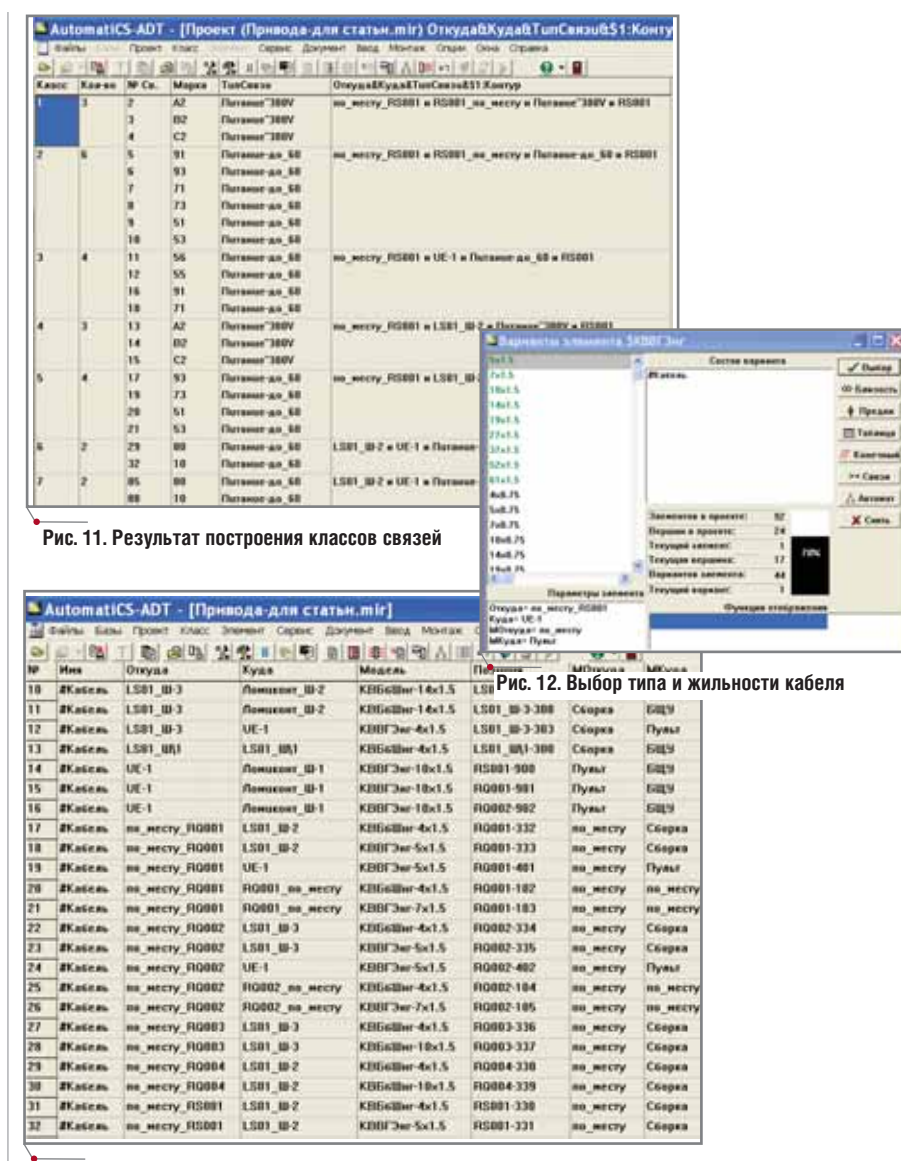

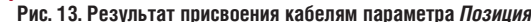

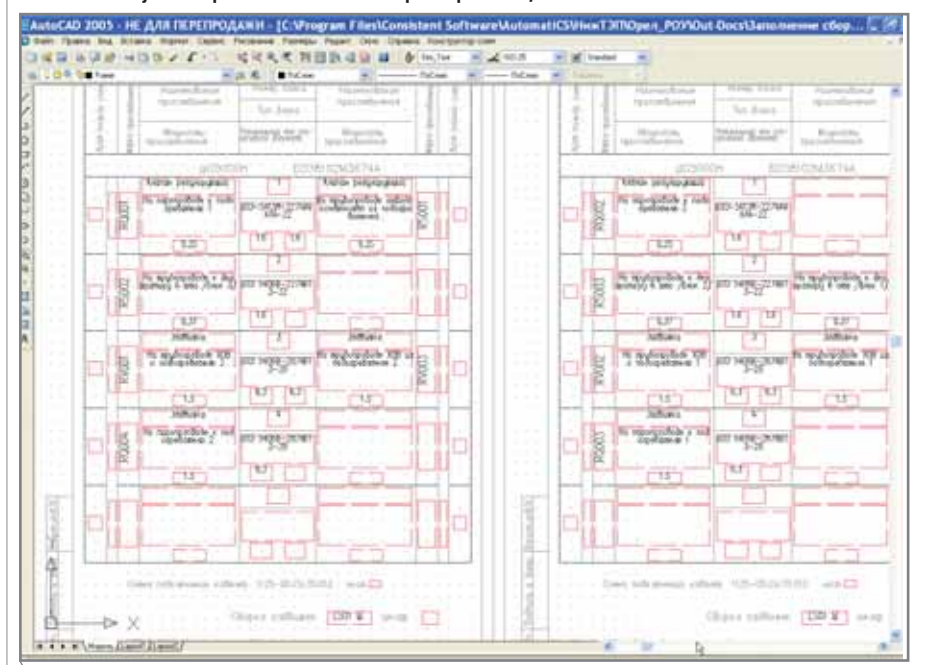

Рис. 14. Схема заполнения шкафов сборки

| AutomatiCS-ADT                                                     |                              |                    |         |                                         |        | AutoCAD 2005 - HE A/IR REPEITFOAAKH - [Drawing1.dwg]                                |               |                |             |                |                |                   |    |
|--------------------------------------------------------------------|------------------------------|--------------------|---------|-----------------------------------------|--------|-------------------------------------------------------------------------------------|---------------|----------------|-------------|----------------|----------------|-------------------|----|
| 9 三十萬 千司 美国 美国 中国野白日子                                              |                              |                    |         |                                         | o      | East Hotel Sat Wilson                                                               |               |                |             |                |                |                   |    |
| Гоновода-для статьи ли                                             |                              |                    |         |                                         |        | □ 成長 長尾線 みつり ノイート                                                                   |               |                |             |                | 过度失调 我国协会局 副   |                   |    |
| Haus                                                               | Healtons Monta Kourys Health |                    |         |                                         |        | <b>SALID BRITISH</b>                                                                |               |                | 一次卷         | <b>Billion</b> |                | <b>Commercial</b> |    |
| <b>22110-61</b>                                                    | UE-1                         | D4                 |         | <b>ILSOST Ha spyken</b>                 |        |                                                                                     |               |                |             |                |                |                   |    |
| $UE-1$<br><b>FISCORT</b><br><b>BELLET</b><br>84<br>Ha syytem<br>lτ |                              |                    |         |                                         |        | TASSON PETATAK ACUM, THE TRUGOSTERIES OTEDAS<br>U4<br>ноналноата ио подогревателей. |               |                |             |                |                |                   |    |
| <b>IV.ac.sosoma</b><br><b>R7DO-81</b>                              | $UE-1$<br>UE-1               | <b>DE</b><br>in.   | 110881  | Ha toycan<br><b>TIGGET The Happings</b> |        |                                                                                     |               |                |             |                |                |                   |    |
| <b>BELEVE</b>                                                      | UE-1                         | <b>BS</b>          |         | FIGURT He naponal                       |        |                                                                                     | VT5           | $V$ D6-2       | 04x1        |                | T4x1           |                   | 56 |
| IV.acaussus                                                        | <b>UE-1</b>                  | w.                 |         | <b>ROBER Ha neperod</b>                 | i=     |                                                                                     | VIS.          | $VII6-2$       | 0492        | 2              | 14x2           |                   | 56 |
| <b>Е • Проект (Привода-для статьи mir)</b>                         |                              |                    |         |                                         | Ø      |                                                                                     | MT/S          | $VII6 - 1 - 2$ | 0483        | з              | $\sqrt{4x3}$   |                   | 55 |
| <b>Cl</b> Kansal Kawan Men                                         |                              |                    | Kaasa'" |                                         | G      |                                                                                     | VIS           | $V16 - 2 - 2$  | 0494        | 4              | 14×4           |                   | 54 |
| 相互<br>ъ<br>э                                                       | #280-81<br>253%              |                    |         |                                         | w<br>۰ |                                                                                     | SAH-6         |                | 14x5        | 5              | I4x51          |                   | ŻD |
| ٠                                                                  | <b>EXAMPLES</b>              |                    | 64      |                                         | v5     |                                                                                     | $54 + 7$      |                | 0496        | 6              | 1436           |                   |    |
|                                                                    | <b>BLACKMANN</b>             |                    | 85      |                                         | 砚      |                                                                                     | SAH-9         |                | 04.87       |                | 0487           |                   | 90 |
|                                                                    |                              | <b>BEACHINGS</b> 1 | es.     |                                         | 林<br>٠ |                                                                                     | SAH-10        |                | 14.28       | 8              | <b>14x8</b>    |                   | 91 |
|                                                                    |                              |                    |         |                                         | Ħ      |                                                                                     | $SAH-13$      |                | 1439        | 9              | 1489'          |                   | 96 |
|                                                                    |                              |                    |         |                                         | th     |                                                                                     |               |                |             | 10             |                |                   |    |
|                                                                    |                              |                    |         |                                         | m<br>٨ |                                                                                     | $54H-14$      |                | 04.810      |                | $14 \times 10$ |                   | 95 |
|                                                                    |                              |                    |         |                                         |        |                                                                                     | 548-29        |                | 04:211      | 11             | 14×11'         |                   | BD |
|                                                                    |                              |                    |         |                                         |        |                                                                                     | <b>SAH-39</b> |                | 04x12       | 12             | F4312          |                   | m  |
|                                                                    |                              |                    |         |                                         |        | SAH-39                                                                              |               | 04213          | 3           | 14913          |                |                   |    |
|                                                                    |                              |                    |         |                                         | ٠      | <b>Елатон региолиция. На поротовлает и подогре-</b><br>85<br><b>MASTER</b>          |               |                |             |                |                |                   |    |
|                                                                    |                              |                    |         |                                         |        |                                                                                     | VD5 MD6-2     |                | 0501        |                | 1581'          |                   | 56 |
| $-40 - 10$                                                         |                              |                    |         |                                         |        |                                                                                     | V DS          | $VIB-7$        | 05:22       | 2              | 15x2           |                   | 58 |
|                                                                    |                              |                    |         |                                         |        |                                                                                     | VIS.          | $V16 - 1 - 2$  | 0593        | 3              | 05x3'          |                   | 55 |
|                                                                    |                              |                    |         |                                         |        | Y                                                                                   | VIS           | VI6-2-2        | <b>FSX4</b> | 4              | 15x4'          |                   | 54 |
|                                                                    |                              |                    |         |                                         |        |                                                                                     | SAH-6         |                | <b>USX5</b> | 5              | 0535*          |                   | 70 |
|                                                                    |                              |                    |         |                                         |        | Δ,                                                                                  | <b>CALL T</b> |                | 市ちいく        | ×              | 日気により          |                   | 71 |

**Рис. 15. Формирование ряда клеммников "пакетом" с помощью "шлюза"**

задействованных клемм. Все множе ство фреймов может быть автоматиче ски сгенерировано программой AutoFrame. Формирование документа заключается в последовательной ак тивации фреймов для каждого клемм ника щита и вставке их в поле "встык", в соответствии с номером монтажной единицы. На рис. 15 показан пример сформированных рядов зажимов для панели управления с клеммниками цепей блока ручного управления регу лирующим клапаном.

Дополнительного повышения производительности можно добить ся, используя так называемый "шлюз" при описании фреймов, ко торые затем, автоматически примы кая друг к другу, изображаются в чер теже последовательно.

Так как в общем случае фрейм может документировать более чем один элемент, перед активацией ко манды потокового поиска и вставки фреймов следует построить группу классов элементов, которые доку ментируются однотипным фреймом. В приведенном на рис. 15 примере клеммники мнемосхемы, предвари тельно сгруппированные в классы по одному в каждом, документируются потоком с помощью одной команды.

#### **Схемы подключения кабелей к рядам зажимов**

В последнее время одной из все более распространенных форм вы полнения схем подключения стано

вится так называемая табличная форма. При таком подходе изобра жается вертикальный ряд клеммни ков, с кабельной стороны которого на занятых клеммах изображены маркировки подключенных к ним проводников. Кабели изображаются в виде вертикальных колонок.

В верхней части указывается позици онное обозначение кабеля и его тип. Если какая-либо жила кабеля подключена к клеммнику, то в соответ ствующем месте (ячейке) кабеля на против клеммы указывается символ (крест) или номер жилы кабеля. В нижней части колонки указывается количество жил, задействованных в кабеле, количество задействованных жил и указанных на данном листе, количество резервных жил, наличие экрана, наименование щита, откуда приходит кабель. Для автоматизации документирования схемы использу ется два вида фреймов: фрейм клеммника (для сборки РТЗО это фрейм правого или левого присоеди нения) и фрейм кабеля.

На рис. 16 проиллюстрирована последовательность операций при формировании рассматриваемого вида схем:

- 1) выбрать соответствующий доку ментируемому шкафу класс и от крыть его;
- 2) выбрать и селектировать доку ментируемый клеммник (в дан ном случае *БОЭ
5413* и *БОЭ 5403М*), активировать поиск графического фрейма и вставить его в чертеж (в рассматриваемом

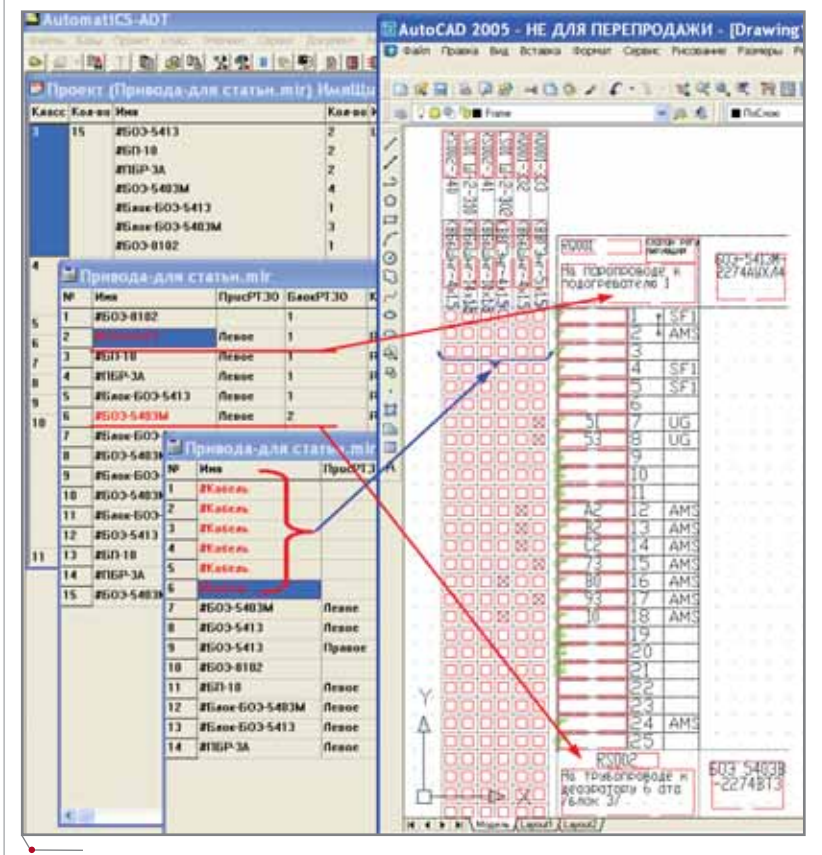

**Рис. 16. Последовательность формирования схемы подключения кабелей к зажимам РТЗО**

примере вставленный фрейм ле вого присоединения содержит значение параметра *Контур*, наи менование привода, место прило жения управляющего воздейст вия, тип блока сборки);

- 3) вернувшись в систему AutomatiCS ADT, открыть выбранный (селек тированный) клеммник со связан ными – в открывшийся класс по падут все кабели, присоединенные к нему;
- 4) последовательно селектируя, до кументировать кабели и вставить

их в чертеж таким образом, чтобы ячейки оказались напротив изоб ражения клемм (рекомендуется использовать сетку и шаг, равный 5 мм);

5) активировать в чертеже таблич ную трассировку, захватив в окно все стыки и ячейки кабелей.

Завершив вставку всех компонен тов схемы в чертеж, следует добавить заголовки, поясняющие графы таб лицы кабелей.

Возможна и другая форма изобра жения схемы: напротив клеммы ста

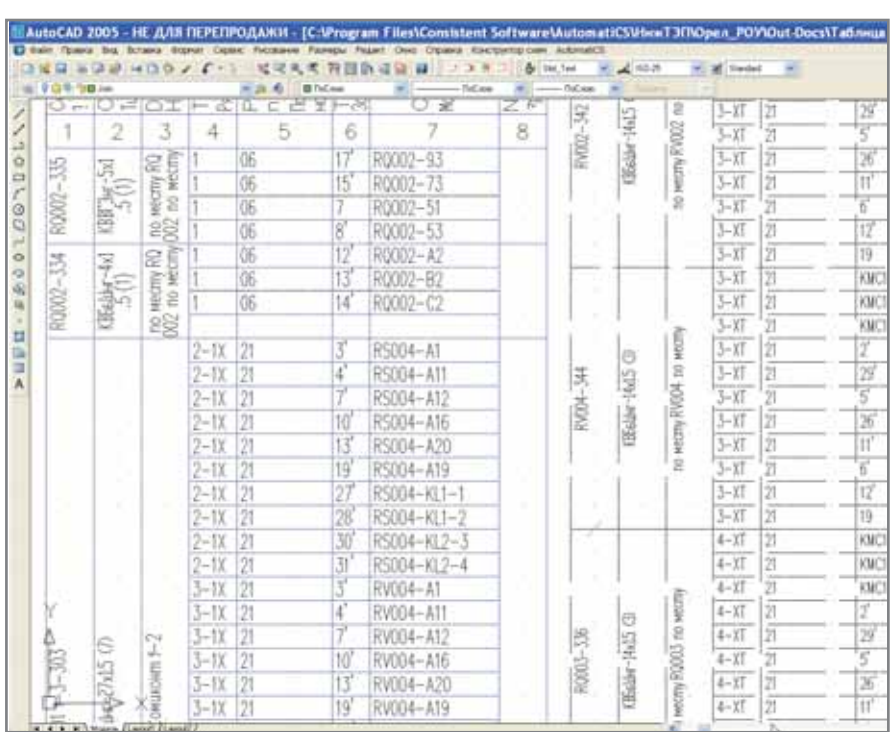

**Рис. 17. Таблица подключения к рядам зажимов сборки**

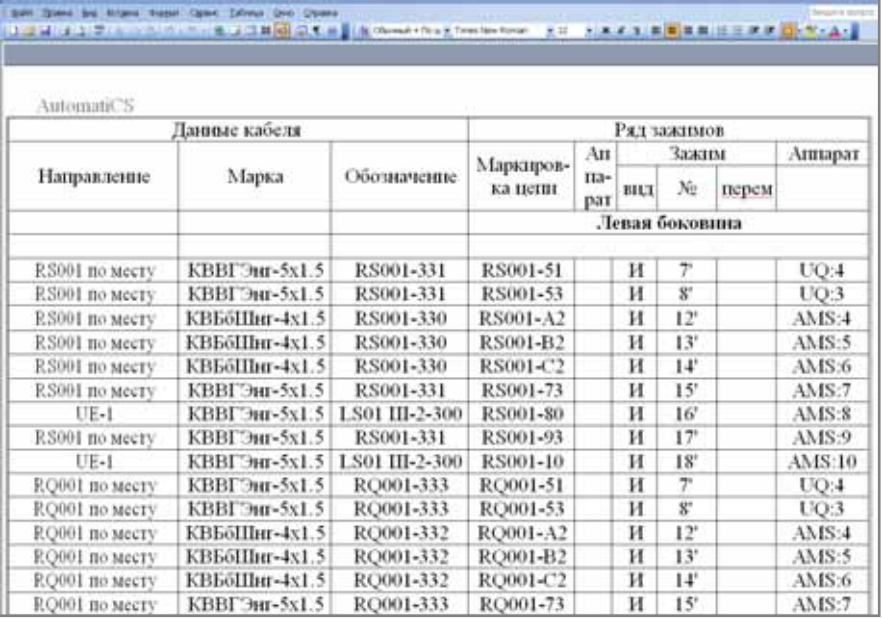

**Рис. 18. Таблица подключений к рядам зажимов сборки (Word)**

вится условный номер кабеля, жила которого подключена к клемме. В чертеже имеется таблица, содержа щая информацию о кабелях, распо ложенных в соответствии с условным (в пределах чертежа) номером.

#### **Таблицы подключений**

Альтернативной формой отобра жения схемы подключения кабелей к рядам зажимов является таблица подключений. Она может быть сфор мирована посредством графических фреймов или с помощью шаблона **Word** 

#### *Графическая форма таблицы подключения*

Формирование документа осно вано на последовательной вставке одного вида фрейма, по своей сути сходного с фреймом рядов зажимов. Результат последовательной вставки приведен на рис. 17.

#### *Таблица подключений в Word*

Шаблон для данного вида доку мента удобнее настраивать таким об разом, чтобы элементы, для которых будет выводиться информация, от носились к рядам зажимов (то есть клеммникам, поскольку Клеммник находится в документе как бы посе редине таблицы: слева – сведения о подключенных кабелях, справа – ин формация о приборах, находящихся внутри шкафа). Результат показан на рис. 18.

#### **Принципиальная схема щита (монтажка)**

В случае, если элементы схемы уп равления располагаются на местных щитах, пультах, панелях, мнемосхе мах, формируются принципиальные схемы щита. Применительно к схемам приводов это, как правило, ключи и индикаторы положения арматуры.

Фреймы для принципиальной схемы щита также могут быть подго товлены с помощью программы AutoFrame. Документирование осу ществляется в следующей последо вательности:

- 1) загрузить AutoCAD с шаблоном *AutomatiCS.dwt*;
- 2) открыть класс элементов модели и, классифицировав по правилу *ИмяЩита*, открыть документи руемый шкаф;
- 3) селектировать необходимый эле мент – например, *#БРУ*;
- 4) командой Документ \Графика активировать поиск фрейма и, если фрейм найден (подключена база подтвердить монтажек), его вставку;
- 5) вставить заполненный фрейм в поле чертежа;
- 6) построить адресные ссылки с помошью автоматической трассировки.

На рис. 19 вы можете видеть фрагмент схемы для блока ручного управления монтажной единицы 04.

#### Перечень сигналов в ИВК

В нашем примере перечень сигналов в ИВК формировался как перечень сигналов, подключенных к клеммнику шкафа ИВК (кроссового шкафа). Информация о состоянии привода была внесена в виде параметров контактов "черного ящика ИВК" (то есть элемента, являющегося "внешним" по отношению к данному проекту). В примере приведены описания соответствующих параметров на контактах элементов #ИВК-Задвижка и #ИВК-МЭО. Имена контактов этих элементов носят не физический, а логический характер и для удобства понимания поименованы как соответствующие маркиров-КИ ПРОВОЛНИКОВ:

К(#ИВК-Задвижка)  $A16$ {Параметр="Стоп", Сигнал= НО контакт},

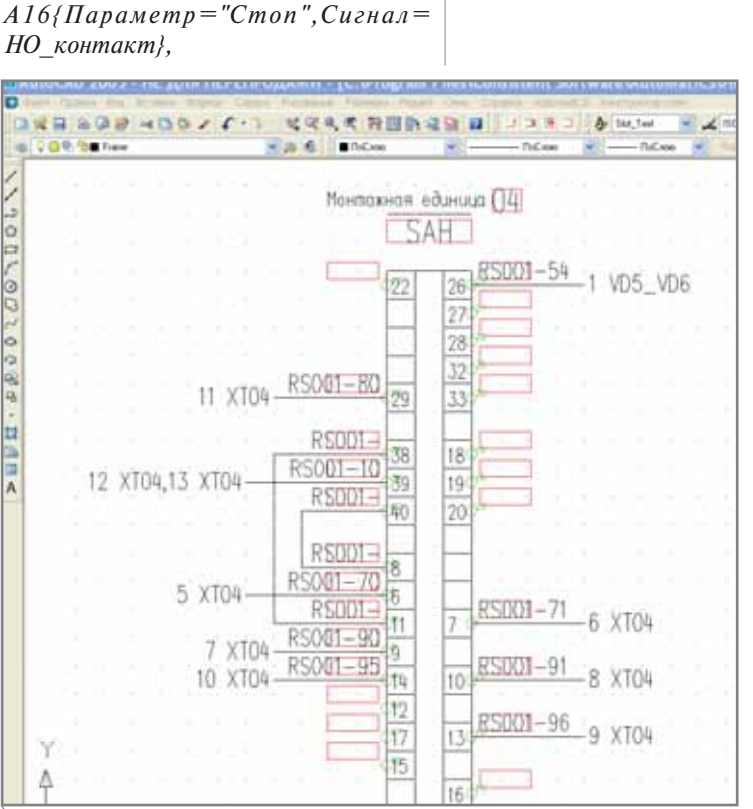

Рис. 19. Фрагмент принципиальной схемы панели управления

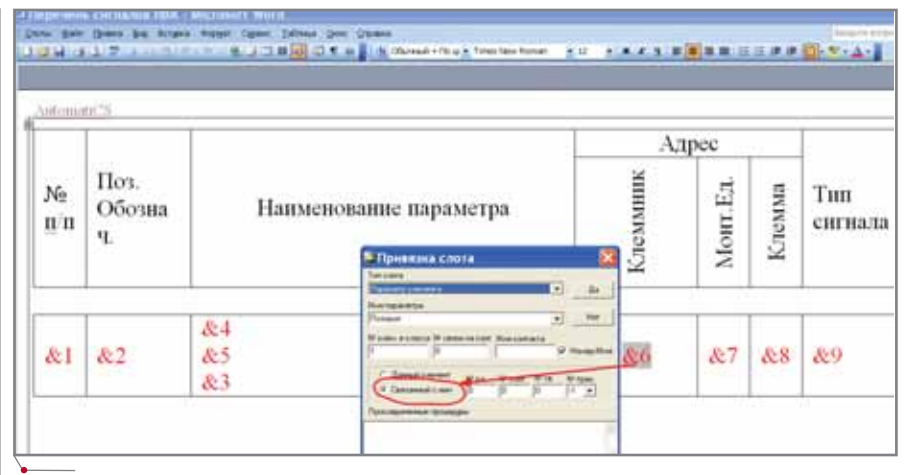

#### Рис. 20. Шаблон документа "от кабеля"

программное обеспечение

 $AI$ {Параметр="Стоп", Сигнал= НО контакт}, А11{Параметр="Открыть", Сигнал= НО контакт}, А12{Параметр="Открыть", Сигнал= НО контакт}, А20{Параметр="Закрыть", Сигнал= НО контакт}, А19{Параметр="Закрыть", Сигнал= НО контакт!. КL2-4{Параметр="Закрыто", Сигнал=НО\_контакт},  $KL2 - 3$ {Параметр="Закрыто", Сигнал=НО контакт}, КL1-2{Параметр="Открыто", Сигнал=НО\_контакт},

КL1-1{Параметр="Открыто", Сигнал=НО контакт};

Формирование документа может выполняться двумя способами: "от кабеля" или "от клеммника". На рис. 20 приведен шаблон перечня сигналов, который формирует информацию "от кабеля": исходным документом для вывода таблицы является не Клеммник ИВК, а кабель, полключенный к клеммнику. Это видно при просмотре привязки слота вывода позиции клеммника (слот 6). В этот слот выводится информация о позиции элемента, связанного с данным непосредст-

**AutomatiCS Lite CS MapDrive** ElectriCS 3D ElectriCS **ElectriCS ADT ElectriCS Express** ElectriCS Light ElectriCS Storm СПДС GraphiCS EnergyCS EnergyCS Line **EnergyCS Электрика** 

#### МАСШТАБНОЕ ПРОЕКТИРОВАНИЕ КИПИА

#### **AutomatiCS ADT**

GeoniCS **HydrauliCS** MechaniCS **NormaCS** PlanTracer Project Studio<sup>cs</sup> **Raster Arts** SchematiCS  $SCS$ **TDMS TechnologiCS** UrbaniCS

Программный пакет AutomatiCS ADT предназначен для автоматизации проектирования, реконструкции и эксплуатации систем контроля и управления (КИПиА, АСУТП), учета энергии, цепей вторичной коммутации.

Autodesk

Authorised Developer

**Consistent Software** 

www.consistent.ru E-mail: info@consistent.ru

венно (уровень транзита -1). Элемент, для которого Клеммник окажется "связанным элементом", представляет собой кабель. Результат – на рис. 21.

#### **Кабельный журнал**

Среди всей проектной докумен тации на систему управления этот документ является одним из самых больших по объему, а его разработка требует длительного времени.

Кабельный журнал содержит дан ные о виде кабеля, местах его подсо единения к оборудованию (прибо рам, клеммникам).

Рассмотрим подробнее, какие па раметры содержатся в данном доку менте:

- номер кабеля;
- наименование и код монтажной единицы;
- маркировка кабеля по проекту;
- параметры помещений, откуда и куда идет кабель (шифр помеще ния, х, у, z);
- характеристики кабеля (тип кабе ля, число жил, число резервных жил);

山口県の田島

- длина кабеля;
- способ прокладки;
- трасса прокладки.

ø

**CENTRAL** 

При текущем состоянии модели проекта документируются только первые пять параметров.

Перед выпуском кабельного жур нала все кабели классифицируются по параметрам *МОткуда* и *МКуда*:

Далее в классах кабели сортируют ся по параметру *Позиция*. Кабельный

- $\bullet$  По-месту и Сборка;
- $\bullet$  По-месту и БЩУ;
- МЩУ и БЩУ;
- Сборка и МЩУ;
- Сборка и БЩУ;
- БЩУ и БЩУ.

журнал с подобным расположением кабелей обеспечивает удобство вос приятия информации. На основании имеющегося шаблона табличный до кумент следует сформировать для каждого класса. Фрагмент результиру ющего документа приведен на рис. 22.

> *д.т.н. Евгений Целищев, Алексей Непомнящих CSoft* Тел.: (495) 913-2222 *Email: tselishev@csoft.ru, nepomnas@csoft.ru*

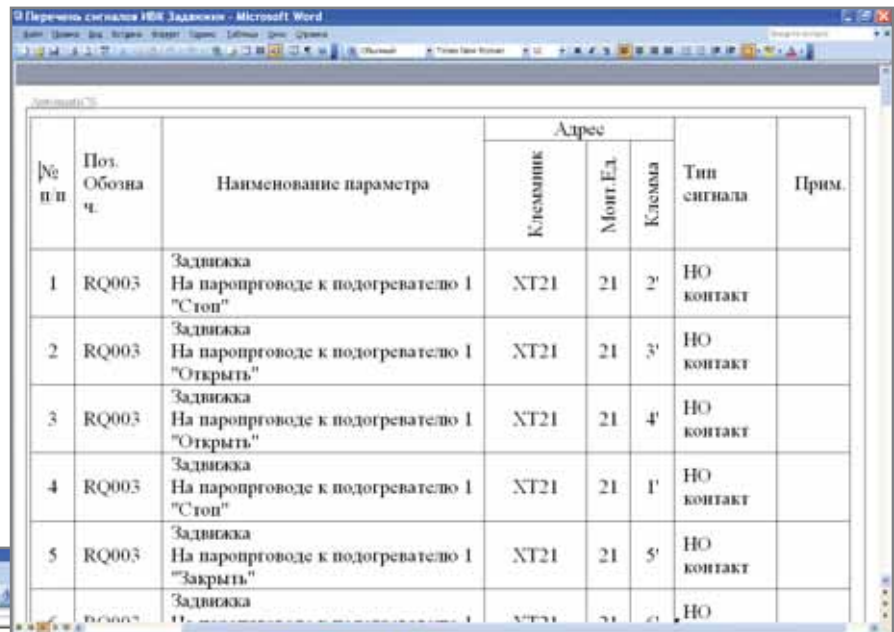

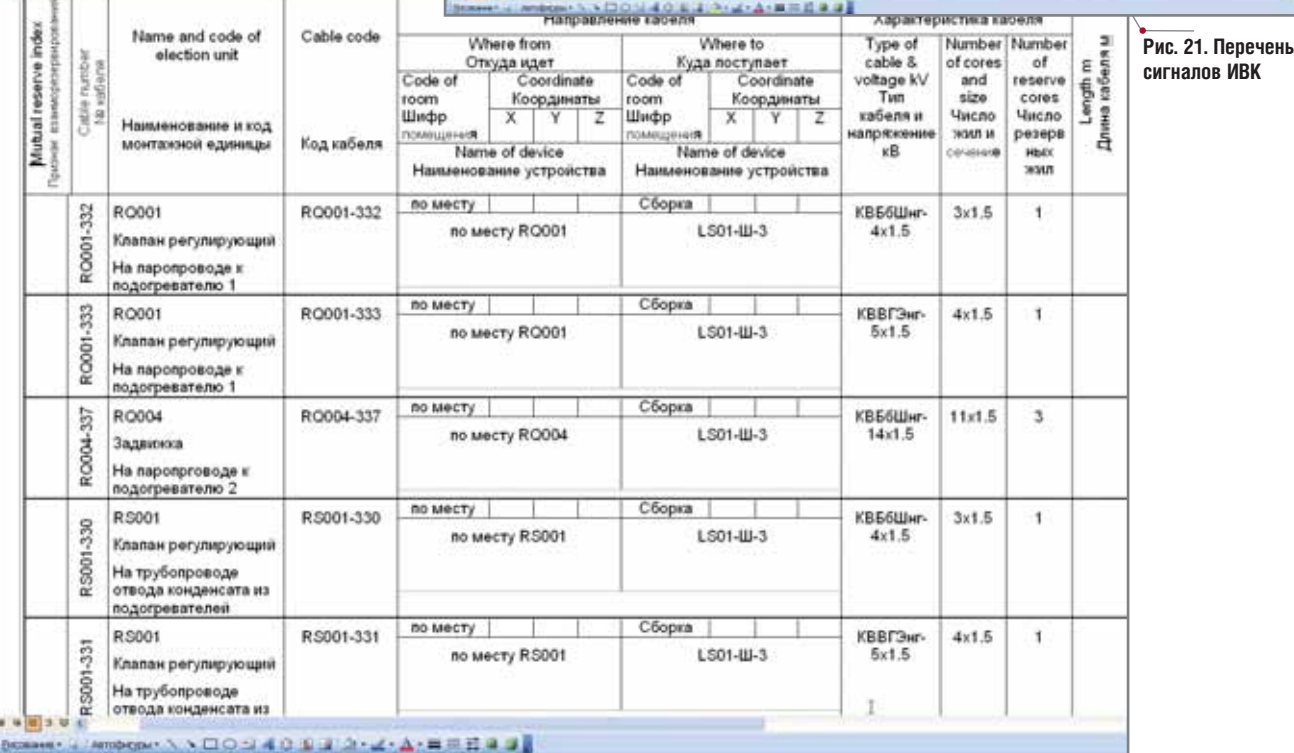

**Рис. 22. Кабельный журнал**

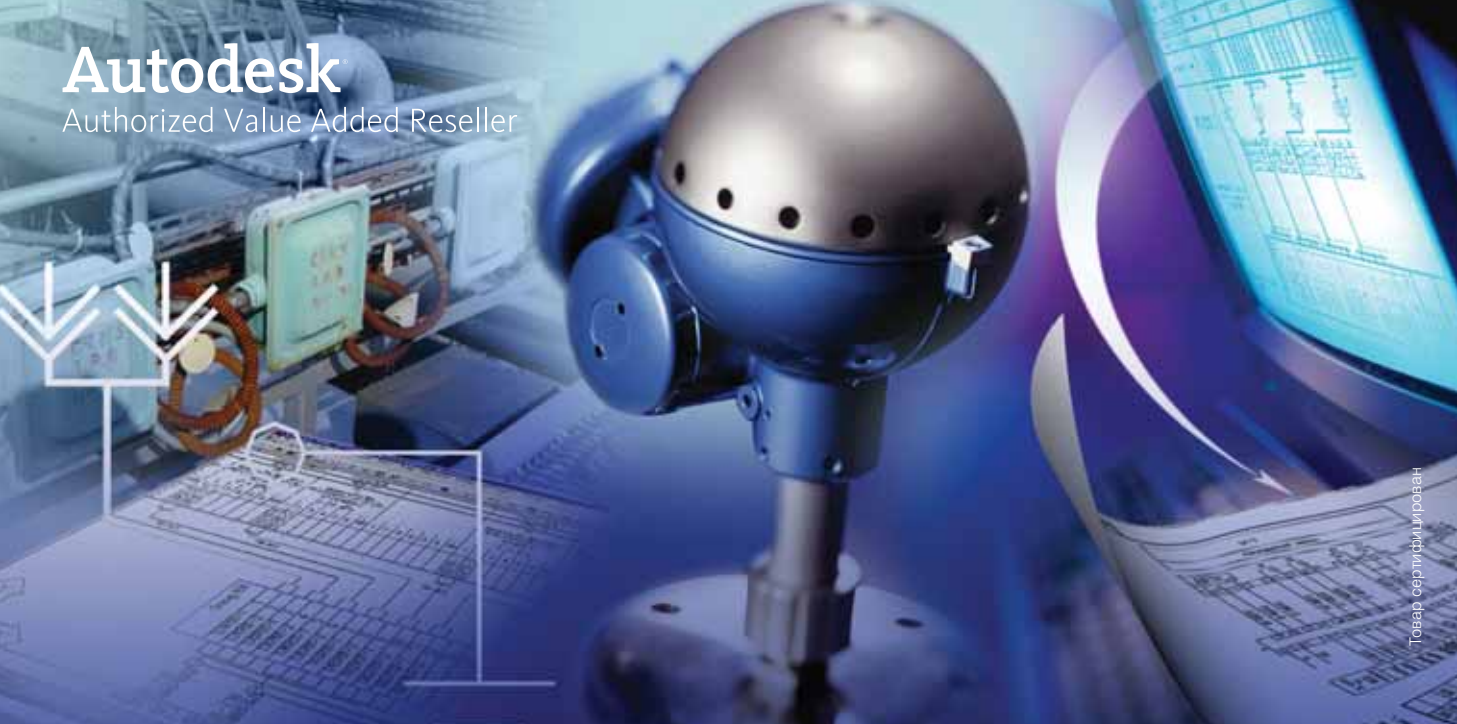

### **решения на основе ПО Autodesk и Consistent Software СИСТЕМЫ КОНТРОЛЯ И АВТОМАТИКИ**

Автоматизация комплексного проектирования промышленных объектов обеспечивает административно-плановым службам возможность точного планирования, оперативного контроля и учета работ производственных отделов. Производственные отделы обеспечиваются мощ ными средствами для решения профильных задач, объединенными в единую среду проектирования.

ешения в области систем контроля и автоматики на базе программного обеспечения Autodesk и Consistent Software предназначены для автоматизации проектирования, реконструкции и эксплуатации систем контроля и управления, конструирования схем любой сложности и вы пуска любого вида проектных документов.

## Автоматизация комплексного проектирования

- изыскания, генплан и транспорт
- технология и трубопроводный транспорт
- строительные конструкции и архитектура
- системы контроля и автоматики
- электротехнические решения
- электронный архив и документооборот

Consistent Software

Москва, 121351, Молодогвардейская ул., д. 46, корп. 2 Тел.: (495) 9132222, факс: (495) 9132221 Internet: www.csoft.ru E-mail: sales@csoft.ru

Санкт-Петербург (812) 496-6929 Воронеж (4732) 39-3050 Екатеринбург (343) 215-9058 Калининград (4012) 93-2000 Краснодар (861) 2542156 Красноярск (3912) 65-1385 Нижний Новгород (8312) 30-9025 Омск (3812) 51-0925 Пермь (3422) 347585 Ростов-на-Дону (863) 261-8058 Хабаровск (4212) 41-1338<br>Челябинск (351) 265-6278 Ярославль (4852) 73-1756

<u>ipoekthpobahne npomышлehhыx oбъektob,</u> программное обеспечение

### **ПРОЧНОСТНОЙ АНАЛИЗ СОСУДОВ И АППАРАТОВ** В ПРОГРАММЕ

#### Проблемы...

Расчет сосудов и аппаратов на прочность и устойчивость - работа довольно сложная и трудоемкая. Расчет отдельных элементов в различных условиях регламентирован большим количеством разрозненных нормативных документов (ГОСТ, ОСТ, РД, РТМ и др.), но в то же время на некоторые виды расчетов (например, расчет прочности штуцеров) отечественная нормативная документация или отсутствует, или ее область применения существенно ограничена. При расчетах зачастую приходится использовать множество вспомогательных величин (расчетная длина, эффективный момент инерции сечения, период собственных колебаний и т.д.), получение которых трудоемко или требует применения методов, не описанных в нормативной литературе.

Эти проблемы каждый специалист решает по-своему, используя ручной расчет, применяя собственные программы для расчета отдельных элементов или обращаясь в специализированные организации. Все это не лучшие решения: вручную - долго и очень непросто, собственные программы используются на свой страх и риск и не всегда применимы, расчет на стороне - долго и дорого... Наиболее опытные используют специальные методы (например, конечно-элементный анализ) - хорошие результаты, но дорого и трудоемко. Существует ряд зарубежных программ (Compress, Vessel, PV Elite и др.) весьма неплохих, однако, увы, недешевых и ориентированных на зарубежную нормативную базу. В итоге проектировщик постоянно оказывается перед выбором, ищет выход... И этот выход есть!

#### ...и решения

В 2004 году НТП "Трубопровод" представил программу ПАССАТ ("Прочностной Анализ Состояния Сосудов, Аппаратов, Теплообменников"), а в январе 2006 года была выпущена очередная версия 1.03. ПАССАТ - не только первая отечественная программа на платформе Windows, предназначенная для прочностных расчетов сосудов и аппаратов, но и, по нашему мнению, наиболее развитая и удобная для пользователя.

ПАССАТ позволяет рассчитывать большое число элементов аппарата в рабочих условиях, а также в условиях

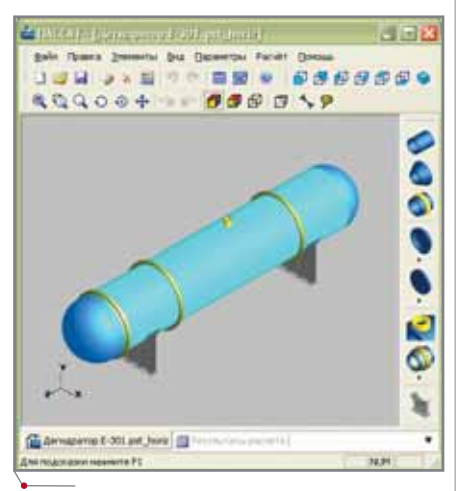

Программа ПАССАТ

монтажа и испытаний, учитывает взаимное влияние элементов и требует в качестве входных данных только известные проектировщику величины: размеры и взаимное расположение элементов, материал, известные дополнительные нагрузки и т.п.

Особенностью программы является отображение трехмерной модели рассчитываемого аппарата, что позволяет визуально контролировать введенные данные.

В настоящее время ПАССАТ состоит из трех модулей:

- Базовый модуль осуществляет  $\bullet$ ввод данных, отображение модели, расчет на прочность горизонтальных и вертикальных сосудов и аппаратов с формированием отчетов на основе ГОСТ 14249-89, ГОСТ 25221-82, ГОСТ 26202-84, ГОСТ 24755-89, РД 26-15-88, РД РТМ 26-01-96-83, РД 10-249-98, РД 26.260.09-92, РД 26-01-169-89 и др.
- Модуль "ПАССАТ-Колонны" рас- $\bullet$ считывает аппараты колонного типа на прочность и устойчивость от внешних, ветровых и сейсмических нагрузок на основе ГОСТ Р 51273-99, ГОСТ Р 51274-99 и др.
- Модуль "ПАССАТ-Штуцер" реализует иностранные методики расчета штуцеров и аппаратных фланцев WRC-107/297, ASME VIII и др.

Еще одной особенностью программы является форма представления результатов: пользователь получает не просто заключение о рабо-

#### 

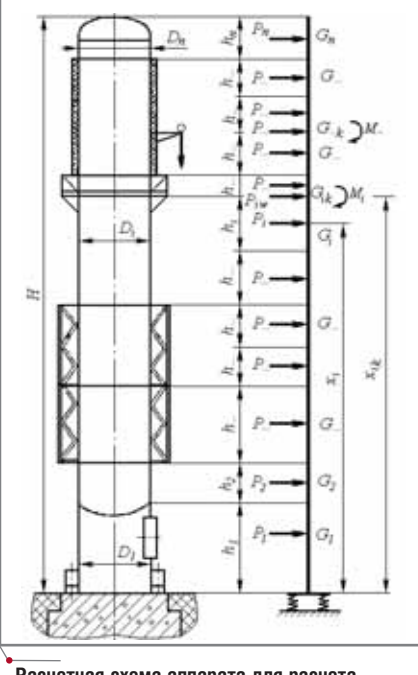

Расчетная схема аппарата для расчета на прочность

тоспособности, а полный протокол расчета, включая примененные формулы, ссылки на нормативные документы и промежуточные вычисления - программа полностью имитирует расчет вручную. Этим достигаются две цели: у проектировщика есть возможность проконтролировать весь ход расчета, понять результаты; если расчет неуспешен и нормы не выполнены, сразу ясно, "кто виноват". С другой стороны, такой протокол может быть представлен в надзорные органы для согласования.

#### Полируем старые методики

В процессе создания программы была проведена большая работа по изучению методик, лежащих в основе нормативных документов, предложены полезные расширения, позволяющие устранить имеющиеся ошибки и неточности, уточнить методику расчета отдельных величин, а также снять ряд ограничений<sup>1</sup>. Вот некоторые примеры.

При расчете обечаек от воздействия опорных нагрузок, в отличие от методики, описанной в [3], программа позволяет рассчитывать сосуды произвольной конструкции, при этом опоры можно размещать в любом месте цилиндрических обечаек.

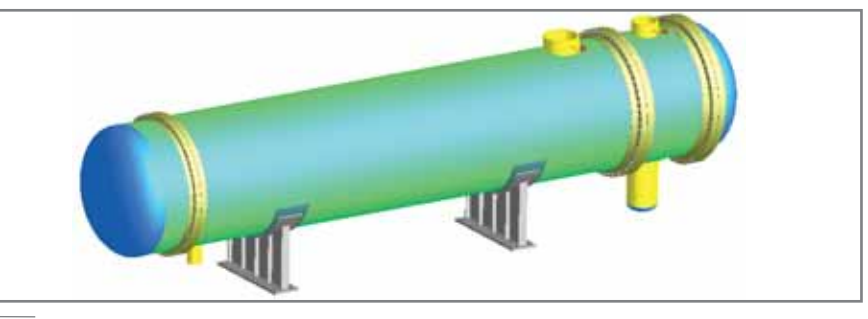

Горизонтальный аппарат на седловых опорах

программное обеспечение

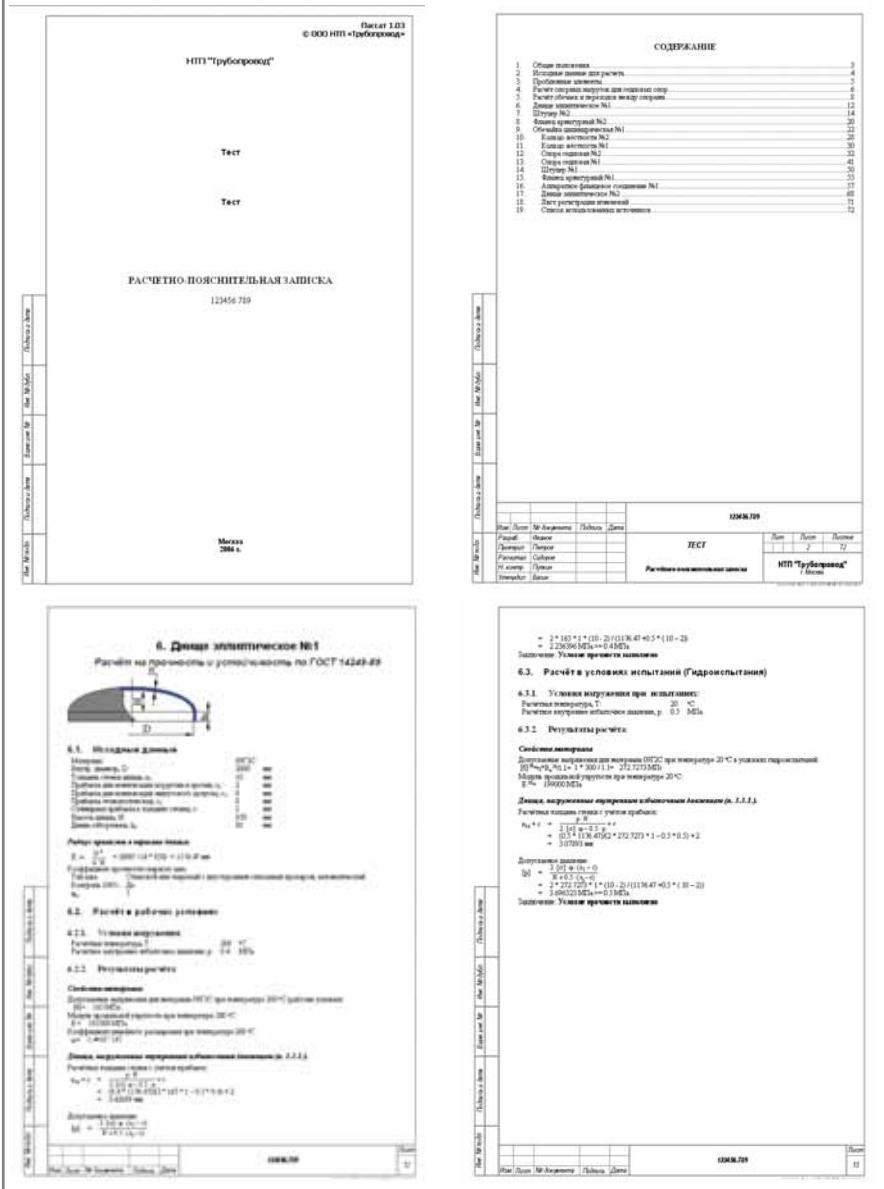

#### Отчет в формате RTF (MS Word)

На основании [10, 15-19] впервые разработана комплексная методика расчета жесткости и прочности мест соединений штуцеров, работающих под действием внутреннего давления и внешних нагрузок. Часть этой методики (прочность штуцера) реализована в модуле "ПАССАТ-Штуцер"2.

.<br>Полное изложение методик, используемых для проведения расчетов сосудов и аппаратов, содержится в СТП-10-04-01 "Расчет на прочность сосудов и аппаратов".

<sup>2</sup>Жесткость штуцера рассчитывается в модуле "СТАРТ-Штуцер" программы прочностного расчета трубопроводов "СТАРТ". Полностью в рамках одной программы методика реализована в программе "Штуцер".

Для арматурных фланцевых соединений расчет проводится в соответствии с [13] - с дополнительным учетом внешних нагрузок и изгибающих моментов, а также напряжений, вызванных разницей линейных удлинений материалов фланцев и крепежа при температурном воздействии, определяемых по [5].

При расчете сейсмических и ветровых нагрузок, действующих на вертикальные аппараты колонного типа. для определения периода собственных колебаний используется (в отличие от [7]) метод Рэлея, позволяющий рассчитать конструкцию с произвольным количеством элементов.

В качестве расчетной схемы колонного аппарата принимается консольный упруго защемленный стержень. Упругое защемление позволяет учитывать свойства грунта и фундамента колонны.

Определение наиболее слабого сечения опорной обечайки аппарата колонного типа - очень трудоемкая операция. ПАССАТ выполняет этот расчет самостоятельно, используя итерационный метод. Это позволяет эффективно рассчитывать опорные обечайки с любым числом и расположением патрубков различной формы.

#### ПАССАТ как инструмент проектирования

Расчеты, выполняемые программой ПАССАТ, - поверочные: пользователь проверяет допустимость нагрузок на заданную им конструкцию. При этом программа содержит и элементы проектирования, упрощающие процесс конструирования аппарата.

При вводе и редактировании элемента конструкции проектировщику доступна функция Определение расчетных величин, которая рассчитывает зависимые параметры для отдельного элемента. Например,  $\Pi$ O толщине стенки можно определить расчетное давление, и наоборот, по заданному давлению - требуемую толшину стенки.

Еще одна полезная функция программы - подготовка отчетов в формате RTF. Отчеты формируются на основе шаблонов, созданных пользо-

Отределиния расчетных великих ная толщина с унітон прибавни (19-с) + 7 0345 ми<br>авчов для веник (р) + 0.785011 MTs  $(4.42787)$ in не требующего укрепника.<br>олимп нежду штуцерлинг () = 219 Окно расчетных величин

**CAD master** 3'2006

вателем, что позволяет быстро получить результаты расчета в требуемом виде, а также изменять их в Microsoft Word или другом текстовом редакторе. В составе программы поставляется шаблон отчета, оформленный в соответствии с ЕСКД, благодаря чему вы можете сразу же получить соответствующий раздел проекта.

#### Просто, быстро, удобно

Программа ПАССАТ очень проста в работе: пользователь задает конструкцию аппарата поэлементно, вводя известные ему величины (геометрические размеры, местоположение, материал, температуру, условия испытаний, нагрузки на аппарат). Правильность ввода контролируется визуально. Существуют режимы прозрачного и каркасного представления модели, а также средства навигации, позволяющие детально рассмотреть устройство аппарата - в том числе элементы, находящиеся внутри. Корректность параметров элементов (в том числе выполнение условий применимости методик) проверяется программой на этапе ввода - при обнаружении проблемы выдается соответствующее диагностическое сообщение. Диалоги ввода параметров элементов снабжены детальными схемами, иллюстрирующими назначение каждого параметра.

При создании нового элемента часть параметров инициализируется значениями, зависящими от ранее

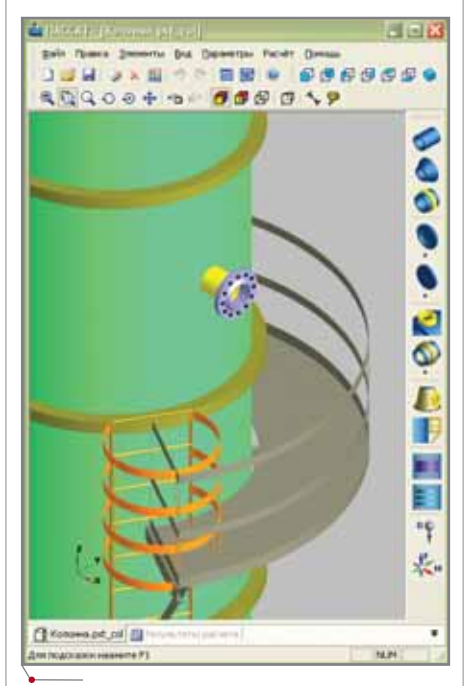

Фрагмент аппарата колонного типа

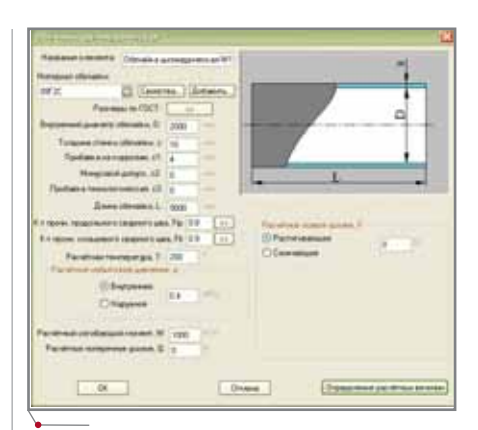

Диалог параметров цилиндрической обечайки

введенных величин, что значительно сокращает время ввода.

В соответствии со своими задачами пользователь может самостоятельно выбирать единицы измерения различных величин. Так, например, толщину стенки можно задавать в миллиметрах, а длину аппарата - в метрах или даже дюймах. При изменении единиц измерения ранее введенные величины будут корректно пересчитаны: значения хранятся во внутренних единицах программы, не зависящих от выбора пользователя.

ПАССАТ содержит открытую для пополнения базу данных, где собраны параметры наиболее часто используемых материалов.

Расчет выполняется нажатием на одну кнопку - через несколько секунд вы получаете отчет, причем

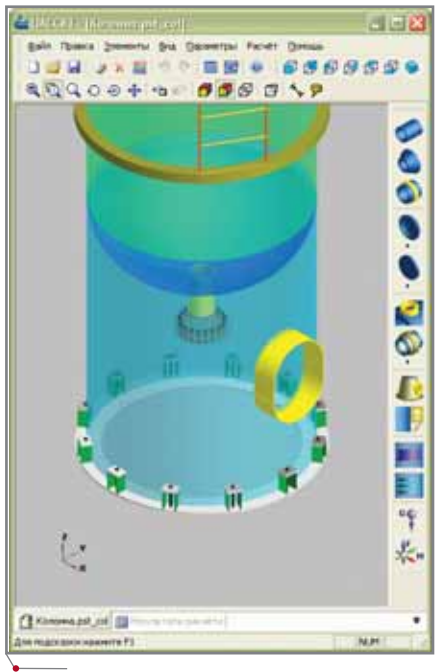

Фрагмент аппарата колонного типа (прозрачный режим)

#### $\gamma$ <sub>программное обеспечение</sub> /ПРОЕКТИРОВАНИЕ ПРОМЫШЛЕННЫХ ОБЪЕКТОВ

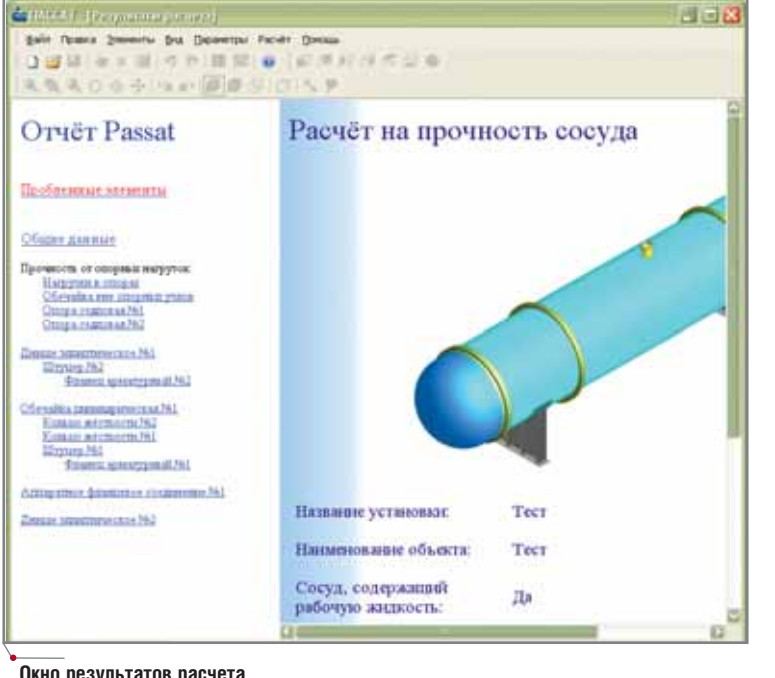

**Окно результатов расчета**

проблемные элементы будут помече ны цветом и вынесены в отдельные строки.

#### Перспективы

ПАССАТ – быстро развивающая ся программа. Перечислим лишь не которые из средств, которые будут доступны пользователю в следующих версиях:

- базы данных стандартных эле ментов (в первую очередь флан цев) позволят значительно сокра тить время ввода параметров;
- еще более гибкие средства созда ния отчетов обеспечат возмож ность получать выходные данные в произвольном виде – в том чис ле формировать краткие отчеты, не содержащие промежуточных вычислений, вставлять в отчет таблицы штуцеров и т.д.;
- модуль расчета теплообменных аппаратов будет выполнять рас четы по РД 261588, РД 24.200.2191 и др.;
- будут реализованы расчеты аппара тов с рубашками (ГОСТ 25867-83), расчет резервуаров для хранения нефтепродуктов (ПБ 03-381-00), расчет остаточного ресурса и др.;
- экспорт модели в другие системы позволит использовать модель аппарата при создании чертежей.

#### **Литература**

1. ГОСТ 14249-89. Сосуды и аппара-

ты. Нормы и методы расчета на прочность.

- 2. ГОСТ 25221-82. Сосуды и аппараты. Днища и крышки сферические неотбортованные. Нормы и методы расчета на прочность.
- 3. ГОСТ 26202-84. Сосуды и аппараты. Нормы и методы расчета на прочность обечаек и днищ от воз действия опорных нагрузок.
- 4. ГОСТ 2475589. Сосуды и аппара ты. Нормы и методы расчета на прочность укрепления отверстий.
- 5. РД 26-15-88. Сосуды и аппараты. Нормы и методы расчета на проч ность и герметичность фланцевых соединений.
- 6. РД РТМ 26-01-96-83. Крышки и днища плоские круглые с радиаль ными ребрами жесткости сосудов и аппаратов.
- 7. ГОСТ Р 51273-99. Сосуды и аппараты. Нормы и методы расчета на прочность. Определение расчетных усилий для аппаратов колонного типа от ветровых нагрузок и сейс мических воздействий.
- 8. ГОСТ Р 51274-99. Сосуды и аппараты. Аппараты колонного типа. Нор мы и методы расчета на прочность.
- 9. РД 26-02-62-98. Расчет на прочность элементов сосудов и аппаратов, ра ботающих в коррозионно-активных сероводородосодержащих средах.
- 10. Нормы расчета на прочность обору дования и трубопроводов атомных энергетических установок. – М.:

Энергоатомиздат, 1989. – 525 с. 11. ASME VIII, Div 1, 2002.

- 
- 12. WRC-107 Welding Research Council. Bulletin. "Local Stresses in Spherical and Cylindrical Shells due to External Loadings", 1979.
- 13. WRC-297 Welding Research Council. Bulletin. "Local Stresses in Cylindrical Shells due to External Loadings on Nozzles – Supplement to WRC Bulle tin №107", 1987.
- 14. BS-5500: 1976 Specification for Unfired fusion welded pressure vessels. British Standards Institution.
- 15. WRC-368 Welding Research Coun-cil. Bulletin. "Stresses in Intersecting Cylin ders subjected to Pressure". 1991. – 32 p.
- 16. Bildy, Les M., 2000, "A Proposed Method for Finding Stress and Allowable Pressure in Cylinders with Radial Nozzles", PVP Vol. 399, ASME, New York, NY, pp. 77-82.
- 17. ГОСТ 25867-83. Сосуды и аппараты. Сосуды с рубашками. Нормы и методы расчета на прочность.
- 18. РД 26-02-63-87. Технические требования к конструированию и изготов лению сосудов, аппаратов и техноло гических блоков установок подго товки нефти и газа, работающих в средах, вызывающих сероводород ное коррозионное растрескивание.
- 19. РД 10-249-98. Нормы расчета на прочность стационарных котлов и трубопроводов пара и горячей воды.
- 20. РД 26-01-169-89. Сосуды и аппараты. Нормы и методы расчета на прочность днищ в местах крепле ния опор-стоек.
- 21. РД 24.200.21-91. Сосуды и аппараты. Нормы и методы расчета на прочность элементов плавающих головок кожухотрубчатых теплооб менных аппаратов.
- 22. РД 26-18-8-89. Сварные соединения приварки люков, штуцеров и муфт. Основные типы, конструк тивные элементы и размеры.
- 23. РД 26.260.09-92. Сосуды и аппараты. Нормы и методы расчета на прочность цилиндрических обеча ек и выпуклых днищ в местах при соединения штуцеров при внешних статических нагрузках.
- 24. C. E. Freese. Vibrations of Vertical Pressure Vessels. Journal of Enginee ring for Industry, 1959.

*к.т.н. Андрей Краснокутский, Алексей Тимошкин НТП "Трубопровод" Email: passat@truboprovod.ru Internet: www.truboprovod.ru*

CADmaster 3'2006 **89**

#### **APXWTEKTYPA u CTPOWTEJIbCTBO**

программное об

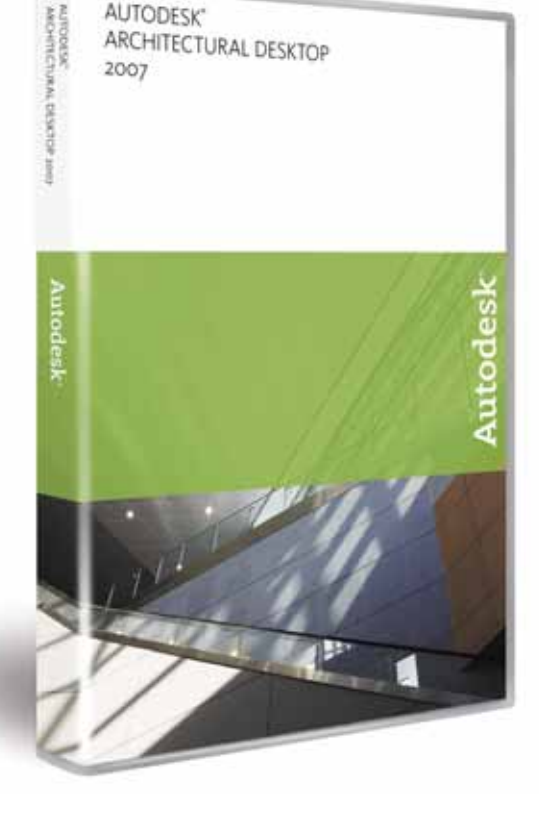

## **ВЧЕРА ЭТО** БЫЛО **НЕВОЗМОЖНО**

### **Новинки Autodesk Architectural Desktop** 2007

#### Помещения

Объекты Area, Space, eSpace объединились в один объект Space (Помещение), сохранив свои прежние свойства и дополнив их новыми. В диалоге можно выбрать способ создания помещения: 2D, выдавливание или произвольная форма (рис. 1).

На запрос "Укажите точку внутри" вы можете ответить "generate All" (рис. 2) - будут сгенерированы сразу все помещения, а вам понадобится только пронумеровать их и присвоить наименование.

Имена помещений теперь можно выбирать из списка стандартных имен List Definitions.

В этом году выход новой версии Autodesk Architectural Desktop происходит на фоне больших изменений в базовой платформе AutoCAD, которые сулят нам в будущем большие и интересные перемены. Впрочем, почему же в будущем? Многое уже реализовано - достаточно повнимательнее присмотреться к возможностям Architectural Desktop 2007...

Помещения ассоциативно связаны с образующими их объектами и обновляются одним нажатием клавиши мыши.

Пересечение колонны с помещением автоматически изменяет его объем (рис. 3).

На рис. 4 показан Space/Zone Manager, который отображает с подсветкой площади поверхностей данного помешения и их значения.

Неассоциативное помещение вы можете редактировать по месту как обычный масс-элемент (рис. 5)

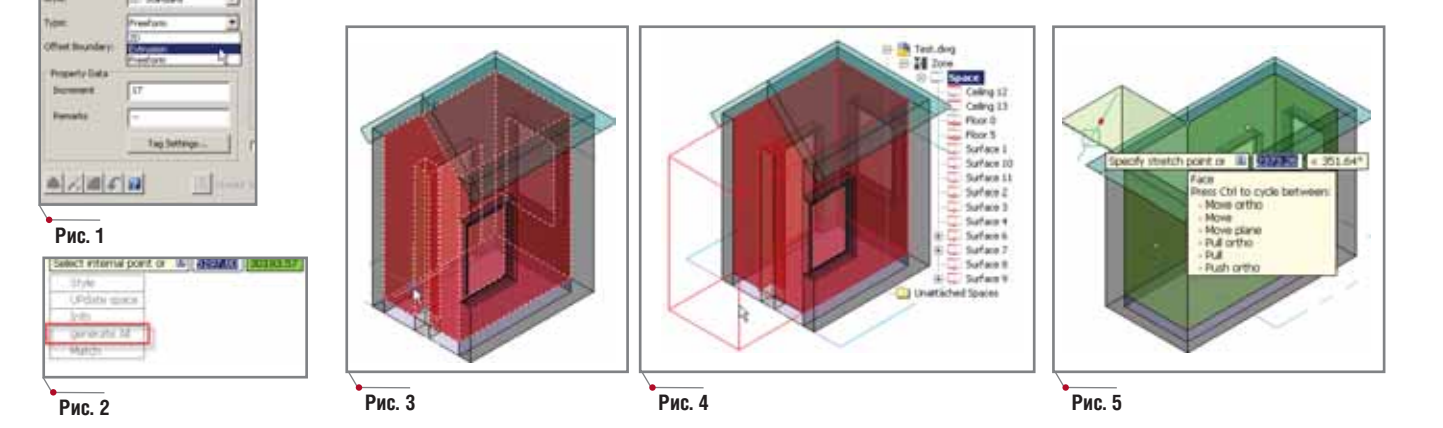

**APXWTEKTYPA u CTPOWTEJIbCTBO** 

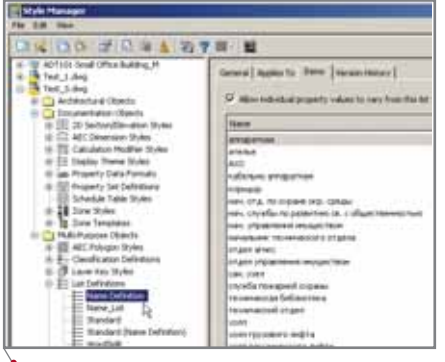

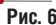

#### Спецификации, определения и наборы свойств

#### Список (List Definitions)

Тем, кто использовал Area для создания площадей, эта функция уже знакома как Name Definitions. Применение списка, в котором могут храниться имена помещений, позволяет избежать ошибок ввода и строго следовать стандарту именования помещений (рис. 6).

Еще один пример использования списка представлен на рис. 7. Как легко заметить, наименование не умещается на поле даже в две строки.

В подобных случаях расположение слов в строках можно комбинировать, используя список и формулу (рис. 8). Результат - на рис. 9.

#### Якорь (Anchor Properties)

Обеспечивает импорт свойств от одного прикрепленного объекта к другому, наподобие Location Properties. Сразу же приходит на ум исполь-

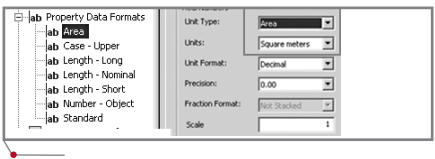

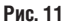

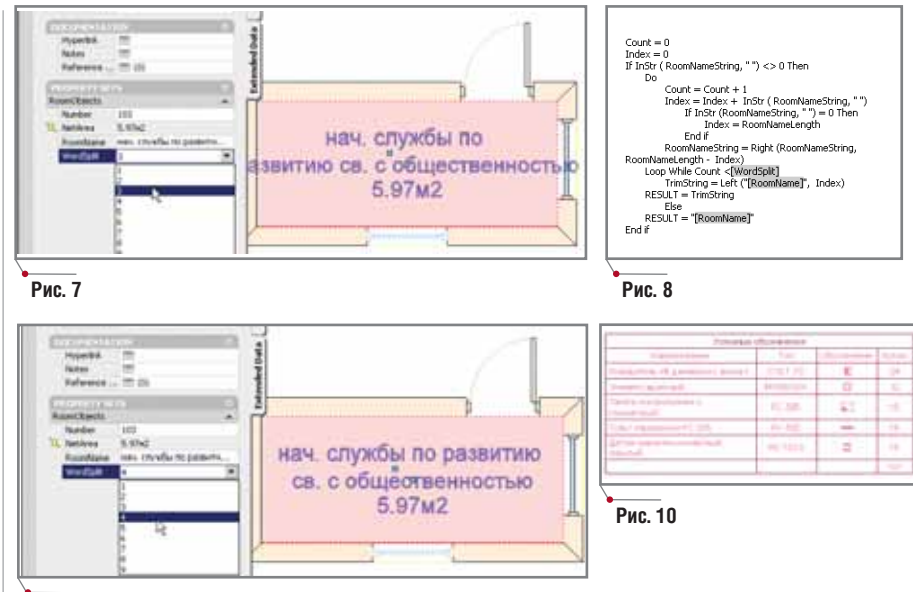

программное обеспечение

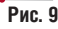

зовать эту функцию для маркирования кабелей в Autodesk Building Systems.

#### Graphic properties

Позволяет вставлять блоки и рисунки в спецификации (Schedule Tables). Лучший инструмент для работы в таблицах условных обозначений трудно себе и представить (раньше для таких целей приходилось использовать символы в ТТF-формате). Блок, прикрепленный к стилю объекта, будет следовать за ним повсюду, причем без риска быть потерянным (рис. 10).

В свойства Data Formats добавлены единицы измерения (рис. 11), что позволяет отображать данные на чертеже и в палитре свойств в форматированном виде (рис. 7, 9).

Изменилось и диалоговое окно Property Set Definitions - в нем можно напрямую редактировать данные (рис. 12).

Добавились новые колонки:

- Visible управляет видимостью  $\bullet$ данных в палитре свойств, позволяя отображать только необходимые свойства:
- Order задает порядок отображения свойств в палитре;
- Units отображает единицы измерения.

#### Спецификации (Schedule Tables)

Заголовок таблицы Title можно теперь редактировать в окне свойств (рис. 13) отдельно от стиля. Ранее для создания двух одинаковых таблиц с разными заголовками пришлось бы создавать новый стиль.

Если необходимо создать заголовок в узкой колонке таблицы, его текст можно расположить вертикально.

#### **Formula Columns**

По многочисленным просьбам пользователей добавлена возможность применять формулу в графе Quantity (Количество). Находясь в режиме редактирования стиля таблицы, мы можем теперь добавлять ко-

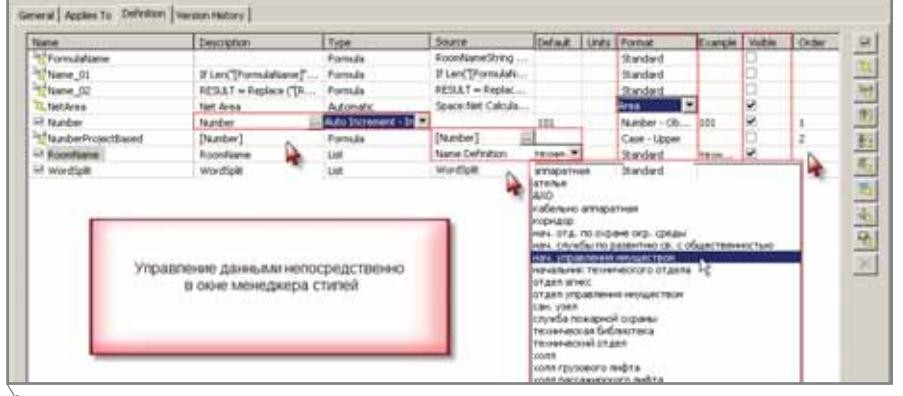

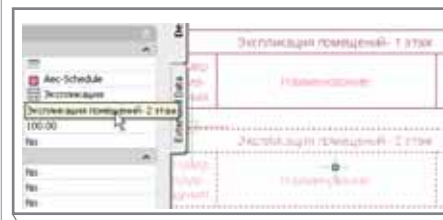

Рис. 13

**CAD master 3'2006** 

#### **APXИТЕКТУРА И СТРОИТЕЛЬСТВО** программное обеспечение

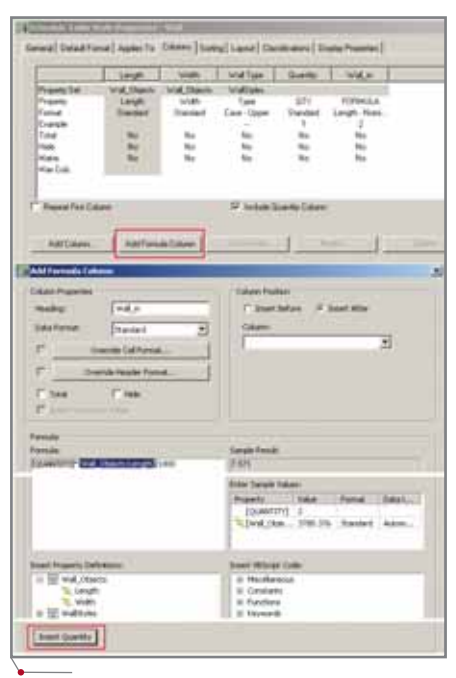

#### **Рис. 14**

лонку с формулой (рис. 14) и исполь зовать ее совместно с графой *Quantity*.

#### AEC-размеры

Можете забыть о стандартных размерах AutoCAD! Если очень коротко, то суть произошедших из менений – это гибкость и полный контроль. Причем контроль осуще ствляется с двух направлений.

В стилях стен и АЕС-размеров можно указать, какие компоненты и как будут отображаться на чертеже (рис. 15).

Чтобы добавить или удалить раз мерную линию не придется даже на жимать клавишу мыши – все мани пуляции выполняются с помощью "ручек".

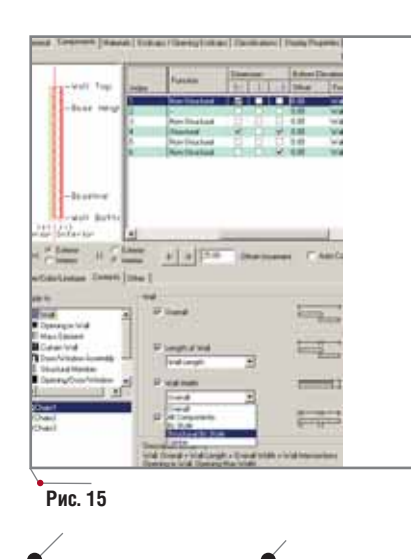

**92** CADmaster 3'2006

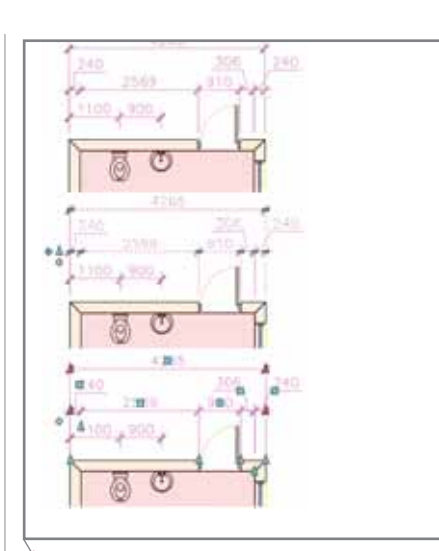

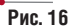

Используя новые размеры, мож но, сохраняя ассоциативность, ука зать, например, расстояние от стены до многовидового блока (рис. 16).

#### Стены

В дополнение к уже сказанному о настройках компонентов отметим, что в новой версии стены правильно пересекаются с колоннами, находя щимися во внешних файлах (Xref).

#### Плиты и перекрытия

Здесь появились компоненты на подобие стен (рис. 17).

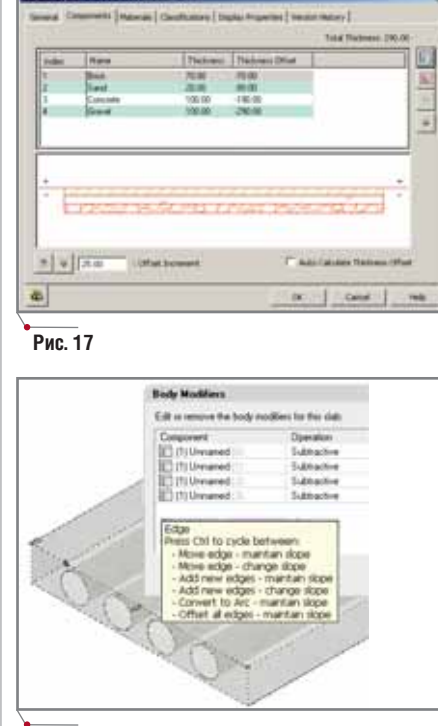

**Рис. 18**

Края перекрытий можно конвер тировать в дуги и добавить модифи каторы (рис. 18).

#### Лестницы произвольной формы

В Architectural Desktop 2007 вы можете создавать лестницы и ступе ни произвольной формы из плоского эскиза (рис. 19). Кроме того, в вашем распоряжении многочисленные до полнительные инструменты, позво ляющие задавать параметры лестни цы, строить ограждения и площадки (рис. 20).

Вы можете создавать 3D-модификаторы из массэлементов и масс групп либо из других АЕС-объектов, а также из 3D Solid или блоков на их основе (рис. 21).

#### Навигатор проекта

Пользовательская настройка про екта Autodesk Architectural Desktop 2007 позволяет сохранять файлы чер тежей в каталогах, отличных от стан дартных *Constructs*, *Views* и *Sheets* – прежде всего это необходимо тем, кто

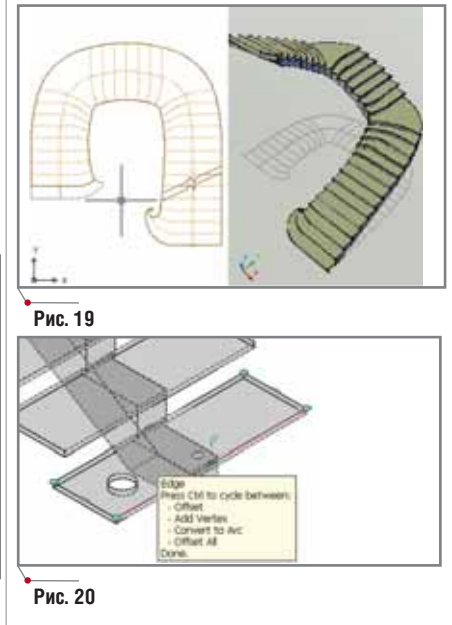

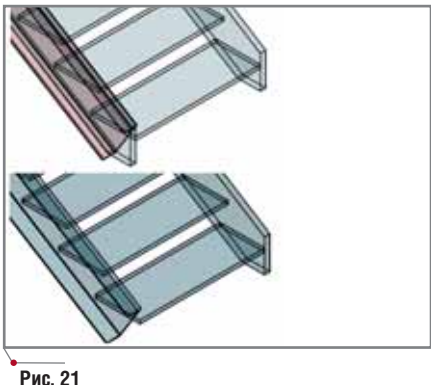

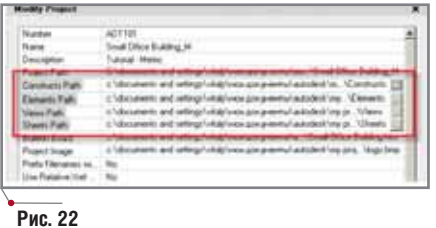

сталкивался с проблемами при управлении проектами в сетях Novell  $(p<sub>HC</sub>, 22)$ .

Создавать категории вы можете несколькими способами:

- в навигаторе проектов;
- в проводнике Windows;
- перетаскиванием из проводника Windows в окно навигатора проектов.

В прошлой версии Architectural Desktop мы получили возможность указывать относительную адресацию путей, в этой - можем располагать проекты на сетевых дисках с назначенной буквой. Новшество существенно упрощает перенос проектов с сетевого диска на локальный (например, на домашний компьютер).

#### Классификация (Classification Definitions)

В новой версии классификаторы имеют древовидную структуру (рис. 23) и назначаются на объекты так же, как на стили (рис. 24).

В результате обеспечивается большая гибкость при выборе и отображении объектов на экране (рис. 25).

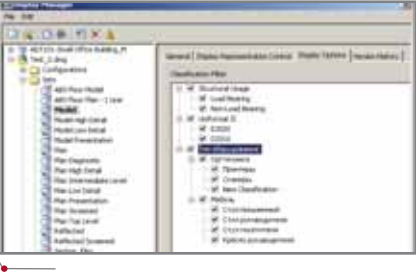

программное обеспечение

Рис. 25

#### Модификаторы конструктивных элементов (Structural member)

В качестве модификаторов можно использовать масс-элементы, массгруппы или другие трехмерные объекты (рис. 26).

Модификаторы можно добавлять, вычитать или переопределять ими конструктивные элементы (рис.  $21, 27$ .

Отметим, что с каждой новой версией Architectural Desktop совершенствуется взаимодействие между ним и AutoCAD. К примеру, в ADT 2007 появились новые палитры, которыми очень удобно пользоваться в Architectural Desktop.

#### Инструментальная панель AutoCAD (Dashboard)

Эта универсальная палитра содержит главным образом команды AutoCAD для 3D-моделирования и визуализации. Благодаря существенному развитию объемного моделирования в базовой платформе и нали-

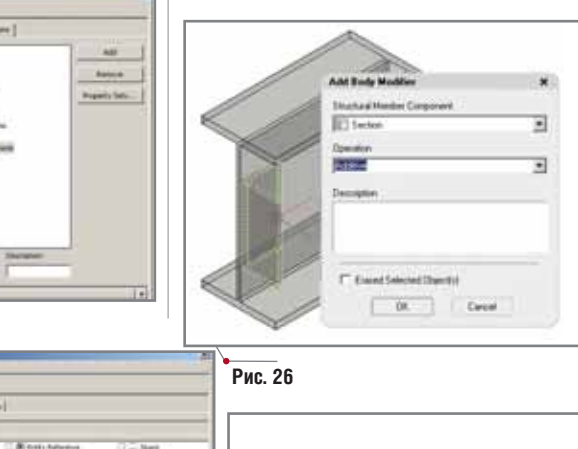

чию команд конвертации двумерных и трехмерных объектов AutoCAD в АЕС-объекты (рис. 28) эта панель прекрасно сочетается с Architectural Desktop.

Увеличение числа палитр привело к изменению интерфейса: появилась возможность "прятать" палитры в одну полоску (рис. 29).

#### Подведем итоги

Работа с Architectural Desktop 2007 действительно доставляет огромное удовольствие. Стабильность работы выше, чем у 2006-й версии до установки обновления SP. Замечательны качество и скорость закраски объектов. Визуальные стили легко настраиваются и дают великолепные результаты - стало интересно работать с цветом и текстурами! Производительность тоже на высоте: для сравнения я открывал проекты с "тяжелыми" моделями, которые в предыдущих версиях еле поворачивались. Теперь же работать с ними одно удовольствие! Замечу попутно, что знакомство с программой удачно совпало с расширением компьютерных возможностей (Pentium D, 2 Гб памяти, видеокарта Quadro FX1400)...

На первый взгляд, изменений немного, но они потребуют от вас настойчивости при изучении и аккуратности при воплощении в жизнь. Их ровно столько, сколько до выхода следующей версии может без отрыва от производства освоить и, главное, внедрить обычный инженер. А разобраться в новинках АDT, надеюсь, поможет и эта статья...

> Виталий Филин, инженер СЦ "Техносерв"  $(Capamos)$ Тел.: (8452) 28-3609 E-mail: vitaly.filin@tserv.ru

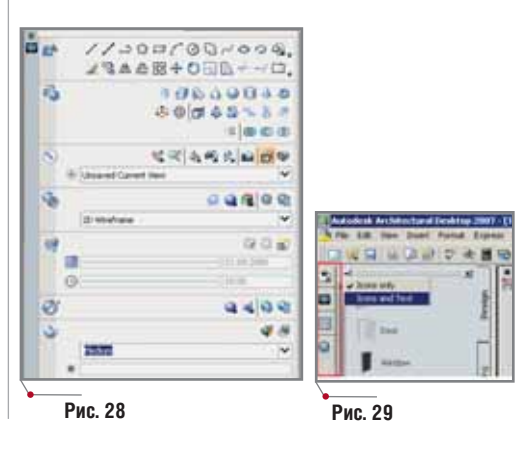

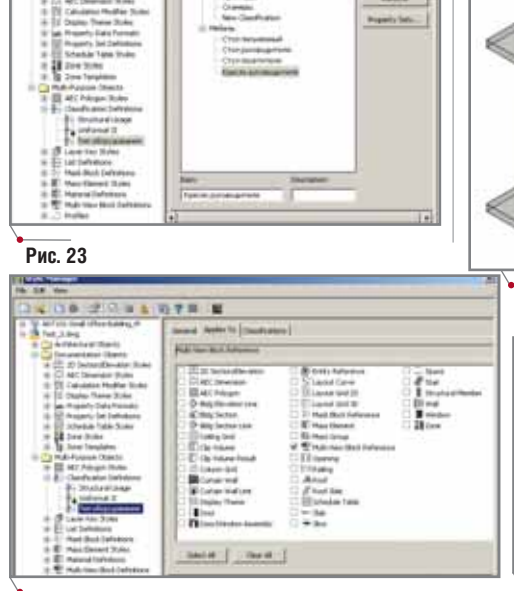

Рис. 24

Рис. 27

#### **APXWTEKTYPA u CTPOWTEJIbCTBO**

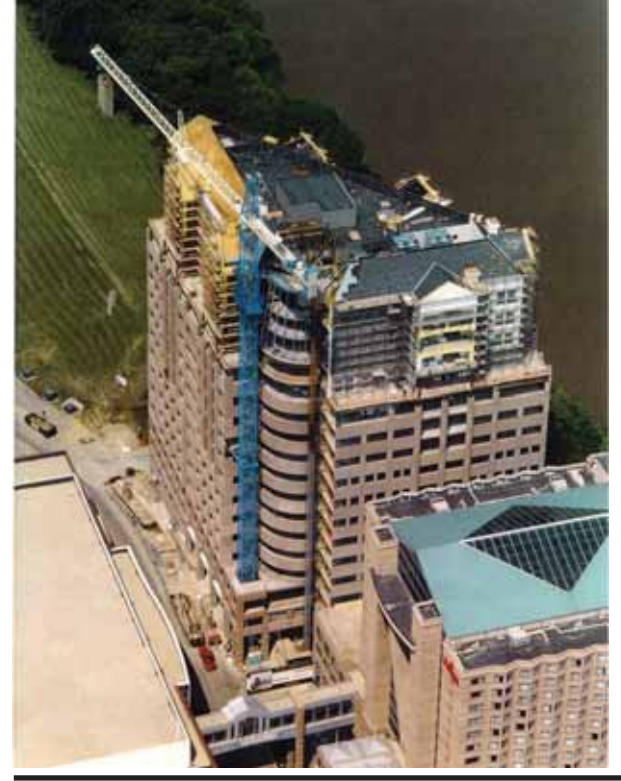

## **Autodesk Revit** РАБОТА СО СТРУКТУРОЙ **CTEH**

аше следующее занятие посвящено базовому инструменту архитектурностроительных САПР стенам. Именно они позволяют построить вертикальную структуру здания, с помощью них мы создаем объем, ограничиваем пространство помещений, формируем фасады.

С одной стороны, сложно придумать какие-нибудь новые функции по работе со стенами - так, Revit paботает со стенами как многие объектно-ориентированные системы проектирования: для стен как для строительной конструкции задается высота, толщина, привязка к осевым линиям, материал отделки и структура слоев. В то же время в Revit реализованы функции по работе с вертикальной структурой стены. Это было необходимо реализовать, так как по идеологии Revit мы строим одну стену высотой на всё здание. Так на фасаде можно выделить цокольную часть стены, карнизы, участки декоративной кладки кирпича и т.д. В этом упражнении мы сделаем основной упор на том, каким образом можно построить сложную многокомпонентную стену, как ее редактировать и работать с ней в дальнейшем.

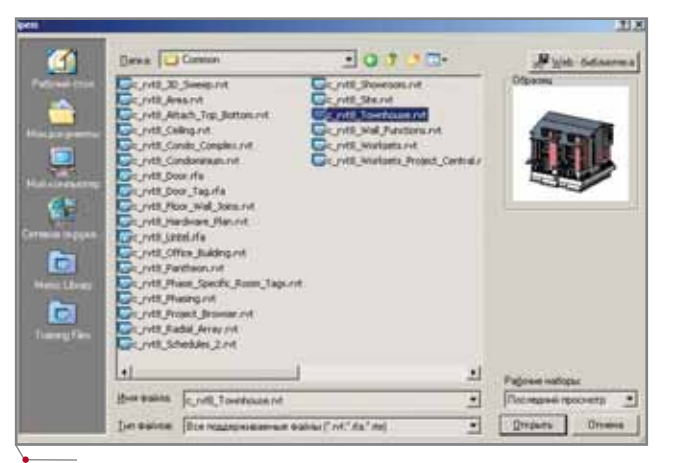

Рис. 1. Откройте файл-пример, который поставляется вместе с программой

#### Начинаем

программное обеспечение

Будем использовать файл-пример, который поставляется вместе с программой.

- 1. Запустите Autodesk Revit.
- 2. Выберите из меню команду Файл  $\rightarrow$  Omkpumb (File  $\rightarrow$  Open).
- 3. Найдите папку, в которую установлен Revit, и зайдите в папку Training\Common.
- 4. Откройте файл Townhouse (см. рис.  $1 - c_r v t8$  Townhouse.rvt). Когда проект откроется, браузер проекта (Project Browser) отобразит все поэтажные планы, разрезы, фасады и 3D-виды.

Замечание. Если у вас по какой-то причине нет этого файла, возьмите другой проект многоэтажного сооружения.

#### Доступ к параметрам стены

Сначала сменим единицы проекта.

- 1. Из меню Параметры<sup>2</sup> (Settings) выберите команду Единицы измерения... (Project Units...).
- 2. В диалоге Единицы проекта (Project Units) нажмите на кнопку из столбца Формат (Format) строки Длина (Length).

'Начало см.: CADmaster №5/2005 ("Всё о параметризации"), №1/2006 ("Создание пользовательских связей и зависимостей"), №2/2006 ("Работа без слоев").

<sup>2</sup>В переводе используется терминология предварительно переведенной русской версии Revit Building 8. Возможно, оригинальный перевод коммерческой версии несколько отличается от приведенного (Прим. перев.).

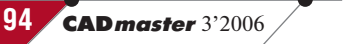

#### APXNTEKTYPA u CTPONTEЛЬСТВО

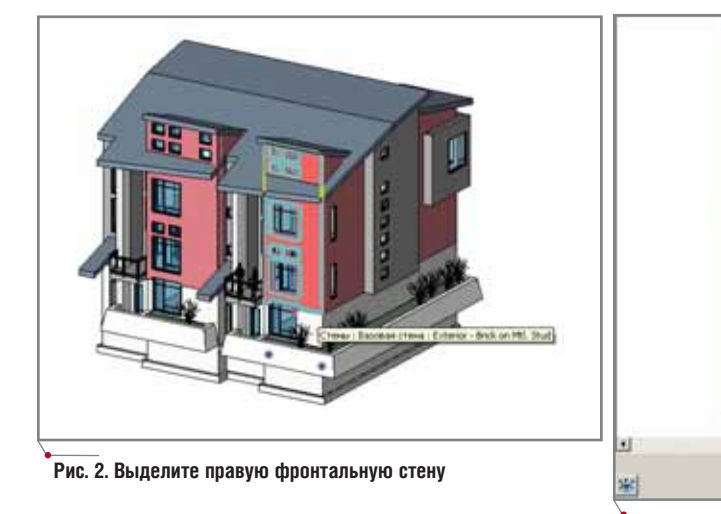

3. В появившемся диалоге выставите единицы Миллиметры (Millimeters) и нажмите кнопку ОК.

- 4. Нажмите еще раз ОК и закройте диалог Единицы проекта (Project  $\overline{_{\text{limits}}}$
- 5. В браузере проекта (Project Browser) выберите инструмент Редактирование (Modify) закладки Основные (Basics) и выберите правую фронтальную внешнюю стену (рис. 2). Далее зайдем в диалог свойств стены и изменим вертикальную структуру стены.
- 6. На панели параметров (Options Bar) щелкните на кнопке Свойства.
- 7. В диалоге Свойства элемента (Element Properties) нажмите на кнопку Изменить/Создать... (Edit/  $New...$ ).
- 8. В диалоге Свойства типа (Туре Properties) нажмите на кнопку Изменить (Edit) напротив строки Структура (Structure).
- 9. Если слева диалога нет предварительного просмотра, нажмите на кнопку Просмотр $\gg$  (Preview).
- 10. Вид предварительного просмотра настраивается с помощью выпадающего списка. Выставляем режим Разрез: редактировать атрибуты типа (Section: Modify type attributes is selected for View) (рис. 3).

В этом диалоге мы можем задать структуру стены в плане: с помощью кнопок Вставить, Удалить, Вверх и Вниз (Insert, Delete, Up и Down) мы добавляем/удаляем и задаем положение каждого слоя стены, толщину, материал и другие свойства. Все как в традиционных САПР. В то же время этот диалог содержит раздел, касающийся вертикальной структуры стены. По умолчанию в этом проекте прорабатываются стены высотой 6096 мм. Изменить высоту демонстрационного участка можно, задав в поле Высота образца значение высоты, - зададим значение 5500 мм.

Рис. 3. Редактируем разрез стены

#### Разбивка стены по вертикали

- 1. Сделайте правый щелчок на окне предварительного просмотра и выберите команду Зумирование рамкой (Zoom In Region).
- 2. Увеличьте нижнюю часть стены.
- 3. Нажмите на кнопку Разделить область (Split Region) из раздела Изменение вертикальной структуры (Under Modify Vertical Structure).
- 4. Щелкните на слое Masonry Brick на высоте 300 мм от низа стены и разбейте этот слой на две части  $(p<sub>MC</sub>, 4)$ .
- 5. Еще раз разбиваем стену на части выше на 300 мм.

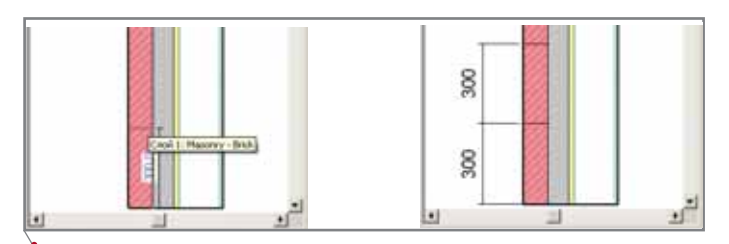

Рис. 4. Разбиваем слой Masonry - Brick сначала на две части, а потом на три

**TIPS&TRICKS** 

Создание наклонных балок

#### Актуально для

программное обеспечение

Autodesk<sup>®</sup> Revit<sup>®</sup> Building 8.1 Autodesk<sup>®</sup> Revit<sup>®</sup> Building 8 Решение

В Revit<sup>®</sup> существует несколько путей создания наклонных балок. Можно использовать для построения вспомогательные плоскости и вычертить балку на поэтажном плане, а можно создать наклонную балку в фасаде/разрезе.

Первый метод построения представлен ниже - просто следуйте пошаговой инструкции. Этот метод хорош для создания балочной системы, расположенной в одной плоскости

- В окне разреза/фасада постройте под скатом крыши вспомогательную плоскость с помощью одноименного инструмента (Reference plane).
- 2. Выберите построенную плоскость и зайдите в диалог свойств, щелкнув на кнопке Свойства (Properties) панели Параметры (Option bar).
- Задайте имя плоскости.
- Вернитесь в поэтажный план.
- 5. Из меню Средства (Tools) выберите команду Рабочая плоскость <del>></del> Установить рабочую плоскость (Work Plane\Set Work Plane).
- 6. В диалоге Рабочая плоскость (Work Plane) укажите имя построенной плоскости и нажмите ОК.
- 7. Постройте балку или балочную систему.

Теперь построим наклонную балку на разрезе/фасаде и будем использовать для этого каркасный фасад (framing elevation). Этот метод удобен для построения отдельной самостоятельной балки.

- 1. На закладке Каркас (Structural) инструментальной палитры (Design Bar) выберите инструмент  $\Phi$ aca $\partial$  – *kapkac* (*Framing Elevation*).
- 2. Разместите символ фасалного вида перпендикулярно одной из осей здания.
- Нажмите клавишу ESC.
- $\Delta$ Щелкните правой кнопкой мыши на стрелке символа фасада, размещенного на плане, выберите из контекстного меню команду Просмотр фасада (Go to elevation view) и перейдите в окно этого вида.
- 5. На закладке Каркас (Structural) выберите инструмент Балка (Веат).
- 6. Из списка типоразмеров (Туре Selector) выберите подходящую балку. Естественно, перед добавлением балки в модель можно настроить ее параметры через диалог свойств.
- 7. Переместите курсор на чертеж и с помощью привязок укажите точку, откуда балка будет начинаться. Второй щелчок задает длину балки.

**CAD master** 3'2006

#### **АРХИТЕКТУРА И СТРОИТЕЛЬСТВО** программное обеспечение

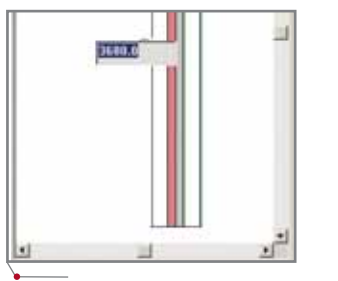

**Рис. 5. Увеличиваем размер нижней части**

Для того чтобы объединить два участка, достаточно нажать на кноп ку *Объединить области* (*Merge Regions*) и щелкнуть на линии разде ла. Увеличить размер области очень легко – просто щелкните на кнопке *Изменить* (*Modify*), укажите линию передвигаемую раздела и введите новое значение для размера – напри мер, 3680 мм (рис. 5).

#### Назначение материала для нового участка

Проведем еще одну разделитель ную линию на расстоянии 240 мм выше предыдущего участка.

- 1. Нажмите на кнопку *Разделить об ласть* (*Split Region*).
- 2. Укажите точку на расстоянии 240 мм от предыдущей линии разде ления.
- 3. В разделе *Слои* (*Layers*) выберите первую строку и нажмите на кнопку *Вставить* (*Insert*).
- 4. Укажите тип слоя *Отделка 1 [4]* (*Finish 1 [4]*) для вновь созданного слоя.
- 5. Нажмите кнопку из второго столбца для того, чтобы задать тип материала.

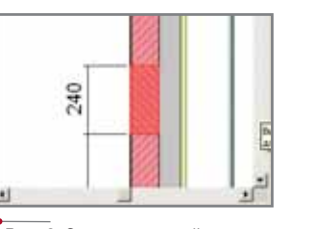

**Рис. 6. Зададим новый материал для одного из участков стены**

- 6. В списке материалов найдите *Masonry Brick – Soldier Course* и нажмите *OK*.
- 7. В списке слоев выберите строку 1.
- 8. Нажмите кнопку *Назначить слои* (*Assign Layers*).
- 9. В окне предварительного просмо тра выделите участок 240 мм: рас положите курсор на нижней раз делительной части и щелкните в нее (рис. 6).
- 10. Щелкните три раза *OK* и закройте диалоги.
- 11. Увеличьте изображение, чтобы увидеть сделанные изменения (рис. 7).

#### Добавление карнизов

- 1. В браузере проекта (*Project Browser*) выберите инструмент *Ре дактирование* (*Modify*) закладки *Основные* (*Basics*) и выберите пра вую фронтальную внешнюю сте ну.
- 2. На панели параметров (*Options Bar*) щелкните на кнопке *Свойства*.
- 3. В диалоге *Свойства элемента* (*Element Properties*) нажмите на кнопку *Изменить/Создать...* (*Edit/New...*).

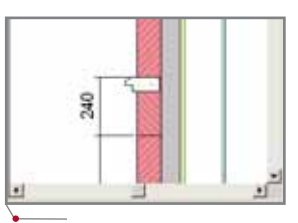

**Рис. 8. Врежем карниз в структуру стены**

- 4. В диалоге *Свойства типа* (*Type Properties*) нажмите на кнопку *Из менить* (*Edit*) напротив строки *Структура* (*Structure*).
- 5. Нажмите кнопку *Выступающие профили* (*Sweeps*).
- 6. В появившемся диалоге *Выступа ющие профили* (*Wall Sweep*s) на жмите кнопку *Добавить* (*Add*) и задайте следующее:
	- Профиль *Sill : Sill*.
	- Материал: *Concrete Cast
	in place Concrete*. Нажмите *OK*.
	- Расстояние: *3860 мм*.
	- От: *Базы*.
	- Сторона: *Снаружи*.
	- Смещение: *90 мм*.
- 7. Нажмите *OK*.
- 8. В окне предварительного просмо тра появится бетонный карниз (рис. 8).
- 9. Щелкните три раза *OK* и закройте диалоги. Результат представлен на рис. 9.

*Денис Ожигин CSoft* Тел.: (495) 913-2222 *Email: denis@csoft.ru*

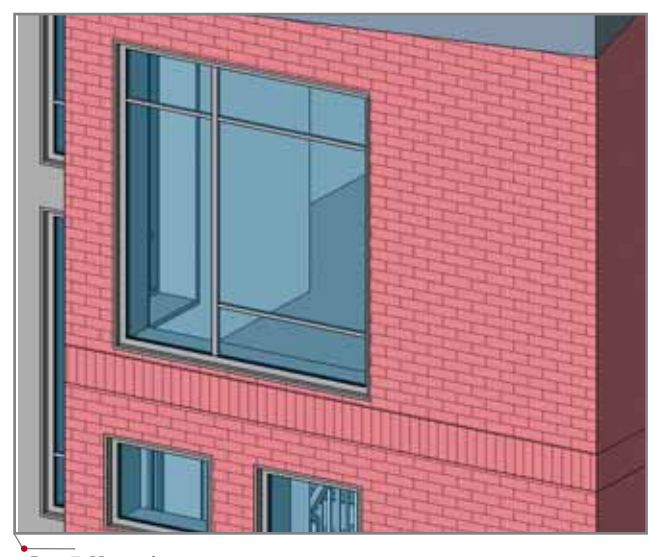

**Рис. 7. Мы добавили в структуру стены вертикальную кирпичную кладку**

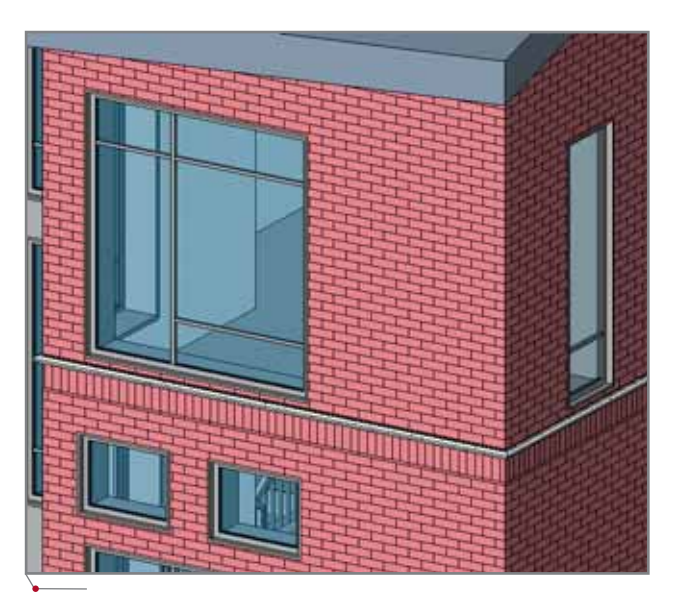

**Рис. 9. Наш окончательный результат**

**96** CADmaster 3'2006

E3 Потому что Б www.consistent.ru

программное обеспечение

линейке Project Studio<sup>cs</sup> прибавление! В дополнение к решениям для архитектора, конструктора и электрика появилась новая разработка, охватывающая раздел проектирования "Внутренний водопровод и канализация" и получившая название Project Studio<sup>cs</sup> Волоснабжение. Событие это тем более примечательно, что раньше попросту не существовало отечественных программ, позволявших в единой среде выполнить расчетную и графическую часть проекта, создать спецификацию оборудования, выпустить ведомость рабочих чертежей, а также ведомость ссылочных и прилагаемых документов. Проектировщик либо использовал не связанные между собой программы для каждого раздела проектирования (расчет, графика, оформление рабочей документации), либо применял импортные программные продукты. Российские и зарубежные нормы (например, расходы потребляемой воды) значительно разнятся, поэтому при работе с импортным программным обеспечением приходилось самостоятельно вводить дополнительные коэффициенты или вообще не пользоваться расчетной частью. Дополнительные усилия требовались и для того чтобы привести к отечественным стандартам оформление рабочей документации... Программа Project Studio<sup>cs</sup> Водоснабжение, созданная отечественными разработчиками, изначаль-

но и полностью соответствует российским нормативам и в расчетах, и в графике, и в оформлении рабочей документации.

Ниже мы рассмотрим этапы проектирования систем внутренних водопровода и канализации, а для начала ответим на главный вопрос: "Что получает проектировщик по результатам работы в программе?" Это поэтажные планы и аксонометрические схемы по ГОСТ 21.601-79\*, спецификация оборудования по ГОСТ 21.110-95. ведомость основных комплектов рабочих чертежей и ведомость ссылочных и прилагаемых документов по ГОСТ 21.101-97. Кроме того, Project Studio<sup>cs</sup> Водоснабжение является приложением к AutoCAD, что позволяет без потерь обмениваться данными со смежниками.

Перейдем непосредственно к этапам проектирования. Для управления данными текущего проекта используется специализиро-

ванный Мастер управления проектом (рис. 1). Он позволяет корректно вести архив по проектам, гарантированно точно выполнять расчеты и специфицирование. С помощью этого же инструмента в проект импортируются строительпланировки: ные Project Studio<sup>cs</sup> Bo-

#### **Project Studio"** водоснабжение

лоснабжение может использовать любые планировки в формате DWG, полученные от смежника.

На планировках следует расставить санитарные приборы. Программа полностью трехмерная, поэтому необходимая высотная отметка задается пользователем непосредственно по ходу расстановки. Все объекты Project Studio<sup>cs</sup> Водоснабжение (трубы, сантехнические приборы, трубопроводная арматура и т.д.) являются интеллектуальными; каждый из них обладает определенными свойствами, которые можно редактировать в процессе проектирования.

Следующий этап - разводка трубопроводов на планировках. Отрисовка трасс систем водопровода и канализации производится в трехмерном пространстве, а сами трассы могут прокладываться горизонтально, вертикально или под уклоном. Материал и диаметры трубопроводов проекти-

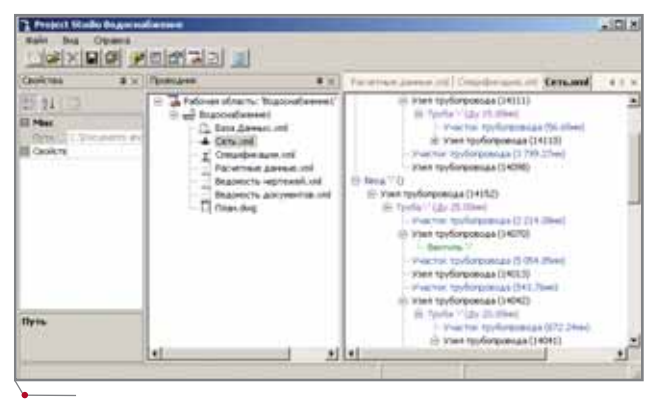

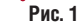

#### **APXИТЕКТУРА И СТРОИТЕЛЬСТВО** программное обеспечение

#### TIPS&TRICKS

**Создание вида, ортогонального к рабочей плоскости**

#### **Актуально для**

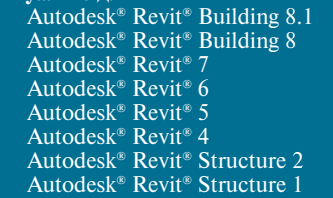

#### **Решение**

Для создания рабочего вида, пер пендикулярного *вспомогательной плоскости* (*reference plane*), необхо димо сделать следующее:

- 1. Разместите вспомогательную плоскость на фасадном виде.
- 2. Выберите вспомогательную плоскость и зайдите в диалог ее
- свойств. 3. В диалоге *Свойства элемента* (*Element Properties*) задайте имя
- плоскости. 4. Щелкните по кнопке *3D* и пе рейдите в трехмерный вид моде
- ли. 5. Нажмите кнопку *Динамическое изменение вида* (*Dynamically Modify View*).
- 6. На плавающей панели *Динами ческий вид* (*Dynamic View*) на жмите кнопку со стрелкой и максимально разверните диалог.
- 7. Нажмите кнопку *По плоскости..*. (*Orient to a Plane*).
- 8. В диалоге *Выбор плоскости ори ентации* (*Select Orientation Plane*) выберите из выпадающего спис ка имя вспомогательной плос кости, построенной на шаге 2.
- 9. Нажмите кнопку *OK*.
- 10. Переименуйте имя вида в *Брау зере проекта* (*Project browser*).

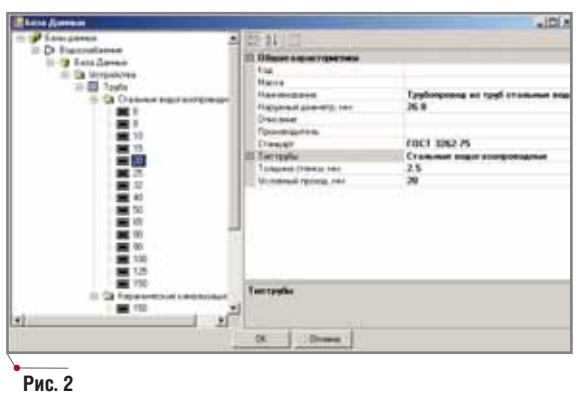

ровщик задает по ходу работы (рис. 2). Специализированные привязки поз воляют безошибочно присоединять трубопроводы к сантехническим при борам и оборудованию, устанавливать на трубы арматуру и фитинги с точны ми высотными отметками. Эти же привязки помогают сформировать из отдельных объектов Project Studio<sup>cs</sup> Водоснабжение единую систему водо провода и канализации: при переме щении одного объекта перемещаются и все связанные с ним. Специализи рованная функция позволяет отсле живать неподключенные элементы и трубопроводы. Особенная изюминка Project Studio<sup>cs</sup> Водоснабжения заключена в технологии "условного от ступа", которая позволяет решать та кие проблемы, как прокладка трубы над трубой и отступ от ограждающих конструкций на планировках, когда трубопровод проходит по стене. Как правило, в подобных случаях трубо проводы прокладываются на планах условно, о чем пишется соответствую

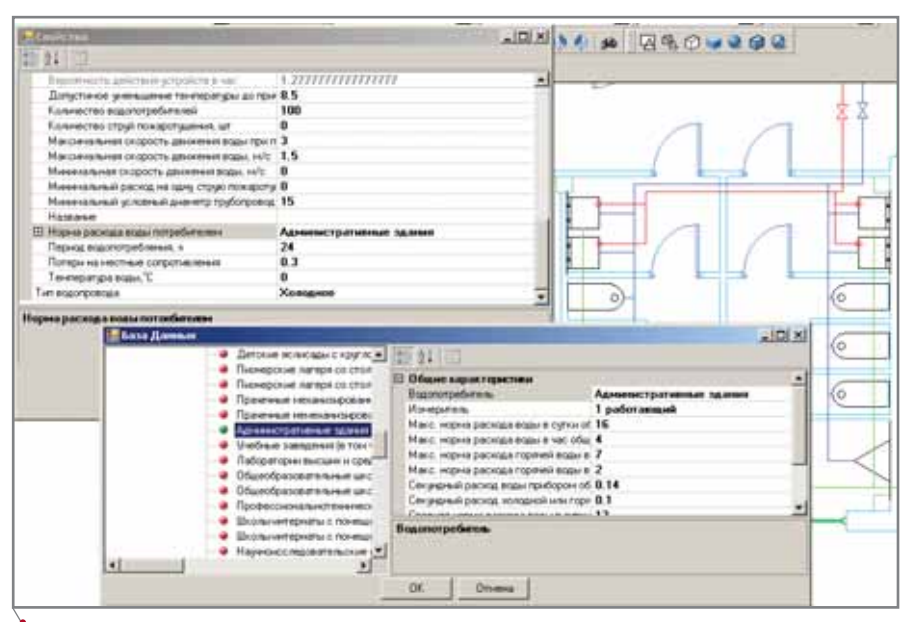

**Рис. 3**

щее примечание. Такое ре шение сразу же порождает несколько проблем. Трубы на модели расположены не так, как должны распола гаться в реальности. Зна чит, во-первых, будут неверно генерироваться схе мы и спецификации, а во вторых, не будет точным гидравлический расчет. Технология "условного от ступа" сводится к следую

щему: при отрисовке плана можно за дать необходимый сдвиг вправо или влево для графического отображения трубопровода. В пространстве участок трубопровода проходит по указанной траектории, а в плоскости XY (на пла нировках) линия отображается с необ ходимым сдвигом. Таким образом, Project Studio<sup>cs</sup> Водоснабжение решает вопрос точного соответствия трехмер ной модели и выходных документов.

Расчет по СНиП 2.04.01-85\* производится автоматически для всех си стем текущего проекта (рис. 3). А как быть, если поэтажные планы располо жены в нескольких DWG-файлах? Ведь гидравлический расчет и расчет расходов воды производится в целом по системе? Для этого в программе предусмотрен специальный Мастер дальних связей. На всех отдельных файлах указываются точки, в которых трубопроводы должны соединяться на трехмерной модели. Автоматический расчет для всех систем данного проек та производится нажатием одной кнопки. Рассчитываются расходы и требуемый напор, подбираются диа метры труб, причем изменение диаме тров автоматически отображается на всех планировках данного проекта.

Генерация аксонометрических схем тоже выполняется в автоматиче ском режиме. Для выбранной систе мы автоматически формируется от дельный файл DWG-формата (рис. 4). Отметим здесь еще одну очень инте ресную функцию программы. Дело в том, что по разделу "Внутренний во допровод и канализация" вид сантех нических приборов на плане и на схе ме значительно отличается. Project Studio<sup>cs</sup> Водоснабжение автоматически изменяет вид объекта на плане на вид объекта в аксонометрии. Соот ветствие вида прибора на плане и схе ме заложено в базе данных. Вид при бора на аксонометрической схеме (ортогонально или под углом в 45°)

#### **APXWTEKTYPA u CTPOWTEJIbCTBO**

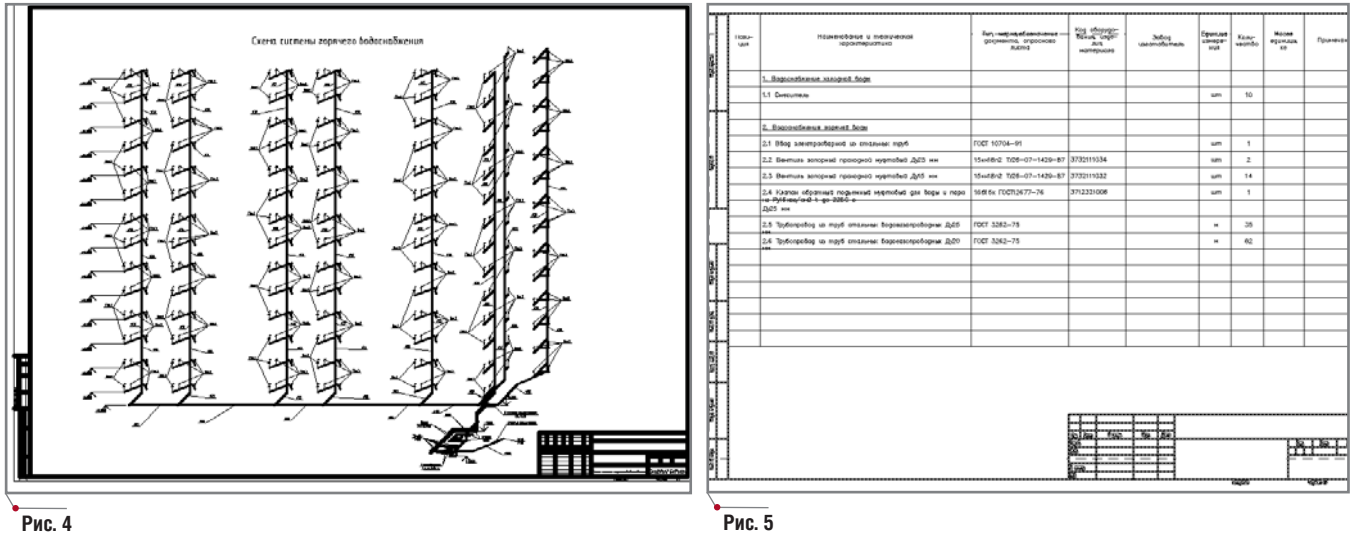

программное обеспечение

программа определяет самостоятельно по направлению подключенного трубопровода. Впрочем, отредактировать отображение прибора может и сам пользователь.

Спецификации оборудования автоматически формируются по всему текущему проекту, причем тоже нажатием на одну кнопку (рис. 5). Существует возможность отредактировать спецификацию в текстовом режиме это полезно при занесении в нее элементов, которые не отображаются на чертеже, но должны присутствовать в спецификации (окраска, элементы монтажа и т.п.). Ведомость рабочих чертежей, а также ведомость ссылочных и прилагаемых документов формируются в полуавтоматическом режиме. Все выходные документы могут быть сгенерированы пользователем в отдельных файлах формата DWG.

На этом основную часть проектных работ можно считать выполненной.

Следует отметить, что все базы Project Studio<sup>cs</sup> Водоснабжение полностью открыты для редактирования. Существует возможность пополнять базу данных как графическими объектами (условные обозначения сантехнических приборов и оборудования), так и расчетными характеристиками (характеристики санитарных приборов, трубопроводов, арматуры, потребителей воды). Соответственно редактирование БД осуществляется либо через создание графических элементов и их занесение в базу, либо через редактирование соответствующей таблицы (рис. 6).

Нельзя не сказать и о сервисных функциях Project Studio<sup>cs</sup> Водоснабжение. Поскольку не всегда удобно рассматривать отдельную систему водоснабжения или канализации, используя планировки или аксонометрические схемы,  $\overline{B}$ Мастере управления проектом предусмотрено специализированное окно, где каждую отдельную систему можно рассмотреть в виде "дерева" (рис. 1). Существует также функция автоматического создания выносок. Достаточно указать на объект Project Studio<sup>cs</sup> Водоснабжения, и информация о его высотной отметке и/или лиаметре автоматически считывается и вставляется в чертеж...

Итак, на российский рынок выходит новая, уникальная для отечественных разработок программа, копрактически полностью торая решает вопросы проектирования систем внутреннего водопровода и канализации (рис. 7). Project Studio<sup>cs</sup> Водоснабжение ждет вас, господа инженеры!

> Дмитрий Борисов  $CSoft$ Тел.: (495) 913-2222 E-mail: borisov@csoft.ru

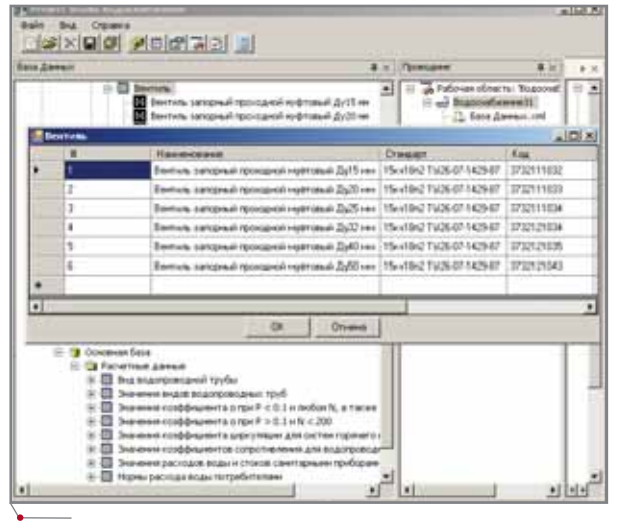

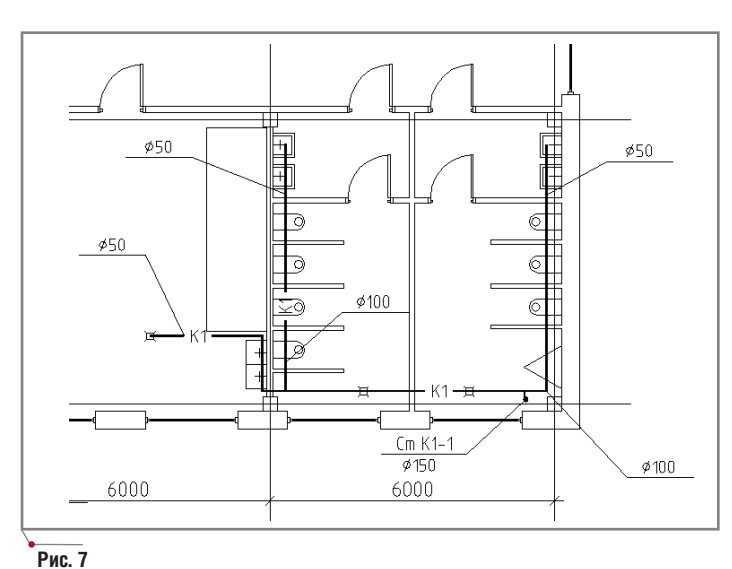

**CAD master 3'2006** 

**YPA & CTPONTENLCTRO** 

# **Project Studio<sup>cs</sup>** Конструкции

**AHOHC HOBLIX ВОЗМОЖНОСТЕЙ** 

онструкторы, занимающиеся разработкой комплектов чертежей марок КЖ и КЖИ, давно по достоинству оценили специализированное графическое приложение на базе AutoCAD - Project Studio<sup>cs</sup> Конструкции. И неудивительно: этот программный продукт предоставляет проектировщику широкий круг уникальных возможностей, среди которых:

- разработка в среде AutoCAD чер- $\bullet$ тежей марок КЖ и КЖИ в строгом соответствии с отечественными стандартами;
- универсальные инструменты схематичного и детального армирования:
- автоконтроль норм проектирования по СНиП 52-01-2003, СП 52-101-2003 (Сертификат соответствия Госстроя России № РОСС RU.C∏11.H00171 № 0313924);
- автоматическое специфицирование арматурных изделий;
- автоматическое проектирование и специфицирование сварных сеток по ГОСТ 23279-85;
- автоматизированная отрисовка арматурных изделий (хомутов, шпилек, спиралей, фиксаторов и т.д.);
- подбор и проектирование перемычек (имеется интерфейс с Autodesk Architectural Desktop);
- автоматическая генерация спецификаций и ведомостей по ГОСТ;
- автоматизированная раскладка плит перекрытий;

**CAD master** 3'2006

100

экспорт спецификаций Microsoft Excel

 $\overline{B}$ 

и многое другое.

Однако разработчики не останавливаются на достигнутом и делают всё, чтобы еще более расширить возможности Project Studio<sup>cs</sup> Конструкции, и уже совсем скоро можно будет опробовать новую, уже четвертую версию программы. Что же нового появится в ней? Этот вопрос, без сомнения, сегодня волнует многих. Поэтому не будем больше мучить наших пользователей томительным ожиданием и кратко расскажем о новой версии программы.

#### Новые возможности программы

#### Дерево проекта

В новой версии появится дерево проекта, позволяющее обеспечить контроль над всеми стадиями проектирования объекта. С помощью этого инструмента конструктор сможет в любой момент проверить нужный элемент конструкции и при необходимости внести в него изменения.

#### Сборка и маркировка конструкций

Часто возникают ситуации, когда одно сечение является характерным для целого ряда элементов конструкции, например, сечение по стене соответствует нескольким стенам разной длины. В новой версии программы эта проблема успешно решена. Теперь, задав длину элемента конструкции, можно учесть длину арматуры, заложенной в характерное сечение, которое создается в соответствии с указанными параметрами распределения элементов армирования.

#### Распределение арматуры и связанные выноски

В новой версии программы учтена ситуация, сложившаяся к настоящему времени, когда часть пользователей перешла на СП 52-101-2003, а часть по-прежнему использует СНиП 2.03.01-84.

Специальный инструмент позволяет использовать данные по классу и диаметрам, принятые в том или ином нормативном документе. Этот механизм работает следующим обра-30M.

Прежде всего создается площадь армирования, на которую наносится схематичный стержень. Затем в диалоговом окне Обозначение элемента, вызываемом командой Массив элементов, формируется выноска, связанная с элементом армирования. При изменении параметров стержня автоматически изменяются параметры выноски, и наоборот.

#### Новые возможности работы с металлопрокатом

Новая версия программы предоставляет пользователю широкие возможности по использованию на чертеже металлических изделий.

#### Унифицированные изделия

После получения чертежа стандартного закладного изделия пользователь может на схеме расположения элементов конструкции разместить прямоугольник из полилинии или отдельных линий и с помощью специальной команды присвоить этому изображению марку конкретного закладного изделия.

#### Сортамент металлопроката

Помимо стандартных закладных, программа позволяет использовать в чертежах и отдельные элементы из профилей металлопроката. В новой версии к перечню таких элементов добавлен листовой прокат.

Для всех элементов чертежа, выполненных с использованием металлопроката, предусмотрена возможность разрезки по заданной пользователем форме.

#### Изображение сварных швов

Конечно, мы можем осуществлять произвольную подрезку элементов металлопроката, но для получе-

ния чертежей металлоконструкций этого явно недостаточно. Поэтому в новой версии программы разработаны специальные инструменты для нанесения на чертежах обозначений стандартных сварных швов.

программное обеспечение

#### Строповочные петли

Реализована команда, позволяющая проектировать строповочные петли и получать их изображения на чертеже.

#### Универсальные инструменты настройки программы

В действующей версии произвести настройки может любой пользователь. Однако для этого он должен обладать определенными знаниями о структуре Project Studio<sup>cs</sup> Конструкции и навыками работы по созданию шаблонов в AutoCAD.

В новой версии реализован механизм, позволяющий настраивать и в процессе создания чертежа динамично корректировать параметры элементов программы в закладке PS -Объекты. Для работы со слоями предусмотрена закладка PS - Слои. Возможность задавать для каждого объекта уникальные параметры (слой, цвет, тип и вес линий) позволяет быстро адаптировать программу под конкретного пользователя.

Перечисление всех новшеств, реализованных в новой версии, могло бы продолжаться и продолжаться. Так, например, мы даже не упомянули об изменениях, коснувшихся инструментов оформления чертежей... Однако всем известно, что наилучший способ определить достоинства и недостатки любого программного продукта - практический опыт работы с ним. Поэтому предлагаем пользователям вооружиться терпением и дождаться официального выхода новой версии Project Studio<sup>cs</sup>. Надеемся, что она будет по достоинству оценена теми, для кого и с чьей помощью создавалась.

> Владимир Грудский  $CSoft$ Тел.: (495) 913-2222 E-mail: grudsky@csoft.ru

### Комплексная автоматизация инженерного документооборота

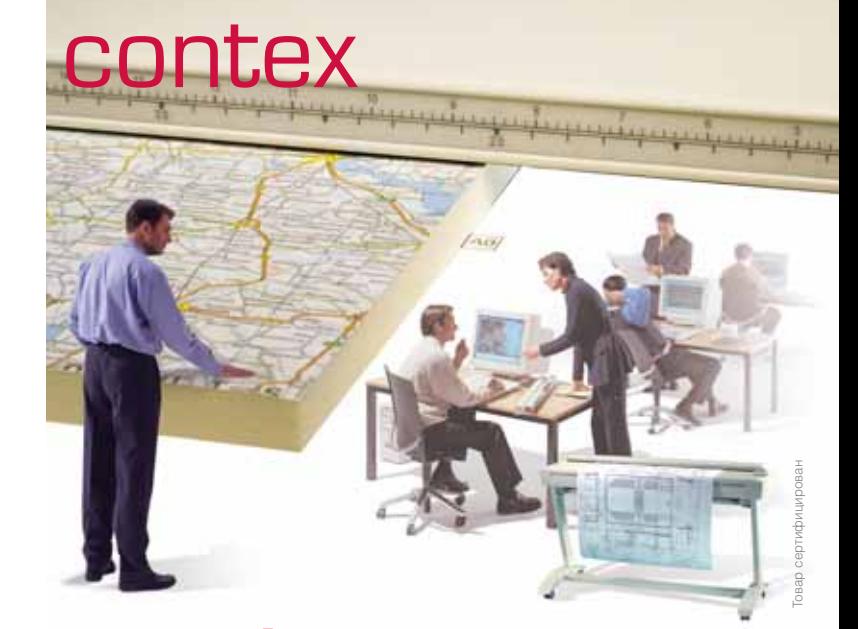

# Consistent Software

#### Москва, 121351, Молодогвардейская ул., д. 46, корп. 2 Тел.: (495) 913-2222, факс: (495) 913-2221 Internet: www.csoft.ru E-mail: sales@csoft.ru

Санкт-Петербург (812) 496-6929 Воронеж (4732) 39-3050 Екатеринбург (343) 215-9058 Калининград (4012) 93-2000 Краснодар (861) 254-2156 Красноярск (3912) 65-1385 Нижний Новгород (8312) 30-9025 Омск (3812) 51-0925 Пермь (3422) 34-7585 Ростов-на-Дону (863) 261-8058 Хабаровск (4212) 41-1338 Челябинск (351) 265-6278 Ярославль (4852) 73-1756

#### ШИРОКОФОРМАТНЫЕ СКАНЕРЫ CONTEX

**ПИРОКОФОРМАТНЫЕ СКАНЕРЫ СОМ ГЕХ**<br>Компания CSoft предлагает комплексные решения для автоматизации инженер-<br>ного документооборота на базе системы управления техническими документами<br>TDMS (www.tdms.ru), комплексов Осе (www.

# НОВЫЕ ЦВЕТА палитры Oce'

#### Инженерный комплекс Oce' TDS450

ПИРОВАЛЬНЫЕ КОМПЛЕКСЫ

В 2006 году начался выпуск прин ципиально новой модели аппаратно го комплекса для работы с широко форматными документами – Oce' TDS450. Главной ее особенностью стало наличие цветного сканера и, соответственно, возможность скани рования документов в цвете.

Сразу скажем, что плоттер нового комплекса останется за рамками на шего обзора: по сравнению с плотте ром Oce' TDS400 он не претерпел ни каких изменений, а его характе ристики в свое время уже были по дробно представлены на страницах журнала CADmaster<sup>i</sup>.

Теперь о новом.

#### **Сканер Oce**' **TDS450**

Главные особенности сканера Oce' TDS450, полностью спроекти рованного силами специалистов компании Oce' , заключены в пользо вательском интерфейсе и в оптике.

Скорость сканирования – 3 м/мин. (с Oce' Speed Logic – до 5 м/мин.), по роговое значение полезной информа ции и фона определяется в интерак тивном режиме без предварительного сканирования.

В TDS450 предусмотрен режим копирования документов с задерж кой печати, что позволяет отскани ровать за один сеанс работы до 2400 листов формата А0, задать для каж

**Жизнь не стоит на месте. Обновляется техника, становятся всё более многоплановыми возможности тех, кто с этой техникой работает. Об очередном, причем очень существенном обновлении в линейке своих инженерных комплексов недавно объявил и один из бесспорных лидеров рынка оборудования** для печати, сканирования и тиражирования техни**ческой документации – компания Oce**' **Technologies.**

дого оригинала требуемое количест во копий и необходимые преобразо вания документа: поворот, зеркали рование, масштабирование для печати по требованию.

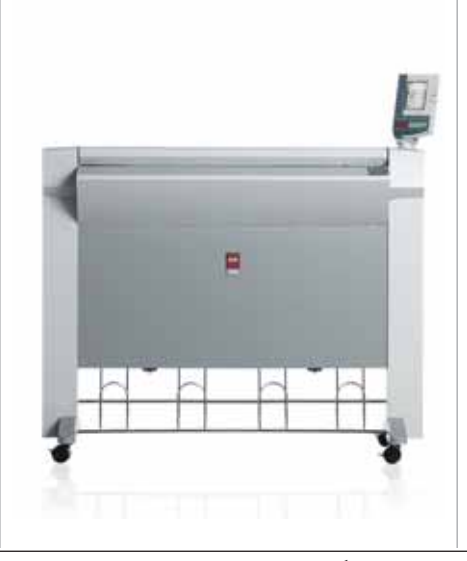

По умолчанию сканер автомати чески определяет размеры оригина ла. Замер производится в цифровой форме и практически всегда точен.

Максимальная толщина оригина ла – 3 мм.

В зависимости от вида работ мож но выбрать один из четырех путей вывода оригинала из сканера, обес печивая компромисс между произво дительностью и бережным обраще нием с оригиналом.

#### **Панель оператора**

Новая панель оператора сканера Oce' TDS450 призвана максимально упростить работу как опытных поль зователей, так и новичков: для полу чения результата необходимого каче ства в большинстве случаев не понадобится никаких дополнитель ных настроек.

*Кнопки с постоянными функция ми* обеспечивают набор основных

1 Т. Вороновская. Ocе' TDS400 – первый представитель нового поколения цифровых репрографических машин для технического документооборота. – CADmaster, № 2/2001, с. 52-57.

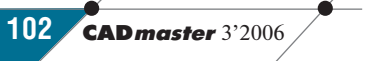

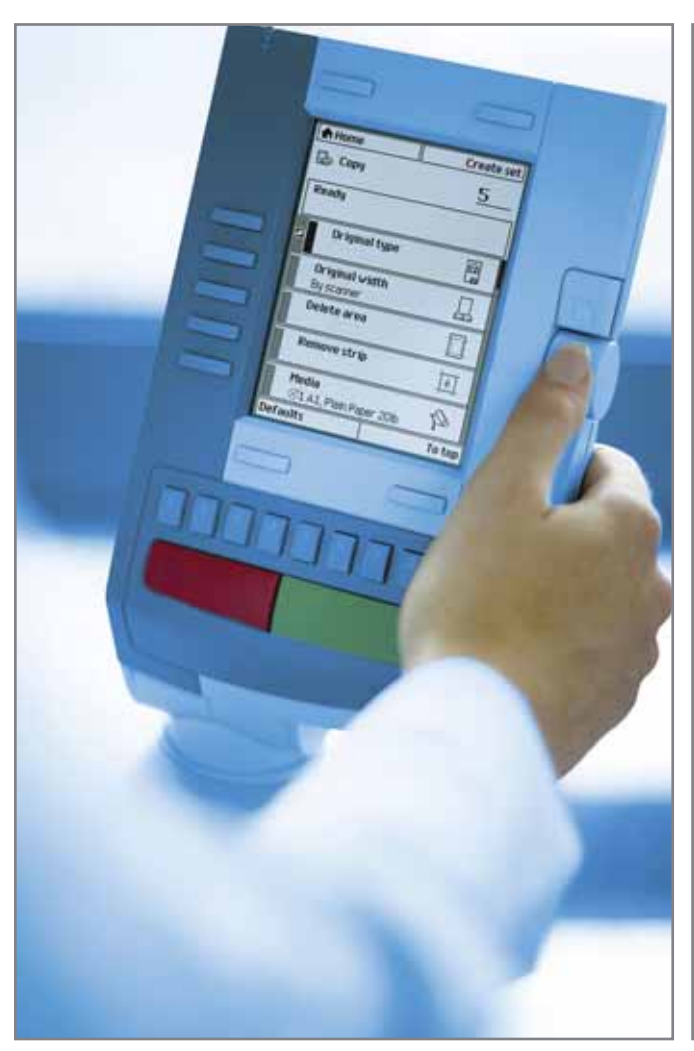

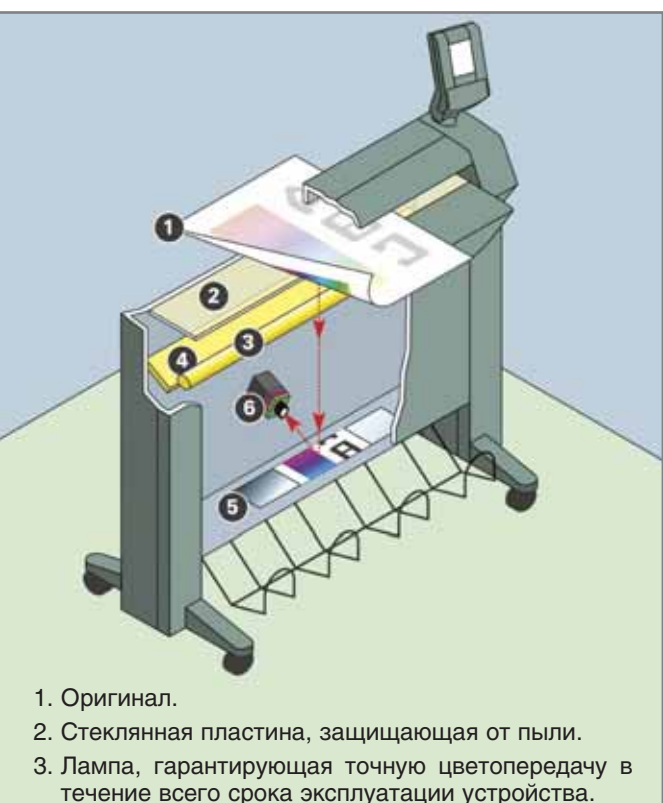

- 4. Отражатель, переадресовывающий лучи без образования теней.
- 5. Единственное зеркало, исключающее риск искажений.
- 6. Единственная камера с высоким разрешением, гарантирующая прекрасную цветопередачу и высокую точность.

действий при работе со сканером: запуск и остановку процесса сканирования, выпуск оригинала, ввод количества копий или числовых параметров (например, указание масштаба).

Программируемые клавиши отвечают за расширенные функции: переключение между режимами копирования и сканирования, выбор /открытие/отмену/закрытие настроек, изменение настройки сканера по умолчанию, переход от одного языка к другому при двуязычном использовании.

Клавиша прокрутки служит для изменения по желанию пользователя любых параметров работы устройства. Эта клавиша делает панель управления интуитивно понятной для тех, кто не очень хорошо знаком с компьютерной техникой...

Есть такое понятие - «технология "зеленой кнопки"», означающее, что для выполнения той или иной работы пользователю достаточно нажать одну-единственную кнопку на панели

управления устройством. В сканере Осе TDS450 эта технология получила дальнейшее развитие в концепции "рабочих темплетов". Каждый из темплетов - как для копирования, так и для сканирования - содержит в себе все необходимые параметры выполнения той или иной работы. Нужно лишь выбрать сам темплет - разумеется, одним нажатием клавиши.

При необходимости любая из настроек параметров может быть изменена прямо на панели оператора. Все установки сопровождаются понятными изображениями. Но хотя вы можете изменить любой параметр сканера Осе TDS450, благодаря технологии Осе Ітаде Logic для большинства оригиналов нет необходимости что-либо менять.

#### Ключевые технологии

Новейшие технологические решения позволяют сканеру Осе TDS450 работать с высочайшим качеством при минимальном участии оператора.

#### Прямое сканирование Осе

Как уже сказано, очень большое внимание уделено развитию оптики Осе ТDS450. При создании этой системы требовалось гарантировать отличное качество как черно-белой, так и цветной копии с прозрачных оригиналов, а также строгое соответствие цветов при сканировании. Сканер Осе TDS450 построен на технологии работы с одной камерой. Эта технология, полностью разработанная Осе, гарантирует высочайшее качество и надежность.

#### Шаг 1. Освещение оригинала

Это исключительно важный момент, поскольку в дальнейшем он очень серьезно влияет на точность цветопередачи и возможность появления затенений. Характеристики используемой лампы (яркий свет, стабильный спектр, моментальный разогрев) остаются неизменными на протяжении очень долгого времени, сопоставимого со сроком жизни аппарата. Точная цветопередача до-

**CAD master** 3'2006

ступна практически мгновенно, не требуются ни дополнительный про грев, ни цветокалибровка. Что каса ется эффекта затенения, из-за которого на копии отображается любой изгиб оригинала, то он сведен к ми нимуму. Лучи от хорошо освещенно го оригинала легко переадресовыва ются к ССD-матрице, обеспечивая большую глубину резкости, что не доступно устройствам с контактным методом сканирования.

#### *Шаг 2. Изображение, переданное на зеркало*

Качество зеркала имеет огромное значение в борьбе с искажениями. В течение многих лет Oce' выбирала лучшие материалы и разрабатывала самые передовые технологии. Рас стояние между оригиналом, зеркалом и камерой, составляющее около мет ра, установлено исходя из опыта. Это осознанный выбор, позволивший построить систему с единственным зеркалом и минимизировать потери. Конкуренты Oce' , в стремлении сде лать свои сканеры ниже, "сворачива ют" путь отраженного света, устанав ливая несколько зеркал, но это увеличивает риск появления искаже ний и дефектов (например, при пере мещении сканера с места на место).

#### *Шаг 3. Прохождение изображения через линзу*

Для сканера Oce' TDS450 разра ботана уникальная линза, гарантиру ющая отсутствие искажений при сканировании. Глубина резкости этой линзы до 100 раз больше, чем у обычных линз, используемых при контактном сканировании. Даже ес ли оригинал неплотно прижат к стеклу, изображение все равно будет резким.

#### *Шаг 4. Передача изображения на CCD*

Благодаря 21 360 светочувстви тельным элементам трехцветная CCDлинейка, разработанная Oce' , позволяет получать изображение по средством одной-единственной камеры с истинным разрешением 575 dpi (интерполируется до 600 dpi). Предложив эту камеру, Oce' гаранти ровала прекрасное качество и высо чайшую надежность системы, так как изображение формируется цели ком, без необходимости сшивать фрагменты и накладывать цвета.

#### *Шаг 5. Обработка изображения*

Для обработки изображения при меняется технология **Oce**' **Colour Image Logic®**, которая обеспечивает самое производительное, надежное и удобное решение для высококачест венного копирования и сканирова ния. Широкоформатное копирова ние и сканирование всегда считались наиболее затратными по времени ви дами работы, а патентованная техно логия Oce' Colour Image Logic позво ляет с первого раза получать высо кокачественные копии. Кстати, без всякого вмешательства пользовате ля – кроме разве что случаев работы с самыми сложными оригиналами.

Документ подается в сканер и преобразовывается ССD-линейкой в цифровые данные с 8 бит на цвето вой канал (sRGB). Данные отправля ются в Oce' Power Logic Controller, а затем проходят четырехступенчатую обработку в Oce' Image Logic.

#### *Шаг 1. Цветовой модуль*

В этой части Oce' Colour Image Logic преобразует данные sRGB в от тенки серого глубиной 8 бит (256 уровней), основываясь на человечес кой модели в*и*дения, что обеспечива ет сохранность даже самых слабых цветов (например, желтого).

#### *Шаг 2. ABC*

На этом шаге устраняется фон. В случаях, когда удаление фона может повлечь потерю информации (карты и т.п.), функция ABC может быть от ключена. ABC изменяется или от ключается в следующих случаях:

- оттенки серого и линии;
- режим "Фото";
- темный оригинал;
- синька.

#### *Шаг 3. Фильтрация*

Эта часть Oce' Image Logic выпол няет две основные функции:

- отделяет слабую информацию (например, тонкие карандашные линии) от другой информации и усиливает ее;
- идентифицирует области зали вок, сглаживает и смягчает их.

В результате процесса фильтра ции "слабая" информация усиливает ся, что гарантирует ее сохранность.

#### *Шаг 4. Растеризация*

В этом процессе используется один из видов растеризации, называ емый error diffusion. Решение о добав лении черного пикселя принимается на основании того, что происходит в непосредственной близости от его местоположения. Это приводит к плавному воспроизведению оттенков серого и в то же время позволяет чет ко отображать тонкие линии и текст.

Располагая такими свойствами, Oce' Colour Image Logic наилучшим образом обеспечивает все преимуще ства технологии "Зеленая кнопка" для копирования и сканирования...

Теперь несколько слов о новом программном обеспечении.

#### **Oce**' **Colour Logic®**

Совместная работа Oce' Colour Logic и Oce' Scan Logic дает пользова телю возможность сканировать цвет ные оригиналы в цветовые файлы для архивирования, включения в су ществующие цифровые документы или для обмена информацией.

Хотя Oce' Colour Logic не содер жит никаких функций управления цветом, он позволяет получить на стоящий 24-битный цветной файл с sRGB цветовым охватом. Заметим,

- 1. Оригинал.
- 2. Сканирование.
- 3. Модуль, преобразующий данные RGB в оттенки серого, гарантиру ет, что будут видимы самые сла бые цвета (например, желтый).
- 4. Автоматическая компенсация фо на удаляет нежелательный фон.
- 5. Фильтрация делает текст и линии более четкими.
- 6. Растеризация гарантирует гладкие градиенты.

что именно sRGB используется сей час наиболее часто, поскольку он подходит для большинства прило жений, а это упрощает его про смотр.

#### **Oce**' **Speed Logic ®**

Сканер Oce' TDS450 работает со скоростью 3 м/мин. при копирова нии и черно-белом сканировании и 1 м/мин. при сканировании в оттен ках серого и в цвете. Опциональный модуль Oce' Speed Logic позволяет независимо от Oce' Scan Logic или Oce' Colour Logic увеличить скорость копирования и сканирования в файл:

- при разрешении 200 dpi скорость черно-белого сканирования составляет 5 м/мин. При большем разрешении сканер работает со скоростью 3 м/мин.;
- при разрешении 150 dpi в оттенках серого и в цвете сканер работает со скоростью 4 м/мин.; в интервале от 150 до 200 dpi – 2 м/мин.; при разрешении от 300 до 600 dpi – 1 м/мин.

#### Инженерный комплекс Oce' TDS320

Одновременно с революционной моделью Oce' TDS450 на рынок вы ходит… эволюционная модель Oce' TDS320.

От своего предка, Oce' TDS300, она полу чила и плоттер, и ска нер.

Но теперь эта мо дель обладает функци ей сканирования в файл! И всё это основы вается на превосходных технологиях Oce' .

Таким образом, со временный ряд моделей инженерных систем Oce' рассчитан на лю бые *потребности*, *коше лек*, *вкус и даже цвет*!

И в заключение не сколько слов, адресо ванных потенциальным покупателям инженер ных систем.

*Владимир Грачев* **CSoft Санкт-Петербург** Тел.: (812) 496-6929 *Email: vgrach@csoft.spb.ru Internet: www.csoft.spb.ru*

#### *Уважаемые дамы и господа!*

В последнее время, участвуя в тендерах на по ставку инженерных систем, мы постоянно сталки ваемся с тем, что в качестве одного из параметров технические требования к системе указывают *ско рость* печати.

На наш взгляд, такой параметр малозначим. Показательным параметром является *производи тельность*, которая складывается не только из скорости, но также из *надежности*, *простоты ис пользования*, *пропускной способности* и *качества*. Со временем это может стать темой отдельной статьи, однако уже сейчас можно утверждать, что по совокупности множества параметров техника Oce' – лучшее предложение на рынке инженерных систем.

### Комплексная автоматизация инженерного документооборота

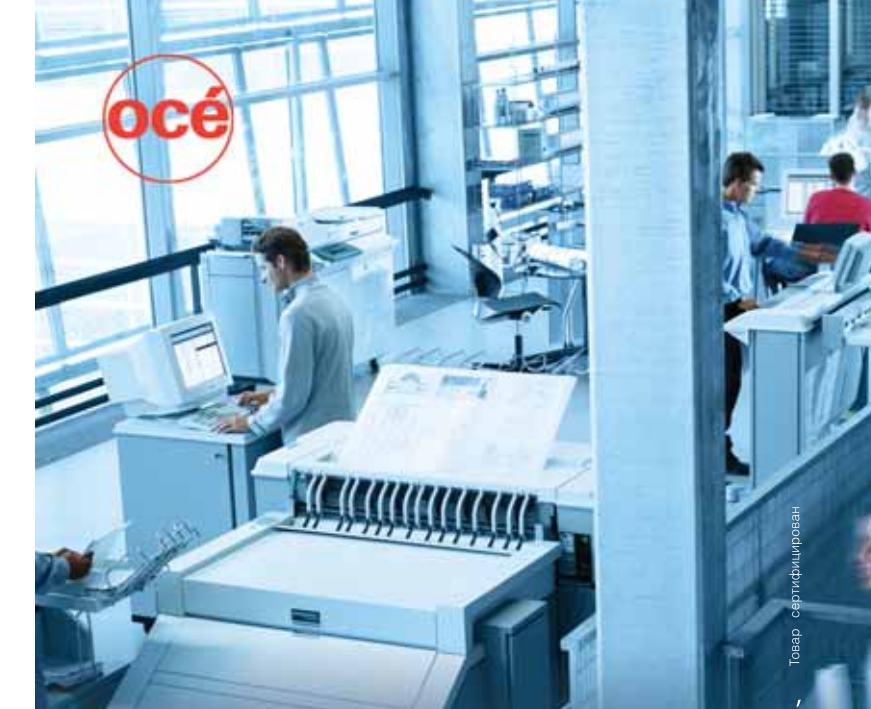

#### ИНЖЕНЕРНЫЕ МАШИНЫ И ПЛОТТЕРЫ ОСЕ

Компания CSoft предлагает комплексные решения для автоматизации инженер-<br>ного документооборота на базе системы управления техническими документами<br>TDMS (www.tdms.ru), комплексов Осе (www.oce.ru), сканеров Contex (www.cont

сканированными чертежами назыет жив (www.rasieraris.ru).<br>
Аппаратно-программные комплексы Осе́ являются неотъемлемой частью совре-<br>
менного технического документооборота. Компания Осе́ Тесhnologies предлагает<br>
менного тех

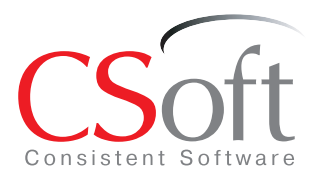

Москва, 121351. Молодогвардейская ул., д. 46, корп. 2 Тел.: (495) 913-2222, факс: (495) 913-2221 Internet: www.csoft.ru E-mail: sales@csoft.ru

Санкт-Петербург (812) 496-6929 Воронеж (4732) 39-3050 Екатеринбург (343) 215-9058 Калининград (4012) 93-2000 Краснодар (861) 254-2156 Красноярск (3912) 65-1385

Нижний Новгород (8312) 30-9025 Омск (3812) 51-0925 Пермь (3422) 34-7585 Пермь (3422) 34-7363<br>Ростов-на-Дону (863) 261-8058<br>Хабаровск (4212) 41-1338 Челябинск (351) 265-6278<br>Ярославль (4852) 73-1756

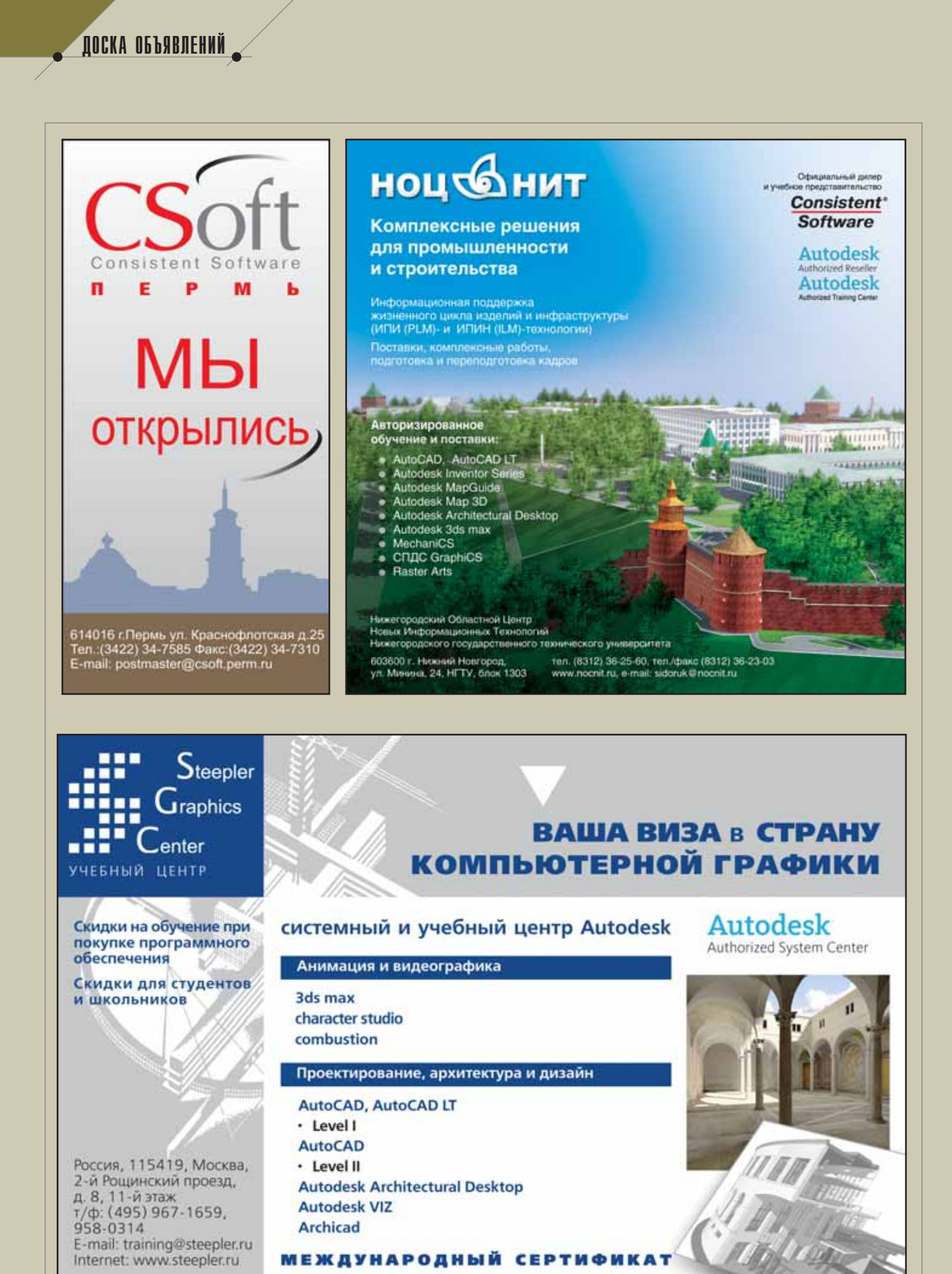

**CAD master** 3'2006
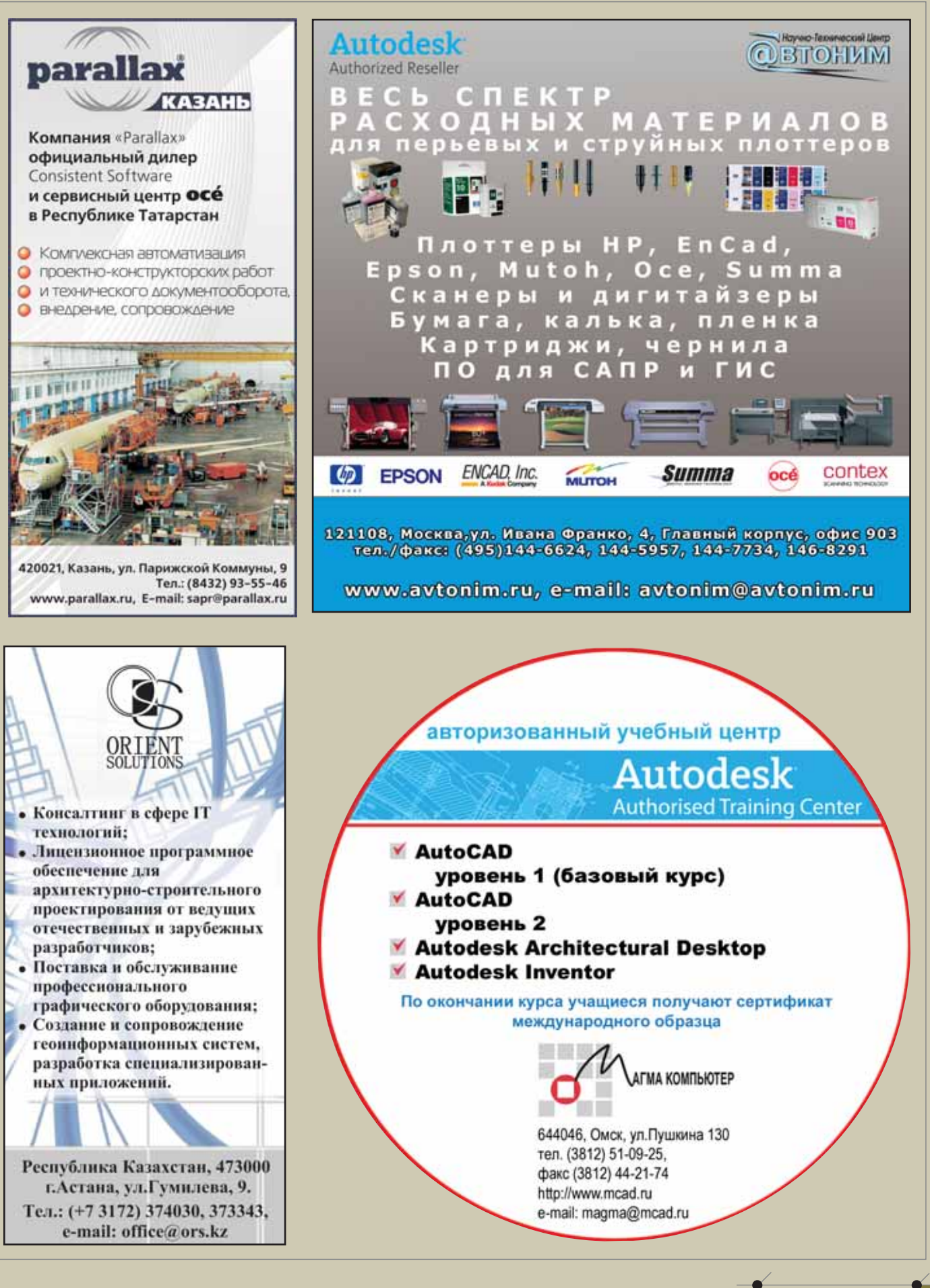

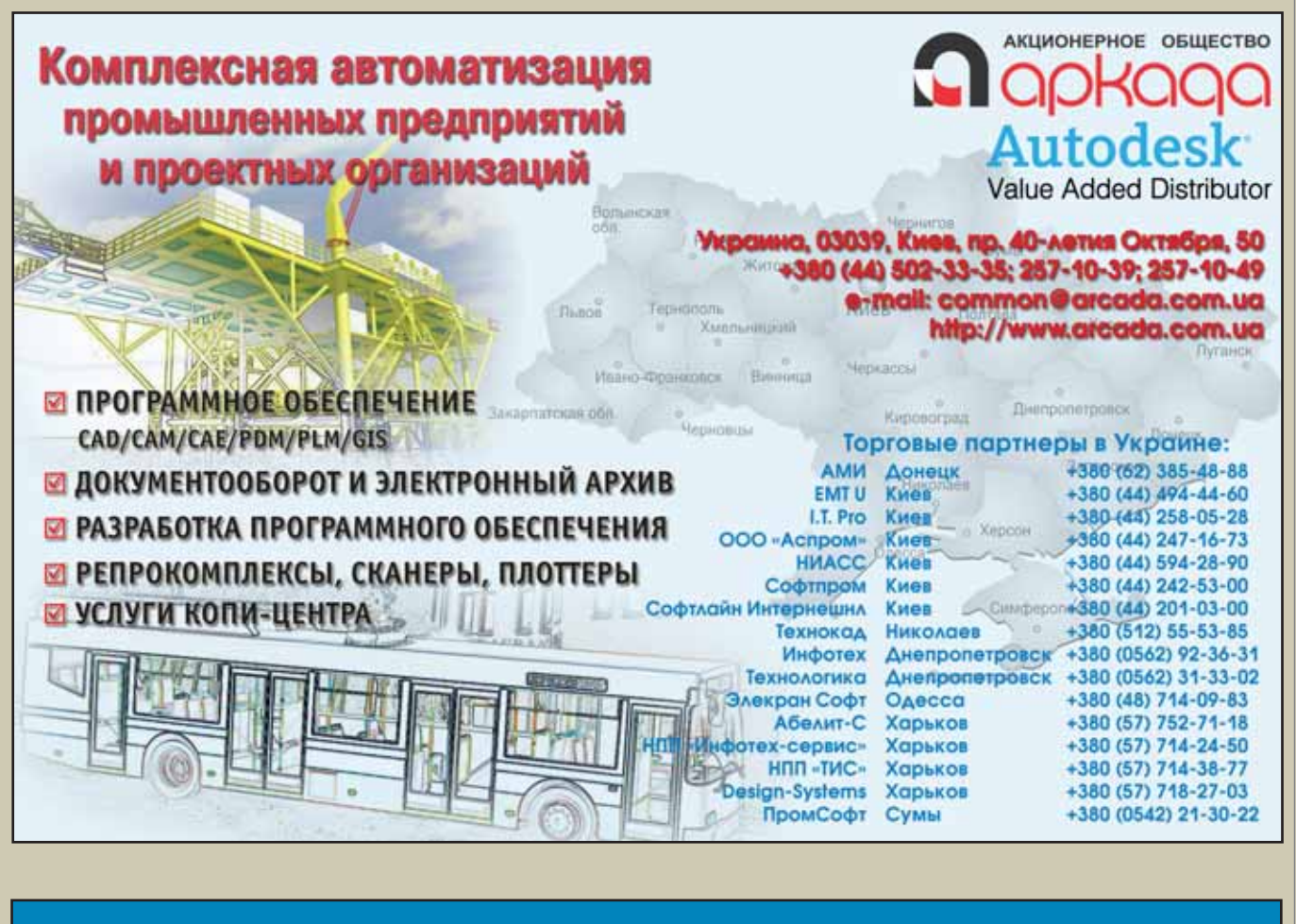

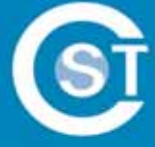

## Центр инженерных технологий "Си Эс Трэйд"

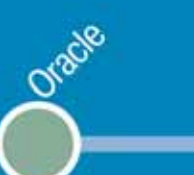

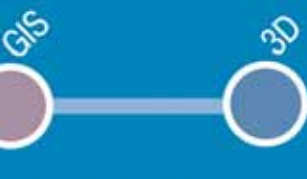

## Правильная линия

тел./факс: (4012) 932000

www.cstrade.ru

info@cstrade.ru

Se

 $108$  CAD master  $3'2006$ 

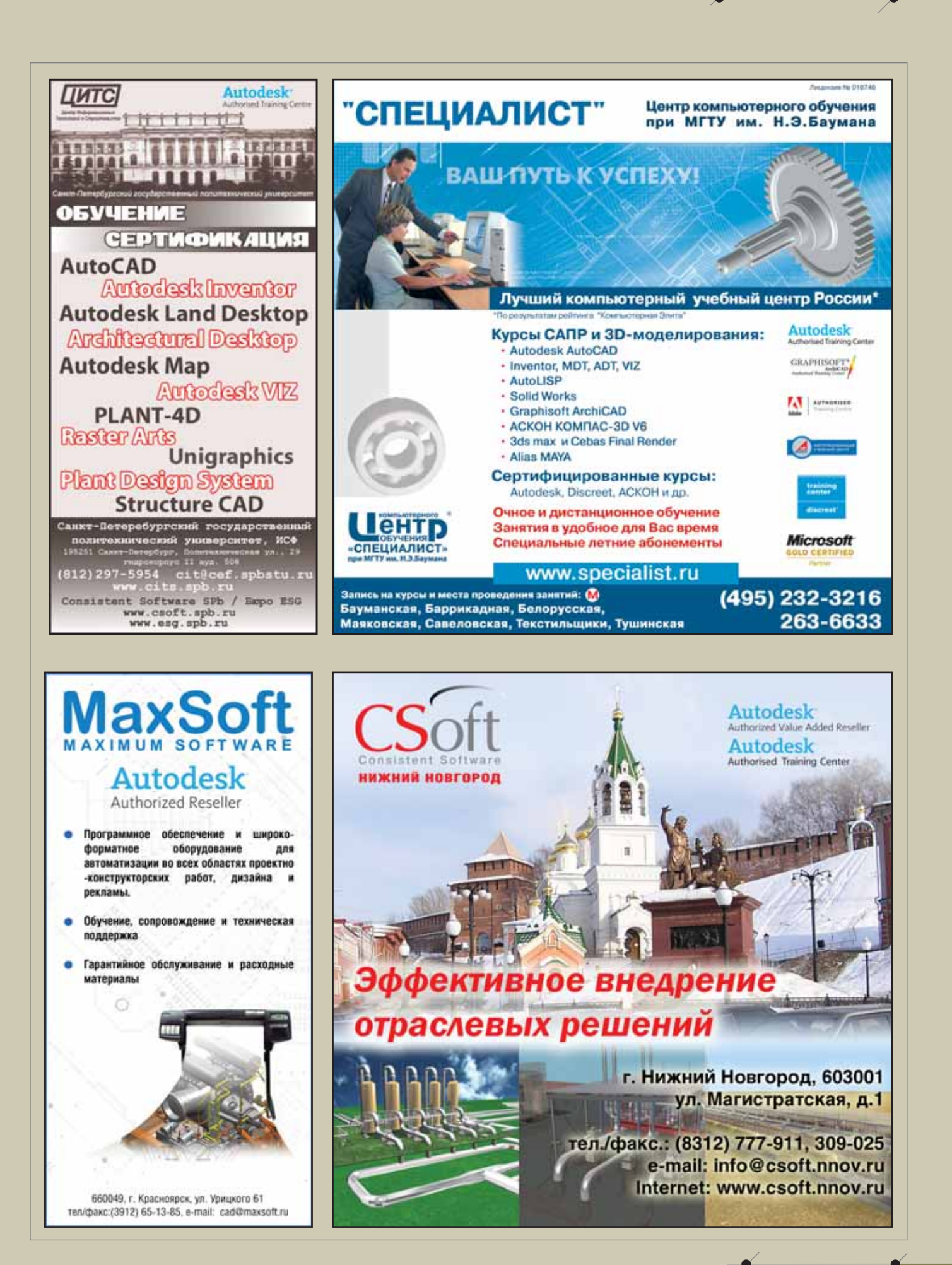

### ДОСКА ОБЪЯВЛЕНИЙ

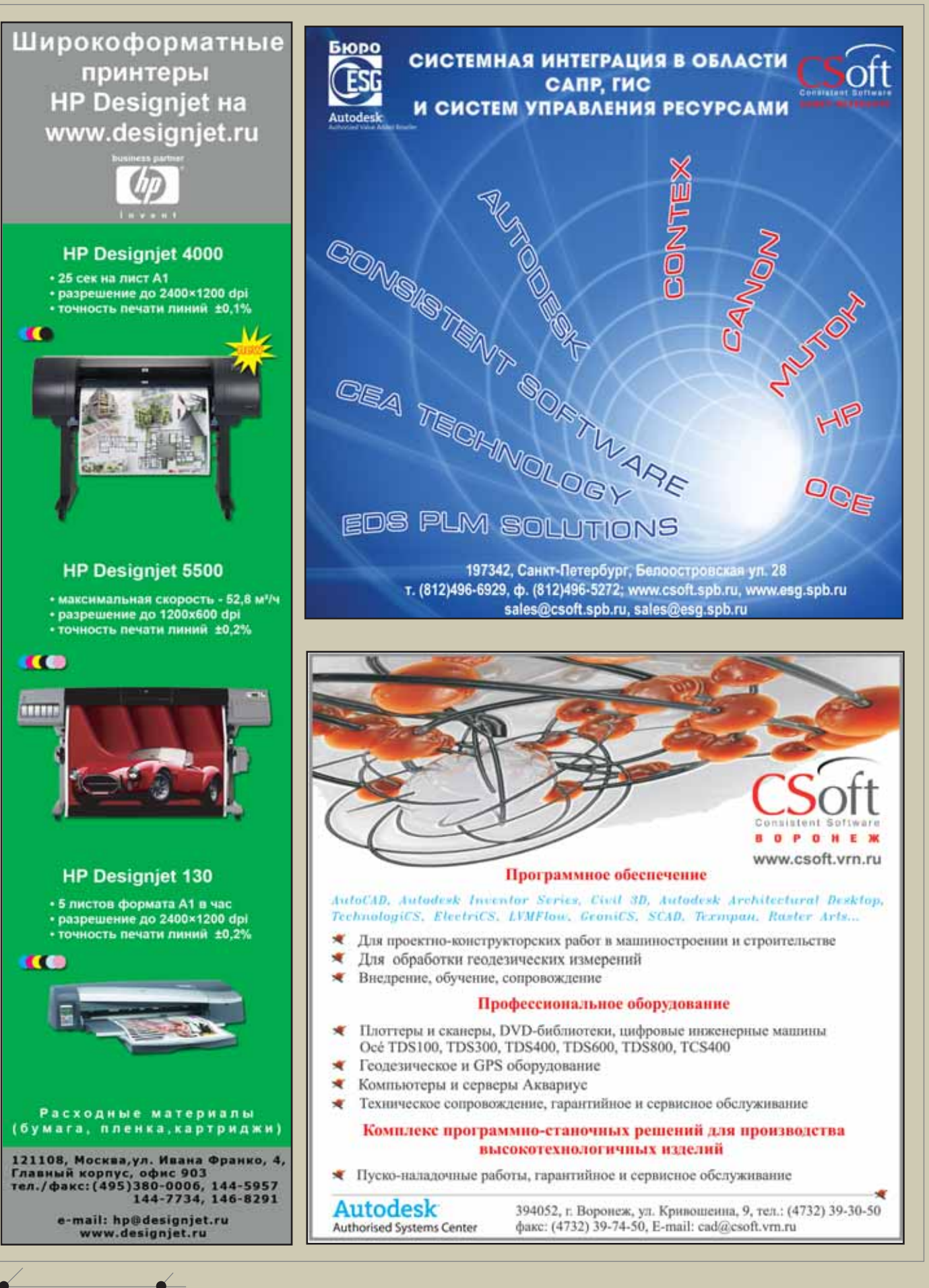

**CAD master 3'2006** 

110

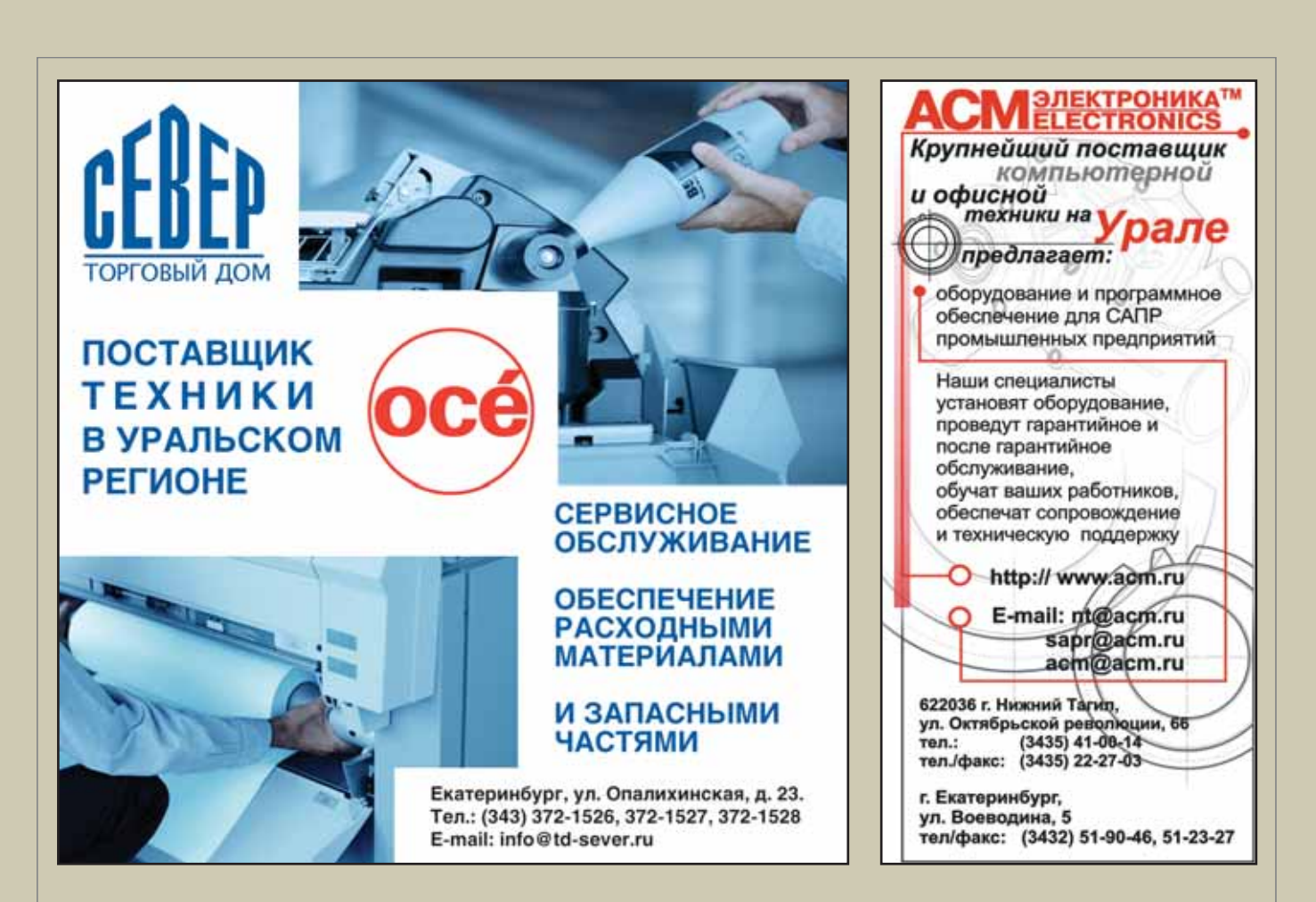

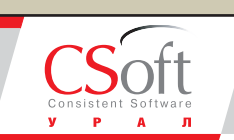

Комплексная автоматизация проектирования в областях:

- Изыскания
- Генплан
- Транспорт
- Архитектура и строительство
- Машиностроение
- Технологическое проектирование
- Электрика и КИПиА
- Геоинформационные системы
- Электронный документооборот
- Электронный архив

Управление проектами Консалтинговые услуги Аппаратное обеспечение Авторизованное обучение

#### Екатеринбург:

пр.Ленина, д.5Л, оф.505 Телефон: (343) 215-90-58, 215-90-59 E-mail: csoft-ural@mail.ru

#### Челябинск:

пр.Ленина, д.81, оф.700 Телефон: (351) 265-62-78, 261-15-09 E-mail: csoft-chel@mail.ru

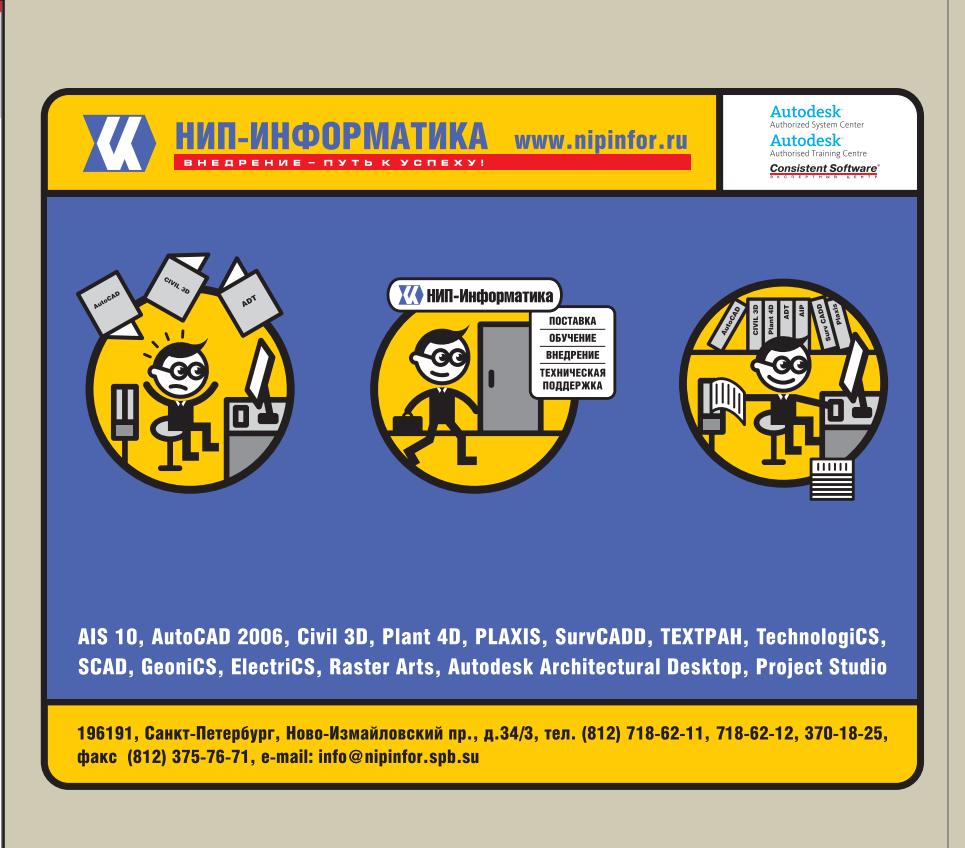

ДОСКА ОБЪЯВЛЕНИЙ

## ОАО "ГИПРОВОСТОКНЕФТЬ"

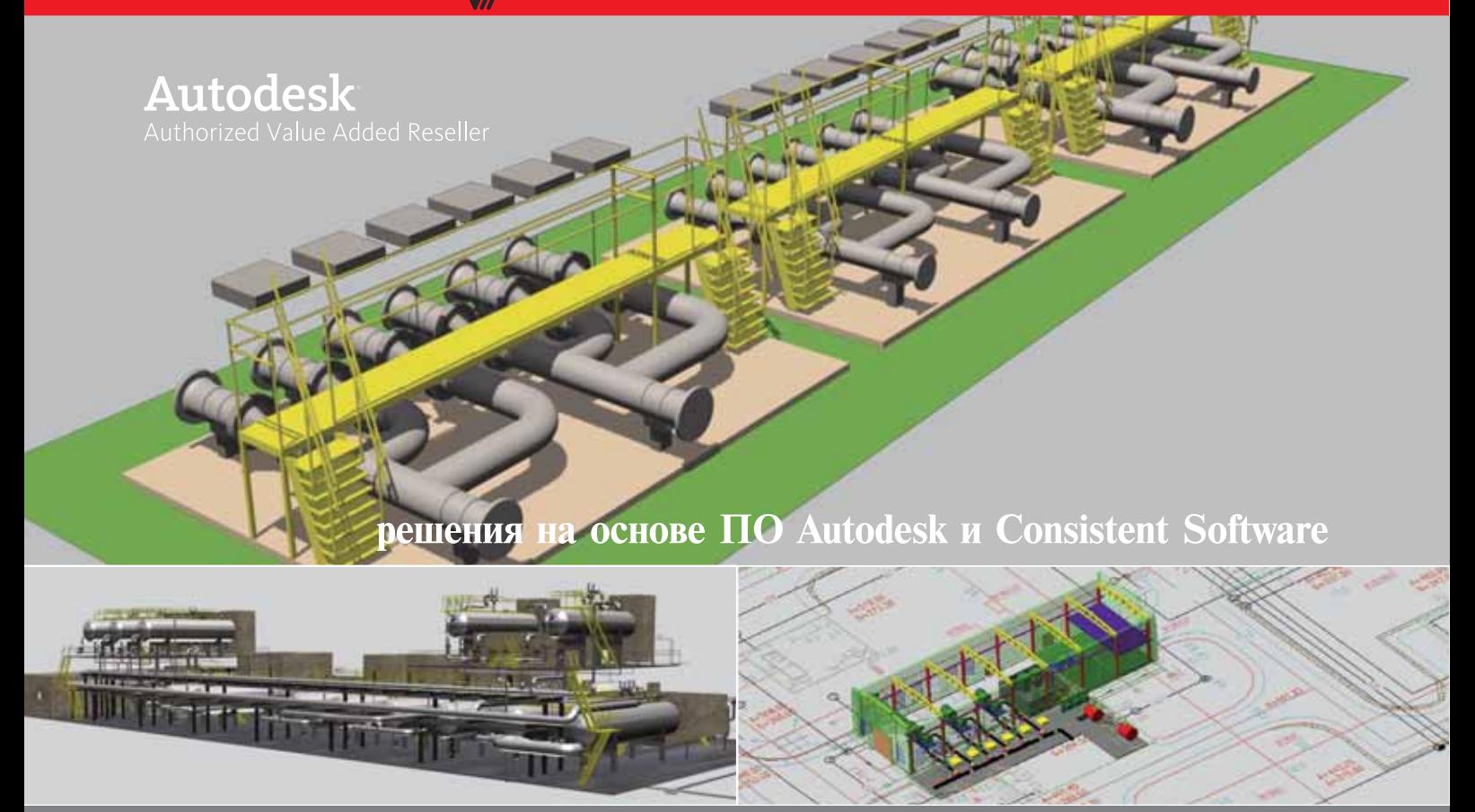

В 2003 году институт заключил с компанией CSoft первый договор на внедрение комплексной системы автоматизации проектирования. За время нашего сотрудничества прошли обучение более 200 специалистов-проектировщиков, выполнено пять пилотных проектов, в ходе которых отрабатывались технологии параллельного проектирования при формировании единой трехмерной модели объекта на базе технологий Autodesk, Consistent Software и CEA Technology (PLANT-4D). Результаты внедрения показали, что когда новые технологии начинают работать, на предприятии существенно повышаются эффективность и качество работ, становится выше уровень квалификации специалистов, увеличивается конкурентоспособность предприятия, особенно при проектировании сложных технологических объектов.

Л.Д. Зубова,

», «ру».<br>одинали технологиям селедовательским работам в нефтяной промышленности "Гипровостокнефть"».<br>«"ОАО «Институт по проектированию и исследовательским работам в нефтяной промышленности "Гипровостокнефть"

# Автоматизация КОМПЛЕКСНОГО проектирования

- изыскания, генплан и транспорт
- технология и трубопроводный транспорт
- строительные конструкции и архитектура
- системы контроля и автоматики
- электротехнические решения
- электронный архив и документооборот

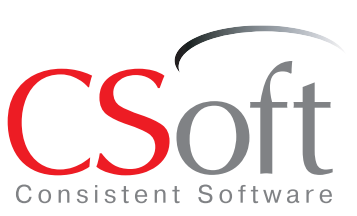

Москва, 121351, Молодогвардейская ул., д. 46, корп. 2 Тел.: (495) 913-2222, факс: (495) 913-2221 Internet: www.csoft.ru E-mail: sales@csoft.ru

Санкт-Петербург (812) 496-6929 Воронеж (4732) 39-3050 Екатеринбург (343) 215-9058 Калининград (4012) 93-2000 Краснодар (861) 254-2156 Красноярск (3912) 65-1385

Нижний Новгород (8312) 30-9025 Нижнии Новгород (8312) 30-9025<br>Пермь (3422) 34-7585<br>Пермь (3422) 34-7585<br>Ростов-на-Дону (863) 261-8058<br>Хабаровск (4212) 41-1338<br>Челябинск (351) 265-6278<br>Ярославль (4852) 73-1756